## **Software**<sup>46</sup>

**Adabas**

**DBA Reference Summary**

Version 8.1.4

June 2014

# Adabas

This document applies to Adabas Version 8.1.4.

Specifications contained herein are subject to change and these changes will be reported in subsequent release notes or new editions.

Copyright © 1971-2014 Software AG, Darmstadt, Germany and/or Software AG USA, Inc., Reston, VA, USA, and/or its subsidiaries and/or its affiliates and/or their licensors..

The name Software AG and all Software AG product names are either trademarks or registered trademarks of Software AG and/or Software AG USA, Inc. and/or its subsidiaries and/or its affiliates and/or their licensors. Other company and product names mentioned herein may be trademarks of their respective owners.

Detailed information on trademarks and patents owned by Software AG and/or its subsidiaries is located at http://documentation.softwareag.com/legal/.

Use of this software is subject to adherence to Software AG's licensing conditions and terms. These terms are part of the product documentation, located at http://documentation.softwareag.com/legal/ and/or in the root installation directory of the licensed product(s).

This software may include portions of third-party products. Forthird-party copyright notices and license terms, please referto "License Texts, Copyright Notices and Disclaimers of Third-Party Products". This document is part of the product documentation, located at http://documentation.softwareag.com/legal/ and/or in the root installation directory of the licensed product(s).

#### **Document ID: ADAMF-DBACARD-814-20140626**

#### **Table of Contents**

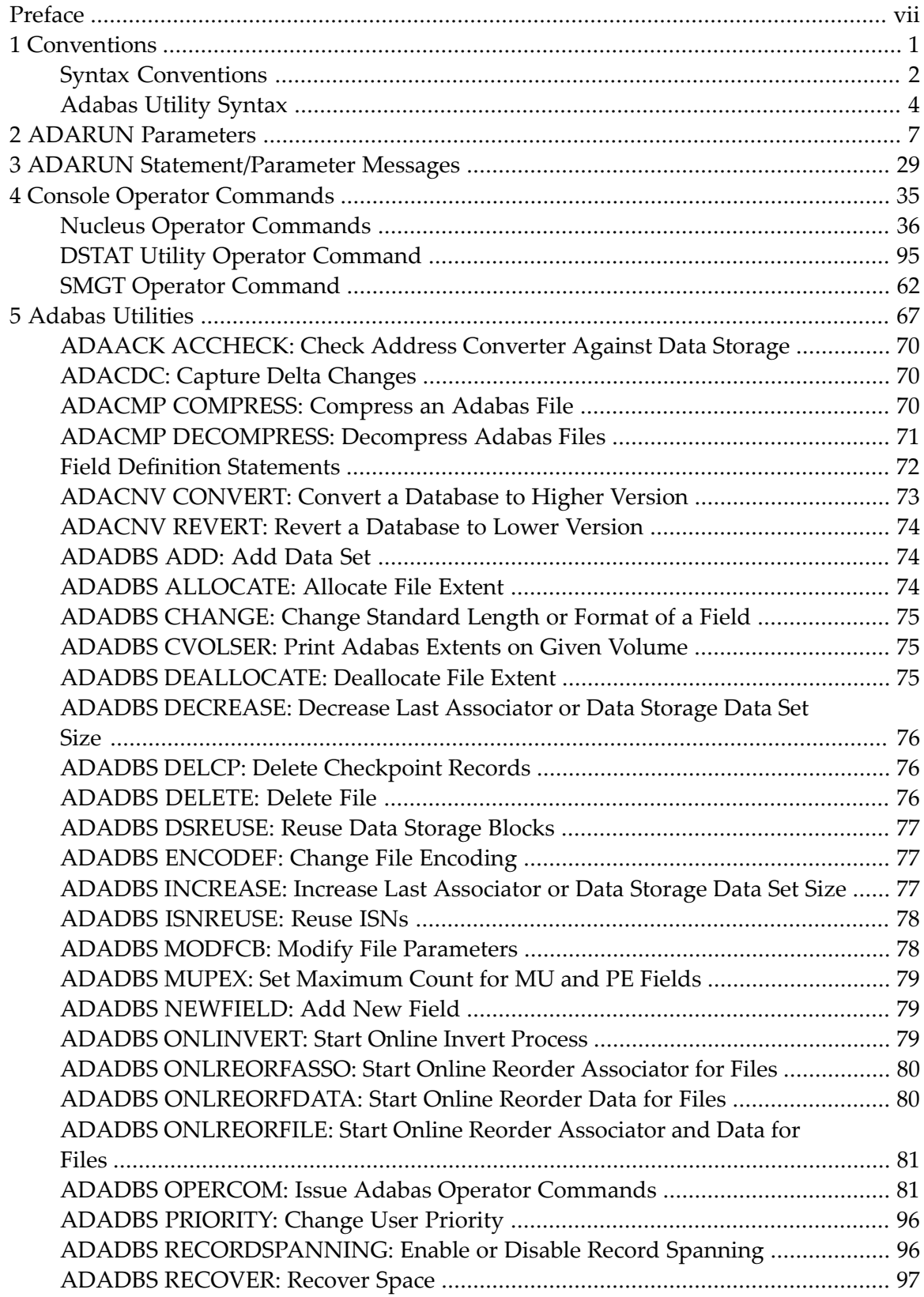

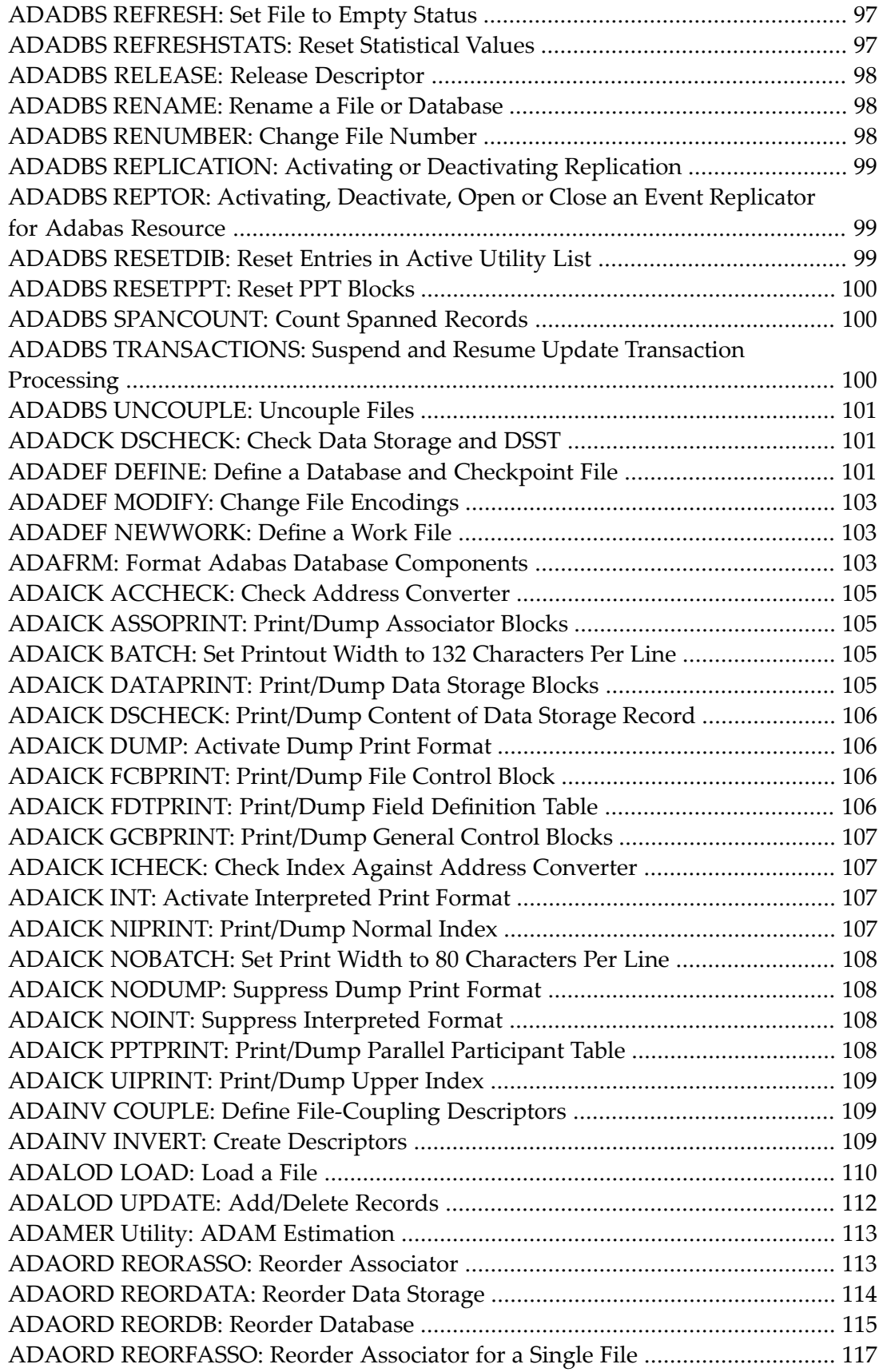

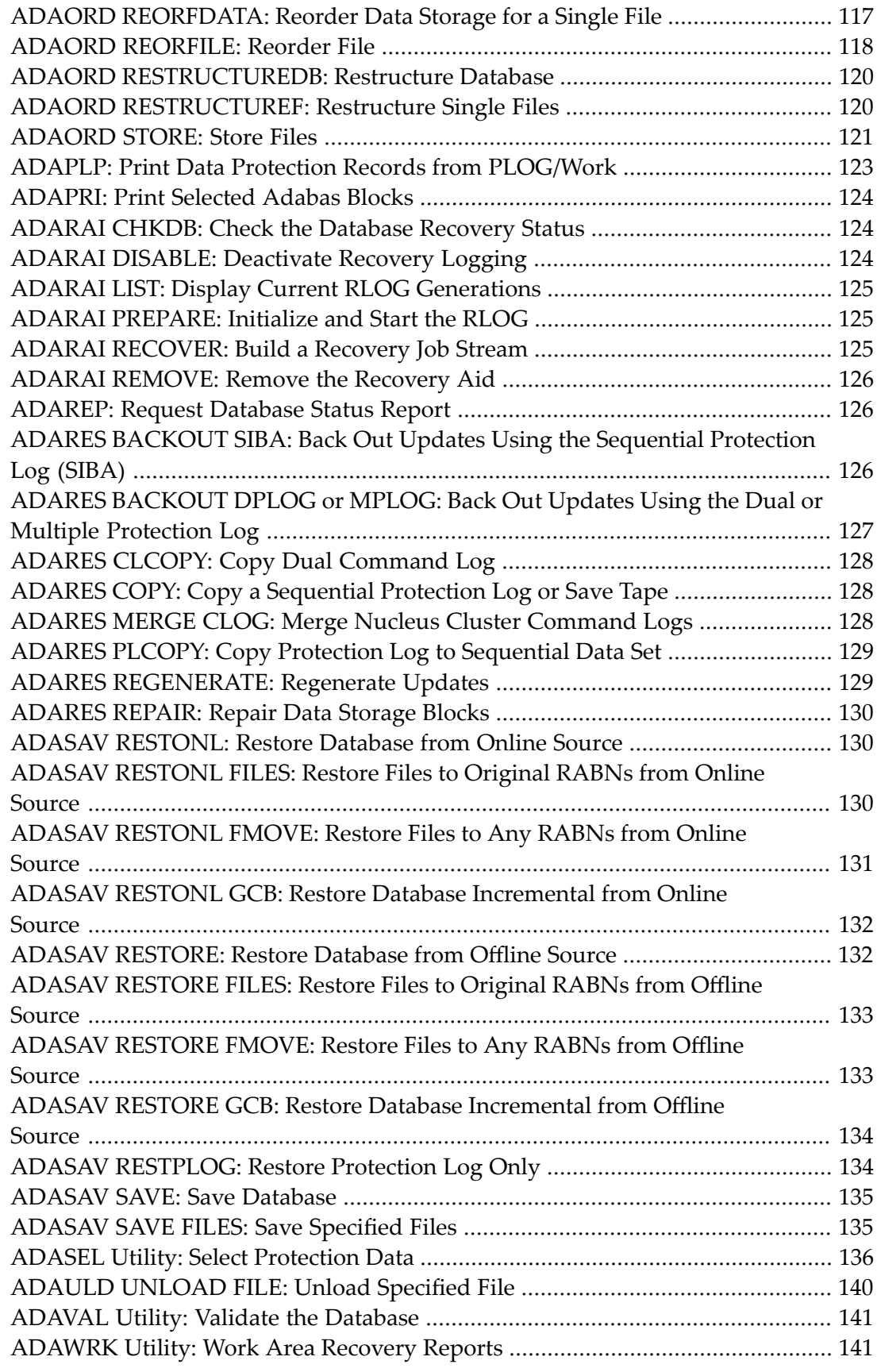

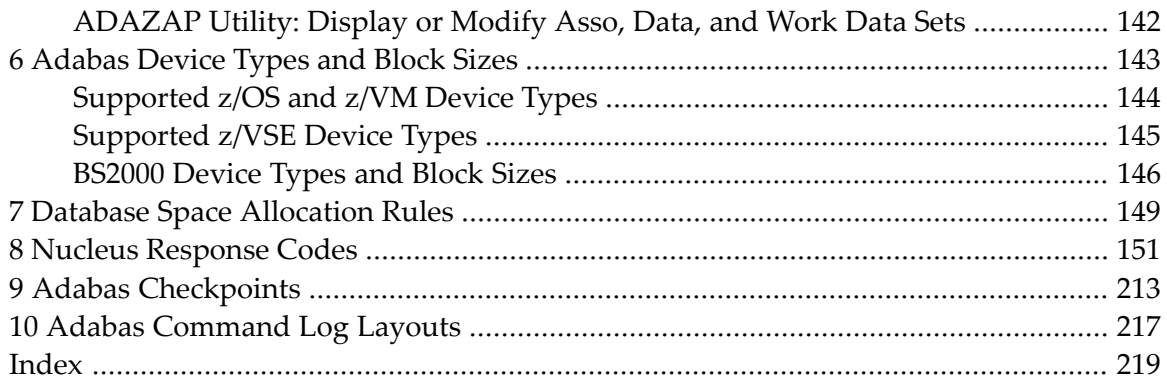

### <span id="page-6-0"></span>**Preface**

This document summarizes the syntax and use of ADARUN parameters, operator commands, Adabas utilities, and other Adabas information useful to an Adabas DBA.

The following summarizes the topics covered by this documentation:

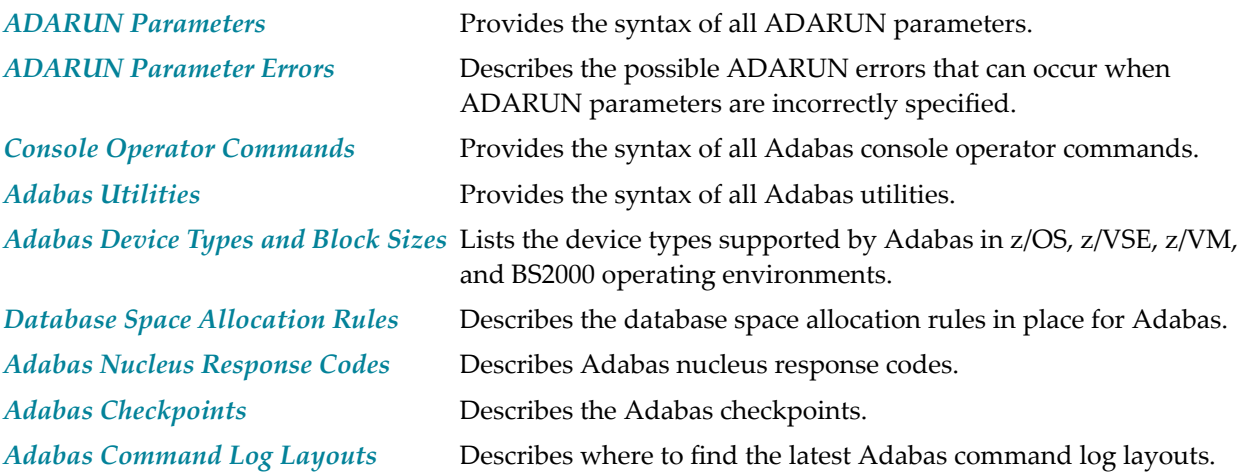

# <span id="page-8-0"></span>1 Conventions

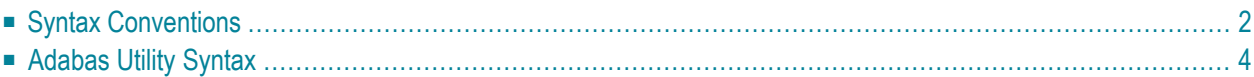

This document covers the following topics:

- Syntax [Conventions](#page-9-0)
- [Adabas](#page-11-0) Utility Syntax

#### <span id="page-9-0"></span>**Syntax Conventions**

The following table describes the conventions used in syntax diagrams of Adabas statements, commands, and ADARUN parameters.

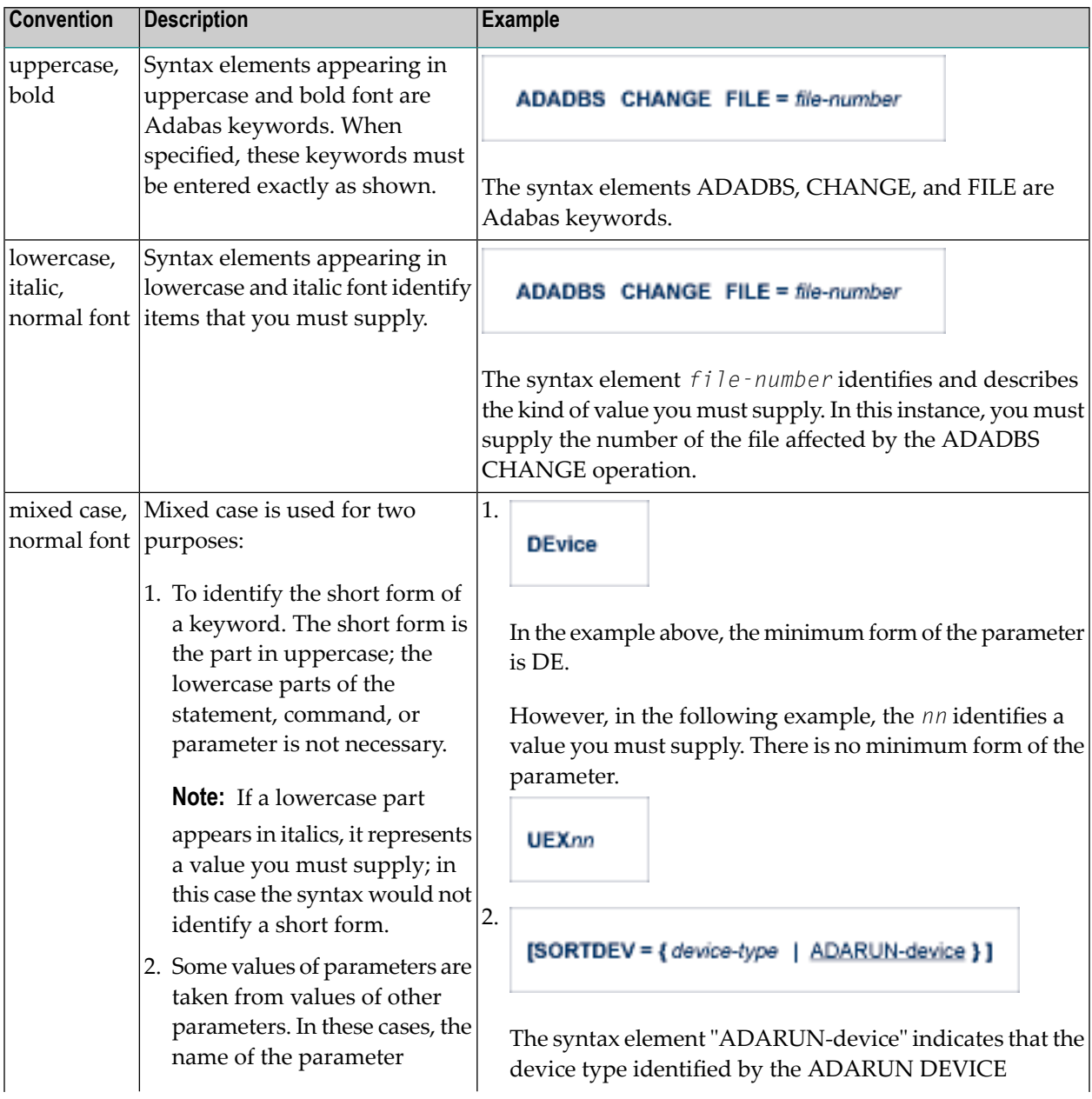

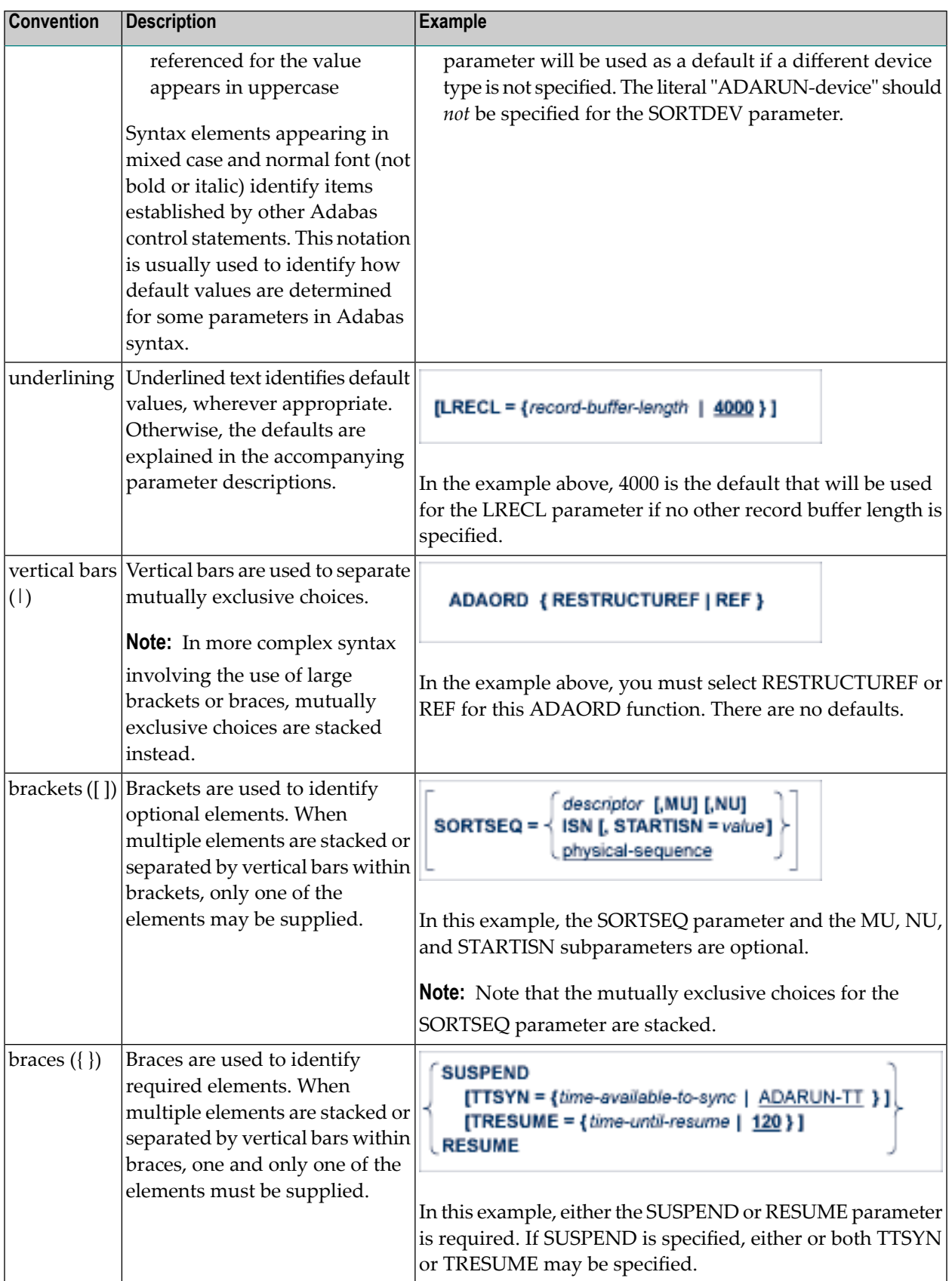

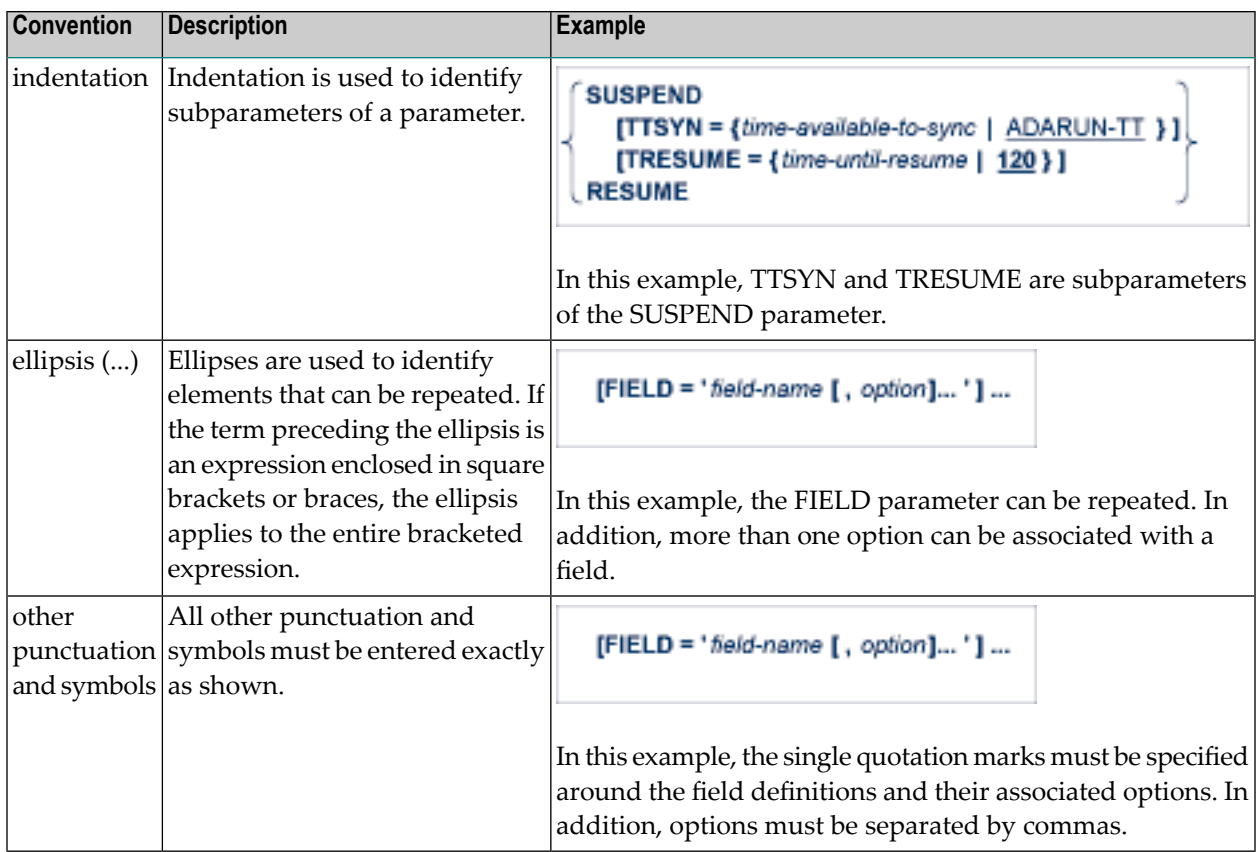

### <span id="page-11-0"></span>**Adabas Utility Syntax**

Adabas utilities have the following format:

utility function parameter-list

#### where:

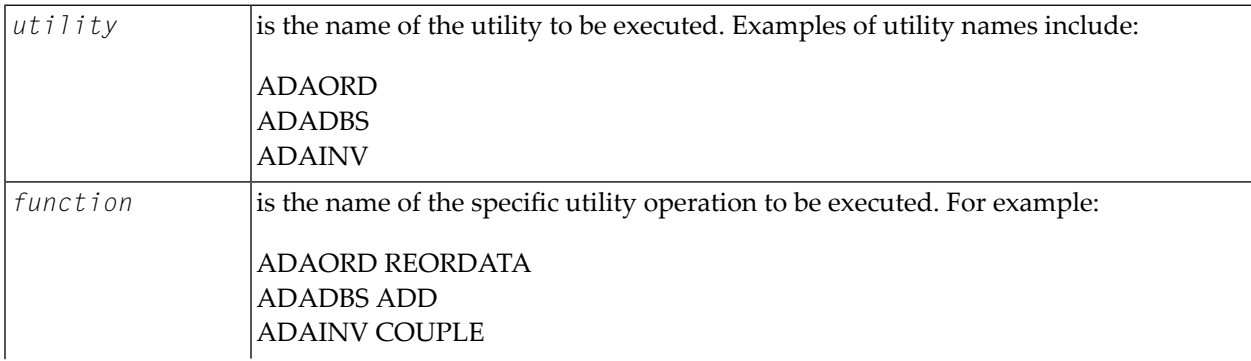

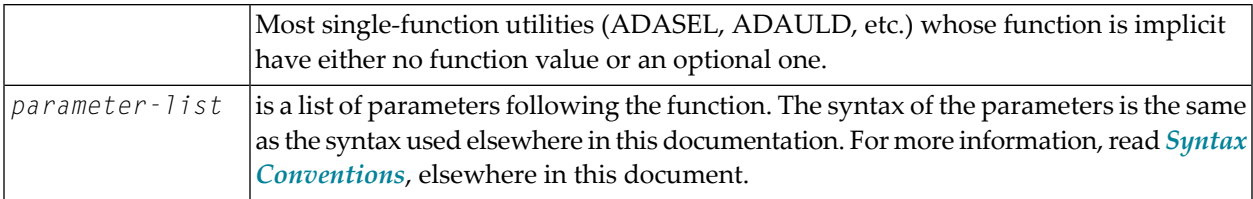

## <span id="page-14-0"></span>**2 ADARUN Parameters**

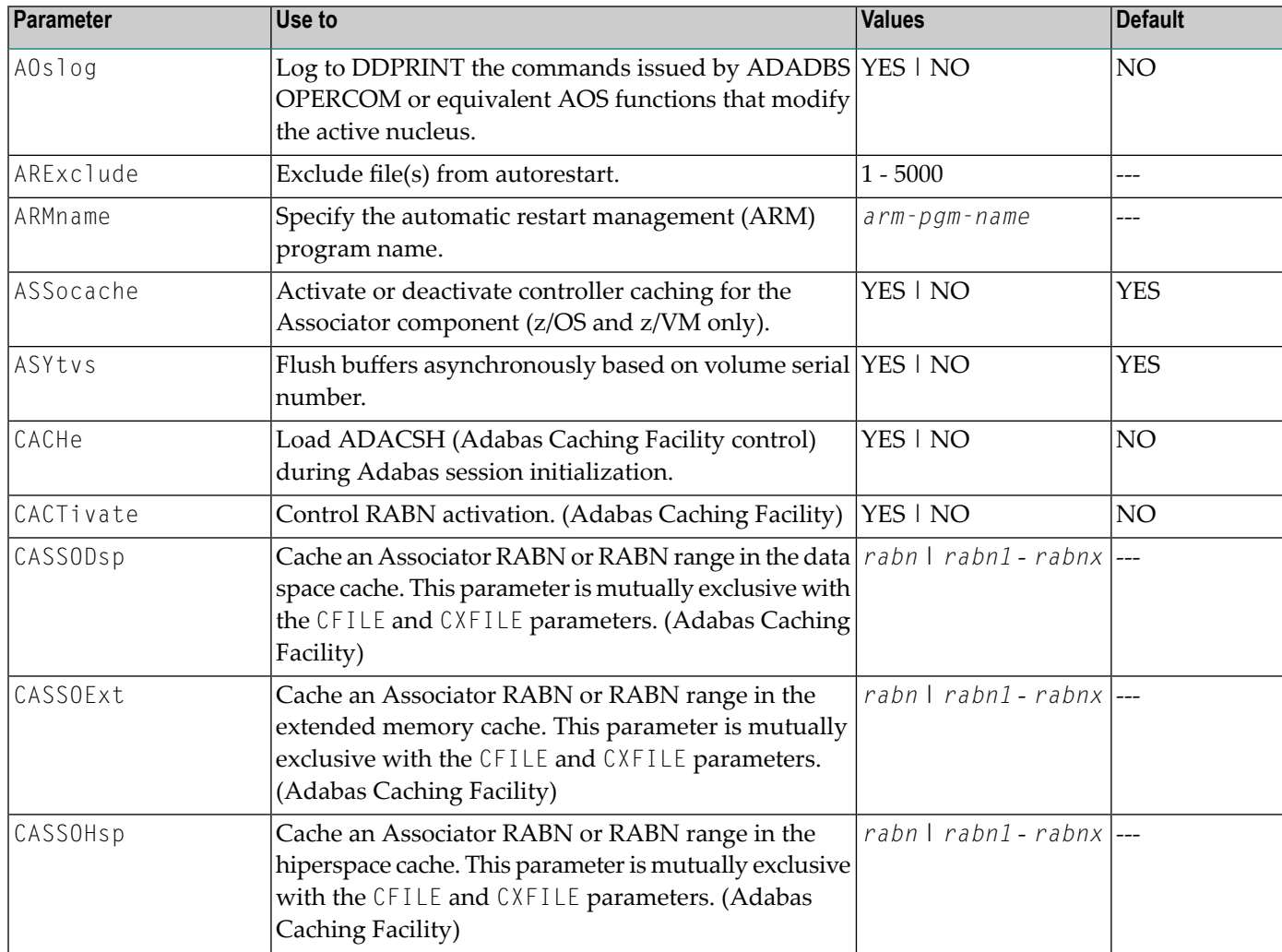

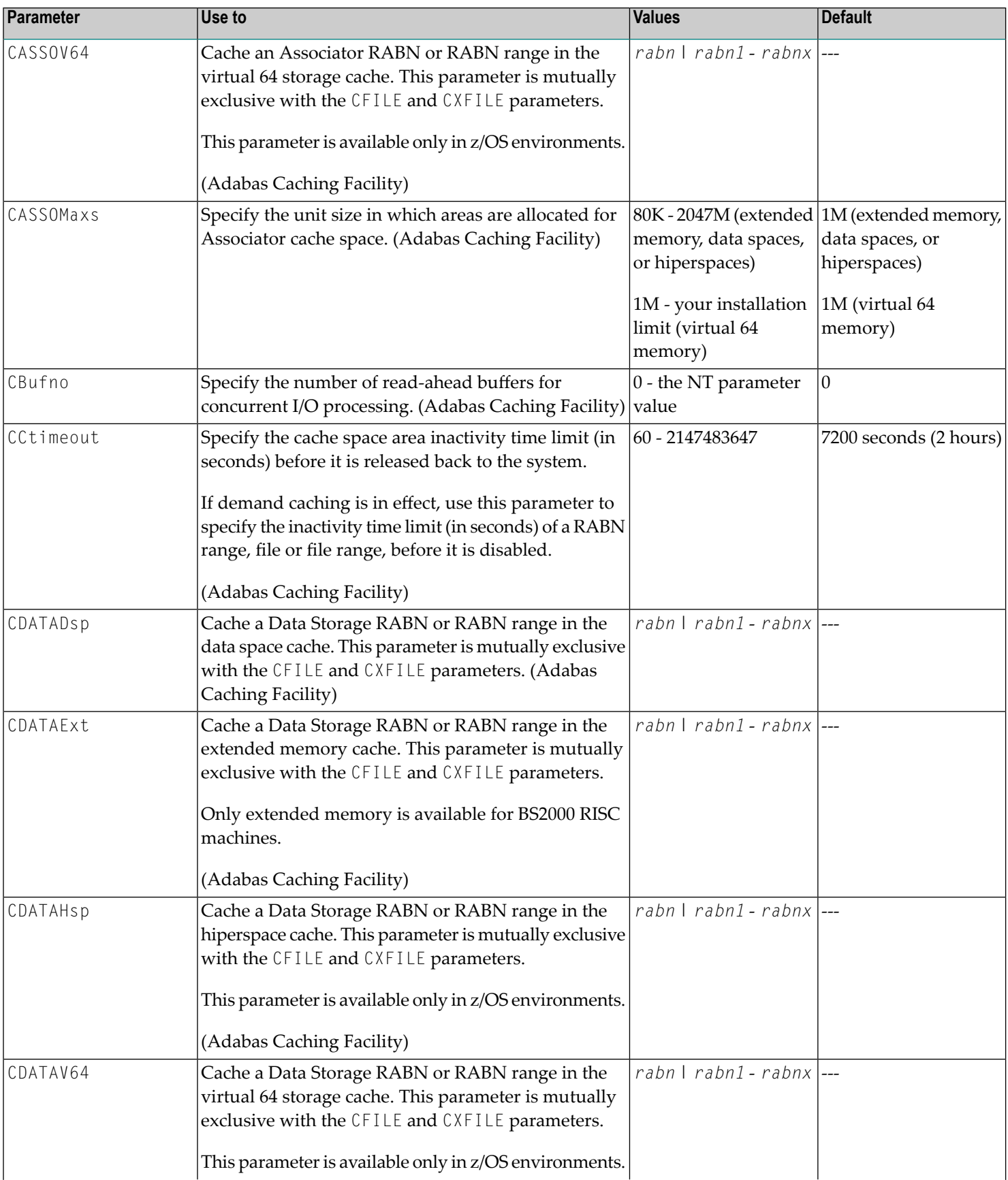

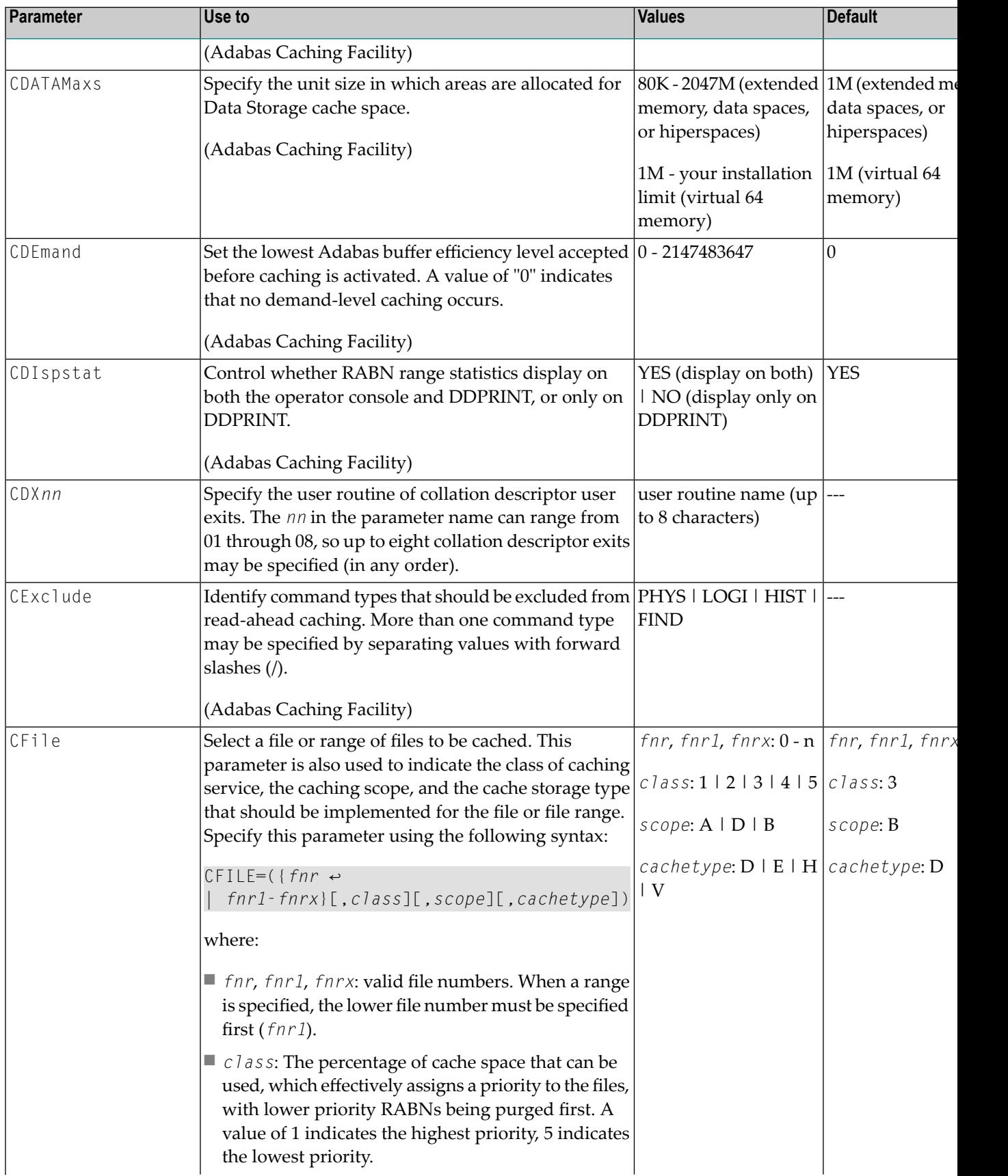

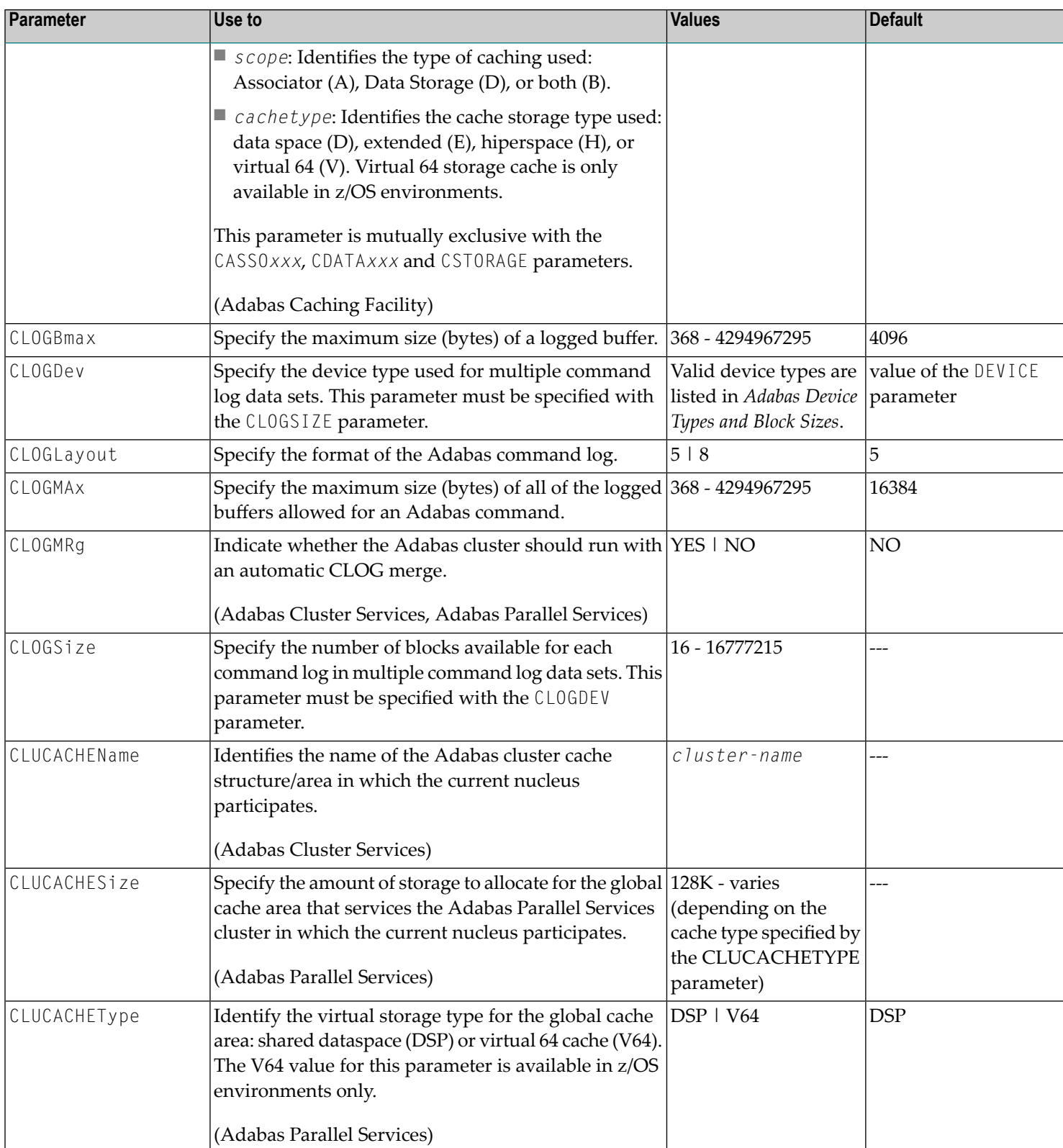

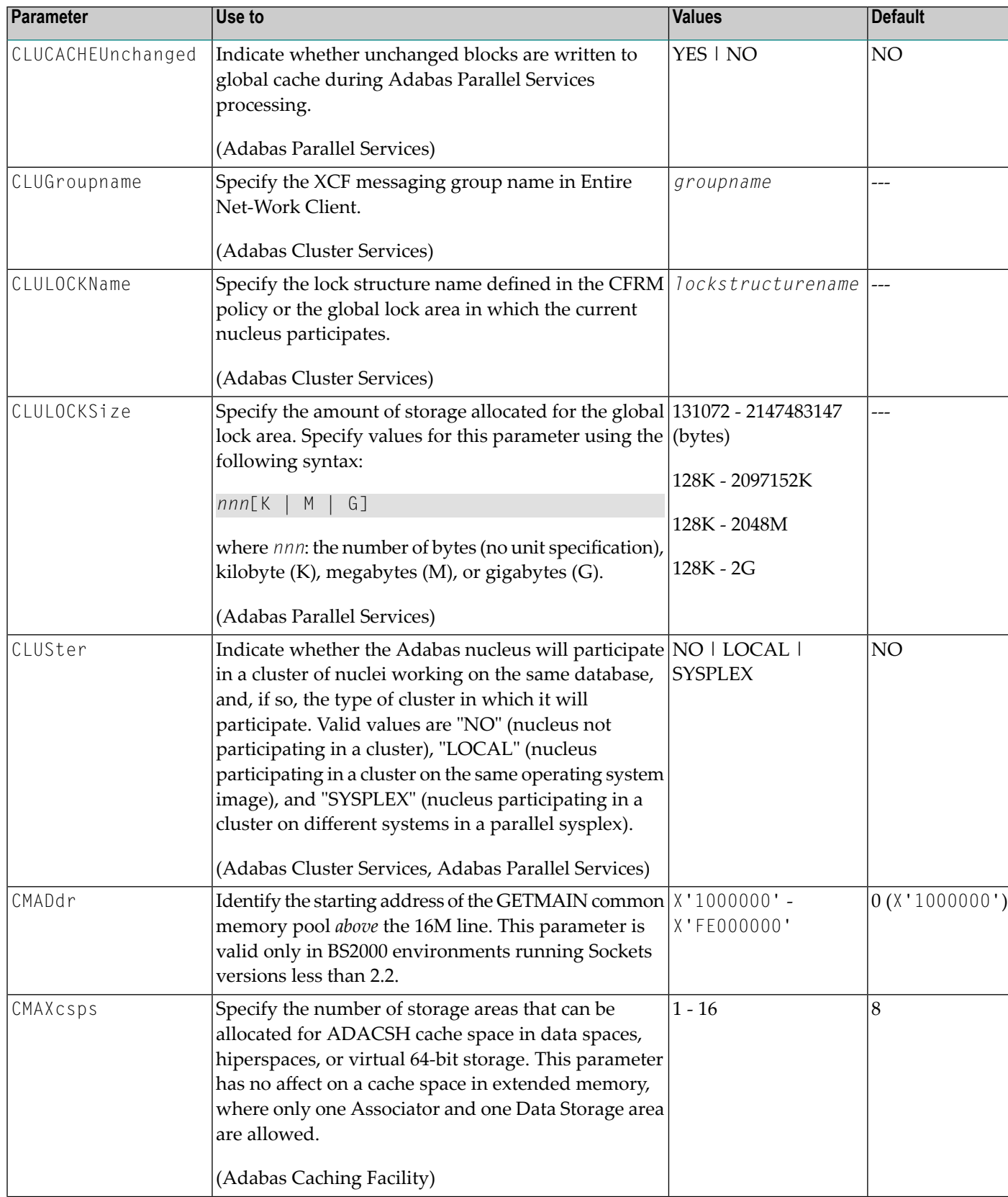

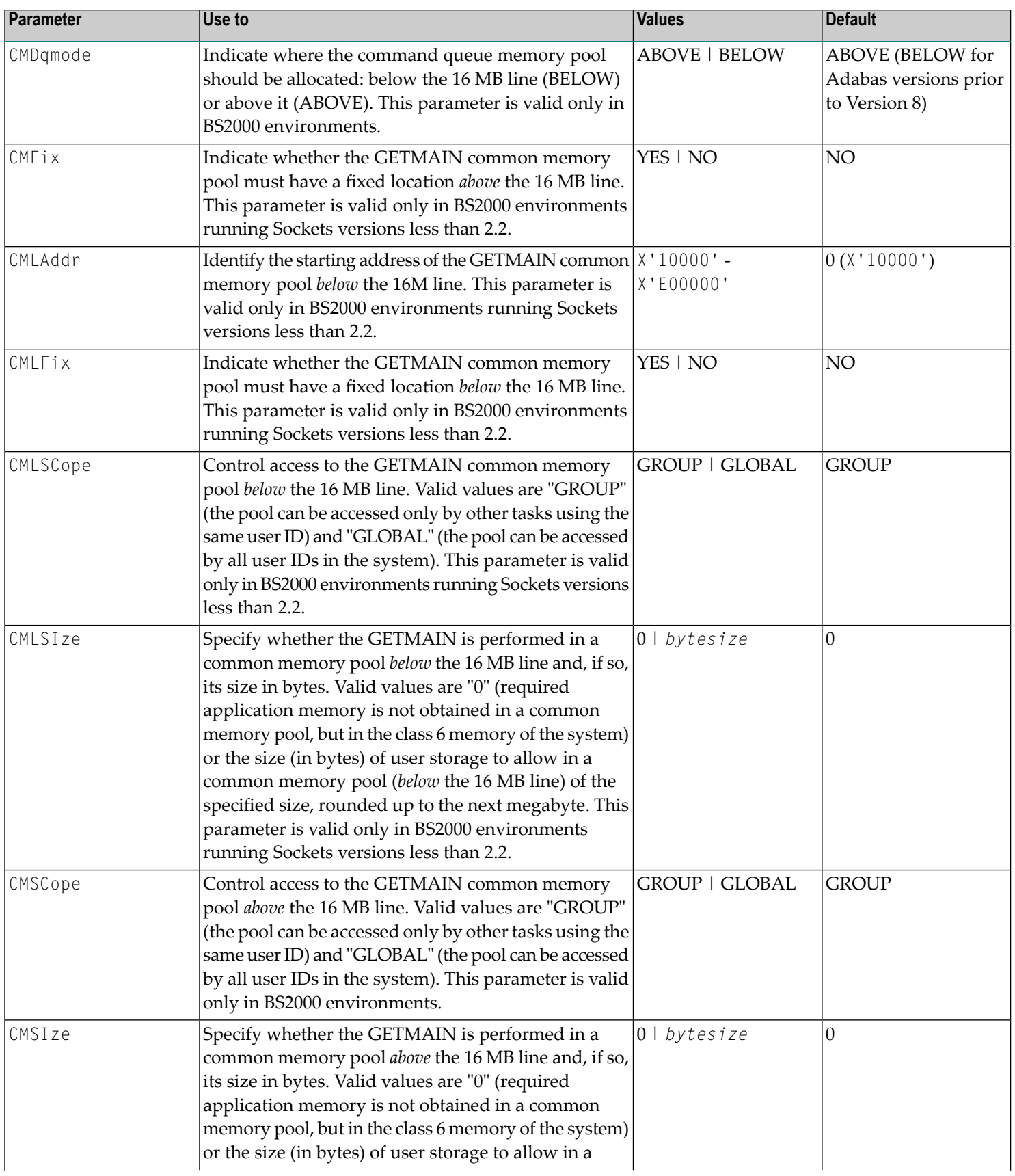

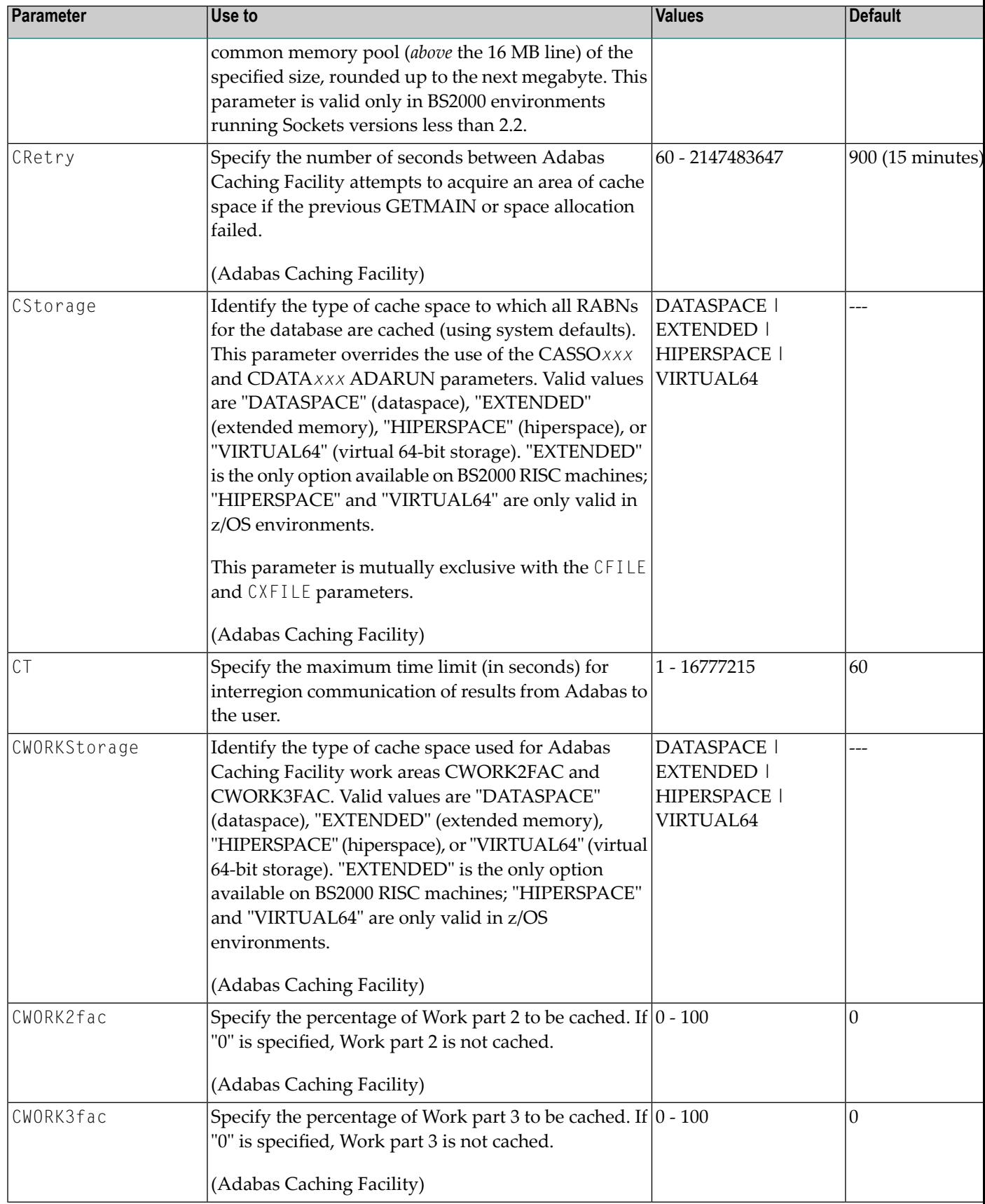

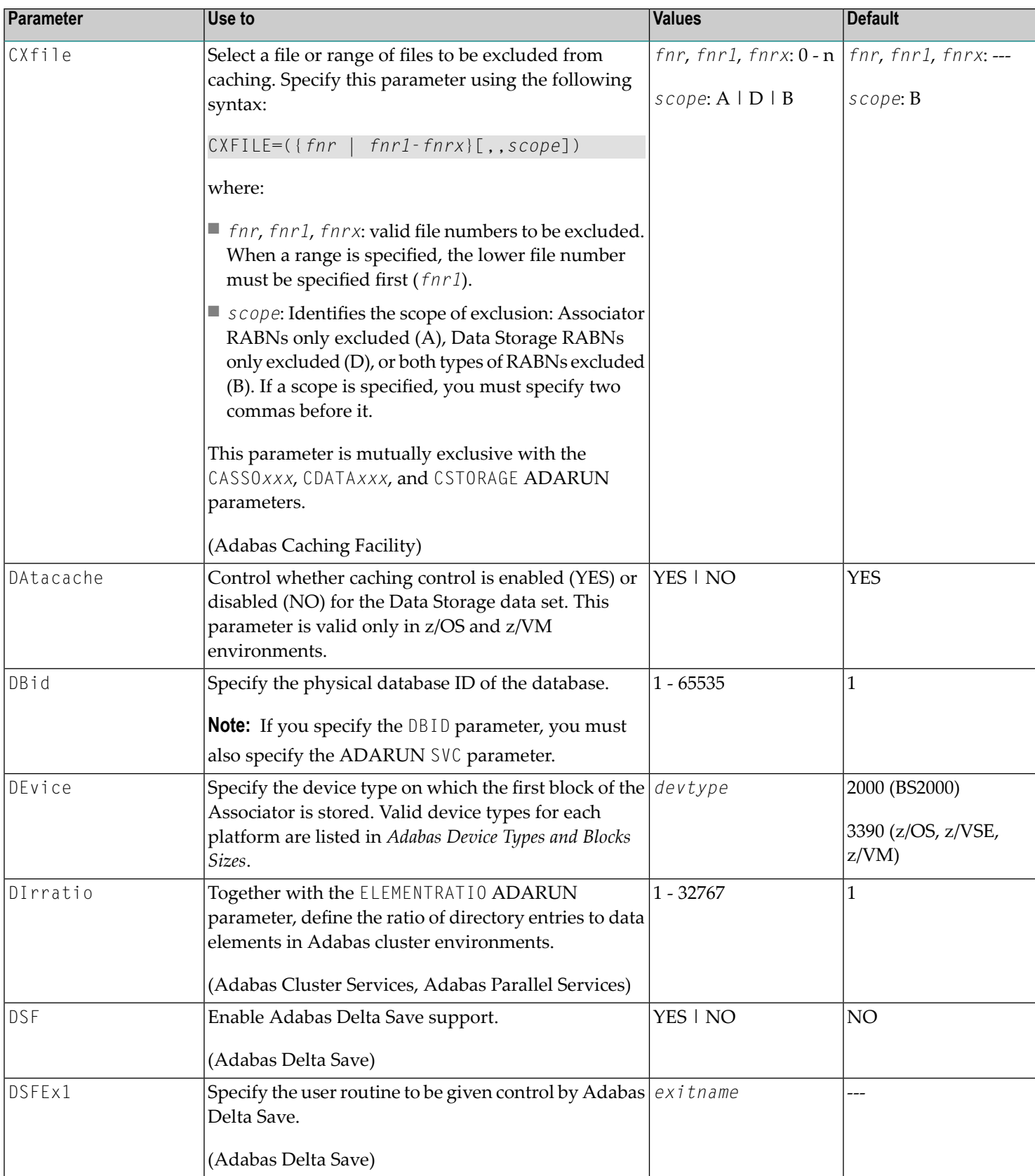

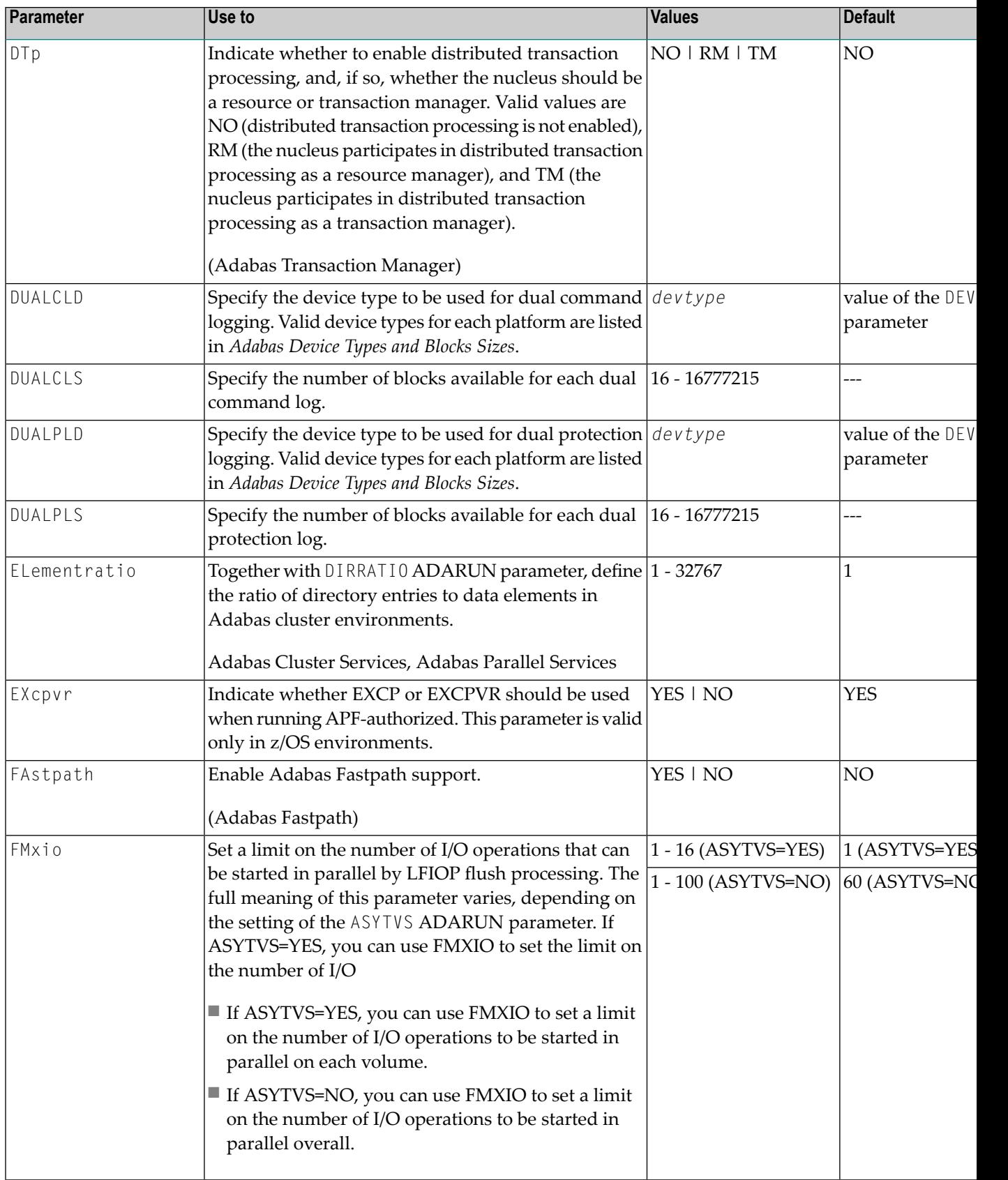

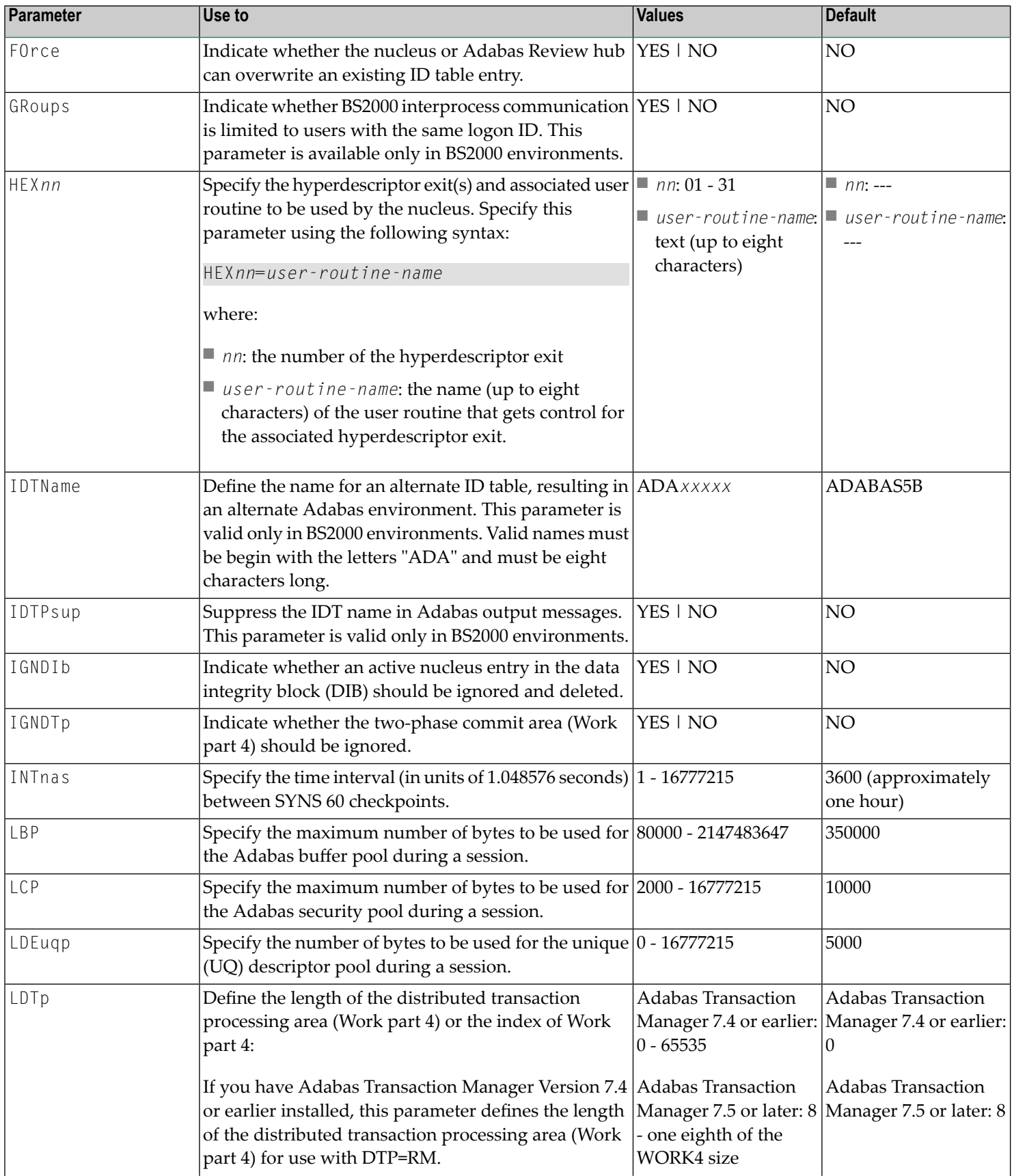

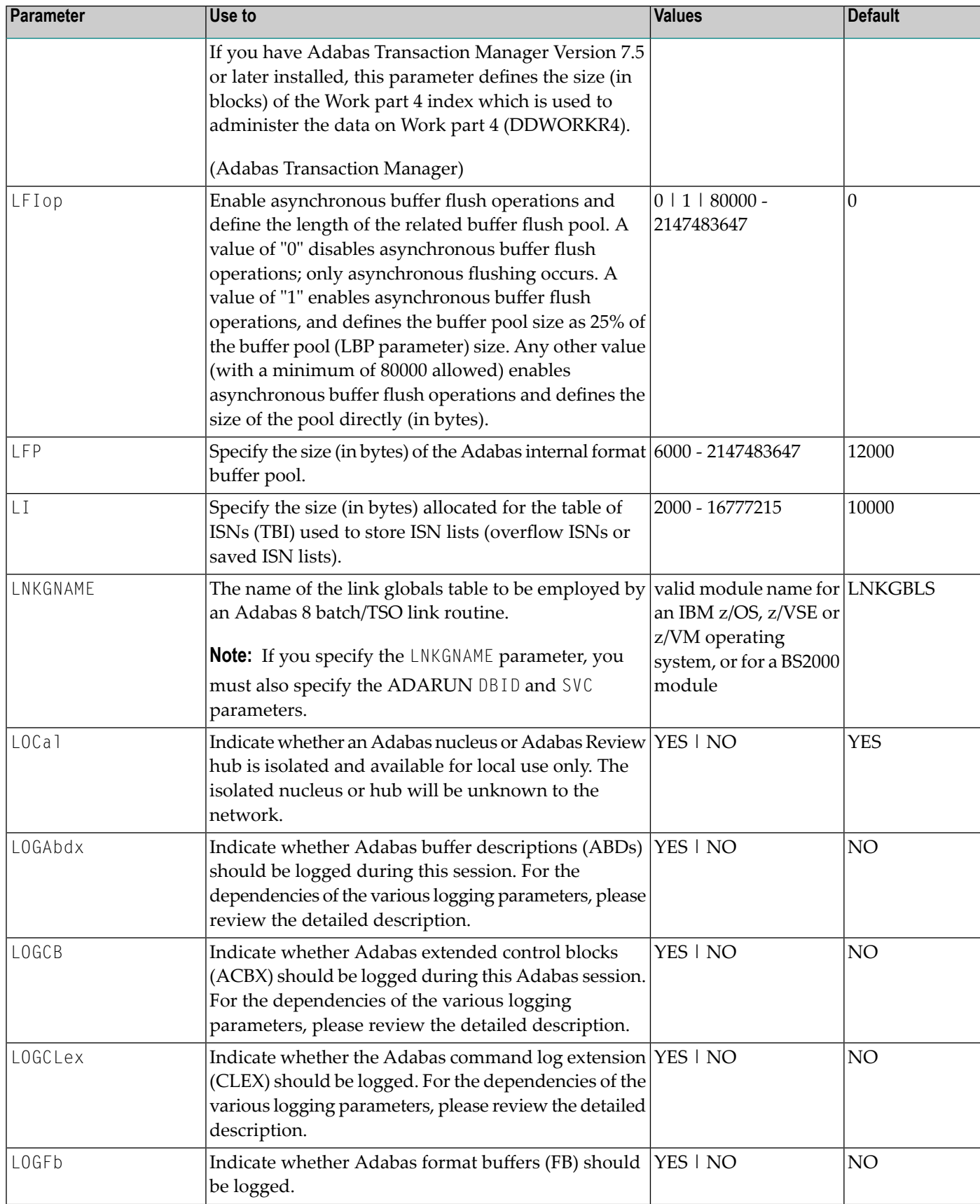

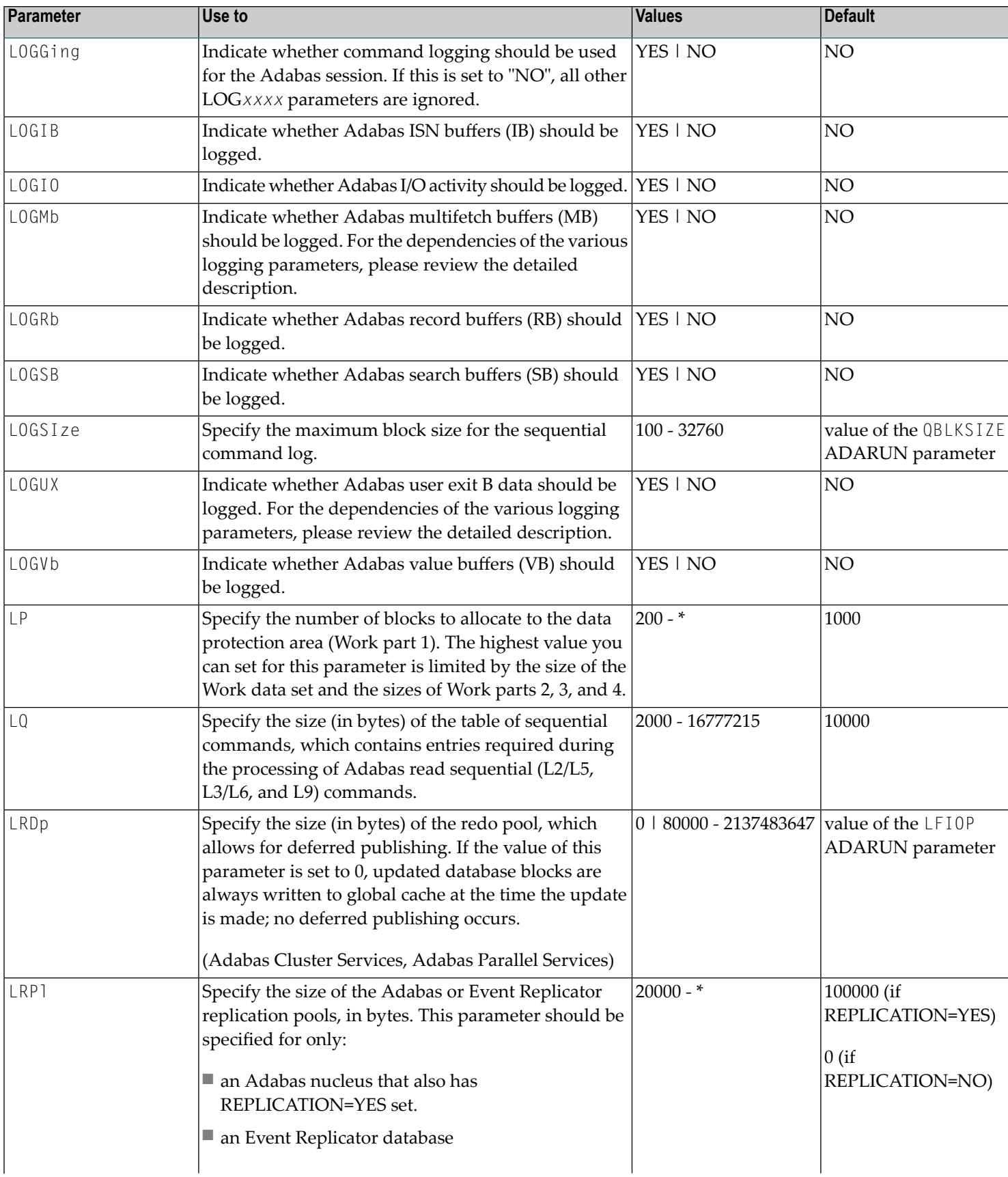

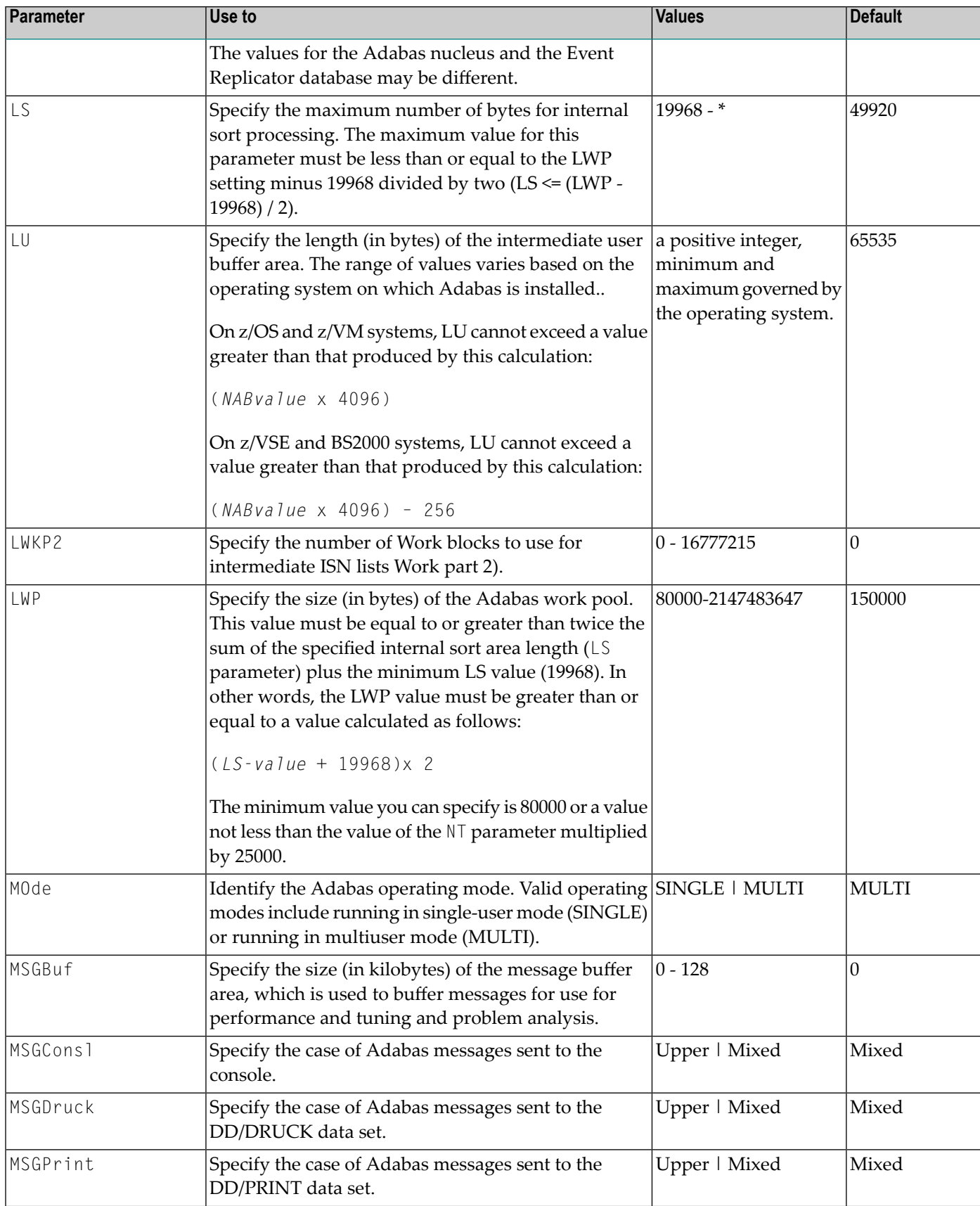

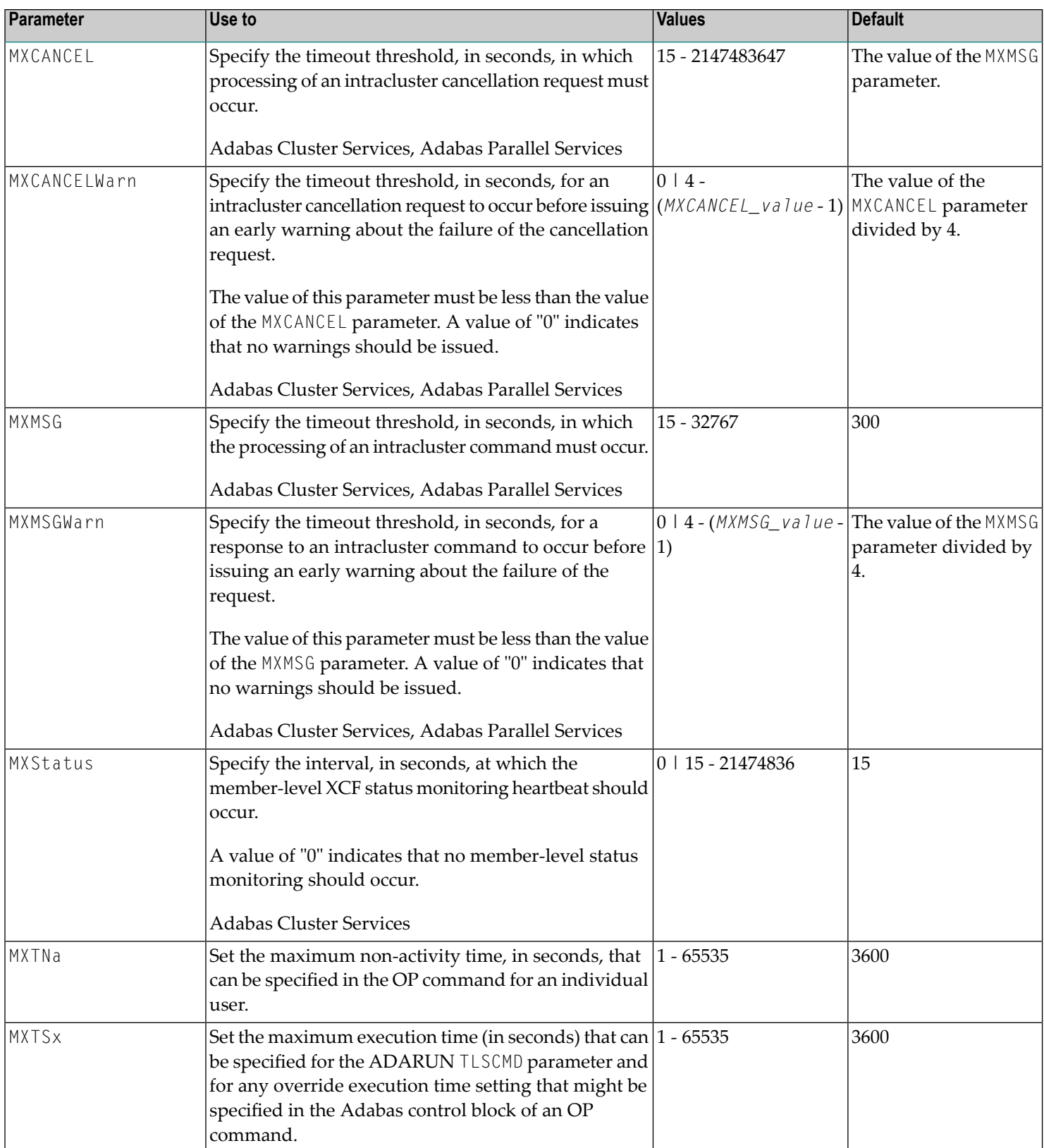

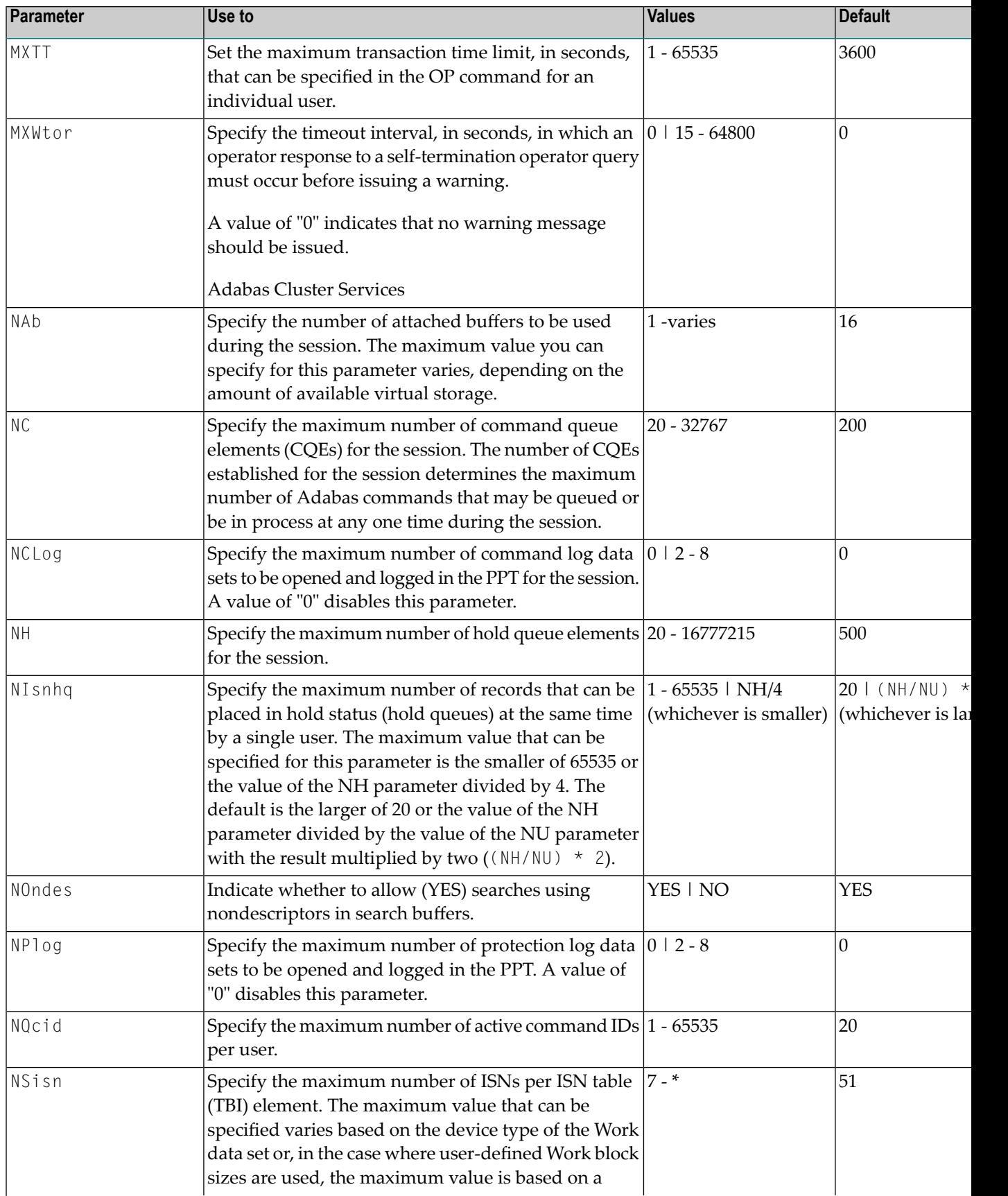

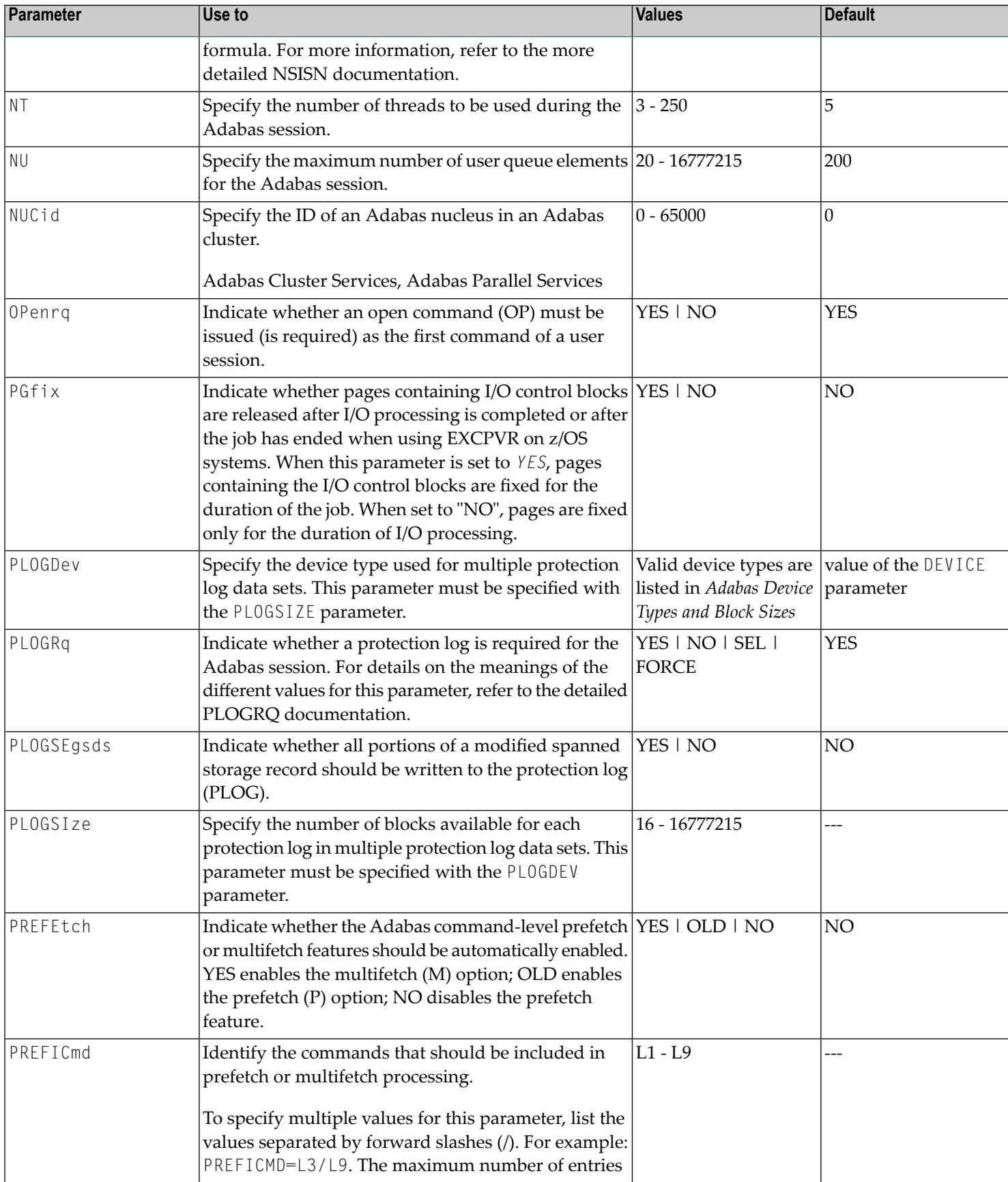

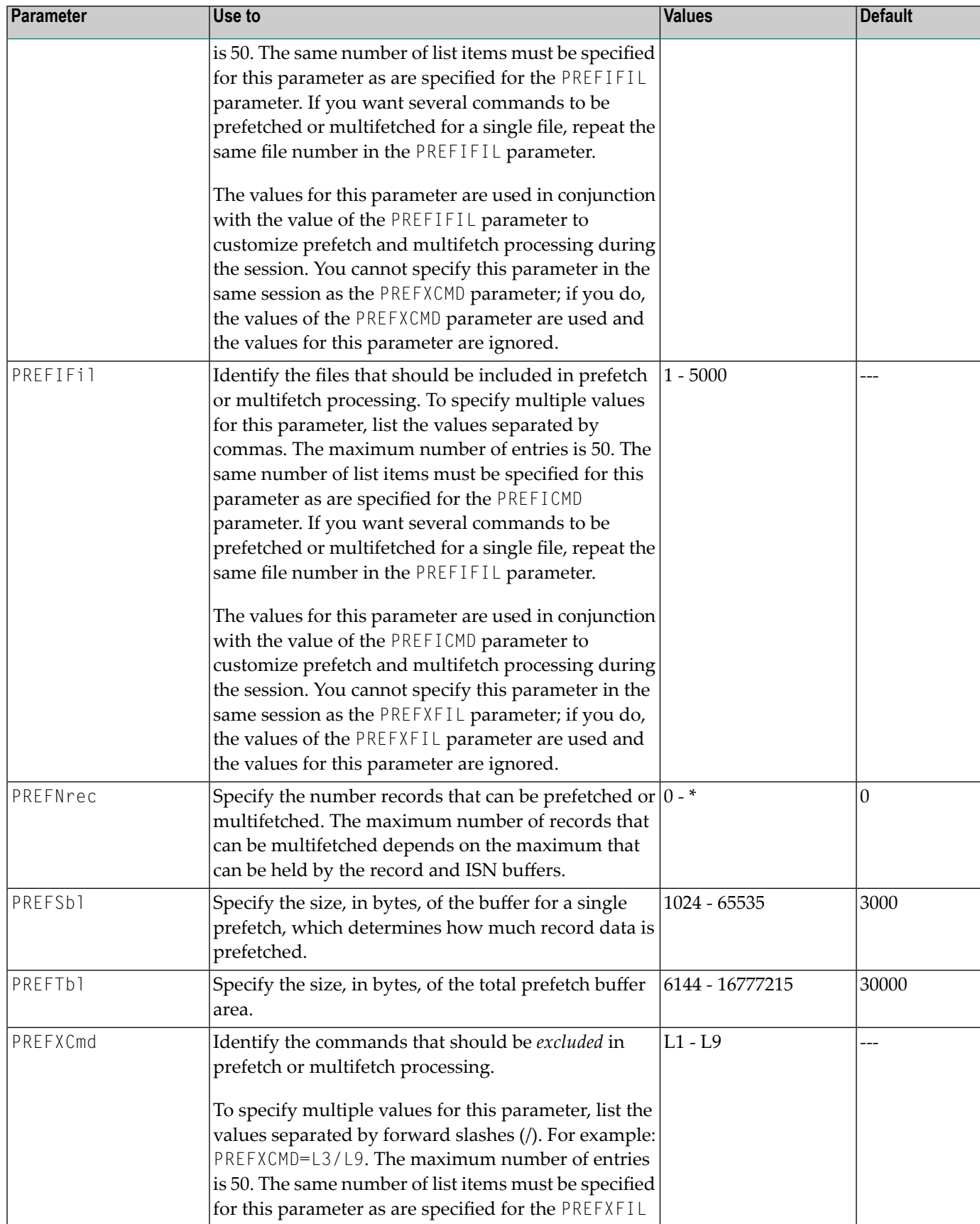

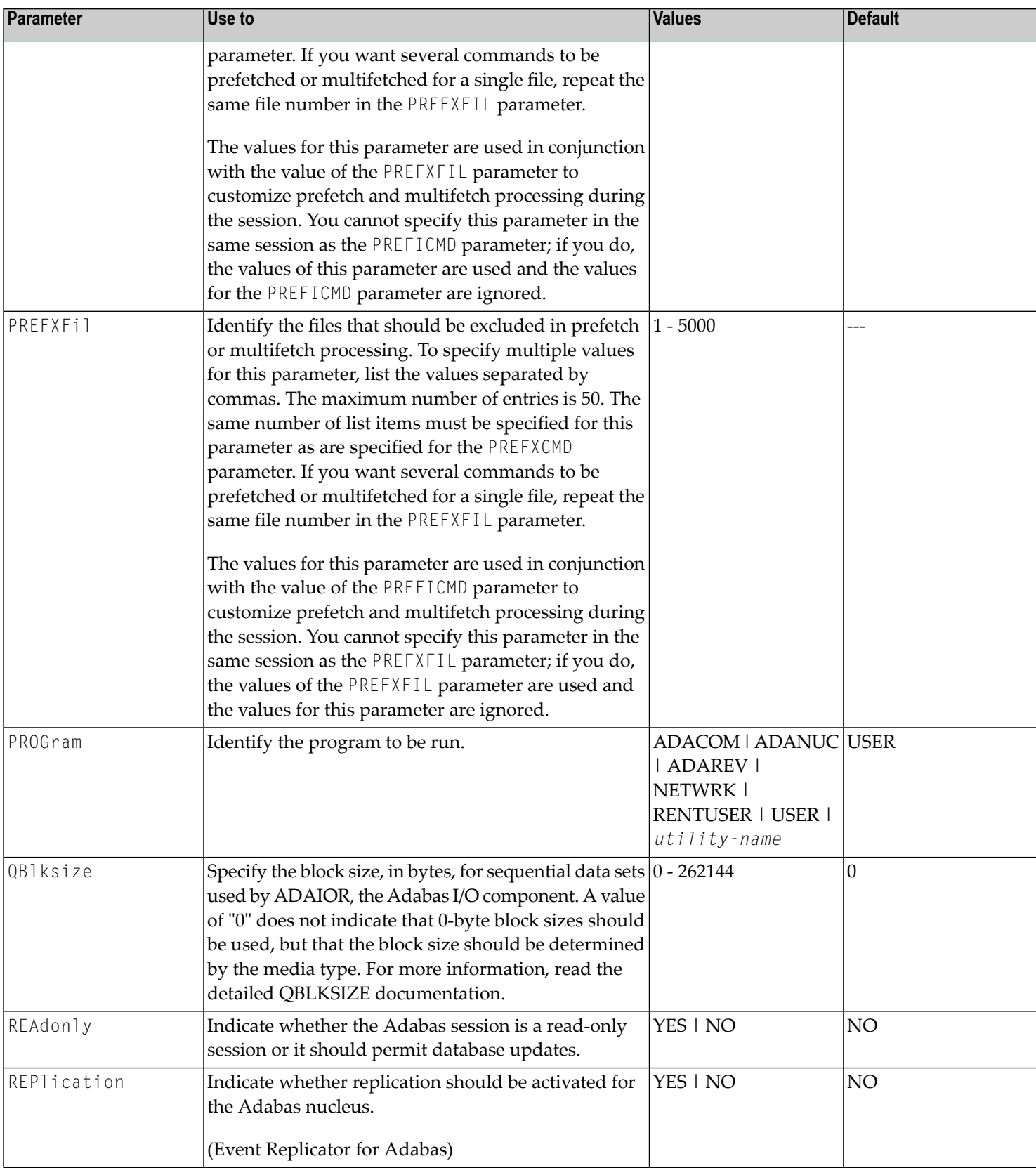

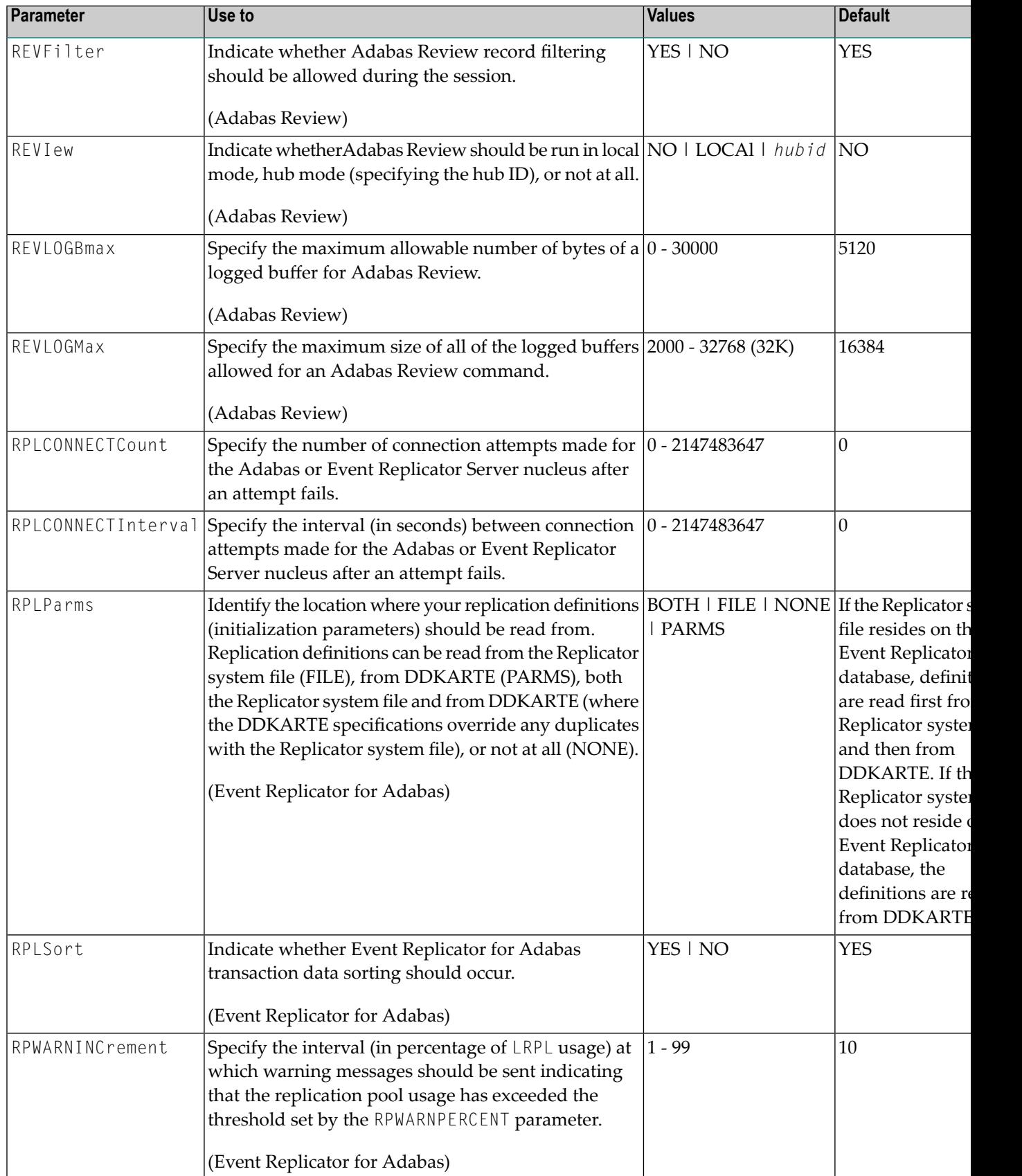

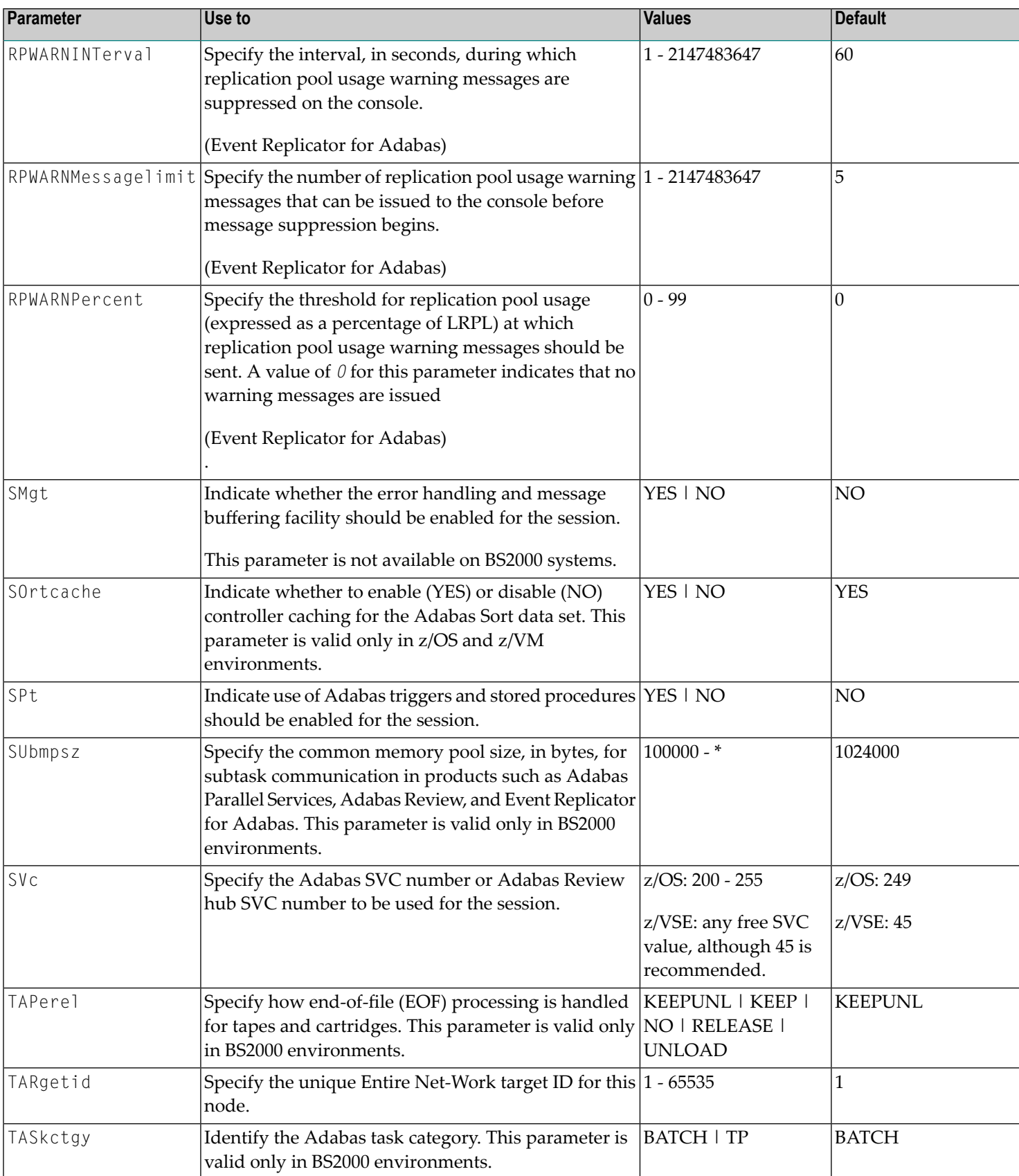

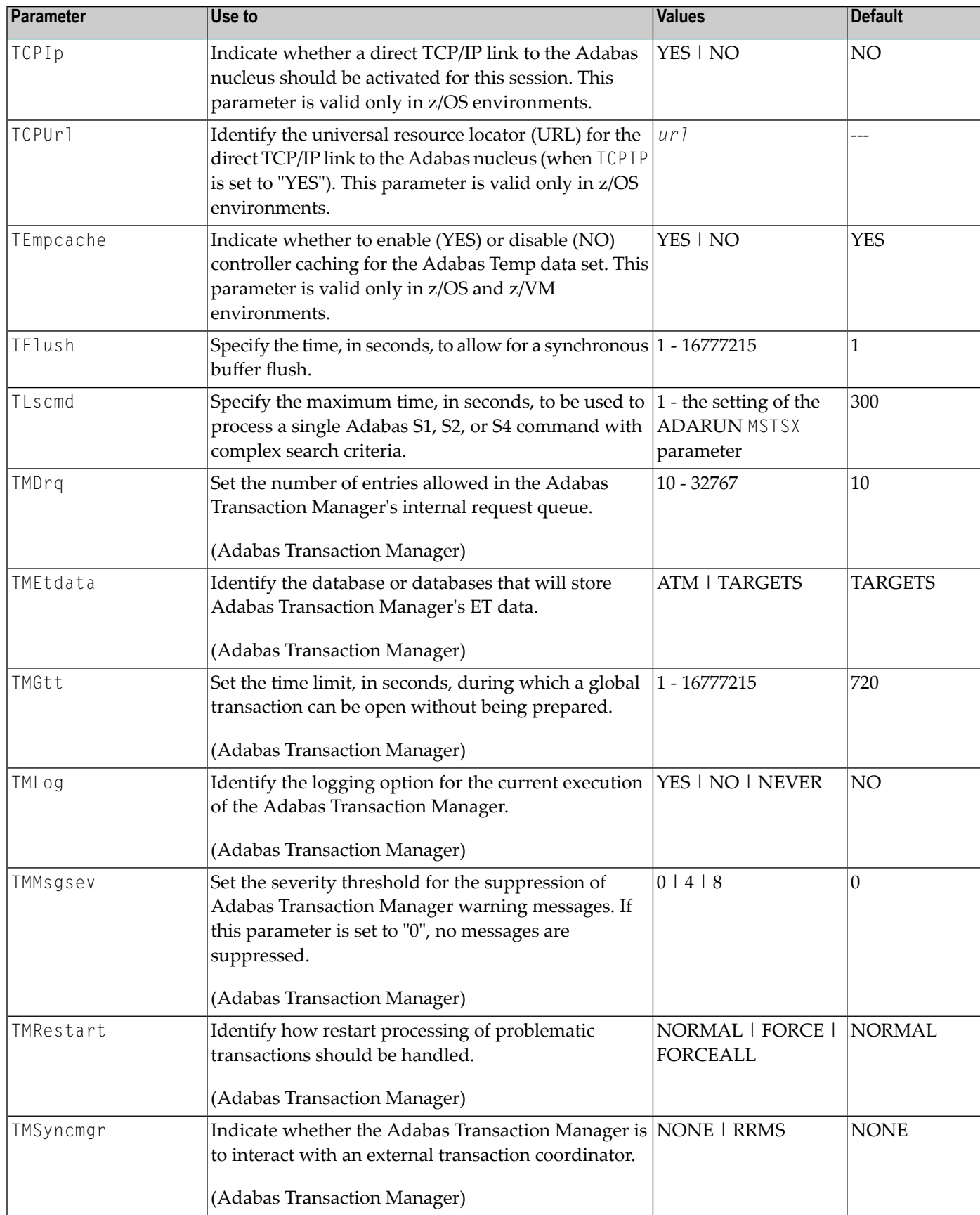

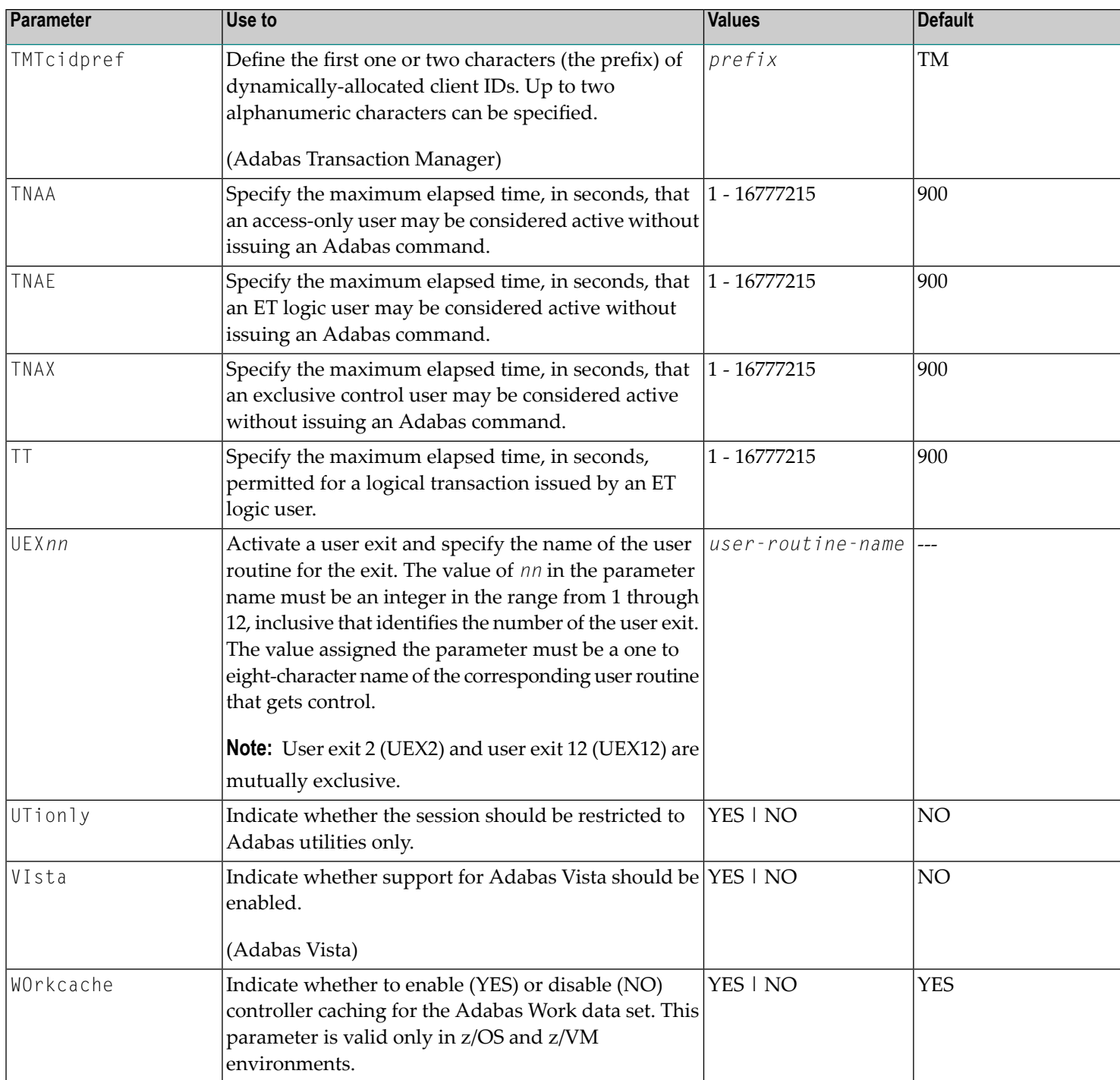
# **3 ADARUN Statement/Parameter Messages**

The Adabas ADARUN statements and parameters define the nucleus operating environment. The error messages that can result from ADARUN statements and parameters are described in this section. These messages have the following format:

ADARUN error-*nn*,*message-text*

where *nn* is the message number and *message-text* describes the error. All ADARUN error messages are accompanied by a user abend 35 (abnormal end without a dump) code.

For information regarding ADARUN parameter syntax, refer to the Adabas operations documentation, provided in the *Adabas Operations Manual*.

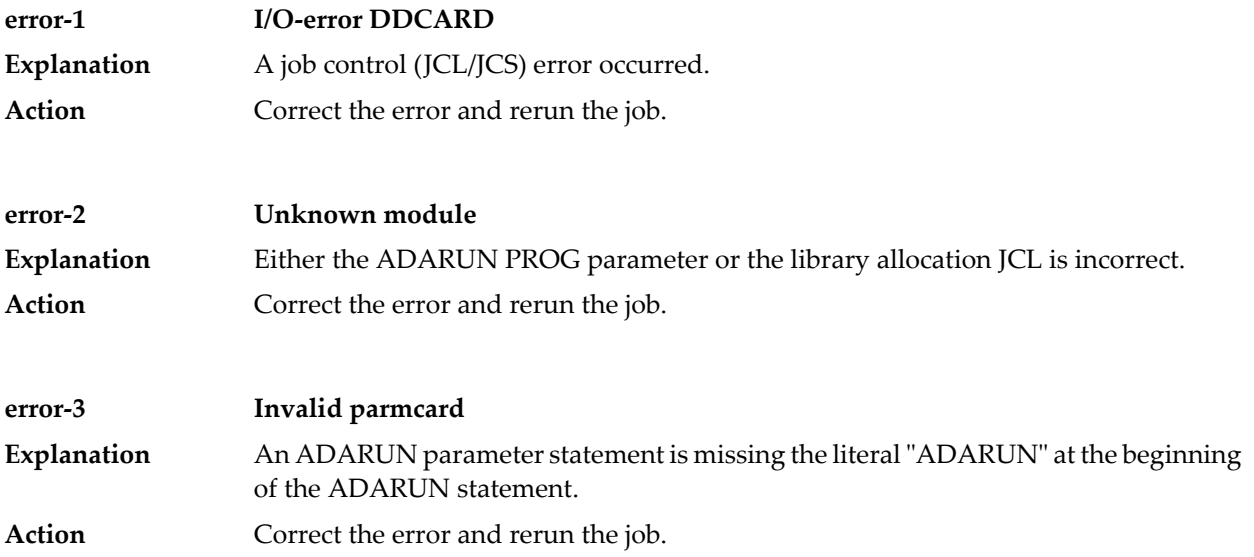

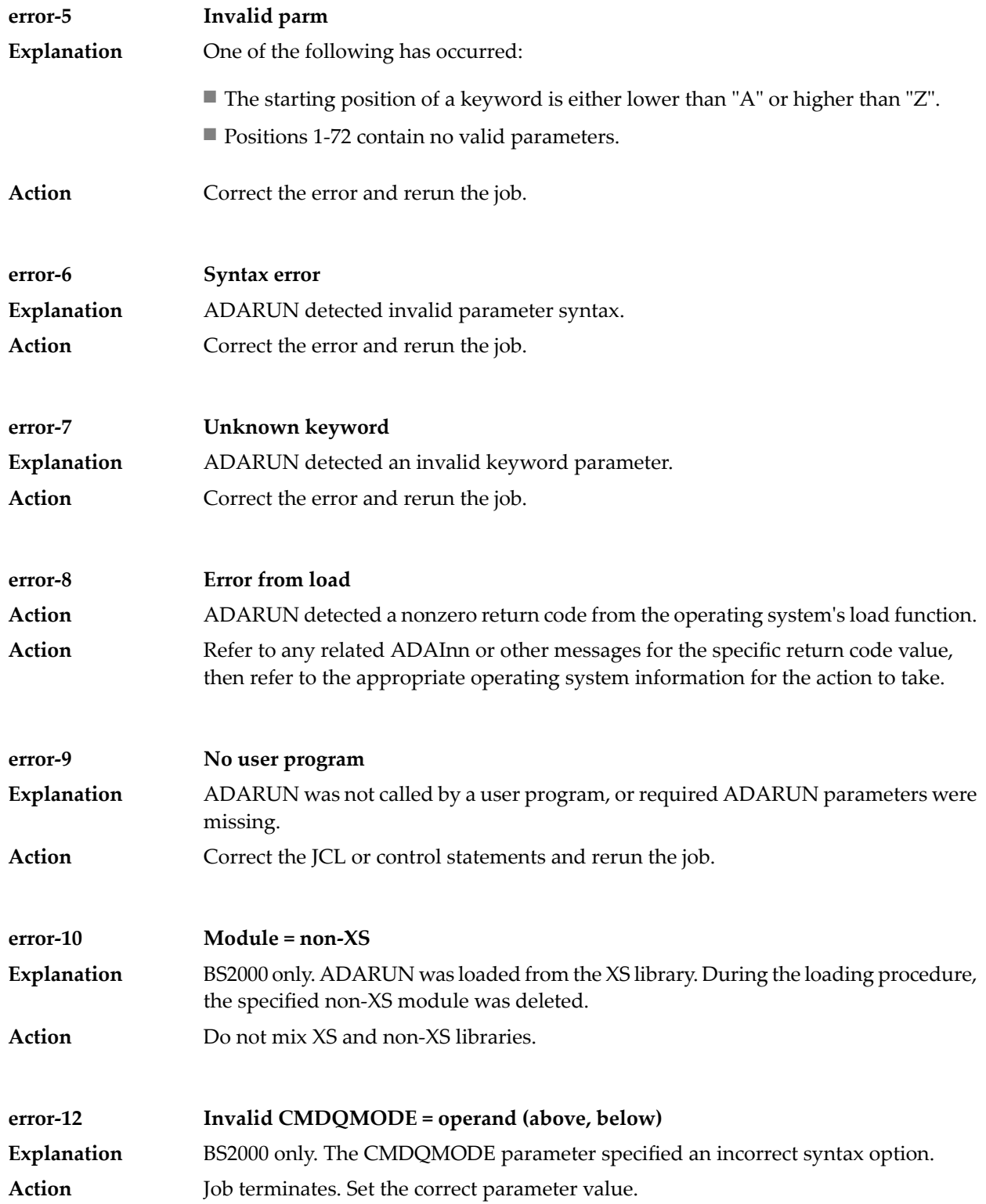

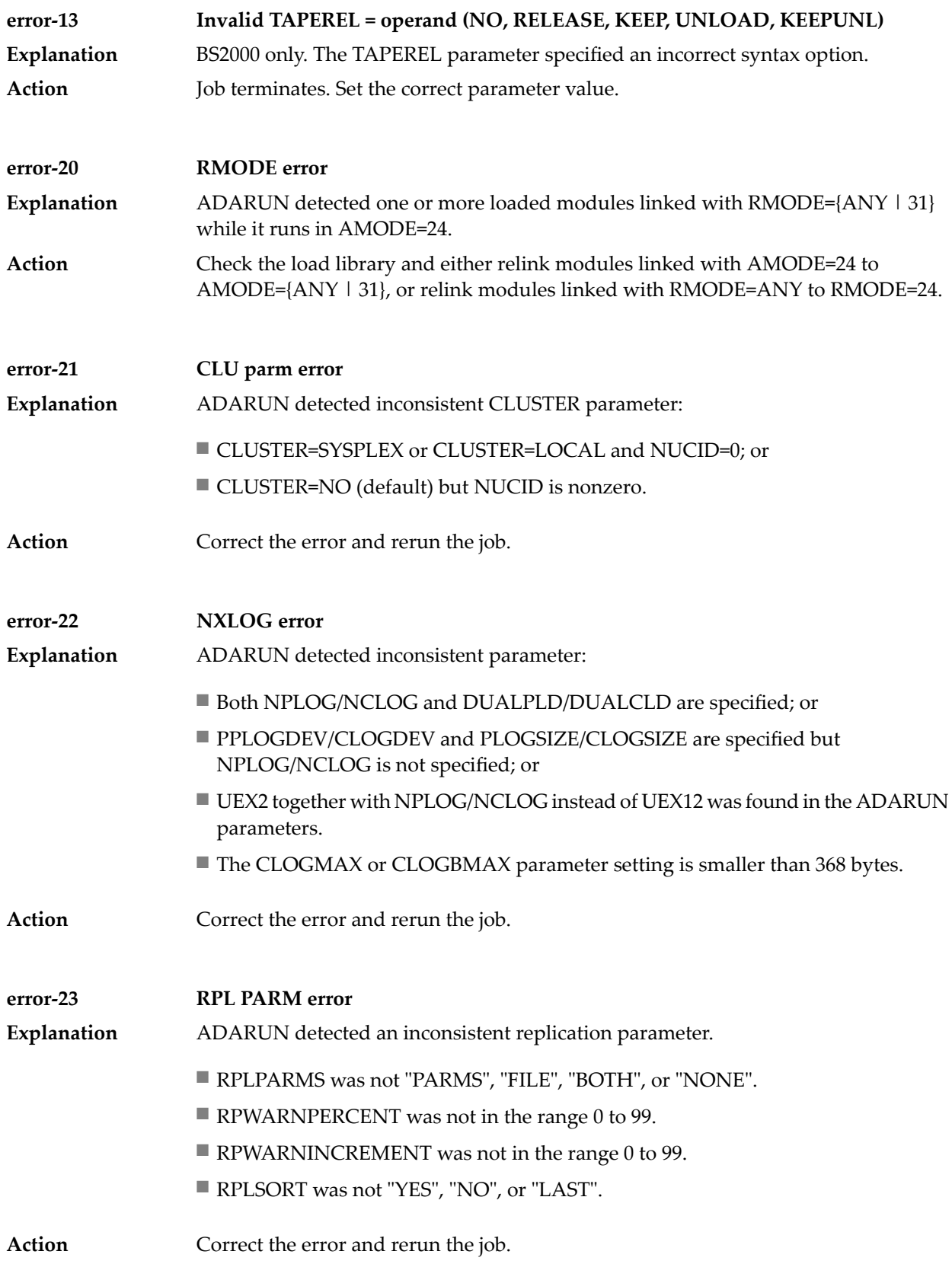

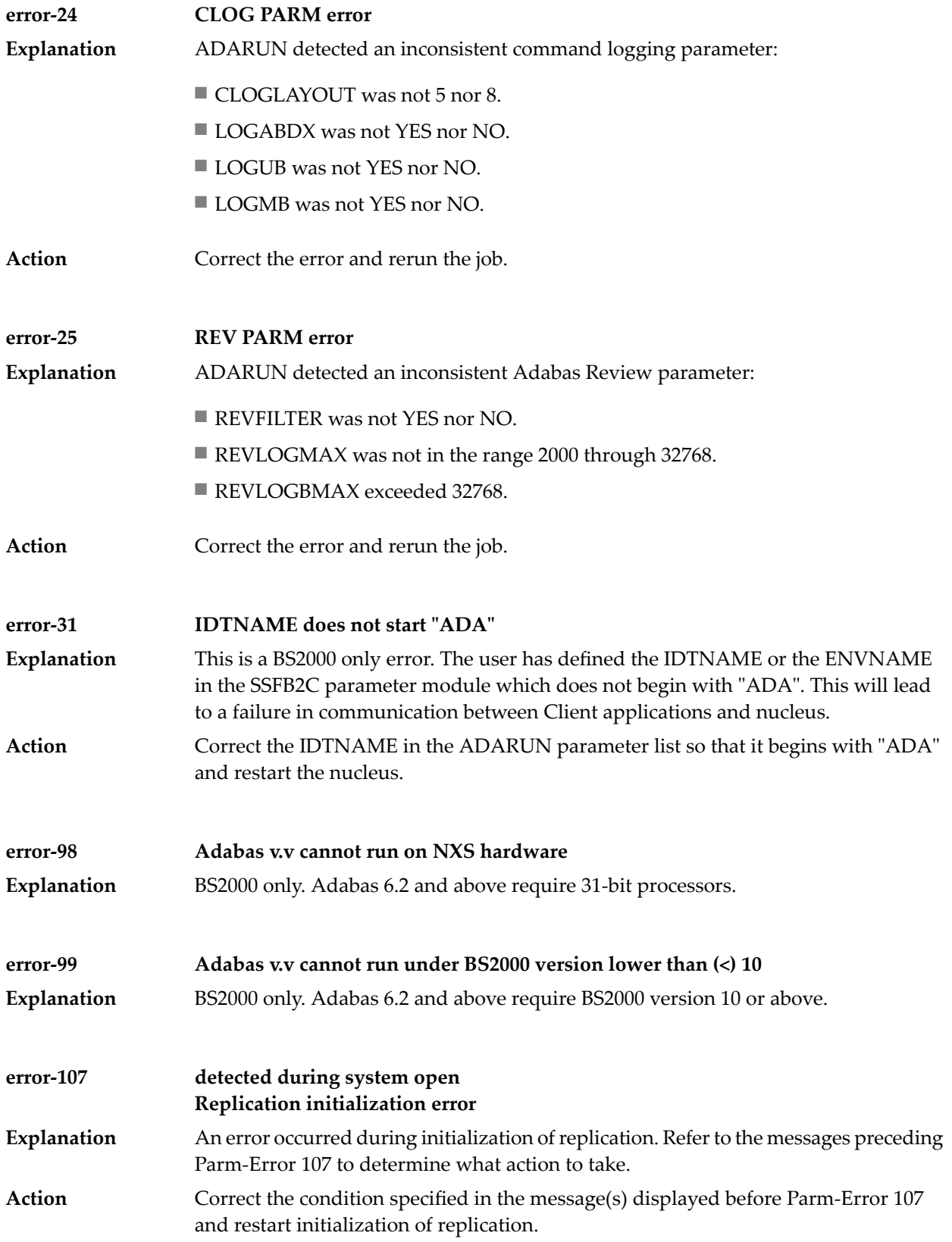

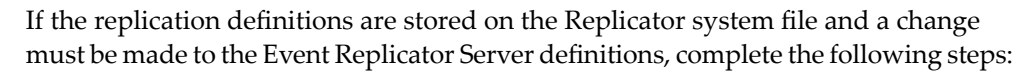

- 1. Temporarily set the ADARUN parameter RPLPARMS to NONE.
- 2. Start the Event Replicator Server.
- 3. Make the related changes to the replication definitions in the Replicator system file.
- 4. Shut down the Event Replicator Server.
- 5. Change the ADARUN parameter RPLPARMS back to its original value.
- 6. Start the Event Replicator Server.

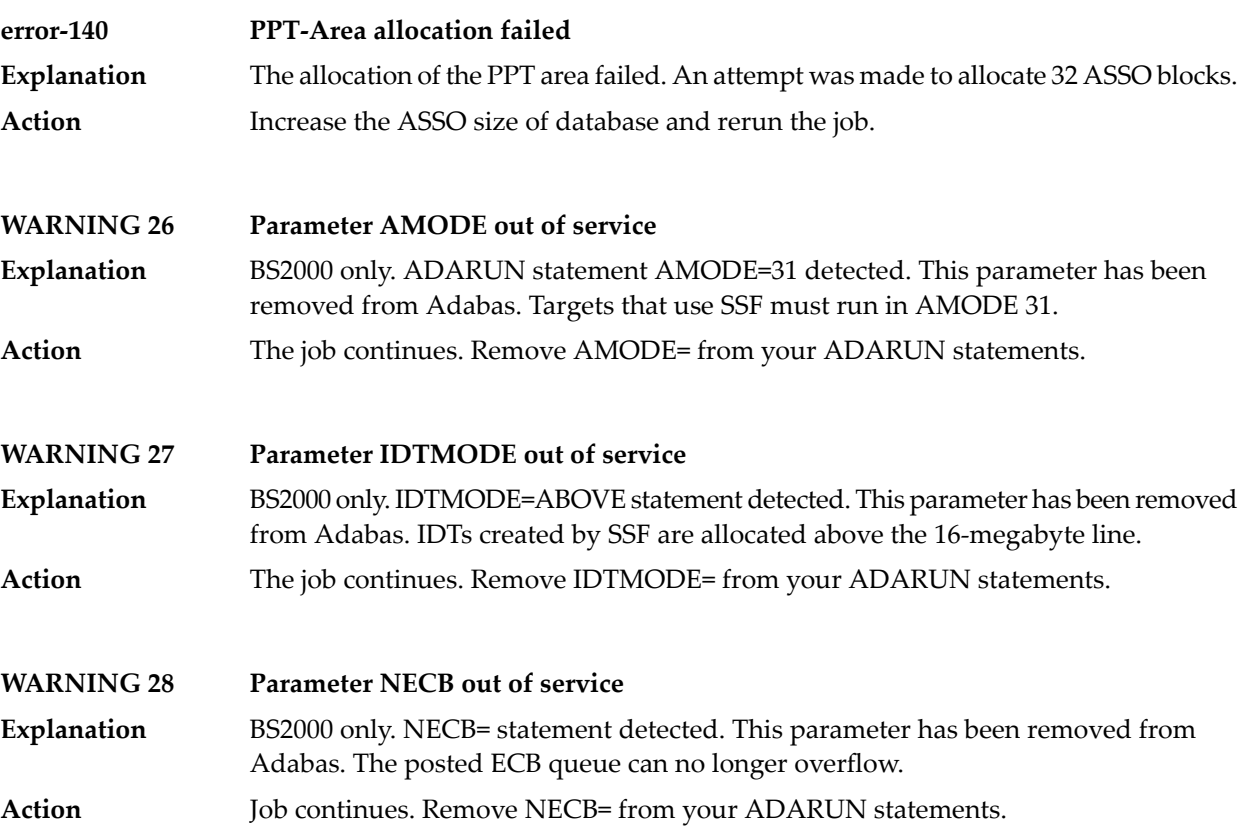

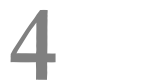

# **Console Operator Commands**

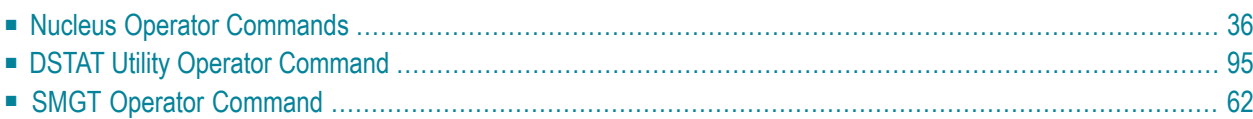

# <span id="page-43-0"></span>**Nucleus Operator Commands**

#### **ADAEND Command**

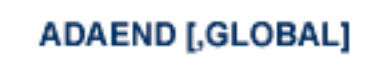

Use the ADAEND command to terminate Adabas session normally. No new users are accepted after this command has been issued. ET logic updating is continued until the end of the current logical transaction for each user. After all activity has been completed as described above, the Adabas session is terminated. In nucleus cluster environments, the GLOBAL option can be used to terminate the Adabas session in all active cluster nuclei.

#### **ALOCKF Command**

## $ALOCKF=n$

Use the ALOCKF command to lock a file in advance to ensure that an EXU, EXF, or UTI user will have exclusive control of the specified file. The advance-lock prevents new transactions from using the file. Once all current users have stopped using the file, the exclusive-control user has the lock. Until then, the exclusive-control user must wait.

To remove the advance lock without running the utility, see the RALOCKF command.

This command is not available in single user mode or for a read-only nucleus.

#### **AOSLOG Command**

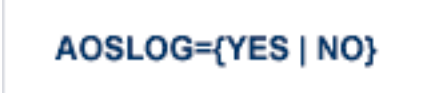

Use the AOSLOG command to activate and deactive logging of certain Adabas calls that modify the nucleus to DD/PRINT. These calls are issued either by ADADBS OPERCOM or Adabas Online System. Read and display calls are not logged.

#### **ASYTVS Command**

$$
\mathsf{ASYTVS} \texttt{=} \{ \mathsf{YES} \mid \mathsf{NO} \}
$$

Use the ASYTVS command to activate or deactive asynchronous flushing of buffers based on volume serial number.

### **CANCEL Command**

# **CANCEL [,GLOBAL]**

Use the CANCEL command to cancel the Adabas session immediately. All command processing is immediately suspended. A pending autorestart will be in effect which in turn will cause the autorestart routine to be executed during the initialization of the next Adabas session. In nucleus cluster environments, the GLOBAL option can be used to cancel the Adabas session in all active cluster nuclei.

#### **CLOGMRG Command**

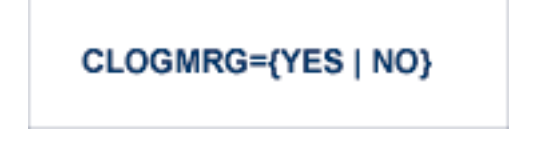

Use the CLOGMRG command to dynamically modify the setting of the ADARUN CLOGMRG parameter.

The CLOGMRG command is only valid in cluster environments. It is global by definition and affects all nuclei in the cluster.

#### **CLUFREEUSER Command**

#### CLUFREEUSER=[,TNA= max-time ][,{UID | UIDPREFIX} = userid ][,FORCE][,GLOBAL]

**Note:** The CLUFREEUSER command is only valid in cluster environments. It can be issued against the local nucleus only or, with the GLOBAL option, against all active and inactive nuclei in the cluster.

Use the CLUFREEUSER command to delete leftover cluster usertable elements (UTEs or PLXUSERs) in common storage that are no longer associated with user queue elements (UQEs) in a nucleus.

- TNA specifies a decimal number specifying the timeout value in seconds ( $max-time$ ). PLXUSERs that are not used during the time specified may be deleted if other conditions are fulfilled. If TNA= is not specified, PLXUSERs may be deleted without regard to their recent use. TNA
- UID UID specifies a character string or hexadecimal byte string format user ID (*userid*) as follows:

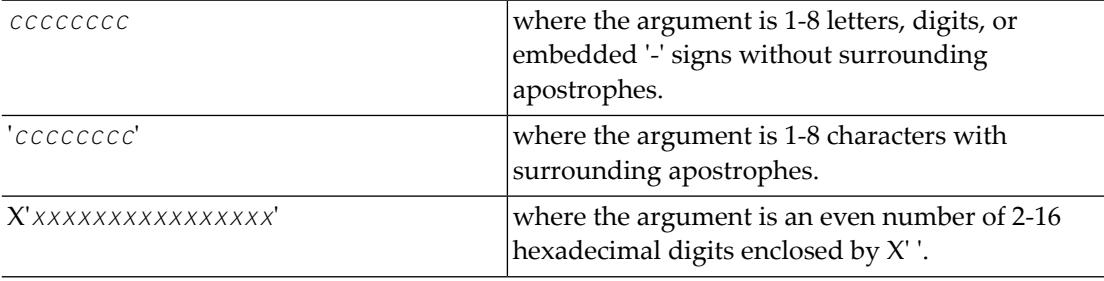

A character string must be enclosed in apostrophes if it contains characters other than letter, digits, or embedded '-' signs. If a specified character string is less than eight characters long, it is implicitly padded with blanks. If a specified hexadecimal string is shorter than 16 hexadecimal digits, it is implicitly padded with binary zeros. If the last eight bytes of a user's 28-byte communication ID match a specific user ID or user ID prefix (UIDPRFX parameter), that user's PLXUSER may be deleted if other conditions are fulfilled. If UID is not specified, PLXUSERs may be deleted regardless of their user IDs. "UID" may be abbreviated to "U".

UID and UIDPRFX are mutually exclusive; one or the other, but not both, can be specified.

UIDPRFX UIDPRFX accepts the same operands as UID. It operates in the same manner as UID, except that the operand is considered a prefix and there is no implicit padding. If the operand matches the initial bytes of the last eight bytes of the 28-byte communication ID, that PLXUSER may be deleted if other conditions are fulfilled. "UIDPRFX" may be abbreviated to "UP".

UID and UIDPRFX are mutually exclusive; one or the other, but not both, can be specified.

- FORCE indicates that leftover PLXUSERs are to be deleted even if the users are due a response code 9, subcode 20. If FORCE is not specified, such PLXUSERs are not deleted. Before using the FORCE FORCE parameter, ensure that the users owning the PLXUSERs to be deleted will not expect any of their transactions to remain open.
- GLOBAL indicates that leftover PLXUSERs throughout the Adabas cluster are to be deleted if GLOBAL they are no longer associated with UQEs and are eligible according to the other specified

parameters. Additionally and subject to the other rules, leftover PLXUSERs are deleted if their assigned nuclei have terminated since their last use. If GLOBAL is not specified, only PLXUSERs assigned to the local nucleus and used since the nucleus start are eligible for deletion.

#### **CT Command**

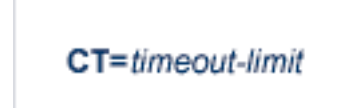

Use the  $CT$  command to dynamically override the ADARUN  $CT$  parameter value; that is, the maximum number of seconds that can elapse from the time an Adabas command has been completed until the results are returned to the user through interregion communication (which depends on the particular operating system being used). The minimum setting is 1; the maximum is 16777215.

In nucleus cluster environments, the CT command is global by definition and affects all nuclei in the cluster.

#### **DAUQ Command**

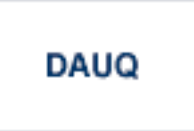

Use the DAUQ command to display the user queue elements of those users who have executed at least one Adabas command within the last 15 minutes.

#### **DCQ Command**

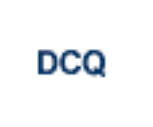

Use the DCQ command to display all posted command queue elements (CQEs). The DCQ command displays each CQE's user ID, job name, and buffer length.

#### **DDIB Command**

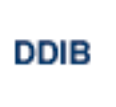

Use the DDIB command to display the data integrity block (DIB). This block contains entries indicating which Adabas utilities are active and the resources being used by each utility.

#### **DDSF Command**

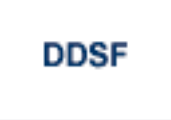

Use the DDSF command to display Adabas Delta Save Facility status. The DDSF command is only available if the Adabas nucleus is run with the parameter ADARUN DSF=YES.

#### **DELUF Command**

DELUF=file-number

Use the DELUF command to delete all users who are using the specified file. Any open transactions of the deleted users are backed out.

This command does not delete EXF or UTI users.

The DELUF command corresponds to the ADADBSOPERCOMSTOPF=file-number,PURGE function.

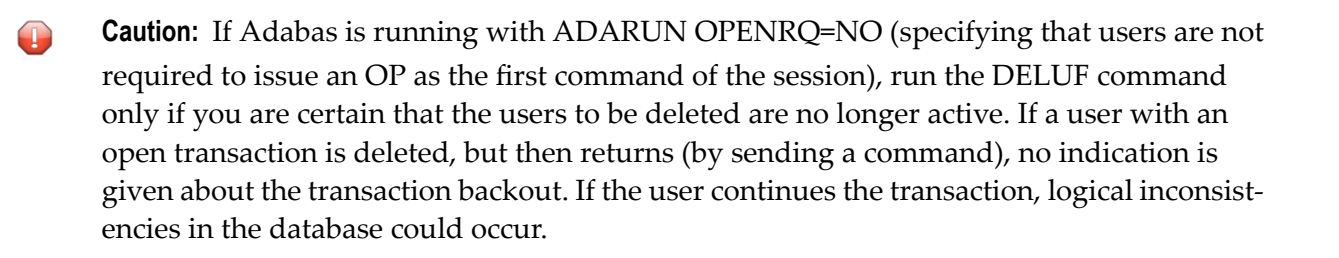

#### **DELUI Command**

## **DELUI=** timeout-limit

Use the DELUI command to delete all users who have not executed a command during the specified time interval (in seconds). Any open transactions of the deleted users are backed out.

This command does not delete EXF or UTI users.

The DELUI command corresponds to the ADADBS OPERCOM STOPI=time,PURGE function.

 $\bigoplus$ 

**Caution:** If Adabas is running with ADARUN OPENRQ=NO (specifying that users are not required to issue an OP as the first command of the session), run the DELUI command only if you are certain that the users to be deleted are no longer active. If a user with an open transaction is deleted, but then returns (by sending a command), no indication is given about the transaction backout. If the user continues the transaction, logical inconsistencies in the database could occur.

### **DFILES Command**

$$
\mathsf{DFILES=}\{\,n\mid n1\,,\!...,n5\,\}
$$

Use the DFILES command to display the number of users currently accessing, updating, or controlling either a specific file (*n*) or a series of individual files, specified in a list (*n1,...,n5*). A maximum of five files can be specified in the list. Users are displayed by job name and Adabasassigned user ID, and listed by file.

#### **DFILUSE Command**

# **DFILUSE=**nnn

Use the DFILUSE command to display the number of total commands processed so far for the specified file during the current session. The count is displayed in the nucleus message ADAN33.

## **DHQ Command**

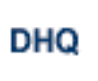

Use the DHQ command to display up to five hold queue elements.

## **DHQA Command**

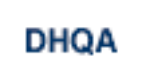

Use the DHQA command to display up to 1000 hold queue elements.

### **DLOCKF Command**

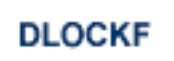

Use the DLOCKF command to display the locked files.

#### **DNC Command**

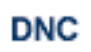

Use the DNC command to display the number of posted command queue elements waiting to be selected.

#### **DNFV Command**

# **DNFV**

Use the DNFV command to display nucleus file variables; that is, information about current file use.

This command provides information about the files in use at a particular point in time. It also indicates which other nucleus has exclusive file control if, for example, a user program receives a response 148, subcode 15.

#### **Sample Output**

ADAI29 OPER CMD: DNFV FNR=00008 A=Y U=Y ID= CA=00000 CU=00001

#### where;

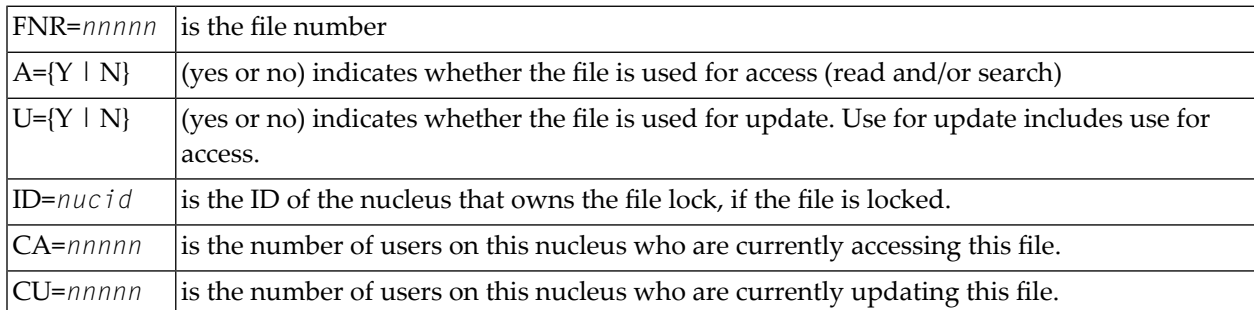

#### **DNH Command**

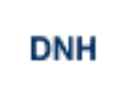

Use the DNH command to display the number of ISNs currently in the hold queue.

#### **DNU Command**

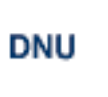

Use the DNU command to display the number of current users.

#### **DONLSTAT Command**

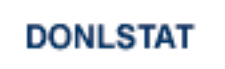

Use the DONLSTAT command to display the status of each active reorder, invert online, or Event Replicator for Adabas initial-state process together with the process ID.

#### **DPARM Command**

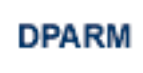

Use the DPARM command to display the Adabas session parameters currently in effect.

#### **Sample Output**

```
ADAI29 Oper cmd: DPARM
ADAN16 00199 2009-01-27 22:48:43 READONLY=NO,UTIONLY=NO
ADAN16 00199 2009-01-27 22:48:43 ASYTVS=YES,AOSLOG=NO
ADAN16 00199 2009-01-27 22:48:43 NC=100,NH=500,NT=8,NU=100
ADAN16 00199 2009-01-27 22:48:43 LBP=5026304,LFP=20000,LWP=320000
ADAN16 00199 2009-01-27 22:48:43 LI=10000,LP=500,LQ=10000,LS=79872
ADAN16 00199 2009-01-27 22:48:43 LFIOP=80000,FMXIO=1,LU=65535
ADAN16 00199 2009-01-27 22:48:43 TT=6000,TNAA=6000,TNAE=6000,CT=60
ADAN16 00199 2009-01-27 22:48:43 TNAX=6000,MXTT=3600,MXTNA=3600
ADAN16 00199 2009-01-27 22:48:43 TLSCMD=300,MXTSX=3600
ADAN16 00199 2009-01-27 22:48:43 NOLOG
ADAN41 00199 2009-01-27 22:48:43 Function completed
```
#### **DPPT Command**

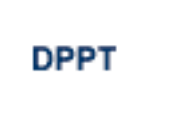

Use the DPPT command to display the parallel participant table (PPT); that is, to display the nucleus's own PPT block.

This command produces internal information for use by Software AG technical support.

#### **Sample Output**

```
ADAI29 Oper cmd: DPPT
ADAN24 00199 2009-01-27 22:31:35 Display PPT RABNs 00000083 to 000000A2
ADAN24 00199 2009-01-27 22:31:35
ADAN24 00199 2009-01-27 22:31:35 PPT RABN: 00000083
ADAN24 00199 2009-01-27 22:31:35 Number of entries: 05
ADAN24 00199 2009-01-27 22:31:35 Nucleus indicator: E2
ADAN24 00199 2009-01-27 22:31:35 NUCID: 0000
ADAN24 00199 2009-01-27 22:31:35 Session number: 0005
ADAN24 00199 2009-01-27 22:31:35 Last PLOG block: 00000000
ADAN24 00199 2009-01-27 22:31:35 PLOG block ind: 00
ADAN24 00199 2009-01-27 22:31:35 PPT Entry length: 0023
ADAN24 00199 2009-01-27 22:31:35 Entry ID: E6
ADAN24 00199 2009-01-27 22:31:35 Dataset=/SAGUID/PLX2/V7/WORKR1/
ADAN24 00199 2009-01-27 22:31:35 PPT Entry length: 0023
ADAN24 00199 2009-01-27 22:31:35 Entry ID: 61
ADAN24 00199 2009-01-27 22:31:35 Dataset=/ SAGUID /PLX2/V7/PLOGR1/
ADAN24 00199 2009-01-27 22:31:35 PPT Entry length: 0023
ADAN24 00199 2009-01-27 22:31:35 Entry ID: 62
ADAN24 00199 2009-01-27 22:31:35 Dataset=/ SAGUID /PLX2/V7/PLOGR2/
ADAN24 00199 2009-01-27 22:31:35 PPT Entry length: 0023
ADAN24 00199 2009-01-27 22:31:35 Entry ID: 41
ADAN24 00199 2009-01-27 22:31:35 Dataset=/ SAGUID /PLX2/V7/CLOGR1/
ADAN24 00199 2009-01-27 22:31:35 PPT Entry length: 0023
ADAN24 00199 2009-01-27 22:31:35 Entry ID: 42
ADAN24 00199 2009-01-27 22:31:35 Dataset=/ SAGUID /PLX2/V7/CLOGR2/
ADAN41 00199 2009-01-27 22:31:35 Function completed
```
#### **DRES Command**

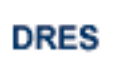

Use the DRES command to display the allocated pool space and the highest use level (high water mark) reached so far during the current session by record count and by percent for the following resources:

- Attached buffers (AB) current allocation not supported
- Command queue (CQ)
- Format pool (FP)
- Hold queue (HQ)
- Pool for the table of ISNs (TBI)
- Pool for the table of sequential commands (TBQ or TBLES)
- User queue (UQ)
- Unique descriptor pool (DUQPOOL)
- Security pool
- Replication pool
- User queue file list pool
- Work pool (WP)
- Pool for global transaction IDs (XIDs; nonzero only with Adabas Transaction Manager)
- Redo pool (nonzero only with Adabas Cluster Services)

The actual values are displayed in nucleus message ADAN28 described in the *Adabas Messages and Codes* documentation.

#### **DSTAT Command**

#### **DSTAT**

Use the DSTAT command to display the current Adabas nucleus status.

### **DTH Command**

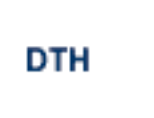

Use the DTH command to display thread status.

#### **DUQ Command**

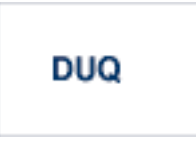

Use the DUQ command to display up to five active and inactive user queue elements.

#### **DUQA Command**

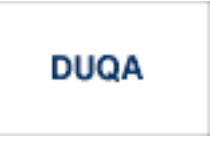

Use the DUQA command to display up to 100 user queue elements.

#### **DUQE Command**

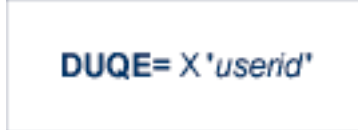

Use the DUQE command to display the user queue element for the specified Adabas-assigned user ID. The user ID must be entered in hexadecimal format as follows:

DUQE=X'A3C1F2'

*Do not* enter a job name in place of the user ID.

## **DUUQE Command**

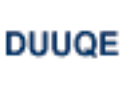

Use the DUUQE command to display utility user queue elements.

#### **FEOFCL Command**

# **FEOFCL [,GLOBAL]**

Use the FEOFCL command to close the current dual or multiple command log and switch to the another command log. This command is valid only if dual or multiple command logging is in effect.

In nucleus cluster environments, the GLOBAL option can be used to close and switch dual or multiple command logs in all active cluster nuclei.

#### **FEOFPL Command**

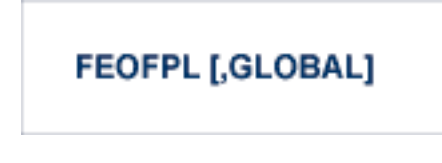

Use the FEOFPL command to close the current dual or multiple data protection log and switch to the another protection log. This command is valid only if dual or multiple data protection logging is in effect.

In nucleus cluster environments, the GLOBAL option can be used to close and switch dual or multiple protection logs in all active cluster nuclei.

### **FMXIO Command**

# FMXIO=nn

Use the FMXIO command to dynamically modify the setting of the ADARUN FMXIO parameter.

#### **HALT Command**

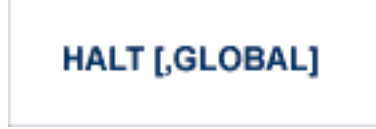

Use the HALT command to perform a BT (back out transaction) for each active ET logic user's session, then terminate the Adabas session. No dumps are produced by HALT.

In nucleus cluster environments, the GLOBAL option can be used to perform a BT for all active ET logic user sessions and terminate the Adabas session in all active cluster nuclei.

### **LOCKF Command**

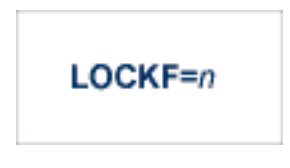

Use the LOCKF command to lock the specified file. No use of the specified file is possible at any security level.

### **LOCKU Command**

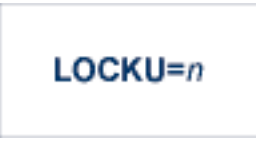

Use the LOCKU command to lock the specified file for all non-utility users. Adabas utilities can use the specified file normally.

#### **LOCKX Command**

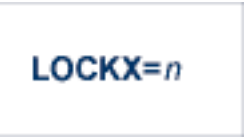

Use the LOCKX command to lock the specified file for all users except EXU or EXF users. EXU and EXF users can use the file normally. The lock is released automatically when an EXU user issues an OP command.

#### **LOGGING Command**

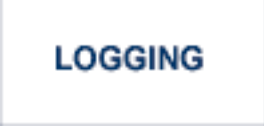

Use the LOGGING command to start command logging.

#### **LOGCB Command**

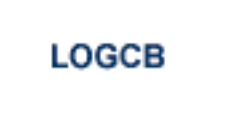

Use the LOGCB command to start logging of the Adabas control block for each command logged.

#### **LOGFB Command**

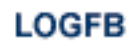

Use the LOGFB command to start logging of the Adabas format buffer for each command logged.

## **LOGIB Command**

# **LOGIB**

Use the LOGIB command to start logging of the Adabas ISN buffer for each command logged.

### **LOGIO Command**

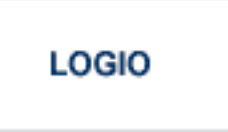

Use the LOGIO command to start logging of Adabas I/O activity for each command logged.

#### **LOGRB Command**

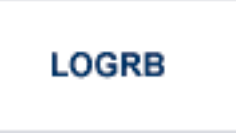

Use the LOGRB command to start logging of the Adabas record buffer for each command logged.

#### **LOGSB Command**

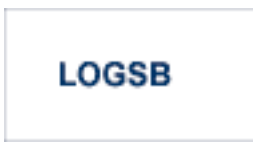

Use the LOGSB command to start logging of the Adabas search buffer for each command logged.

### **LOGUX Command**

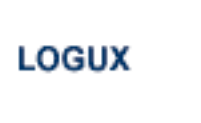

Use the LOGUX command to start logging of user exit B data for inclusion in the CLOG record. This command is only valid when CLOGLAYOUT=5.

#### **LOGVB Command**

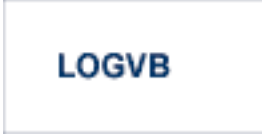

Use the LOGVB command to start logging of the Adabas value buffer for each command logged.

#### **NOLOGGING Command**

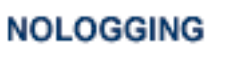

Use the NOLOGGING command to stop or prevent command logging.

#### **NOLOGCB Command**

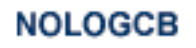

Use the NOLOGCB command to stop or prevent logging of the Adabas control block.

#### **NOLOGFB Command**

# **NOLOGFB**

Use the NOLOGFB command to stop or prevent logging of the Adabas format buffer.

#### **NOLOGIB Command**

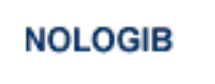

Use the NOLOGIB command to stop or prevent logging of the Adabas ISN buffer.

#### **NOLOGIO Command**

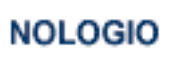

Use the NOLOGIO command to stop or prevent logging of Adabas I/O activity.

#### **NOLOGRB Command**

# **NOLOGRB**

Use the NOLOGRB command to stop or prevent logging of the Adabas record buffer.

#### **NOLOGSB Command**

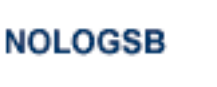

Use the NOLOGSB command to stop or prevent logging of the Adabas search buffer.

#### **NOLOGUX Command**

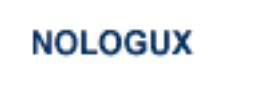

Use the NOLOGUX command to stop logging of user exit B data for inclusion in the CLOG record. This command is only valid when CLOGLAYOUT=5.

#### **NOLOGVB Command**

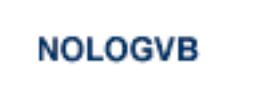

Use the NOLOGVB command to stop or prevent logging of the Adabas value buffer.

#### **ONLRESUME Command**

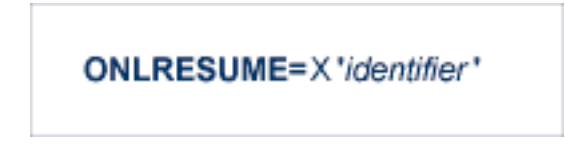

Use the ONLRESUME command to resume a previously-suspended online reorder, invert, or Event Replicator for Adabas initial-state process.

#### **ONLSTOP Command**

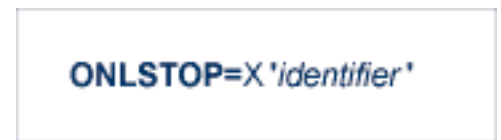

Use the ONLSTOP command to stop an online reorder, invert, or Event Replicator for Adabas initialstate process cleanly. The process continues up to its next interrupt point in order to produce a consistent state, and then terminates after performing all necessary cleanup.

#### **ONLSUSPEND Command>**

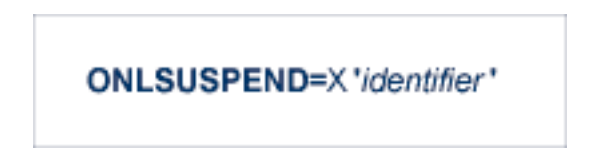

Use the ONLSUSPEND command to suspend an online reorder, invert, or Event Replicator for Adabas initial-state process. The process continues up to its next interrupt point in order to produce a consistent state, performs a command throwback, and enters a state where it cannot be selected for processing. This command is useful if the online process is consuming too much of the nucleus resources.

#### **RALOCKF Command**

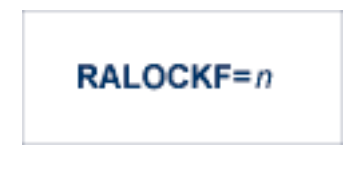

Use the RALOCKF command to remove the advance lock on the specified file (see ALOCKF command) without running the utility.

#### **RALOCKFA Command**

# **RALOCKFA**

Use the RALOCKFA command to remove the advance lock on all files for which it has been set (see ALOCKF command) without running the utility.

#### **RDUMPST Command**

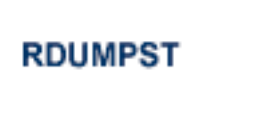

Use the RDUMPST command to terminate online dump status. This command is normally used if online execution of the ADASAV utility has terminated abnormally.

#### **READONLY Command**

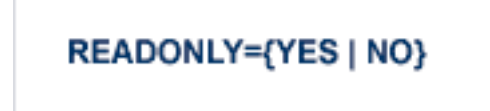

Use the READONLY command to switch READONLY status on or off. A value of "YES" switches it on; a value of NO switches it off.

#### **REVIEW Command**

# REVIEW={ NO | LOCAL | hub-id }

Use the REVIEW command to:

- deactivate Adabas Review,
- change from hub mode to local mode, or
- to specify or change the Adabas Review hub with which a nucleus communicates.

#### **STOPF Command**

### STOPF=file-number

Use the STOPF command to stop all users who are using the specified file. Any open transactions of the stopped users will be backed out. A stopped user who returns (by sending a command) will receive response code 9.

This command does not stop EXF or UTI users.

#### **STOPI Command**

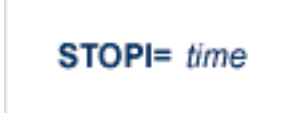

Use the STOPI command to stop all users who have not executed a command during the specified time interval (in seconds). Any open transactions of the stopped users will be backed out. A stopped user who returns (by sending a command) will receive response code 9.

This command does not stop EXF or UTI users.

#### **STOPU Command**

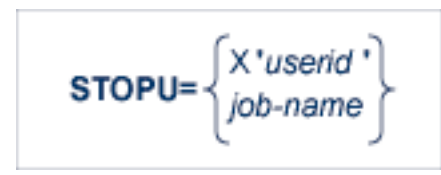

Use the STOPU command to stop and delete the user with the Adabas-assigned user ID (in the form shown in the display commands), or stop and delete all users with the specified job name (*job-name*). Any open transactions of the stopped users will be backed out.

**Caution:** If Adabas is running with ADARUN OPENRQ=NO (specifying that users are not  $\bigoplus$ required to issue an OP as the first command of the session), run the STOPU command only if you are certain that the users to be deleted are no longer active. If a user with an open transaction is deleted, but then returns (by sending a command), no indication is given about the transaction backout. If the user continues the transaction, logical inconsistencies in the database could occur.

Note: The STOPU=X'userid' command is not allowed for online reorder or invert processes. Use the ONLSTOP=X'*identifier*' command instead.

The user ID must be specified in hexadecimal format; for example:

STOPU=X'1CF2'

#### **SYNCC Command**

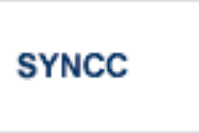

Use the SYNCC command to force synchronization for all ET users. The nucleus waits for all ET users to reach ET status.

#### **TCPIP Command**

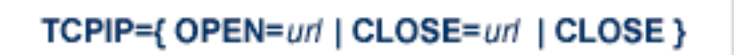

Use the TCPIP command to open or close a direct TCP/IP link to the Adabas nucleus or to close all TCP/IP links when no URL is specified.

This command is only possible when the ADARUN parameter TCPIP is set to "YES" and all conditions for that setting have been met. This command can be used to close the URL set in the ADARUN TCPURL parameter, or to open or close additional TCP/IP links.

You must identify the universal resource locator (URL) for the TCP/IP link you want to open or close. The URL is a 20-byte address that conforms to the RFC specification for URLs:

#### *api-name://stackid:port-number*

where:

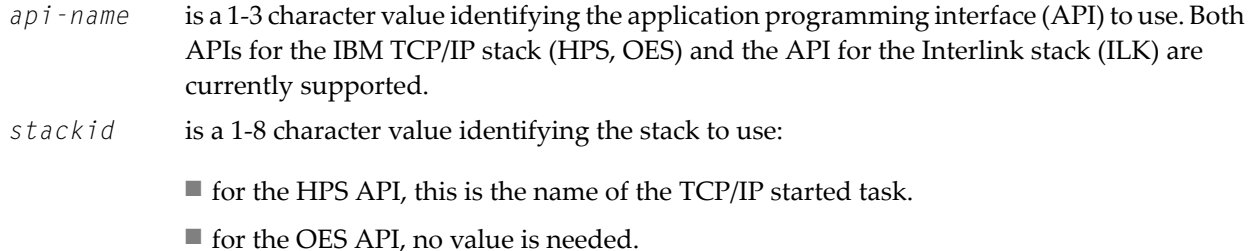

■ for the ILK API, this is the subsystem identifier.

*port-number* is a 1-5 character number in decimal notation.

#### **Examples**

TCPIP=OPEN=ILK://ILZ5:1234

TCPIP=CLOSE=ILK://ILZ5:1234

#### To close all open URLs:

TCPIP=CLOSE

#### **TNAA Command**

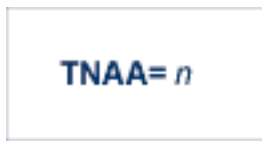

Use the TNAA command to set the non-activity time limit for access-only users. This value must be greater than zero and replaces the value set by the TNAA ADARUN parameter.

In nucleus cluster environments, the TNAA command is global by definition and affects all nuclei in the cluster.

#### **TNAE Command**

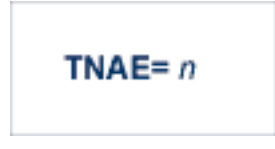

Use the TNAE command to set the non-activity time limit for ET logic users. This value must be greater than zero and replaces the value set by the TNAE ADARUN parameter.

In nucleus cluster environments, the TNAE command is global by definition and affects all nuclei in the cluster.

#### **TNAX Command**

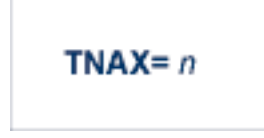

Use the TNAX command to set the non-activity time limit for exclusive control users. This value must be greater than zero and replaces the value set by the TNAX ADARUN parameter.

In nucleus cluster environments, the TNAX command is global by definition and affects all nuclei in the cluster.

#### **TT Command**

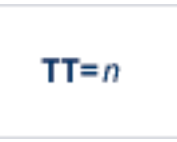

Use the TT command to set the transaction time limit for ET logic users. This value must be greater than zero and replaces the value set by the TT ADARUN parameter.

In nucleus cluster environments, the TT command is global by definition and affects all nuclei in the cluster.

#### **UNLOCKF Command**

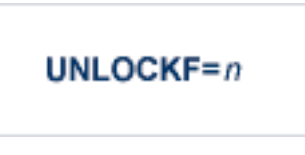

Use the UNLOCKF command to unlock the specified file. File usage is restored to its pre-locked status.

#### **UNLOCKU Command**

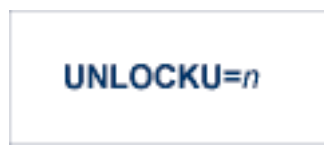

Use the UNLOCKU command to unlock the specified file that was previously locked for all nonutility users. File usage is restored to its pre-locked status.

#### **UNLOCKX Command**

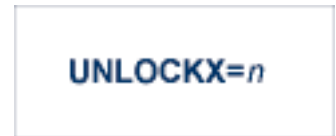

Use the UNLOCKX command to unlock the specified file that was previously locked for non-exclusive control users. File usage is restored to its pre-locked status.

#### **UTIONLY Command**

# UTIONLY={YES | NO}

<span id="page-68-0"></span>Use the UTIONLY command to switch the ADARUN UTIONLY status parameter on or off. The default is NO.

# **DSTAT Utility Operator Command**

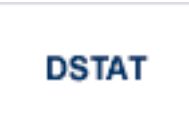

Use the DSTAT command to display the current ADALOD, ADAORD, ADARES, ADASAV, ADAULD, or ADAVAL operating status. The following are examples of the output that results when DSTAT is entered during specific Adabas utility operations:

**Note:** ADAORD, ADARES, ADAULD, and ADAVAL do not accept operator commands if they run in MODE=SINGLE.

#### **Example 1: ADALOD**

ADAU00 dbid OPERATOR TYPE-IN : DSTAT ADAU22 dbid LOADING DATA STORAGE. REC-NO=3599 ADAU00 dbid OPERATOR TYPE-IN : DSTAT ADAU21 dbid SORTING/LOADING DESCRIPTOR AA

#### **Example 2: ADAORD**

ADAU08 dbid OPERATOR TYPE-IN : DSTAT ADAU26 dbid UNLOADING INDEX. FILE=1 ADAU08 dbid OPERATOR TYPE-IN : DSTAT ADAU25 dbid UNLOADING DATASTORAGE. FILE=2 ADAU08 dbid OPERATOR TYPE-IN : DSTAT ADAU29 dbid LOADING DATASTORAGE. FILE=2

#### **Example 3: ADARES**

ADAU08 dbid OPERATOR TYPE-IN : DSTAT REGENERATE INPUT VOLUME = BMC002, PLOG-NUM = 12 FROMBLK = 1, FROMTIME = 1996-04-10 11:27:56 TOBLK = 1, TOTIME = 1996-04-10 11:27:56

#### **Example 4: ADASAV**

ADAU08 dbid OPERATOR TYPE-IN : DSTAT ADAU92 dbid STILL INITIALIZING ADAU08 dbid OPERATOR TYPE-IN : DSTAT ADAU10 dbid 435 BLOCKS OUT OF 465 SAVED ADAU08 dbid OPERATOR TYPE-IN : DSTAT ADAU11 dbid 342 BLOCKS OUT OF 451 RESTORED

#### **Example 5: ADAULD**

<span id="page-69-0"></span>ADAU08 dbid OPERATOR TYPE-IN : DSTAT ADAU67 dbid UNLOADING FILE=17, RECNO=2875

## **SMGT Operator Command**

The Adabas error handling and message buffering facility uses a single operator command, SMGT, followed by a comma and one or more operands:

## SMGT, operand [, operand ],...

Valid *operands* are: ABNORMAL, ACTIPIN, ADDPIN, DEACTPIN, DELPIN, DISPLAY, DUMP, MSGBUF, OFF, ON, SNAP, XACTIVATE, XCRITICAL, XDEACTIVATE, XLOAD, and XNOTCRITICAL. Some of these operands are mutually exlusive. All operands are described in *[Operands](#page-70-0) for SMGT*, elswhere in this section.

Operands may require that you enter one or more of the following variables:

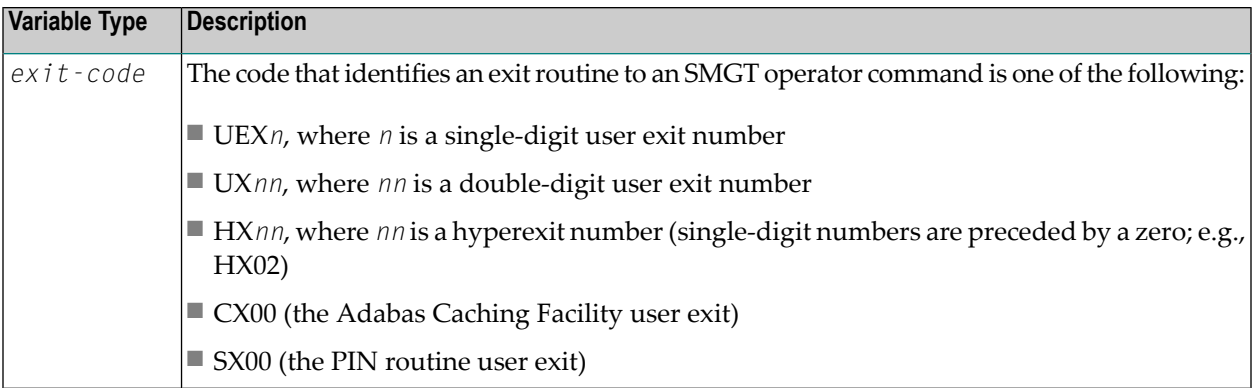

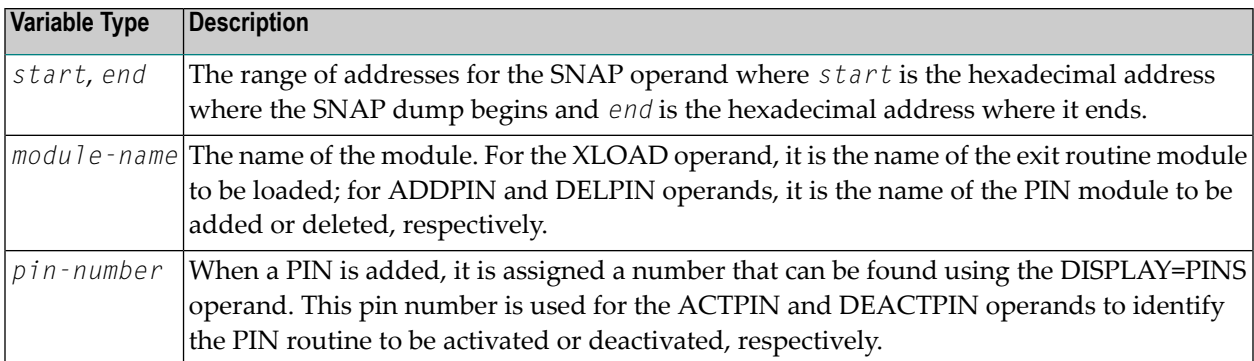

<span id="page-70-0"></span>Acceptable abbreviations for operands are provided in mixed case notation (capital letters required, lowercase letters optional). Default values for operands are underlined.

#### **Operands for SMGT**

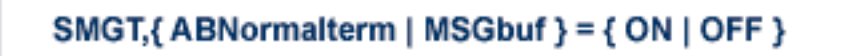

The ABNORMALTERM (ABN) operand determines whether the error handling and message buffering facility will handle abnormal termination errors.

The MSGBUF (MSG) operand temporarily deactivates (OFF) or reactivates (ON) message buffering.

The ABN and MSG operands are mutually exclusive; if one is specified on an individual SMGT command, the other cannot be.

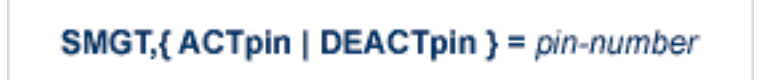

The ACTPIN (ACT) operand is used to activate an individual PIN routine or to reactivate it after it has been temporarily deactivated.

The DEACTPIN (DEACT) operand is used to deactivate an individual PIN routine.

The ACT and DEACT operands are mutually exclusive; if one is specified on an individual SMGT command, the other cannot be.

### SMGT, { ADDpin | DELpin } = module-name

The ADDPIN (ADD) operand adds PIN routines to the error handling facility. The PIN routine module indicated is loaded and the PINs that are found in it are added to the facility. When a PIN is added, it is assigned a number which can be found using the DISPLAY=PINS operand.

The DELPIN (DEL) operand deletes a PIN module and all the PINs it contains from the facility.

The ADD and DEL operands are mutually exclusive; if one is specified on an individual SMGT command, the other cannot be.

## SMGT, Display = { ALL | EXITS | MSGBUF | PINS | SUMMARY | LAST }

The DISPLAY (D) operand writes status and history information about the error handling and message buffering facility to the job log and to DDPRINT:

ALL (the default) displays all reports EXITS displays current user exit, hyperexit, and other exit status MSGBUF displays message buffering status PINS displays PIN routine status SUMMARY displays only the summary information from ALL LAST displays details of the most recent recovery action

Sample output for the various DISPLAY values is provided in *SMGT Display Output Samples*, in *Adabas Operations*.

# SMGT, DUMP =  $\{ ON | OFF \}$

The DUMP operand determines whether a full system dump is taken for the Adabas nucleus in the event of an error. The default (OFF) means that only a snap dump is taken.

**Note:** To use this command successfully under z/OS, the data set ADASNAP must be provided in the Adabas startup JCL. For more information, read *Adabas Session Execution*, in *Adabas Operations*.
### SMGT, { ON | OFF }

The OFF operand deactivates the error handling and message buffering facility temporarily; the ON operand reactivates it.

When SMGT=OFF:

- The only valid SMGT operands that can be specified after SMGT=OFF is specified are 0N (in a new SMGT command) and DISPLAY. All other SMGT commands are rejected until SMGT=ON is issued.
- All other functions of the error handling facility are disabled. PIN modules cannot be invoked. Any user exits marked NOTCRITICAL are treated as CRITICAL; that is, the nucleus terminates abnormally if an error occurs in the exit.

The ON and OFF operands are mutually exclusive; if one is specified on an individual SMGT command, the other cannot be.

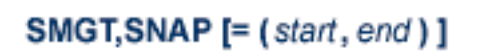

The SNAP operand displays a formatted dump of the nucleus without error diagnostics. If SNAP is specified without any additional parameters, the whole nucleus is displayed; if hexadecimal addresses are specified for start and end, the SNAP dump is displayed only for that range of addresses.

The SNAP operand can degrade system performance as long as it is active.

**Note:** To use this command successfully under z/OS, the data set ADASNAP must be provided in the Adabas startup JCL. For more information, read *Adabas Session Execution*, in *Adabas Operations*.

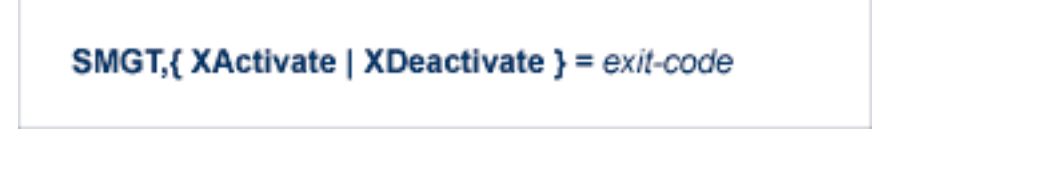

The XACTIVATE (XA) operand activates a loaded exit module; the XDEACTIVATE (XD) operand deactivates an active exit module.

The XA and XD operands are mutually exclusive; if one is specified on an individual SMGT command, the other cannot be.

 $\overline{z}$ 

### SMGT,{ XNotcritical | XCritical } = exit-code

The XNOTCRITICAL (XN) operand changes the status of an exit from the default critical to noncritical for the functioning of the Adabas nucleus. Any abnormal termination or program check in a noncritical exit results in the exit being automatically deactivated; however, the Adabas nucleus continues to run. The disabled user exit is not recalled until it is reset. Once the exit error has been corrected, the exit can be reactivated using the XACTIVATE operand.

The XCRITICAL (XC) operand changes the status of an exit from noncritical back to the default critical for the functioning of the Adabas nucleus. Any abnormal termination or program check in a critical exit causes the Adabas nucleus to terminate.

The XN and XC operands are mutually exclusive; if one is specified on an individual SMGT command, the other cannot be.

$$
SMGT,XLoad = \begin{cases} exit-code \\ (exit-code, module-name) \end{cases}
$$

The XLOAD (XL) operand loads a new version of an exit module.

The module-name parameter is required only for new exits. Because the default is the previous module name, the parameter is optional for exits that have previously been used. The parameter is also optional for any exit defined with a number of zero; for example, the ADACSH exit which is always named ADACSHUX.

# **5 Adabas Utilities**

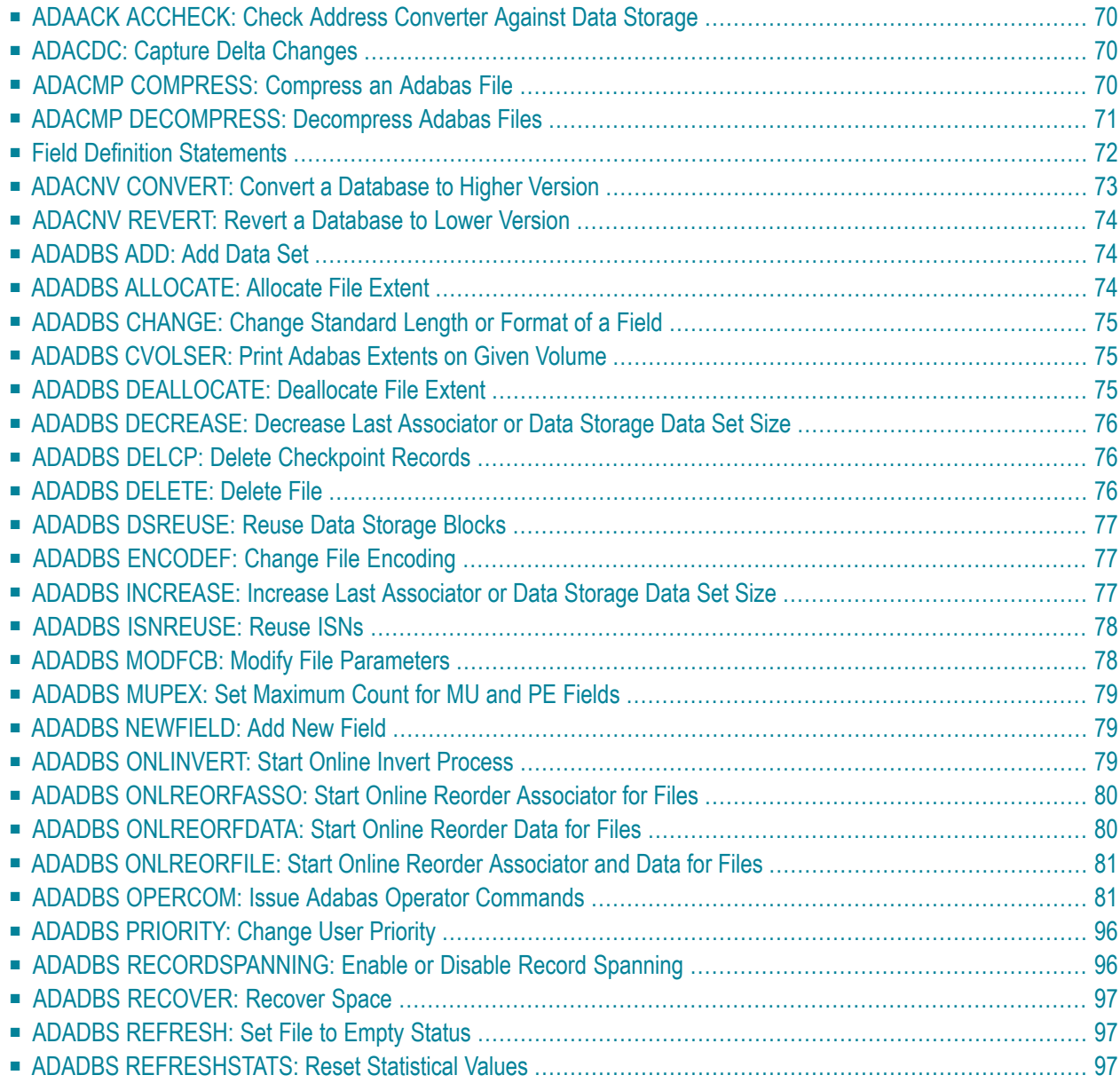

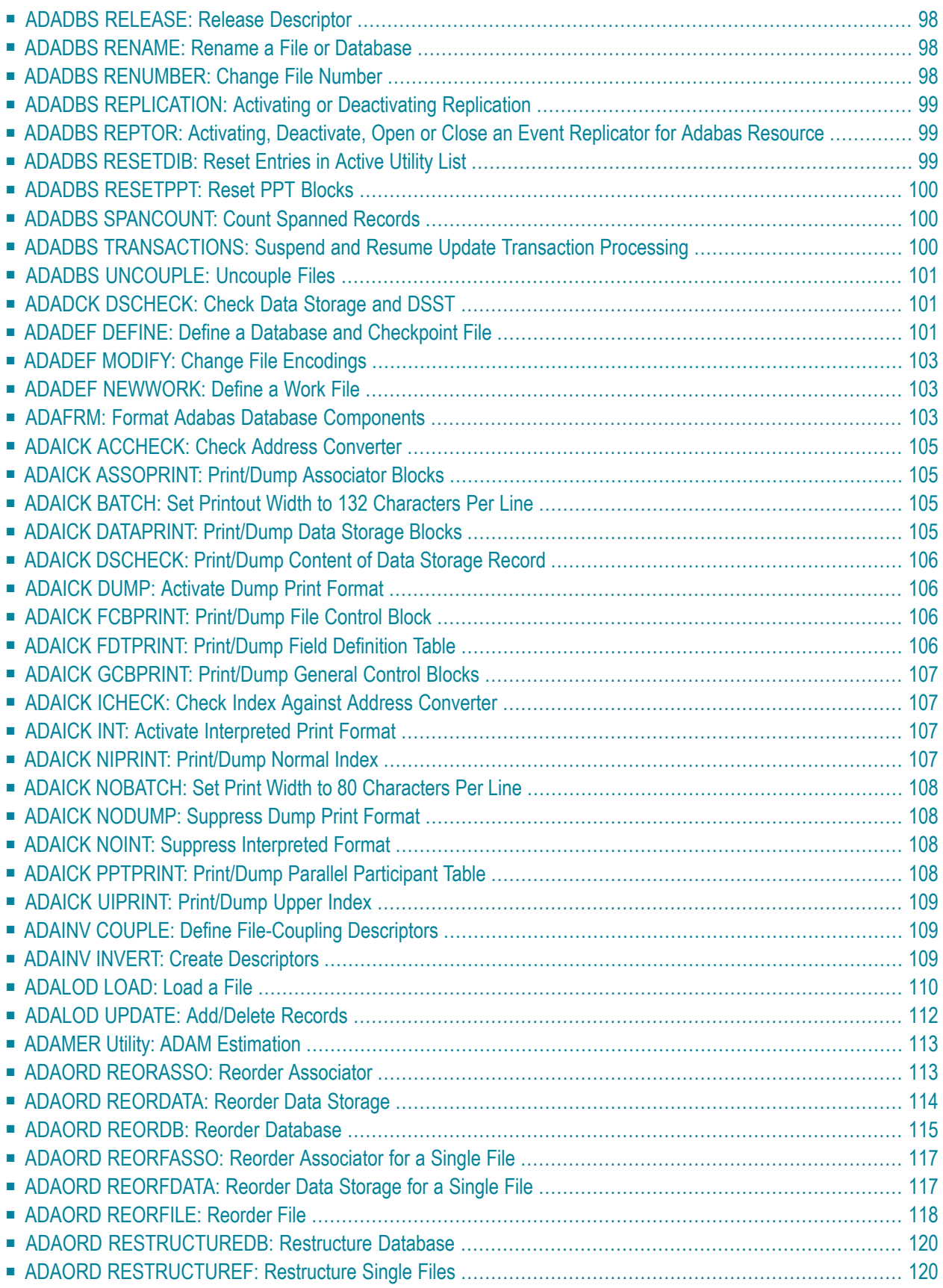

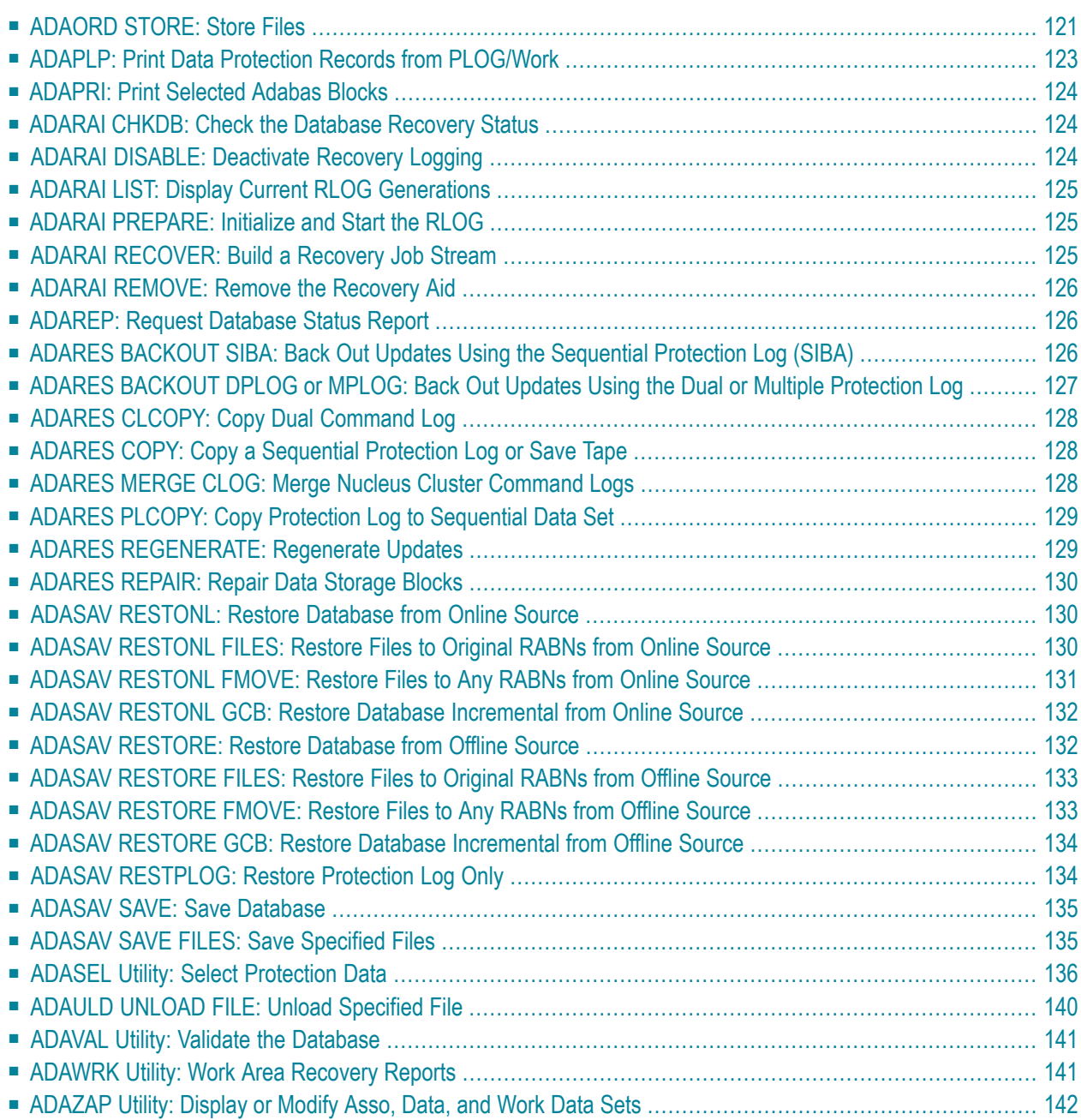

# <span id="page-77-0"></span>**ADAACK ACCHECK: Check Address Converter Against Data Storage**

ADAACK ACCHECK [FILE={ file | file - file | all-files } ]  $[ISN = { isn - isn | all-isn } ]$ [NOOPEN] [NOUSERABEND]

# <span id="page-77-1"></span>**ADACDC: Capture Delta Changes**

**ADACDC** [FILE= filelist ] [IGNORESPANNED] [ISN] [NOET] [PHASE={1|2|BOTH] [RESETTXF]

<span id="page-77-2"></span>**ADACMP COMPRESS: Compress an Adabas File**

```
ADACMP COMPRESS {field-definition-statements | FDT = file-number}

           [DATADEVICE = { device-type | ADARUN-device } ]
           [DEVICE = { device-type-list | ADARUN-device } ][FACODE = file-alpha-EBCDIC-key][FILE = { file-number | 0 \nbrace } ]
           [FWCODE = file-wide-key][FUWCODE = { wide-key | UWCODE-definition } ]
           [FORMAT = format][HEADER = { \text{YES} | \text{NO} } ]
           [LOBDEVICE = { device-type-list | DEVICE-parmvalue } ]
           [LOBVALUES = {YES | NO}]
           [MAXLOGRECLEN = buffer-size][MUPECOUNT = 1 \mid 2]
           [MUPEX]
           [NOUSERABEND]
           [NUMBER = number-of-rewords][PASSWORD = "password" ][RECFM = {E | FB | V | VB | U} ][LRECL = record-length][SPAN]
           [{ USERISN | MINISN = { start-isn | 1 } } ]
           [UACODE = <i>userdata-alpha-key</i>][UWCODE = {userdata-wide-key | FWCODE-definition }]
           [UARC = {userdata-architecture-key |2 }]
```
<span id="page-78-0"></span>**ADACMP DECOMPRESS: Decompress Adabas Files**

```
ADACMP DECOMPRESS [CODE = cipher-code]
              [FORMAT = output-record-format-definition]
              [HEADER = { YES | NO } ]
             [INFILE = file-number][ETID = owner-id][LPB = { prefetch-buffer-size | based-on-ADARUN-lu } ]
                [PASSWORD='password'][SORTSEQ = { descriptor [,NU] | ISN | physical-sequence } ]
                [UTYPE = {EXF | EXU}]
              [ISN]
              [LOBVALUES = { \text{YES} | \text{NO} } ]
              [MAXLOGRECLEN = buffer-size]
              [NOUSERABEND]
              [NUMBER = {number-of-rewords | all-records } ][TRUNCATE]
              [UACODE = userdata-alpha-key]
             [UWCODE = userdata-wide-key][UARC = {architecture-key |2}]
```
# <span id="page-79-0"></span>**Field Definition Statements**

The following syntax must be followed when entering field definitions. A minimum of one and a maximum of 926 definitions may be specified.

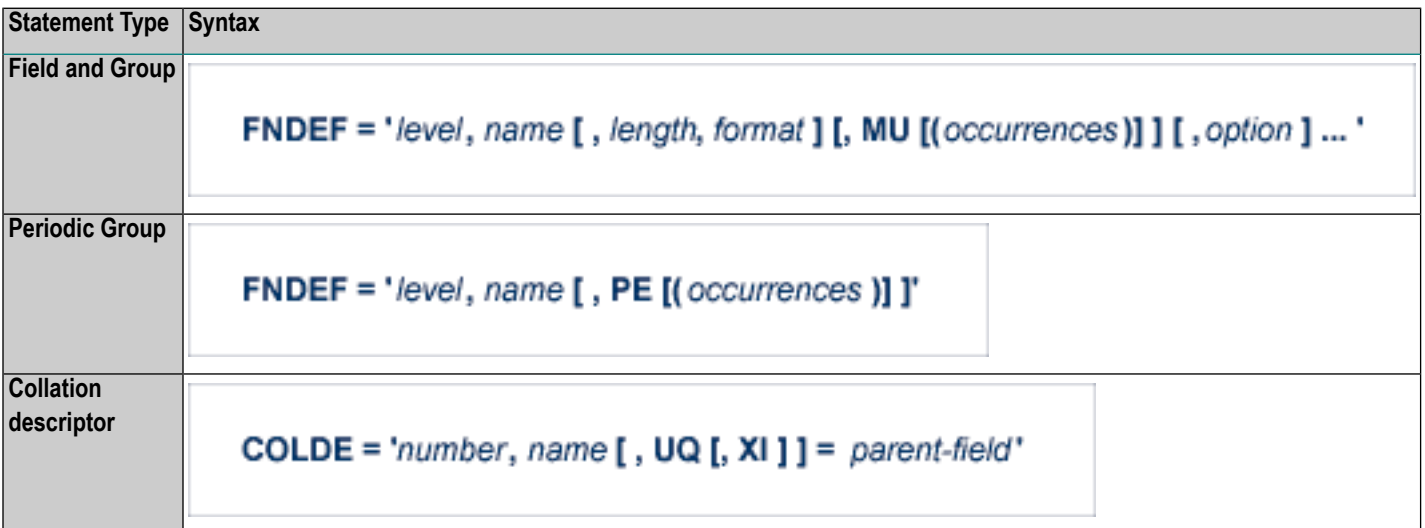

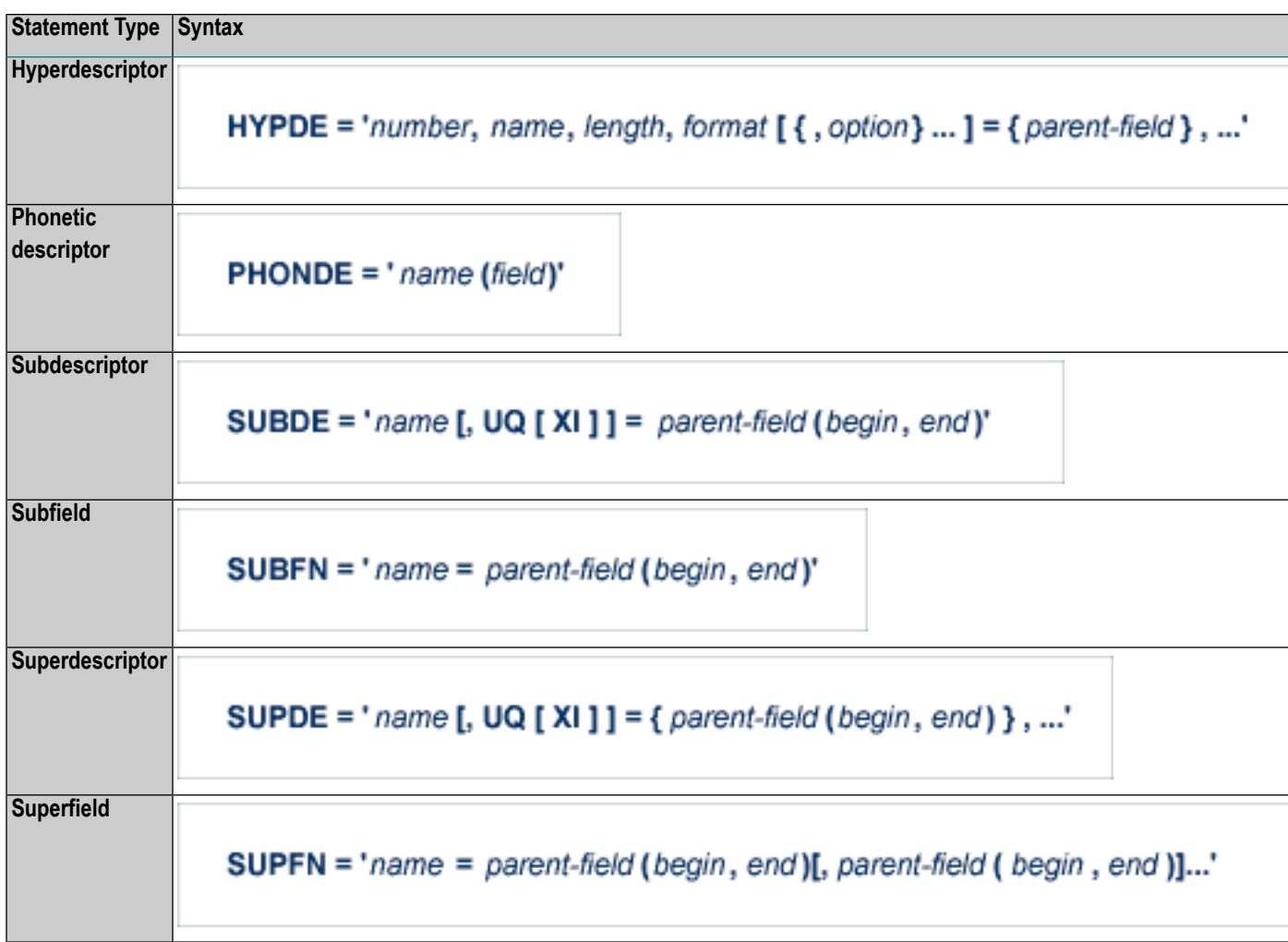

<span id="page-80-0"></span>User comments may be entered to the right of each definition. At least one blank must be present between a definition and any user comments.

# **ADACNV CONVERT: Convert a Database to Higher Version**

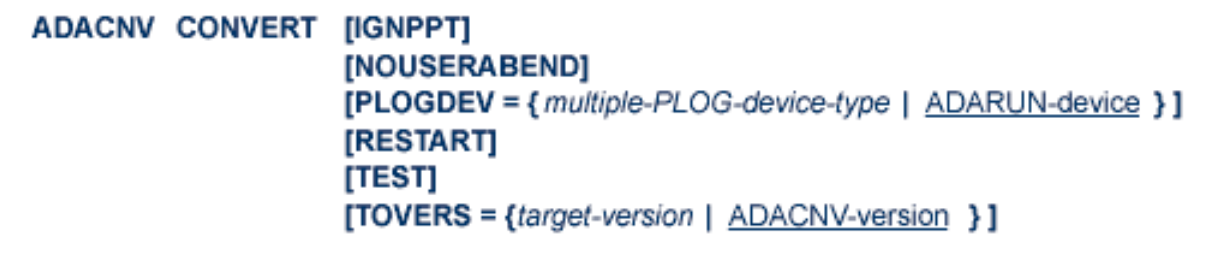

# <span id="page-81-0"></span>**ADACNV REVERT: Revert a Database to Lower Version**

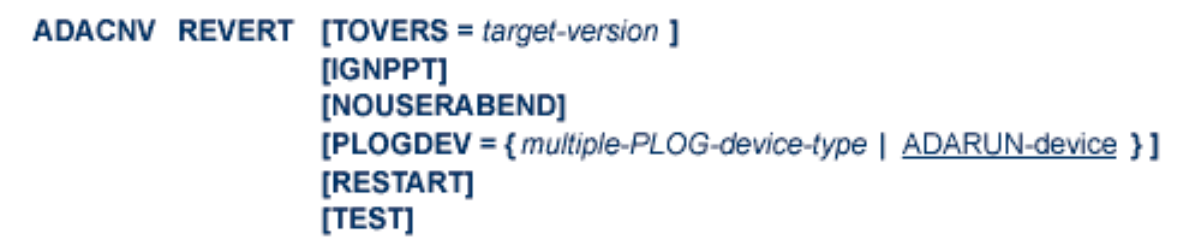

## <span id="page-81-1"></span>**ADADBS ADD: Add Data Set**

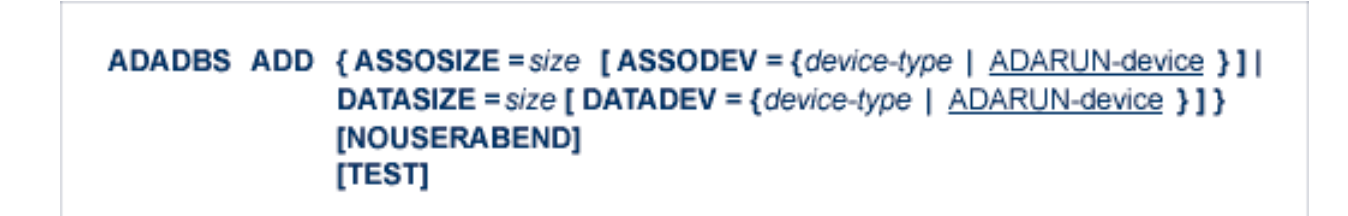

# <span id="page-81-2"></span>**ADADBS ALLOCATE: Allocate File Extent**

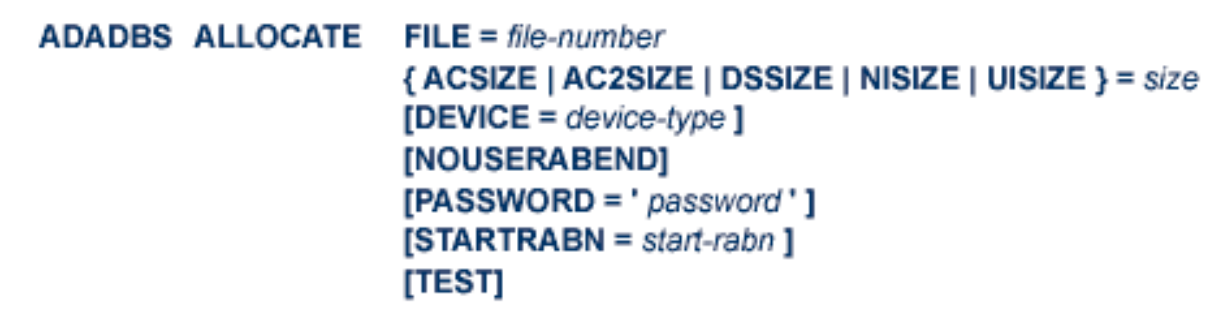

<span id="page-82-0"></span>**ADADBS CHANGE: Change Standard Length or Format of a Field**

```
ADADBS CHANGE FILE = file-number
      FIED = 'field-name'{FORMAT=P | LENGTH=new-length | OPTION=LA }
     [NOUSERABEND]
     [ PASSWORD = 'password ']
     [TEST]
```
<span id="page-82-1"></span>**ADADBS CVOLSER: Print Adabas Extents on Given Volume**

<span id="page-82-2"></span>ADADBS CVOLSER VOLSER = volume-serial-number [NOUSERABEND] [TEST]

# **ADADBS DEALLOCATE: Deallocate File Extent**

**ADADBS DEALLOCATE FILE = file-number** { ACSIZE | AC2SIZE | DSSIZE | NISIZE | UISIZE } = size [NOUSERABEND]  $[PASSWORD='password']$  $[STARTRABN = start-rabn]$ [TEST]

# <span id="page-83-0"></span>**ADADBS DECREASE: Decrease Last Associator or Data Storage Data Set Size**

## ADADBS DECREASE {ASSOSIZE | DATASIZE } = sizeB [NOUSERABEND] [TEST]

<span id="page-83-1"></span>**ADADBS DELCP: Delete Checkpoint Records**

<span id="page-83-2"></span>ADADBS DELCP TODATE = yyyymmdd [NOUSERABEND] [TEST]

**ADADBS DELETE: Delete File**

ADADBS DELETE { FILE = fnr [KEEPFDT] [PASSWORD = 'password' ] } [NOUSERABEND] [TEST]

# <span id="page-84-0"></span>**ADADBS DSREUSE: Reuse Data Storage Blocks**

```
ADADBS DSREUSE FILE = file-number
       MODE = \{ ON | OFF \}[NOUSERABEND]
       [PASSWORD = 'password']
       [RESET]
       [TEST]
```
# <span id="page-84-1"></span>**ADADBS ENCODEF: Change File Encoding**

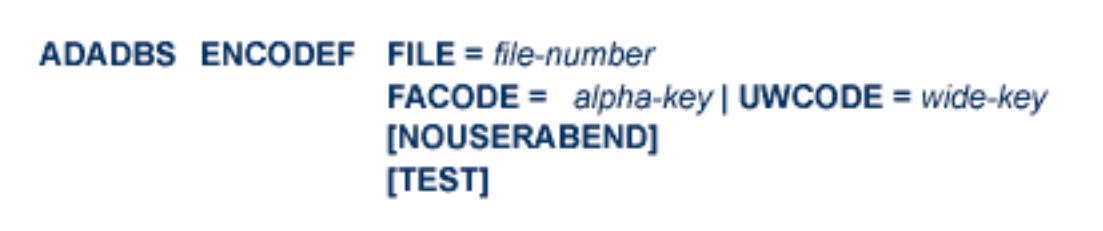

# <span id="page-84-2"></span>**ADADBS INCREASE: Increase Last Associator or Data Storage Data Set Size**

ADADBS INCREASE { ASSOSIZE | DATASIZE } = size [ NOUSERABEND ] [TEST]

## <span id="page-85-0"></span>**ADADBS ISNREUSE: Reuse ISNs**

```
ADADBS ISNREUSE FILE = file-number
      MODE = \{ ON | OFF \}[NOUSERABEND]
      [PASSWORD='password'][RESET]
      [TEST]
```
# <span id="page-85-1"></span>**ADADBS MODFCB: Modify File Parameters**

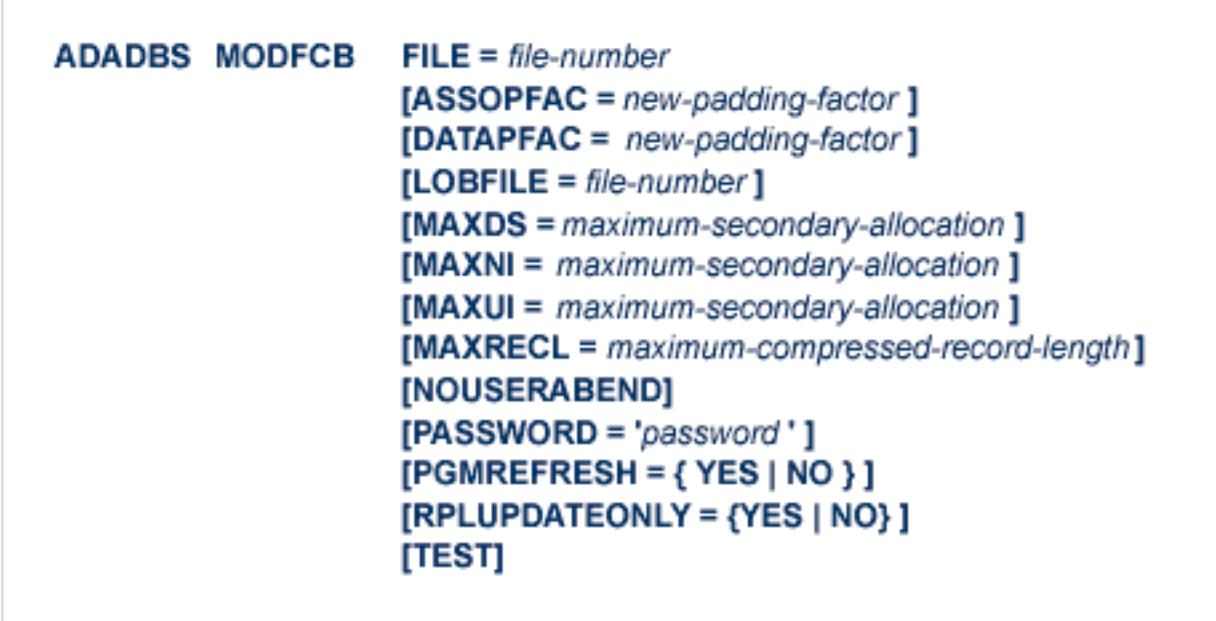

<span id="page-86-0"></span>**ADADBS MUPEX: Set Maximum Count for MU and PE Fields**

```
ADADBS MUPEX FILE = file-number
    MUPECOUNT = {1 | 2}[PASSWORD='password'][NOUSERABEND]
    [TEST]
```
<span id="page-86-1"></span>**ADADBS NEWFIELD: Add New Field**

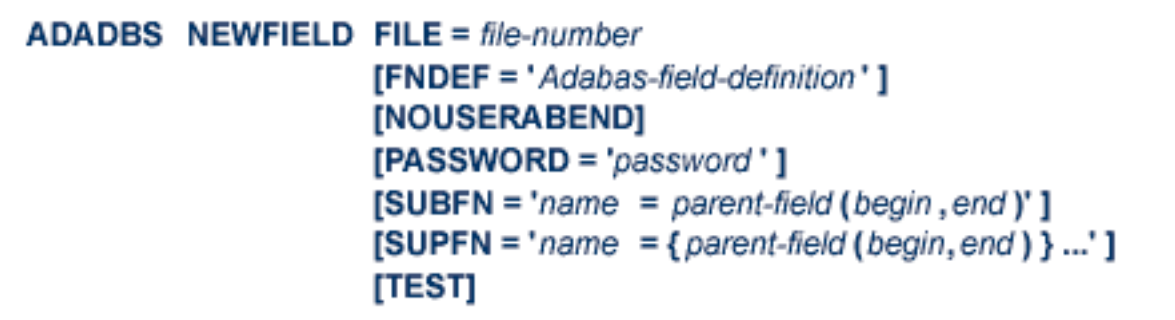

# <span id="page-86-2"></span>**ADADBS ONLINVERT: Start Online Invert Process**

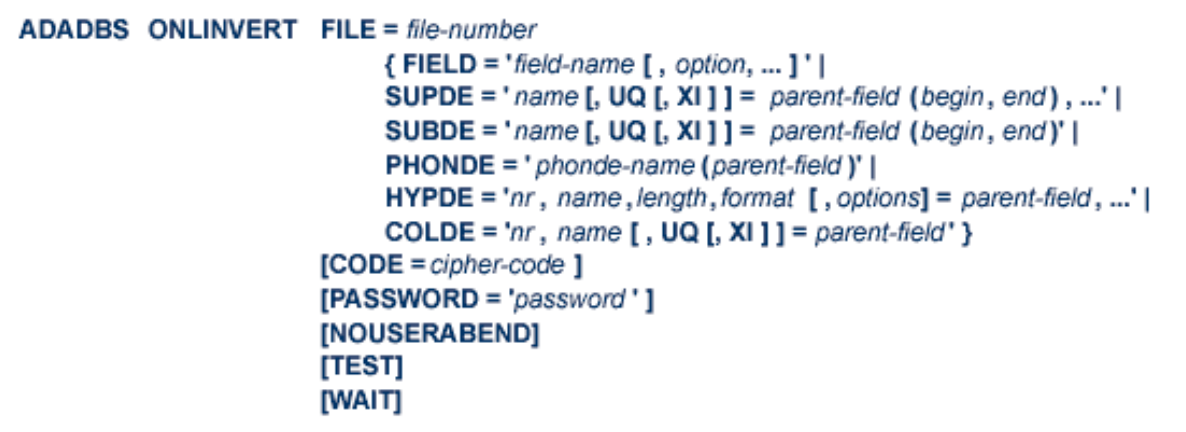

# <span id="page-87-0"></span>**ADADBS ONLREORFASSO: Start Online Reorder Associator for Files**

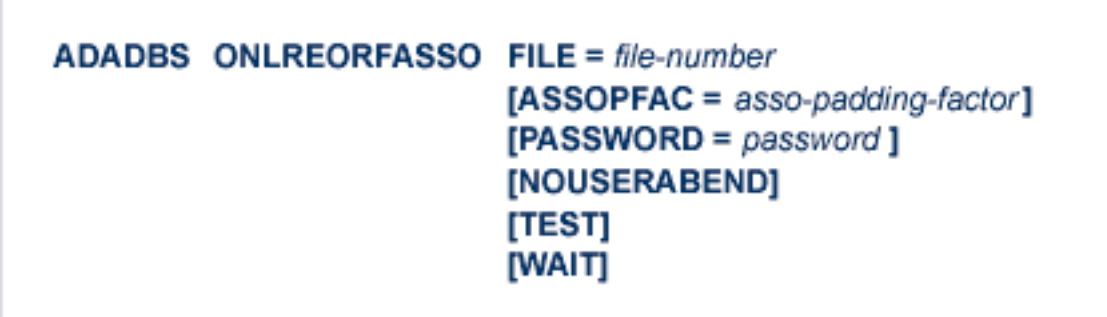

# <span id="page-87-1"></span>**ADADBS ONLREORFDATA: Start Online Reorder Data for Files**

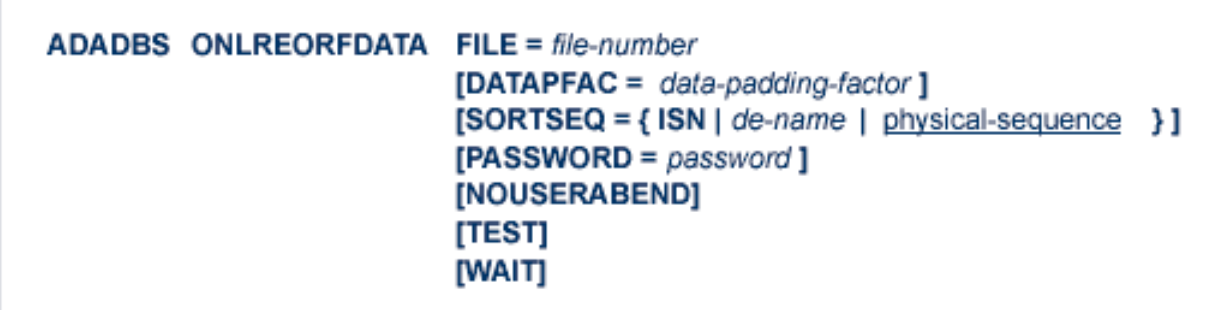

# <span id="page-88-0"></span>**ADADBS ONLREORFILE: Start Online Reorder Associator and Data for Files**

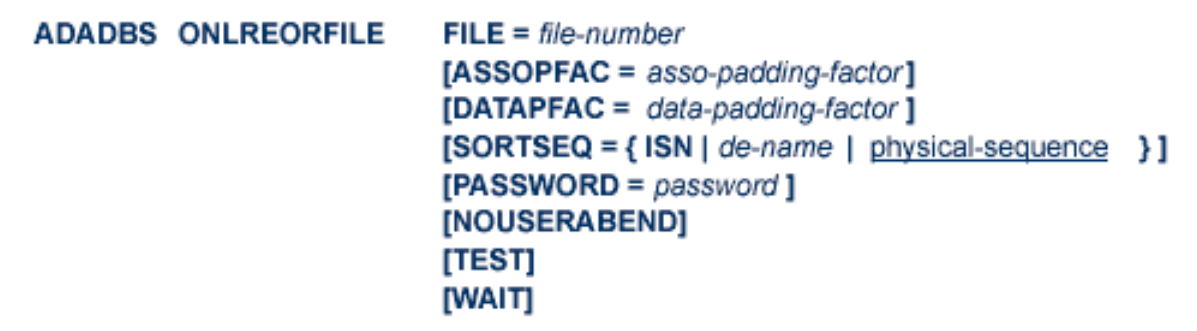

### <span id="page-88-1"></span>**ADADBS OPERCOM: Issue Adabas Operator Commands**

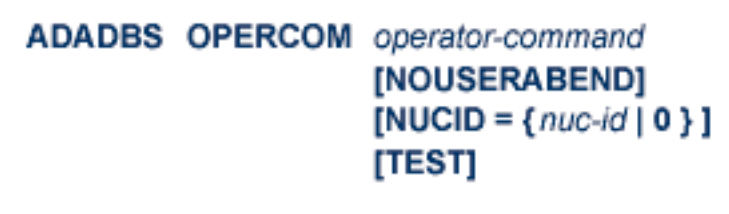

### **Operator Commands Supported by ADADBS OPERCOM**

The following Adabas operator commands can be used in the ADADBS OPERCOM utility function:

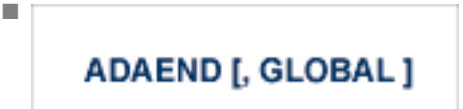

This command terminates an Adabas session normally. No new users are accepted after this command has been issued. ET logic updating is continued until the end of the current logical transaction for each user. After all activity has been completed as described above, the Adabas session is terminated.

In nucleus cluster environments, the GLOBAL option can be used to terminate the Adabas session in all active cluster nuclei.

■

■

■

### $ALOCKF = file-number$

Lock a file in advance to ensure that an EXU, EXF, or UTI user will have exclusive control of the specified file. The advance-lock prevents new transactions from using the file. Once all current users have stopped using the file, the exclusive-control user has the lock. Until then, the exclusivecontrol user must wait.

To remove the advance lock without running the utility, see the RALOCKF command.

This command is not available

- in single user mode; or
- for a read-only nucleus.

# **CANCEL [, GLOBAL ]**

Cancel the Adabas session immediately. All command processing is immediately suspended. A pending autorestart is in effect which in turn causes the autorestart routine to be executed during the initialization of the next Adabas session.

In nucleus cluster environments, the GLOBAL option can be used to cancel the Adabas session in all active cluster nuclei.

# $CLOGMRG = {YES | NO}$

Switches automatic command log merging (ADARUN CLOGMRG parameter value) on or off in nucleus cluster environments.

The CLOGMRG command is global by definition and affects all nuclei in the cluster. If a NUCID is specified, it is ignored.

CLUFREEUSER = [, TNA = max-time] [, UID = userid ] [, FORCE] [, GLOBAL] [, NUCID = nucid ]

**Note:** The CLUFREEUSER command is only valid in cluster environments. It can be issued against the local nucleus only or, with the GLOBAL option, against all active and inactive nuclei in the cluster.

Delete leftover user table elements (UTEs) in common storage that are no longer associated with user queue elements (UQEs) in a nucleus where:

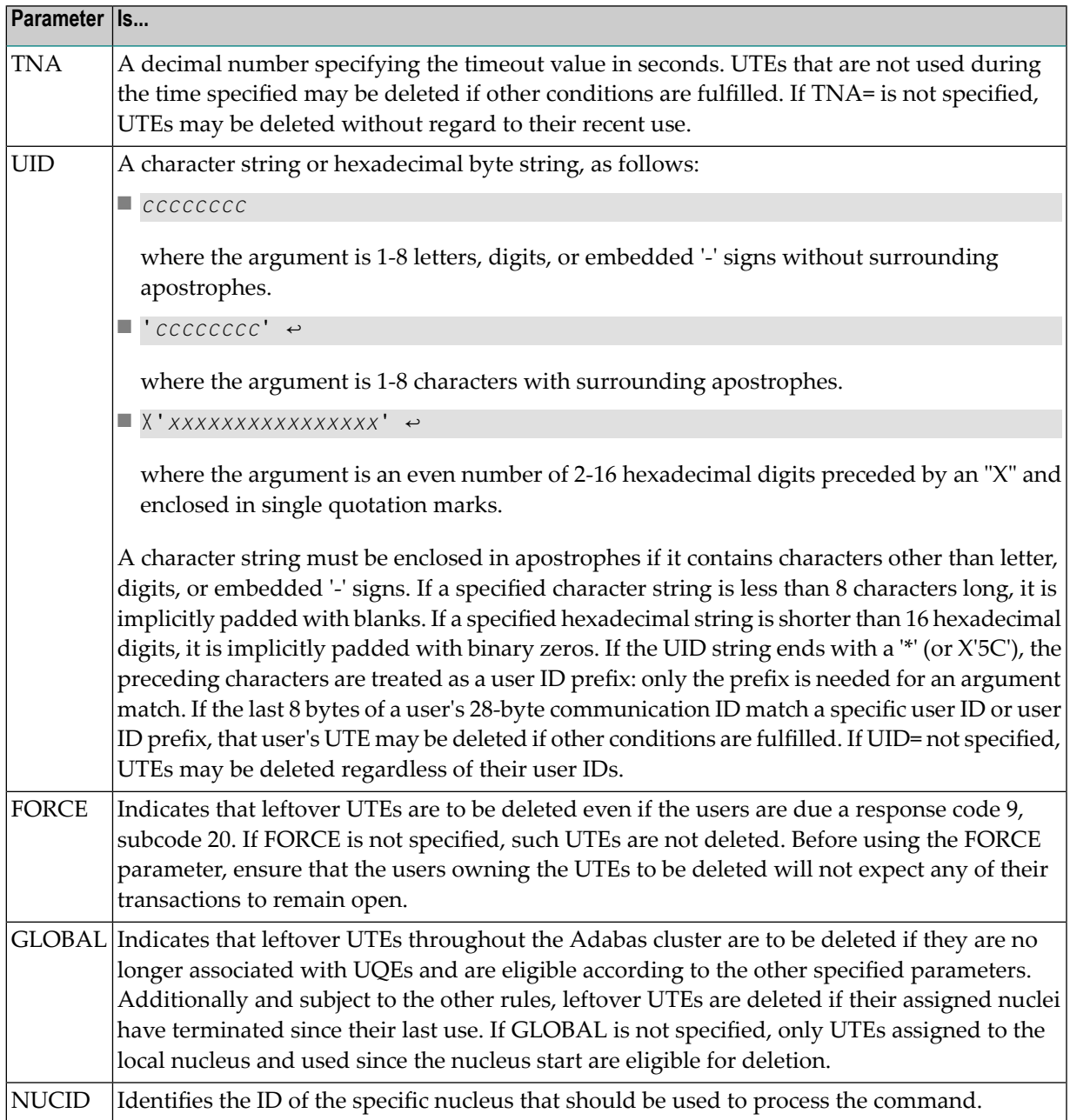

■

■

■

#### $CT = timeout-limit$

Dynamically override the ADARUN CT parameter value; that is, the maximum number of seconds that can elapse from the time an Adabas command has been completed until the results are returned to the user through interregion communication (which depends on the particular operating system being used). The minimum setting is 1; the maximum is 16777215.

In nucleus cluster environments, the CT command is global by definition and affects all nuclei in the cluster. If a NUCID is specified, it is ignored.

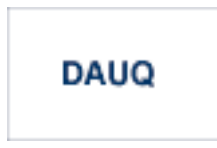

Display the user queue element (UQE) of each user who has executed at least one Adabas command within the last 15 minutes.

In nucleus cluster environments, the NUCID=0 option can be used to display information for all active cluster nuclei. Information is displayed for each nucleus, one after the other.

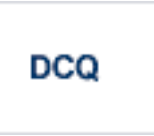

Display all posted command queue elements (CQEs). Each CQE's user ID, job name, and buffer length is displayed.

In nucleus cluster environments, the NUCID=0 option can be used to display information for all active cluster nuclei. Information is displayed for each nucleus, one after the other.

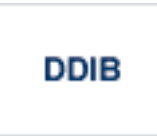

Display data integrity block (DIB). This block contains entries indicating which Adabas utilities are active and the resources being used by each utility. The DDIB function can be performed with either an active or an inactive nucleus.

In nucleus cluster environments, the information displayed by the DDIB command is global; the command can be run on any nucleus.

### **DDSF**

■

■

■

■

Display Adabas Delta Save Facility (DSF) status. The Adabas nucleus displays the DSF status on the operator console as well as in the ADADBS job protocol.

This function is only available if the nucleus is run with the parameter ADARUN DSF=YES.

In nucleus cluster environments, the information displayed by the DDSF command is global; the command can be run on any nucleus.

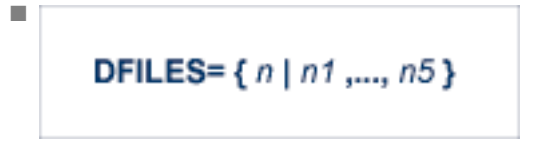

Displays the number of access, update, EXU, and UTI users for the specified files. User types are totaled for each file, and are listed by file. Up to five files can be specified in this command. Up to 798 users are displayed.

In nucleus cluster environments, the NUCID=0 option can be used to display information for all active cluster nuclei. Information is displayed for each nucleus, one after the other.

# $DFILUSE = file-number$

Displays the count of commands processed for the specified file so far during the current session.

In nucleus cluster environments, the NUCID=0 option can be used to display information for all active cluster nuclei. Information is displayed for each nucleus, one after the other.

# **DHQA**

Display up to 1000 hold queue elements (HQEs).

# **DLOCKF**

Display locked files.

■

■

■

In nucleus cluster environments, the NUCID=0 option can be used to display information for all active cluster nuclei. Information is displayed for each nucleus, one after the other.

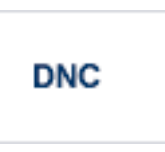

Display the number of posted command queue elements (CQEs) waiting to be selected.

In nucleus cluster environments, the NUCID=0 option can be used to display information for all active cluster nuclei. Information is displayed for each nucleus, one after the other.

**DNH** 

Display the number of ISNs currently in the hold queue.

In nucleus cluster environments, the NUCID=0 option can be used to display information for all active cluster nuclei. Information is displayed for each nucleus, one after the other.

**DNU** 

Display the number of current users.

In nucleus cluster environments, the NUCID=0 option can be used to display information for all active cluster nuclei. Information is displayed for each nucleus, one after the other.

**DONLSTAT** 

**Note:** Not currently available for use with Adabas Parallel Services cluster nuclei.

Display status of each active reorder or invert online process together with the process ID.

In nucleus cluster environments, the NUCID=0 option can be used to display information for all active cluster nuclei. Information is displayed for each nucleus, one after the other.

### **DPARM**

■

■

Display the Adabas session parameters currently in effect.

# **DRES**

Display the allocated pool space and the highest use level ('high water mark') reached so far during the current session by record count and by percent for the following resources:

- attached buffers (AB) current allocation not supported
- command queue (CQ)
- format pool (FP)
- hold queue (HQ)
- pool for the table of ISNs (TBI)
- pool for the table of sequential commands (TBQ or TBLES)
- user queue (UQ)
- unique descriptor pool (DUQPOOL)
- security pool
- user queue file list pool
- work pool (WP)
- pool for global transaction IDs (XIDs; nonzero only with Adabas Transaction Manager)
- cluster block update redo pool (nonzero only for a cluster nucleus with ADARUN LRDP greater than zero)

The actual values are displayed in nucleus message ADAN28 described in the *Adabas Messages and Codes* documentation.

# **DSTAT**

■

Display the current Adabas nucleus operating status.

■

■

■

**DTH** 

Display thread status.

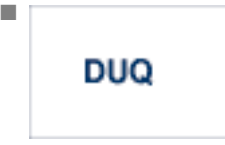

Display up to five active and inactive user queue elements.

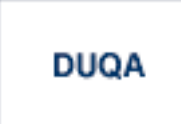

Display all user queue elements (UQEs).

In nucleus cluster environments, the NUCID=0 option can be used to display information for all active cluster nuclei. Information is displayed for each nucleus, one after the other.

 $DUQE = X' user-id'$ 

Display a user queue element for the specified Adabas-assigned user ID as follows:

DUQE=X'A3CF2'

The user ID must be entered in hexadecimal format. Do not use a job name for the user ID.

In nucleus cluster environments, NUCID must always be specified because the user ID is not unique to the cluster.

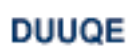

Display utility user queue elements (UQEs).

In nucleus cluster environments, the NUCID=0 option can be used to display information for all active cluster nuclei. Information is displayed for each nucleus, one after the other.

### **FEOFCL [, GLOBAL ]**

■

■

■

■

■

Close the current dual or multiple Command log and switch to the other dual or another multiple Command log. This command is valid only if dual or multiple command logging is in effect.

In nucleus cluster environments, the GLOBAL option can be used to switch the dual or multiple command log in all cluster nuclei at the same time.

### FEOFPL [, GLOBAL ]

Close the current dual or multiple data Protection log and switch to the other dual or another multiple Protection log. This command is valid only if dual or multiple data protection logging is in effect.

In nucleus cluster environments, the GLOBAL option can be used to switch the dual or multiple protection log in all cluster nuclei at the same time.

### **HALT [, GLOBAL ]**

Stop Adabas session. A BT (backout transaction) command is issued for each active ET logic user. The Adabas session is then terminated; no dumps are produced.

In nucleus cluster environments, the GLOBAL option can be used to halt the Adabas session in all active cluster nuclei.

### $$

Lock the specified file. The specified file will be locked at all security levels.

 $$ 

Lock the specified file for all non-utility use. Adabas utilities can use the file normally.

■

■

### $$

Lock the specified file for all users except EXU or EXF users. EXU and EXF users can use the file normally. The lock is released automatically when an EXU user issues an OP command.

# **LOGGING**

Start command logging.

$$
\text{LOG}xx
$$

Begin logging as indicated by *xx* for each command logged where *xx* is one of the following:

- $\Box$  CB -
- FB the Adabas format buffer
- IB the Adabas ISN buffer
- IO Adabas I/O activity
- RB the Adabas record buffer
- SB the Adabas search buffer
- UX user data passed in the seventh parameter of the Adabas parameter list
- VB the Adabas value buffer

### **NOLOGGING**

Stop or prevent command logging.

#### ■

■

### **NOLOGxx**

Stop or prevent logging of *xx* where *xx* is one of the following:

- CB the Adabas control block
- FB the Adabas format buffer
- IB the Adabas ISN buffer
- IO Adabas I/O activity
- RB the Adabas record buffer
- SB the Adabas search buffer
- $\blacksquare$  UX user data passed in the seventh parameter of the Adabas parameter list
- VB the Adabas value buffer

■

■

### **ONLRESUME = X'identifier'**

**Note:** Not currently available for use with Adabas Parallel Services cluster nuclei.

Resume a previously suspended online reorder or invert process.

In a cluster environment, NUCID must always be specified because the online process ID is not unique to the cluster.

**ONLSTOP** = X'identifier'

**Note:** Not currently available for use with Adabas Parallel Services cluster nuclei.

Stop an online reorder or invert process cleanly. The process continues up to its next interrupt point in order to produce a consistent state, and then terminates after performing all necessary cleanup.

In a cluster environment, NUCID must always be specified because the online process ID is not unique to the cluster.

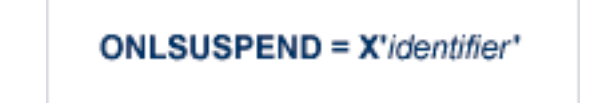

**Note:** Not currently available for use with Adabas Parallel Services cluster nuclei.

Suspend an online reorder or invert process. The process continues up to its next interrupt point in order to produce a consistent state, performs a command throwback, and enters a state where it cannot be selected for processing. This command is useful if the online process is consuming too much of the nucleus resources.

■

■

■

In a cluster environment, NUCID must always be specified because the online process ID is not unique to the cluster.

# RALOCKF =  $n$

**Note:** Not currently available for use with Adabas Parallel Services cluster nuclei.

Remove the advance lock on the specified file (see ALOCKF command) without running the utility.

# **RALOCKFA**

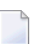

**Note:** Not currently available for use with Adabas Parallel Services cluster nuclei.

Remove the advance lock on all files for which it has been set (see ALOCKF command) without running the utility.

# **RDUMPST**

Terminate online dump status. This command is normally used if online execution of the ADASAV utility has terminated abnormally.

```
READONLY = {YES | NO}
```
**Note:** Not currently available for use with Adabas Parallel Services cluster nuclei.

Switches READONLY status on or off.

In nucleus cluster environments, the READONLY command is global by definition and affects all nuclei in the cluster. If a NUCID is specified, it is ignored.

### $REVIEW = { NO | LOGAL | hub-id }$

■

■

■

**Note:** Not currently available for use with Adabas Parallel Services cluster nuclei.

Deactivate Adabas Review; change from hub mode to local mode; specify or change the Adabas Review hub with which a nucleus communicates.

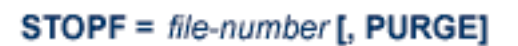

Stop all users who are using the specified file. Any open transactions of the stopped users are backed out. Unless PURGE is also specified, a stopped user who returns (by sending a command) receives response code 9.

If the optional PURGE parameter is specified, the stopped users are also deleted (their user queue elements are removed from the user queue).

This command does not stop EXF or UTI users.

The following is an example of using the PURGE parameter:

ADADBS OPERCOM STOPF=5,PURGE

**Caution:** If Adabas is running with ADARUN OPENRQ=NO (specifying that users are  $\Box$ not required to issue an OP as the first command of the session), run the STOPF command with PURGE only if you are certain that the users to be deleted are no longer active. If a user with an open transaction is deleted, but then returns (by sending a command), no indication is given about the transaction backout. If the user continues the transaction, logical inconsistencies in the database could occur.

### $STOPI = time [$ ,  $PURGE]$

Stop all users who have not executed a command during the specified time interval (in seconds). Any open transactions of the stopped users are backed out. Unless PURGE is also specified, a stopped user who returns (by sending a command) receives response code 9.

This command does not stop EXF or UTI users.

If the optional PURGE parameter is specified, the stopped users are also deleted (their user queue elements are removed from the user queue).

The following is an example of using the PURGE parameter:

ADADBS OPERCOM STOPI=3600,PURGE

**Caution:** If Adabas is running with ADARUN OPENRQ=NO (specifying that users are not required to issue an OP as the first command of the session), run the STOPI command with PURGE only if you are certain that the users to be deleted are no longer active. If a user with an open transaction is deleted, but then returns (by sending a command), no indication is given about the transaction backout. If the user continues the transaction, logical inconsistencies in the database could occur.

■

 $\Box$ 

 $STOPU = { X' user-id' | job-name }$ 

Stop and delete the user with the Adabas-assigned user ID (in the form shown in the display commands), or stop and delete all users with the specified job name (*job-name*). Any open transaction by the stopped users will be backed out.

 $\bullet$ 

**Caution:** If Adabas is running with ADARUN OPENRQ=NO (specifying that users are not required to issue an OP as the first command of the session), run the STOPU command only if you are certain that the users to be deleted are no longer active. If a user with an open transaction is deleted, but then returns (by sending a command), no indication is given about the transaction backout. If the user continues the transaction, logical inconsistencies in the database could occur.

 $\overline{a}$ 

**Note:** The STOPU=X'userid' command is not allowed for online reorder or invert processes. See the ONLSTOP=X'*identifier*' command instead.

The user ID must be specified in hexadecimal format; for example:

```
STOPU=X'1CF2' \leftrightarrow
```
In a cluster environment, NUCID must always be specified because the user ID is not unique to the cluster.

### **SYNCC**

Force resynchronization of all ET users on the nucleus. The nucleus waits for all ET users to reach ET status before continuing.

■

#### $$

■

■

■

■

■

Set non-activity time limit (in seconds) for users where *u* is one of the following:

- A for access-only (ACC) users
- E for ET logic users
- $\blacksquare$  X for exclusive control (EXF/EXU) users

If specified, *time* must be a value greater than zero; it overrides the ADARUN value.

In nucleus cluster environments, the TNAu commands are global by definition and affect all nuclei in the cluster. If a NUCID is specified, it is ignored.

# $TT = time$

Set transaction time limit (in seconds) for ET logic users. If specified, this value must be greater than zero; it overrides the ADARUN value. In nucleus cluster environments, the TT command is global by definition and affects all nuclei in the cluster. If a NUCID is specified, it is ignored.

# **UNLOCKF** =  $file-number$

Unlock the specified file and restore its usage to the prelocked status.

$$
UNLOCKU = file-number
$$

Unlock the specified file for utility use and restore it to its prelocked status for non-utility users.

$$
UNLOCKX = file-number
$$

Unlock the specified file and restore its usage to the prelocked status.

# UTIONLY = { YES | NO }

**Note:** Not currently available for use with Adabas Parallel Services cluster nuclei.

Switch UTIONLY status on or off.

<span id="page-103-0"></span>In nucleus cluster environments, the UTIONLY command is global by definition and affects all nuclei in the cluster. If a NUCID is specified, it is ignored.

# **ADADBS PRIORITY: Change User Priority**

```
ADADBS PRIORITY USERID = 'user-id'
       [NOUSERABEND]
       [PRTY = \{ n | 255 \} ][TEST]
```
# <span id="page-103-1"></span>**ADADBS RECORDSPANNING: Enable or Disable Record Spanning**

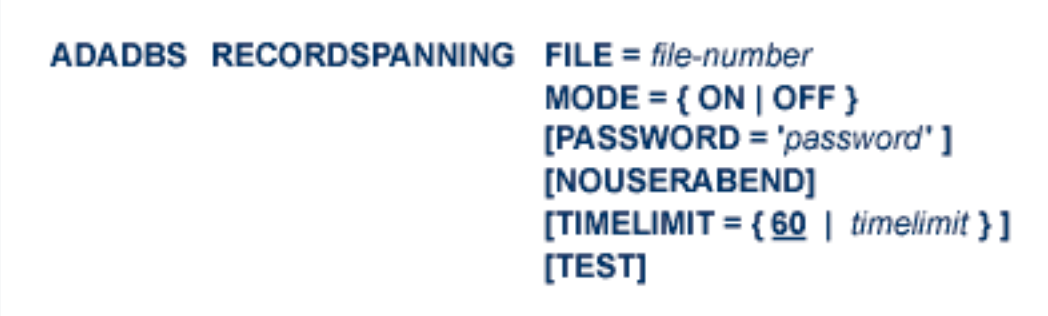

<span id="page-104-0"></span>**ADADBS RECOVER: Recover Space**

ADADBS RECOVER [NOUSERABEND] [TEST]

<span id="page-104-1"></span>**ADADBS REFRESH: Set File to Empty Status**

**ADADBS REFRESH FILE = file-number** [NOUSERABEND]  $[PASSWORD='password']$  $[TEST]$ 

<span id="page-104-2"></span>**ADADBS REFRESHSTATS: Reset Statistical Values**

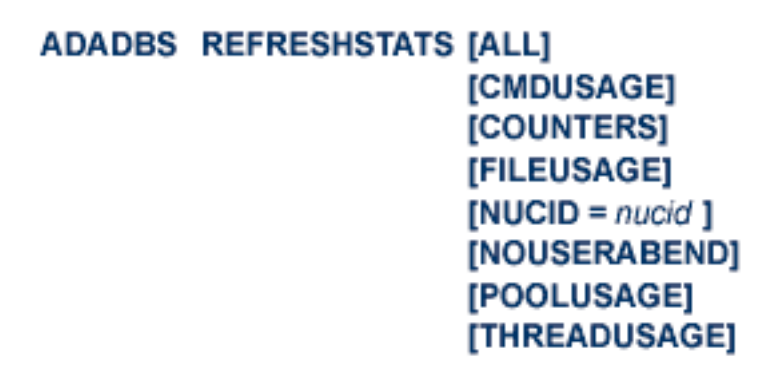

# <span id="page-105-0"></span>**ADADBS RELEASE: Release Descriptor**

```
ADADBS RELEASE FILE = file-number
     DESCRIPTOR = 'name'
     [NOUSERABEND]
     [PASSWORD='password'][TEST]
```
## <span id="page-105-1"></span>**ADADBS RENAME: Rename a File or Database**

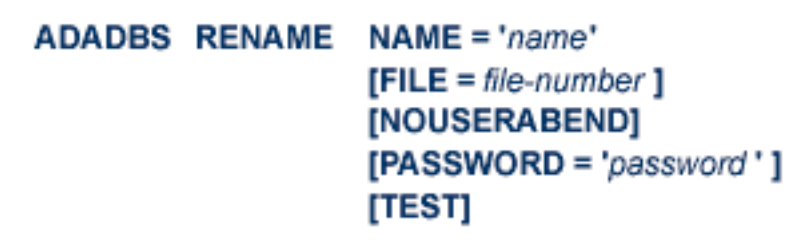

<span id="page-105-2"></span>**ADADBS RENUMBER: Change File Number**

ADADBS RENUMBER FILES = current-number, new-number [NOUSERABEND] [TEST]

<span id="page-106-0"></span>**ADADBS REPLICATION: Activating or Deactivating Replication**

```
ADADBS REPLICATION FILE = file-number
            {ON | OFF | MODIFY [ACTIVATE | DEACTIVATE] }
            [DSBI = \{ ON | OFF \}][KEY = field | NOKEY][TARGET = dbid]
```
<span id="page-106-1"></span>**ADADBS REPTOR: Activating, Deactivate, Open or Close an Event Replicator for Adabas Resource**

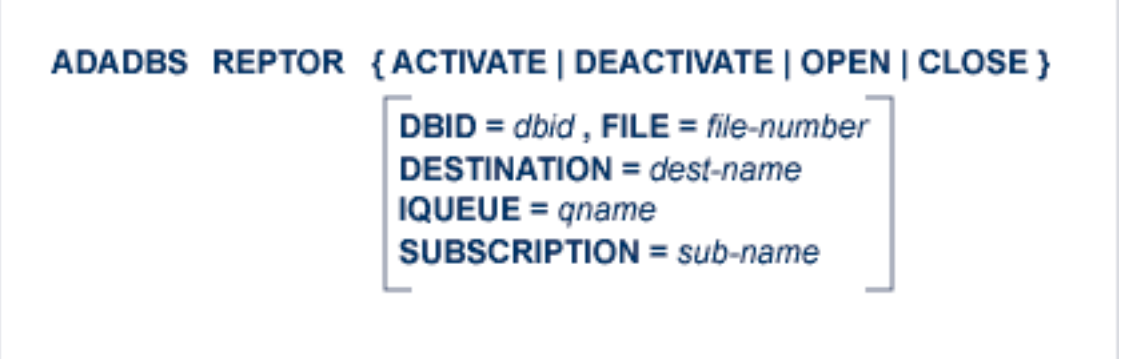

# <span id="page-106-2"></span>**ADADBS RESETDIB: Reset Entries in Active Utility List**

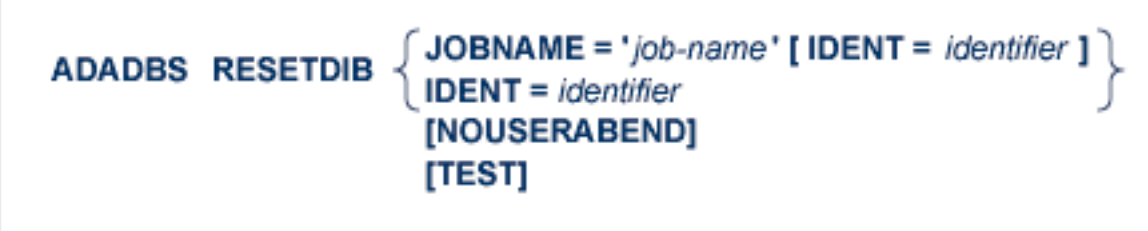

# <span id="page-107-0"></span>**ADADBS RESETPPT: Reset PPT Blocks**

ADADBS RESETPPT [NOUSERABEND] [TEST]

# <span id="page-107-1"></span>**ADADBS SPANCOUNT: Count Spanned Records**

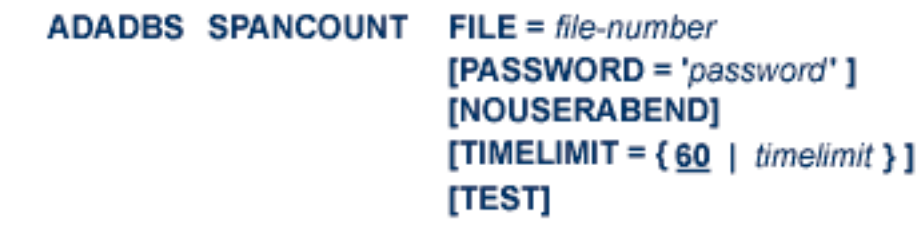

# <span id="page-107-2"></span>**ADADBS TRANSACTIONS: Suspend and Resume Update Transaction Processing**

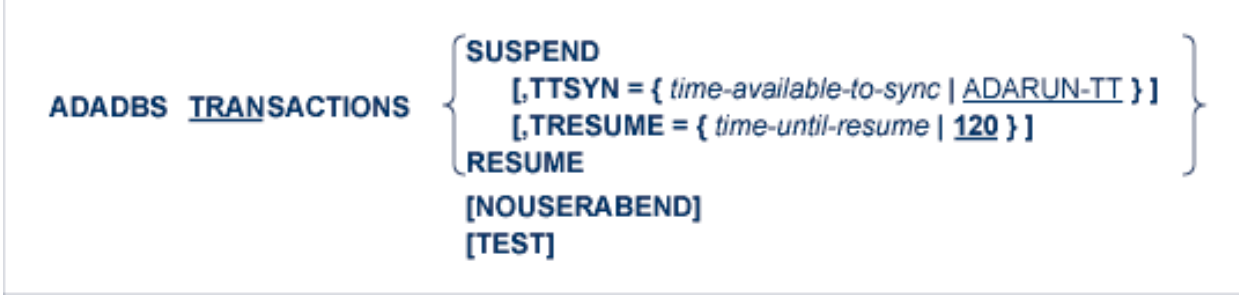
# **ADADBS UNCOUPLE: Uncouple Files**

```
ADADBS UNCOUPLE FILES = number, number
      [NOUSERABEND]
      [PASSWORD='password'][TEST]
```
**ADADCK DSCHECK: Check Data Storage and DSST**

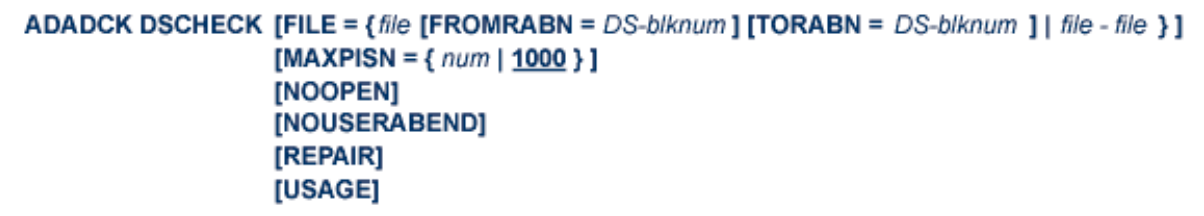

**ADADEF DEFINE: Define a Database and Checkpoint File**

```
ADADEF DEFINE ASSOSIZE = size-list
        DATASIZE = size-listWORKSIZE = sizeFILE = file-number, CHECKPOINT
             DSSIZE = sizeMAXISN = maximum-number-of-records-expected
             [ACRABN = starting-rabn][ASSOPFAC = {Associator-padding-factor | 10 } ]
             [ASSOVOLUME = 'Associator-extent-volume']
             [DATAPFAC = { Data-Storage-padding-factor |10\rangle }]
             [DATAVOLUME = 'Data-Storage-extent-volume']
             [DSDEV = device-type][DSRABN = starting-rabn][DSREUSE = {NO} | YES } ]
             [ISNSIZE = \{3|4\}]
             [MAXDS = maximum-Data-Storage-secondary-allocation]
             [MAXN] = maximum-normal-index-secondary-allocation][MAXUI = maximum-upper-index-secondary-allocation][NAME = \{ 'file-name' | <b>CHECKPOINT</b> \}]
             INIRABN = starting-rabn]
             [NISIZE = size ]
             [UIRABN = starting-rabn]
             IUISIZE = size 1[ASSODEV = {device-type-list} | ADARUN-device } ]
        [DATADEV = {device-type-list | ADARUN-device } ]
        [DBIDENT = {database-id | ADARUN-dbid } ]
        [DBNAME = { database-name | GENERAL-DATABASE } ]
        [FACODE = { alpha-EBCDIC-key | 37 } ]
        [FWCODE = { wide-key | 4095 } ]
        [MAXFILES = {maximum-number-of-files \mid 255 \n}]
        [NOUSERABEND]
        [OVERWRITE]
        [RABNSIZE = \{3 \mid 4\}]
        [REPTOR = YES | NO][UACODE = {alpha-ASCII-key | 437 }]
        [UES = {YES | NO }]
        [UWCODE = \{ \text{wide-key} \mid \text{FWCODE-definition} \}]
        [WORKDEV = { device-type-list | ADARUN-device } ]
```
### **ADADEF MODIFY: Change File Encodings**

```
ADADEF MODIFY
       [FACODE = { alpha-EBCDIC-key | current-setting} ][FWCODE = { wide-key} | current\text{-setting} ][NOUSERABEND]
        IREPTOR = YES | NO |[UACODE = {aligna-ASCII-key | current-setting }]
        [UES = {YES | NO }]
       [UWCODE = {wide-key}]
```
### **ADADEF NEWWORK: Define a Work File**

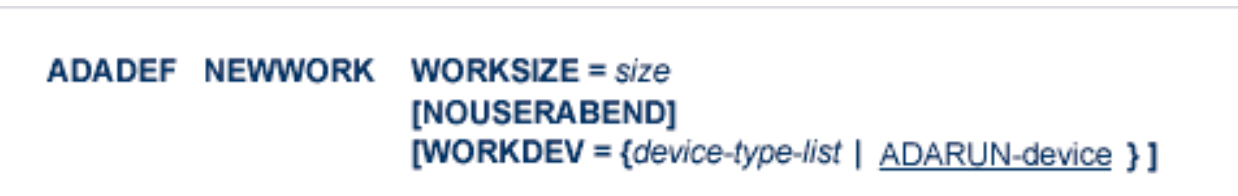

### **ADAFRM: Format Adabas Database Components**

To format the Associator (ASSO) or Data Storage (DATA) data sets, use this syntax:

```
ADAFRM { ASSOFRM | DATAFRM }
                           SIZE = size[DEVICE = { device-type | <math>\triangle DARUN\text{-}device</math> } ][{FROMRABN = {starting-rabn | NEXT}}]
                               NUMBER = {dataset-number | 1 \}}
                            [NOUSERABEND]
```
To format the Work (WORK), command log (CLOG), protection log (PLOG), or sort (SORT) data sets, use this syntax:

```
ADAFRM { WORKFRM | CLOGFRM | PLOGFRM | SORTFRM }
         SIZE = size[DEVICE = { device-type | ADARUN-device } ]
         [{FROMRABN = starting-rabn | NUMBER = {dataset-number | 1 } }]
         [NOUSERABEND]
```
To format the recovery log (RLOG), use this syntax:

**ADAFRM RLOGFRM SIZE** = size

\n
$$
[DEVICE = { \text{device-type} | \text{ ADARUN-device} } }
$$

\n
$$
[NOUSERABEND]
$$

To format the Temp (TEMP) data set, use this syntax:

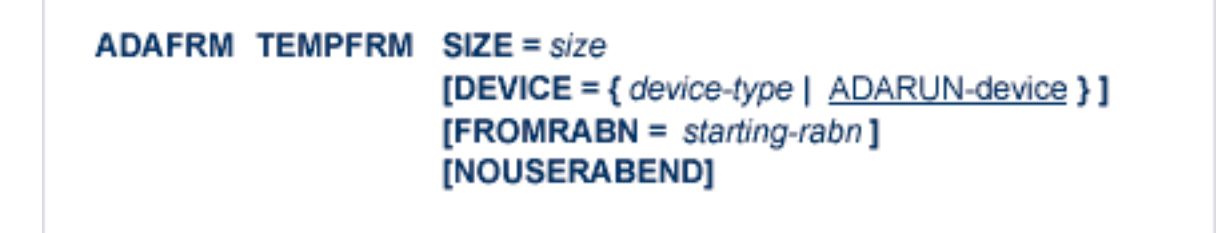

To reformat blocks of an existing Associator, Data Storage, or Work data set, use this syntax:

ADAFRM { ASSORESET | DATARESET | WORKRESET }  $SIZE = size$  $$ [NOUSERABEND]

**ADAICK ACCHECK: Check Address Converter**

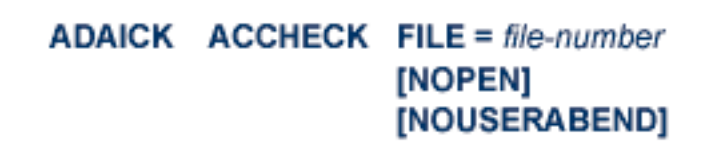

**ADAICK ASSOPRINT: Print/Dump Associator Blocks**

ADAICK ASSOPRINT RABN = {rabn | rabn-rabn} [NOUSERABEND]

**ADAICK BATCH: Set Printout Width to 132 Characters Per Line**

**ADAICK BATCH [NOUSERABEND]** 

**ADAICK DATAPRINT: Print/Dump Data Storage Blocks**

ADAICK DATAPRINT RABN = {rabn | rabn-rabn} [NOUSERABEND]

# **ADAICK DSCHECK: Print/Dump Content of Data Storage Record**

```
ADAICK DSCHECK FILE = file-number
       [ISN = isn-of-record][NOOPEN]
       [NOUSERABEND]
```
**ADAICK DUMP: Activate Dump Print Format**

ADAICK DUMP [NOUSERABEND]

**ADAICK FCBPRINT: Print/Dump File Control Block**

**ADAICK FCBPRINT FILE = file-number** [NOPEN] [NOUSERABEND]

**ADAICK FDTPRINT: Print/Dump Field Definition Table**

**ADAICK FDTPRINT FILE = file-number** [NOUSERABEND] **ADAICK GCBPRINT: Print/Dump General Control Blocks**

ADAICK GCBPRINT [NOUSERABEND]

**ADAICK ICHECK: Check Index Against Address Converter**

ADAICK ICHECK FILE = {file-number | file-number-file-number } [NOOPEN] [NOUSERABEND]

# **ADAICK INT: Activate Interpreted Print Format**

**ADAICK INT [NOUSERABEND]** 

**ADAICK NIPRINT: Print/Dump Normal Index**

**ADAICK NIPRINT FILE = file-number** [NOUSERABEND]

# **ADAICK NOBATCH: Set Print Width to 80 Characters Per Line**

ADAICK NOBATCH [NOUSERABEND]

**ADAICK NODUMP: Suppress Dump Print Format**

ADAICK NODUMP [NOUSERABEND]

**ADAICK NOINT: Suppress Interpreted Format**

**ADAICK NOINT [NOUSERABEND]** 

**ADAICK PPTPRINT: Print/Dump Parallel Participant Table**

ADAICK PPTPRINT [NOUSERABEND]

# **ADAICK UIPRINT: Print/Dump Upper Index**

 $ADAICK$  UIPRINT FILE = file-number [NOUSERABEND]

**ADAINV COUPLE: Define File-Coupling Descriptors**

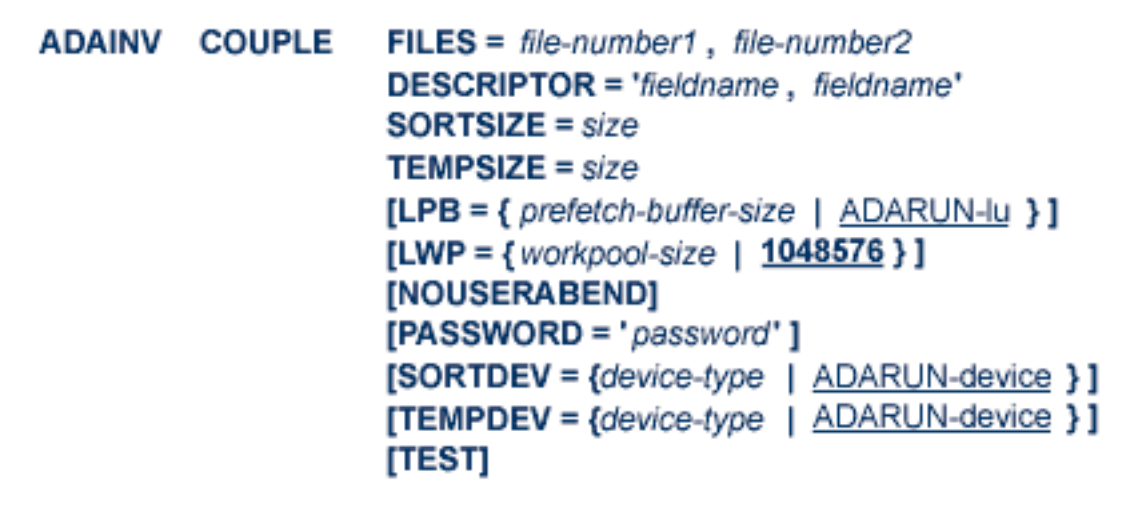

**ADAINV INVERT: Create Descriptors**

```
ADAINV INVERT FILES = file-num

        TEMPSIZE = size[FileLD = 'field-name [ , option] ...'] ...[COLDE = 'num, name [ , UQ[, XI ] ] = parent-field' ][HYPDE = 'num, name, length, format [, option ]... = parent-field, ...']
        [PHONDE = 'name (field-name)' ][SUBDE = 'name [, UQ[, XI]] = parent-field (begin, end)' ][SUPDE = 'name [ , UQ [ , X1 ] ] = {parent-field (begin, end ) }, ...'][CODE = cipher-code][LPB = { prefetch-buffer-size | ADARUN-lu } ]
        [LWP = \{workpool-size | 1048576 \}]
        [NOUSERABEND]
        [PASSWORD='password'][SORTDEV = {device-type | ADARUN-device } ]
        [TEMPDEV = {device-type | ADARUN-device } ]
        [TEST]
```
### **ADALOD LOAD: Load a File**

```
ADALOD LOAD FILE = file-number [, filetype ]DSSIZE = sizeMAXISN = max-number-of-records [MAXISN2 = max-number-of-secondary-spanned-records]SORTSIZE = sizeTEMPSIZE = size[ACRABN = starting-rabn] [AC2RABN = starting-rabn][ADAMFILE ADAMDE = {field | ISN } [ADAMOFLOW = size ] [ADAMPARM = {number | 0 } ] ]
     [ALLOCATION = { FORCE | NOFORCE } ]
     [ANCHOR = file-number MINISN = lowest-allocated-isn, NOACEXTENSION]
     [ASSOPFAC = {padding-factor | 10 } ] [ASSOVOLUME = 'Associator-extent-volume']
     [{BASEFILE} | <b>LOBFILE</b>] = file-number][DATAFRM = \{ YES | NO }]
     [DATAPFAC = { padding-factor | 10} ] [DATAVOLUME = 'Data-Storage-extent-volume']
     [DSDEV = device-type ] [DSRABN = start-rabn ] [DSREUSE = { YES | NO }]
     [ETID = owner-id][IGNFDT]
     [INDEXCOMPRESSION = {YES | NO }][ISNREUSE = { YES | <u>NO</u>] [ISNSIZE = { \underline{3} | 4 } ]
     [LIP = { isn-pool-size | 2000 } ][LOWNERID = { owner-id-length | 0 } ]
     [LWP = { work-pool-size | 1048576 } ]
     [MAXDS = \{max-DS\text{-}secondary\text{-}allocation | no\text{-}\text{limit } }]\][MAXN] = \{ max-NI - secondary-allocation \mid no-limit \}[MAXRECL = {max-compressed-record-length | max-possible } ]
     [MAXUI= { max-UI-secondary-allocation | no-limit } ]
     [MINISN = { lowest-allocated-isn | 1 } ]
     [MIXDSDEV]
     [NAME = {name | TESTFILE }]
     [NIRABN = start-rabn ] [NISIZE = size ]
     [NOACEXTENSION]
     [NOUSERABEND]
     [NUMREC = {max-number-of-records-to-load | all-records }][PGMREFRESH = { \text{YES} | \text{NO} } } ]
     IREPLICATORI
     [RESTART]
       RPLTARGETID = ' reptor-target-id'
          [RPLDSBI]
          [RPLKEY = ' primary-key-for-replication ']
          [RPLLOAD = {YES | FILE | NO} ][RPLUPDATEONLY = { YES | NO }]
     [SKIPREC = {number | 0} ][SLOG]
     [SORTDEV = {device-type | ADARUN-device } ]
     [TEMPDEV = {device-type | ADARUN-device } ]
     [TEST]
     [UIRABN = start-rabn ] [UISIZE= size ]
     [UQDE = descriptor-list][USERISN = {YES | NO}]
     [VERSION = { 4 | \le | 6 | 7 } ]
```
### **ADALOD UPDATE: Add/Delete Records**

```
ADALOD UPDATE
       FILE = file-numberSORTSIZE = sizeTEMPSIZE = size[DDISN]
       [DELISN = isn-list ]
       [DSREUSE = {YES | NO } ][ETID = multiclient-file-owner-id][ISNREUSE = { \text{YES} | NO } }]
       [LIP = {isn-pool-size | 2000}]
       [LWP = { work-pool-size | 1048576 } ]
       [MAXISN = number][ACRABN = starting-rabn][ASSOVOLUME = 'Associator-extent-volume']]
       [MAXISN2 = number][AC2RABN = starting-rabr][ASSOVOLUME = 'Associator-extent-volume']]
       [NOUSERABEND]
       INUMREC = number1[PASSWORD = 'password']
       [RESTART]
       [RPLLOAD = {YES | NO} ][SKIPREC = {number | 0} ][SORTDEV = {device-type | ADARUN-device } ]
       [TEMPDEV = {device-type | ADARUN-device } ]
       [TEST]
       [USERISN = {YES | NO}]
```
# **ADAMER Utility: ADAM Estimation**

**ADAMER ADAMDE** =  ${$  descriptor  $|$  ISN  $}$  $MAXISN = maximum-number-of-reorders$ [BITRANGE =  $\{ minimum \mid \underline{0} \}$   $\{$ , maximum | 18 $\}$   $\{$ , increment | 2 $\}$ ] [DATADEV = {device-type | ADARUN-device } ]  $[DATAPFAC = padding-factor]$ [DATASIZE = minimum, maximum [,increment]] [NOUSERABEND]  $[NUMBER = { number-of-recores | all-recores }]$ 

**ADAORD REORASSO: Reorder Associator**

```
ADAORD REORASSO [DBINDEXCOMPRESSION = { YES | NO } ]
          [FILE = file-number][ACRABN = starting-rabn][AC2RABN = starting-rabn][ALLOCATION = { <b>FORCE</b> | NOFORCE } ][ASSOPFAC = padding-factor][ASSOVOLUME = 'Associator-extent-volume']
             [INDEXCOMPRESSION = {YES | NO } ][ISNSIZE = \{3 | 4 \}]
             [MAXISN = higher-isn]
             [MAXISN2 = highest-\left|]
             [NIRABN = starting-rabn]INIRELEASEI
             [NISIZE = size]
             [UIRABN = starting-rabn ]
             [UIRELEASE]
             [UISIZE = size]
          [LPB = { prefech-butter-size | ADARUN-Iu } ]
          [MAXFILES = maximum-number-fileS][NEWDBID = database- identifier][NEWDBNAME = database-name]INOUSERABEND1
          [RAID]
          [RPLUPDATEDNLY = {YES | NO]}[TEST]
```
### **ADAORD REORDATA: Reorder Data Storage**

```
ADAORD REORDATA [FILE = file-number ]
              [ALLOCATION = \{ FORCE | NOFORCE } ]
              [DATAPFAC = padding-factor ]
             [DATAVOLUME = 'Data-Storage-extent-volume']
              [DSDEV = device-type][DSRABN = starting-rabn][DSRELEASE]
             [DSSIZE =size]
             [MAXRECL = record-length]
             [SORTSEQ = { descriptor | ISN | physical-sequence } ]
          [LIP = { isn-pool-size | 16384 } ][LPB = {prefetch-buffer-size | ADARUN-lu } ]
          [NOUSERABEND]
          [RAID]
          [TEST]
```
# **ADAORD REORDB: Reorder Database**

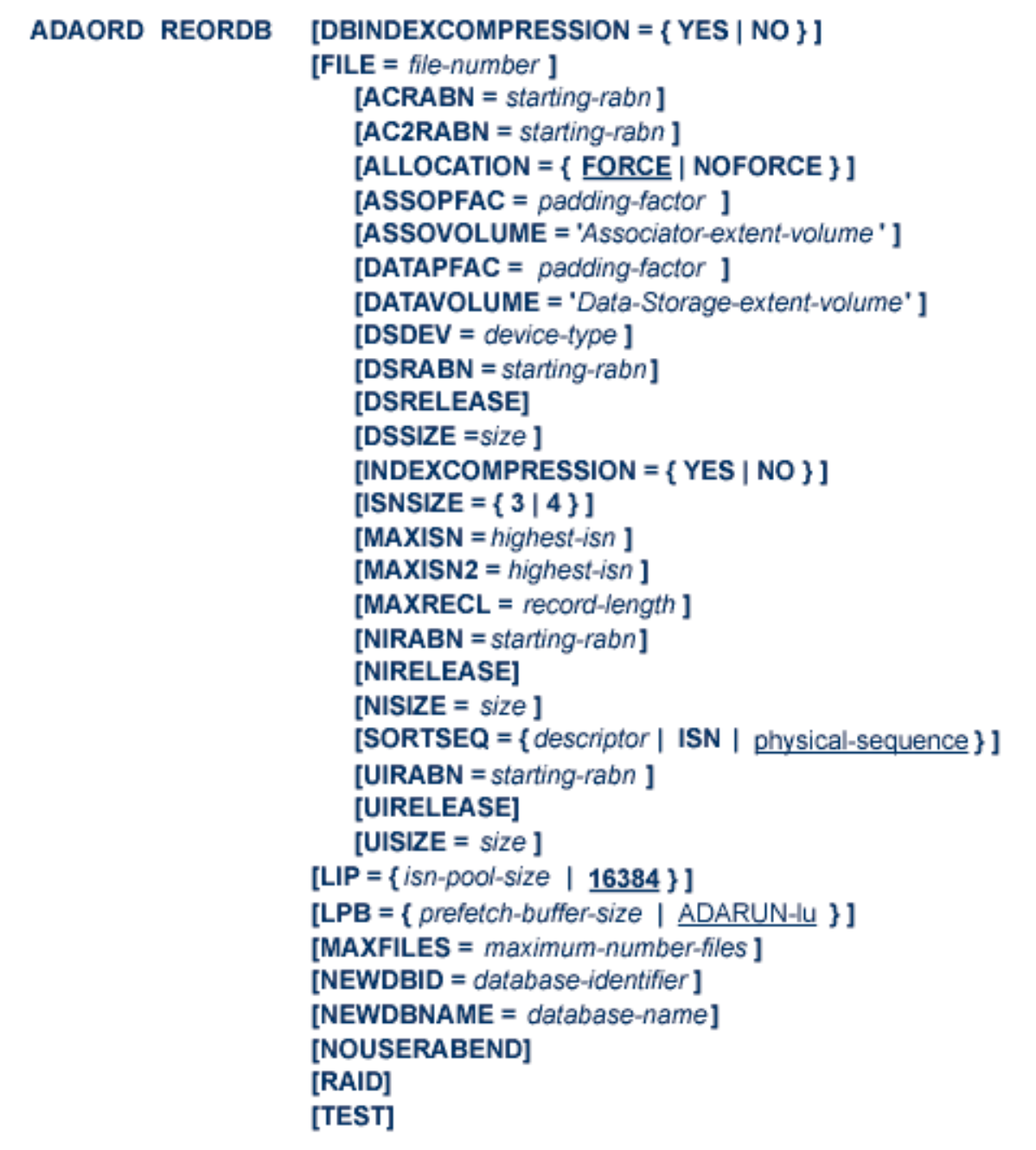

## **ADAORD REORFASSO: Reorder Associator for a Single File**

```
ADAORD REORFASSO FILE = file-number
               [ACRABN = starting-rabn][AC2RABN = starting-rabn][ALLOCATION = { FORCE | NOFORCE } ]
               [ASSOPFAC = padding-factor][ASSOVOLUME = 'Associator-extent-volume']
               [INDEXCOMPRESSION = {YES | NO}]
               [ISNSIZE = {3 | 4 }]
               [MAXISN = highest-isn ]
               [MAXISN2 = highest-\{sn\}]
               [NIRABN = starting-rabn][NIRELEASE]
               [NISIZE = size]
               [PASSWORD = password]
               [UIRABN = starting-rabn \bf{l}[UIRELEASE]
               [UISIZE = size]
           [EXCLUDE = file-list][LPB = { <i>prefetch-butter-size</i> | <math>ADARUN-lu</math> } ][NOUSERABEND]
           [TEST]
```
**ADAORD REORFDATA: Reorder Data Storage for a Single File**

```
ADAORD REORFDATA FILE = file-number
             [ALLOCATION = { FORCE | NOFORCE } ]
             [DATAPFAC = padding-factor ]
             [DATAVOLUME = 'Data-Storage-extent-volume']
             [DSDEV = device-type][DSRABN = starting-rabn][DSRELEASE]
             [DSSIZE =size]
             [MAXRECL = record-length]
             [PASSWORD = password][SORTSEQ = { descriptor | ISN | physical-sequence } ]
          [EXCLUDE = file-list][LIP = { isn-pool-size | 16384 }][LPB = {prefetch-buffer-size | ADARUN-lu } ]
          [NOUSERABEND]
          [TEST]
```
### **ADAORD REORFILE: Reorder File**

```
ADAORD REORFILE FILE = file-number
            [ACRABN = starting-rabn][AC2RABN = starting-rabn][ALLOCATION = \{ FORCE | NOFORCE } ]
            [ASSOPFAC = padding-factor][ASSOVOLUME = 'Associator-extent-volume']
            [DATAPFAC = padding-factor ]
            [DATAVOLUME = 'Data-Storage-extent-volume']
            [DSDEV = device-type][DSRABN = starting-rabn][DSRELEASE]
            [DSSIZE =size]
            [INDEXCOMPRESSION = {YES | NO}]
            [ISNSIZE = \{3 | 4\}]
            [MAXISN = highest-isn ]
            [MAXISN2 = higher-ism]
            [MAXRECL = record-length]
            [NIRABN = starting-rabn][NIRELEASE]
            INISIZE = size 1[PASSWORD = password][SORTSEQ = { descriptor | ISN | physical-sequence } ]
            [UIRABN = starting-rabn ]
            [UIRELEASE]
            [UISIZE = size]
         [EXCLUDE = file-list][LIP = {isn-pool-size | 16384}]
         [LPB = { prefetch-buffer-size | ADARUN-lu } ]
         [NOUSERABEND]
         [TEST]
```
### **ADAORD RESTRUCTUREDB: Restructure Database**

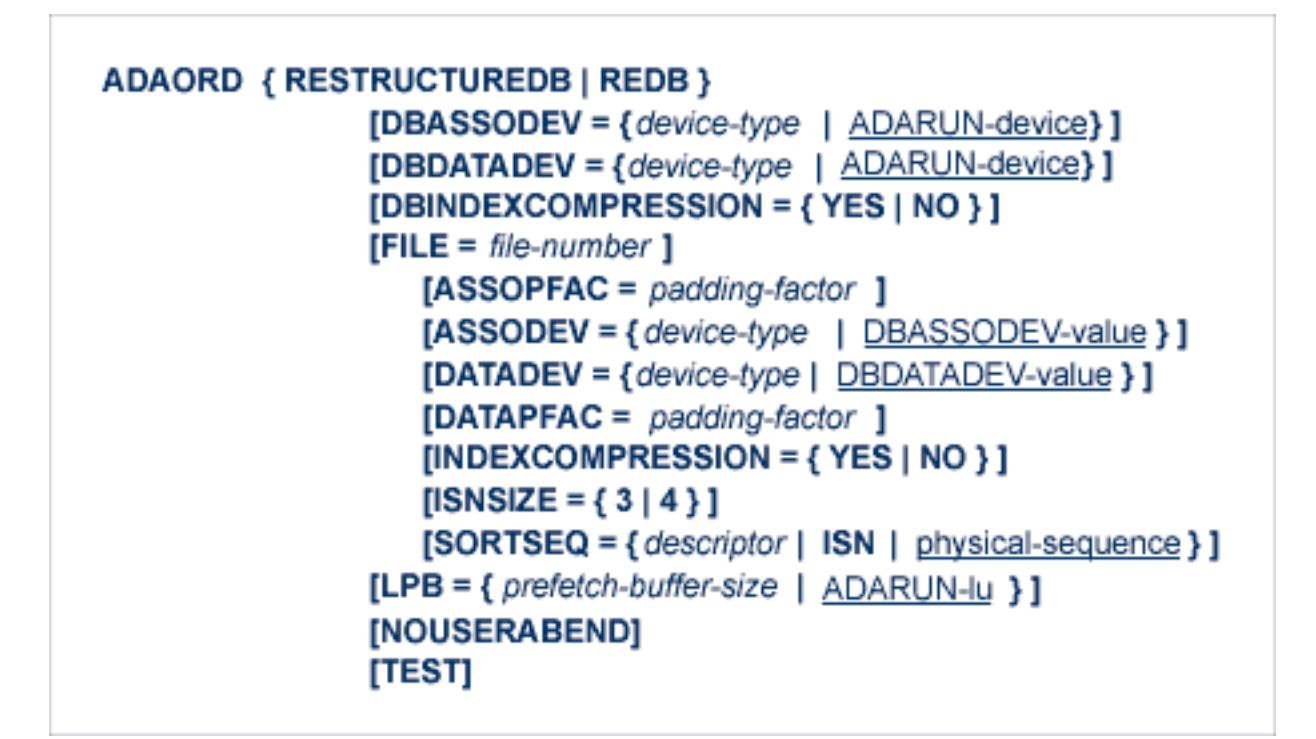

**ADAORD RESTRUCTUREF: Restructure Single Files**

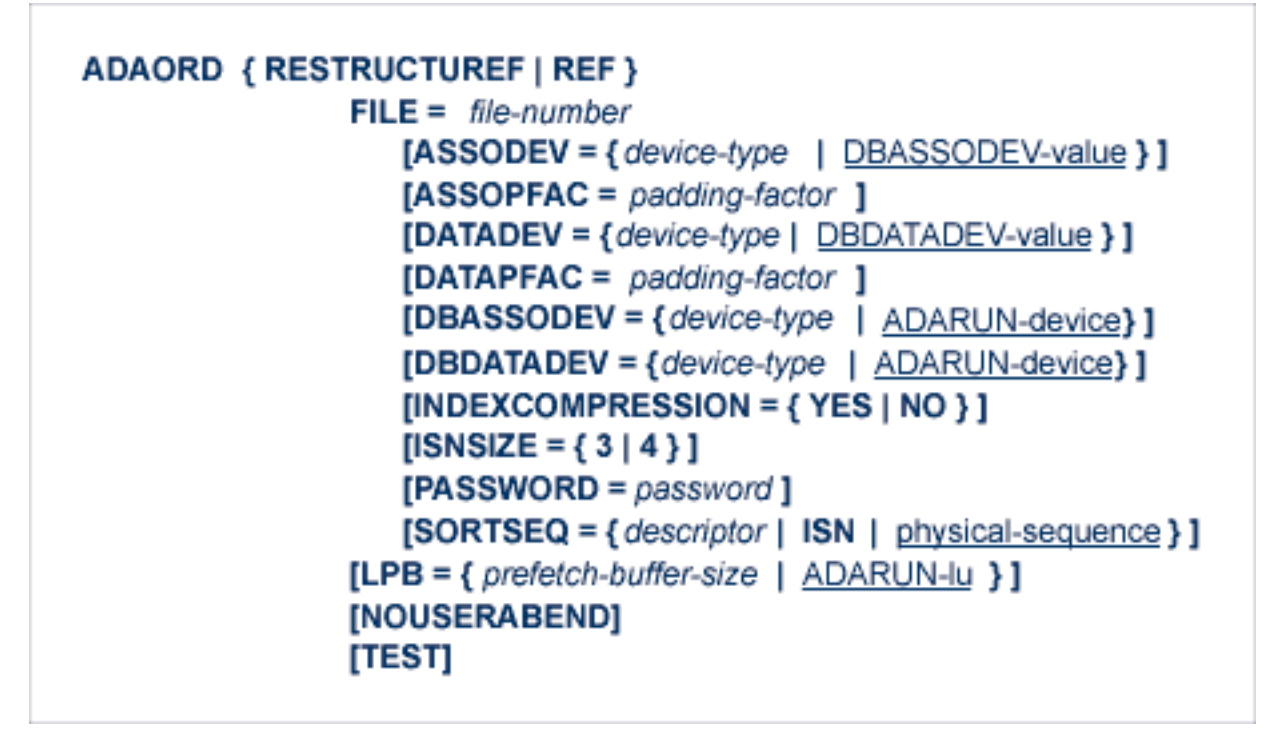

## **ADAORD STORE: Store Files**

```
ADAORD STORE [ALLFILES]
      [CHECKPOINT]
      [FILE = file-number][ACRABN = starting-rabn][AC2RABN = starting-rabn][ALLOCATION = { <b>Force</b> | NOFORCE } ][ASSOPFAC = padding-factor ]
         [ASSOVOLUME = 'Associator-extent-volume']
         [DATAPFAC = padding-factor ]
         [DATAVOLUME = 'Data-Storage-extent-volume']
         [DSDEV = device-type][DSRABN = starting-rabn][DSRELEASE]
         [DSSIZE =size]
         [INDEXCOMPRESSION = {YES | NO } ][ISNSIZE = \{3 | 4 \}]
         [MAXISN = highest-isn ]
         [MAXISN2 = higher-ism]
         [MAXRECL = record-length][NIRABN = starting-rabn][NIRELEASE]
         [NISIZE = size]
         [UIRABN = starting-rabn ]
         [UIRELEASE]
         [UISIZE = size]
      [EXCLUDE = file-list]
      [LIP = {isn-pool-size | 16384}]
      [NOUSERABEND]
      [OVERWRITE]
      [REPLICATOR]
      [SECURITY]
      [SLOG]
      [TEST]
      [TRIGGER]
```
# **ADAPLP: Print Data Protection Records from PLOG/Work**

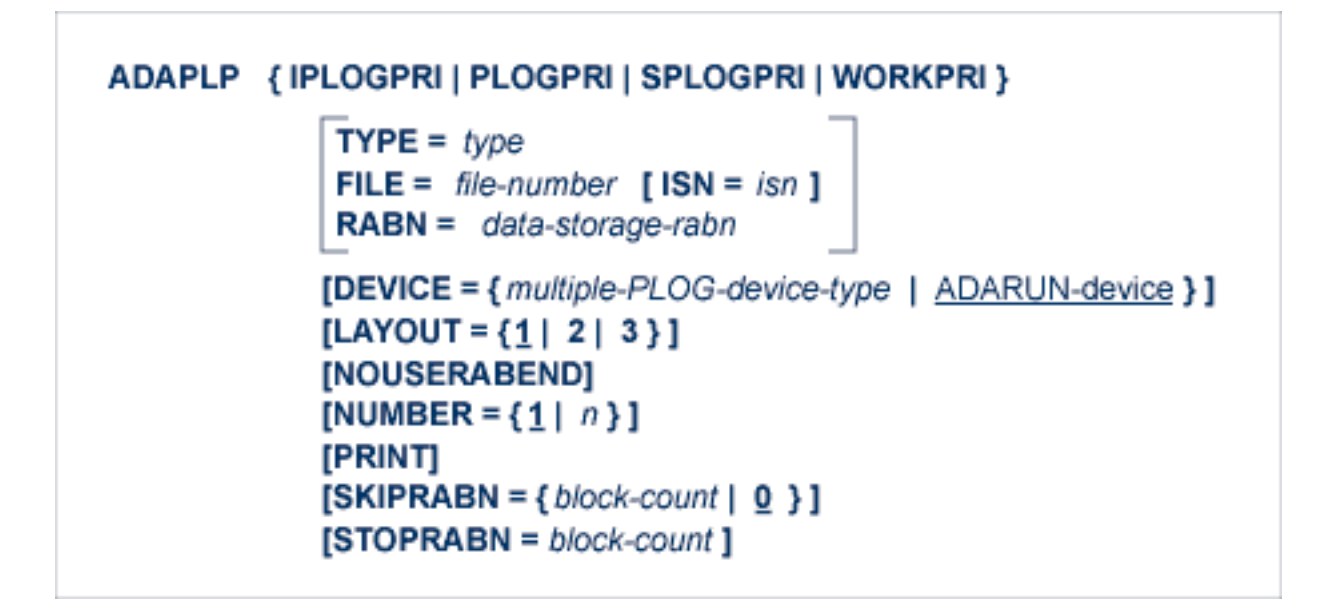

where *type* is one of the following:

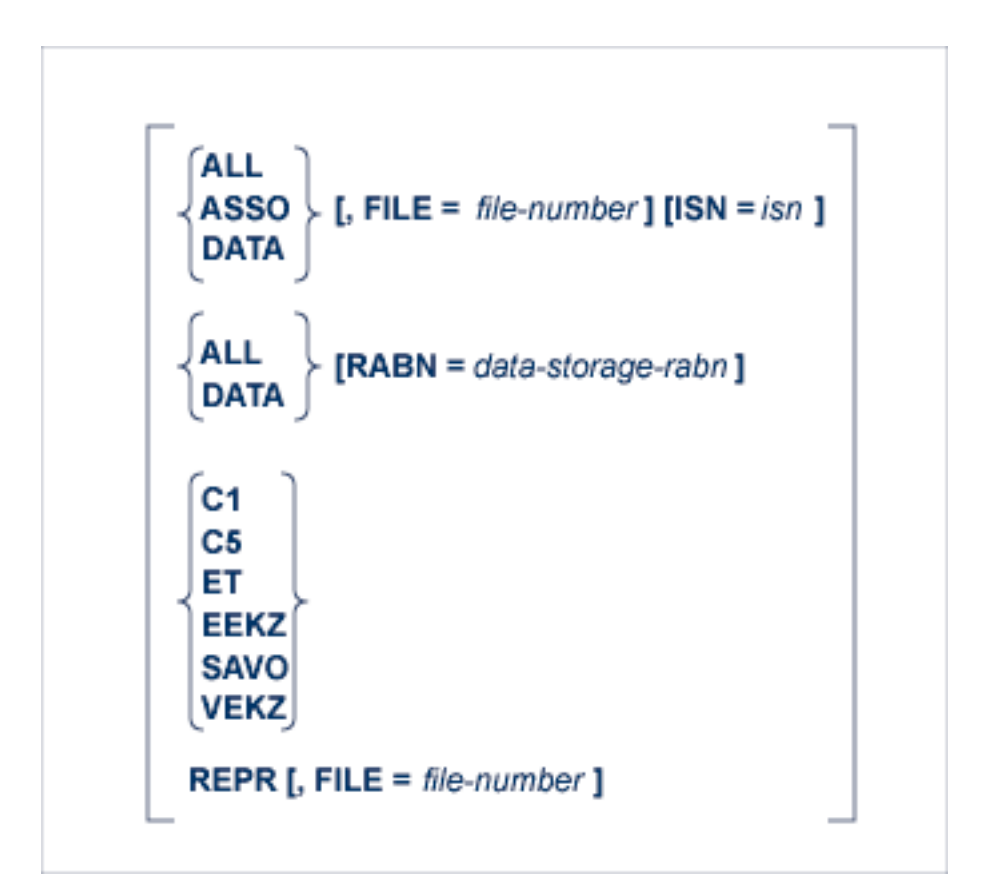

### **ADAPRI: Print Selected Adabas Blocks**

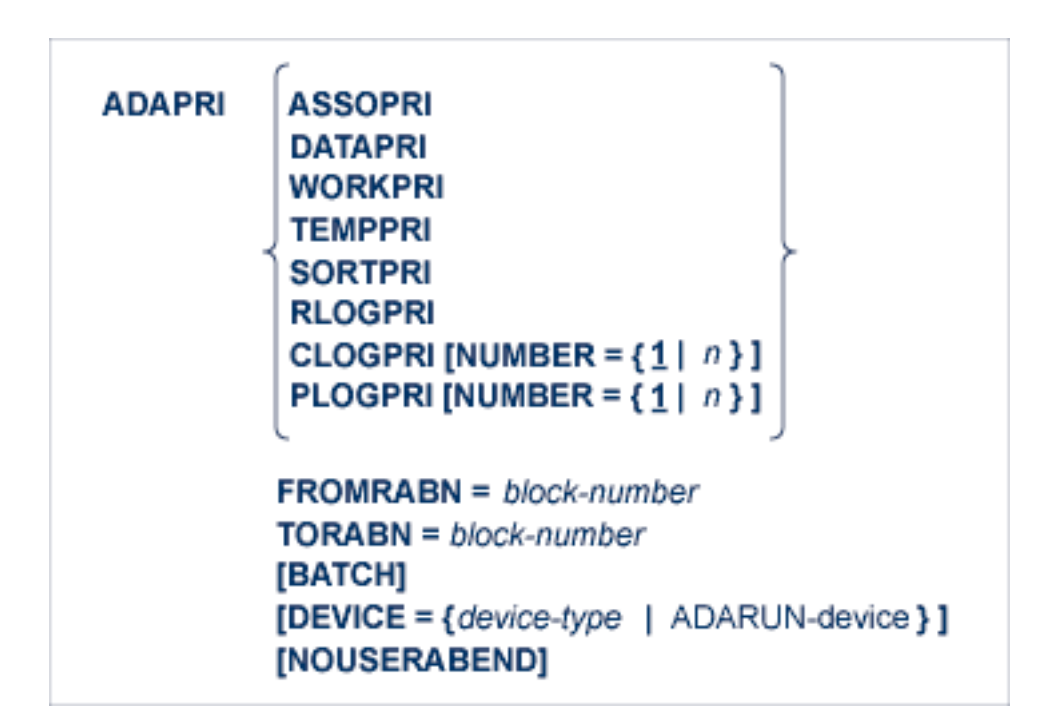

**ADARAI CHKDB: Check the Database Recovery Status**

ADARAI CHKDB [{ACTIVE | INACTIVE } ]

**ADARAI DISABLE: Deactivate Recovery Logging**

**ADARAI DISABLE** 

# **ADARAI LIST: Display Current RLOG Generations**

ADARAI LIST [GENS = { NO | YES } ]  $[RELGEN = {gen-number | gen-number - gen-number }]\n$  $[RLOGDEV = \{ \text{ device } | \text{ ADARUN-device } \} ]$ 

## **ADARAI PREPARE: Initialize and Start the RLOG**

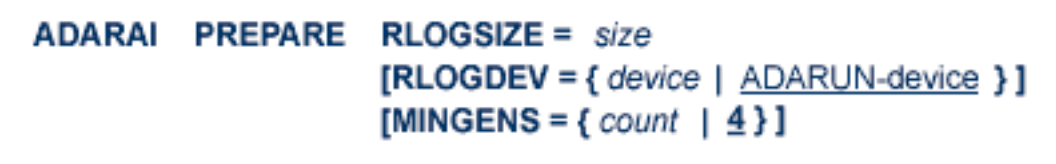

### **ADARAI RECOVER: Build a Recovery Job Stream**

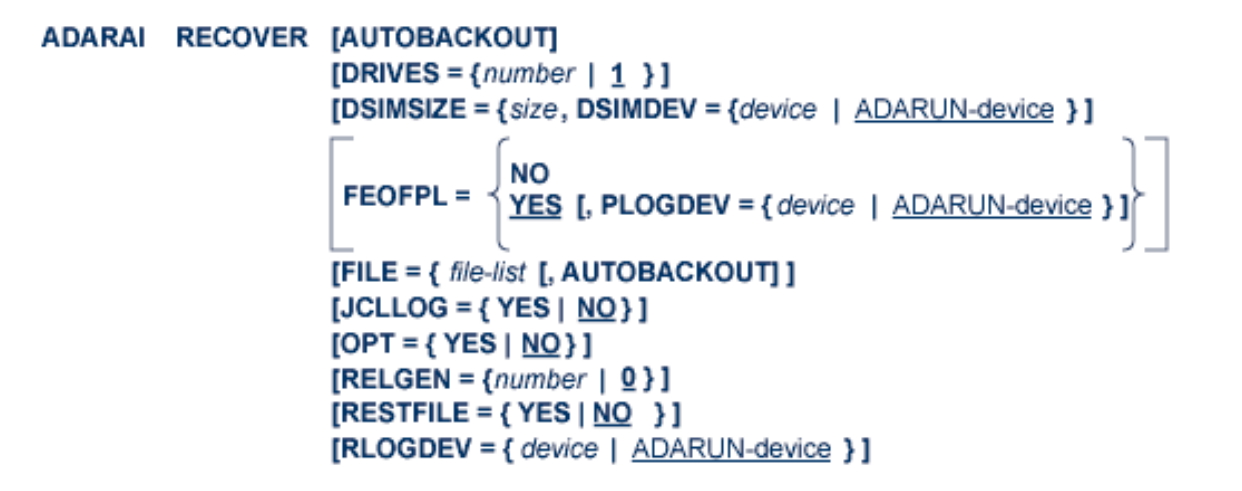

# **ADARAI REMOVE: Remove the Recovery Aid**

#### **ADARAI REMOVE**

### **ADAREP: Request Database Status Report**

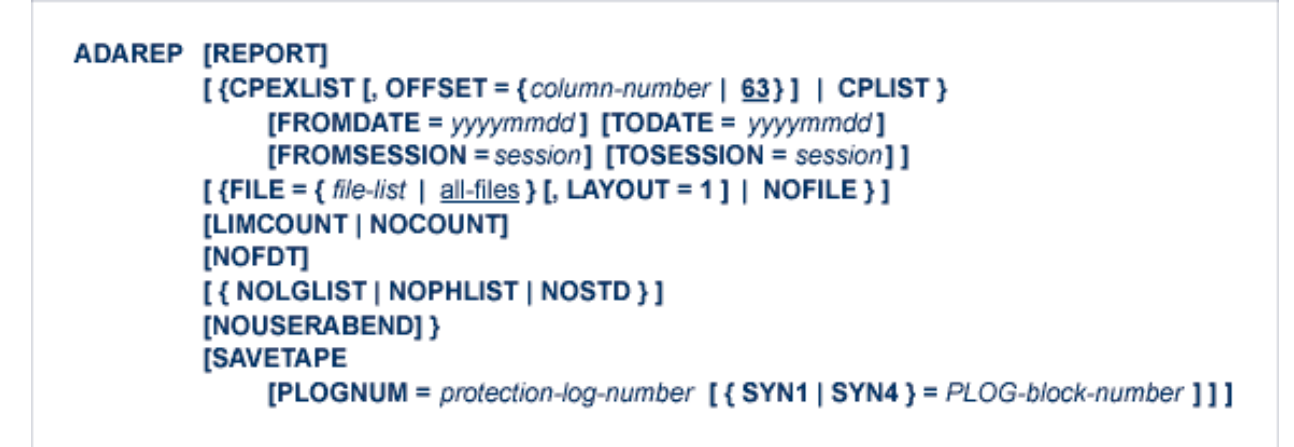

# **ADARES BACKOUT SIBA: Back Out Updates Using the Sequential Protection Log (SIBA)**

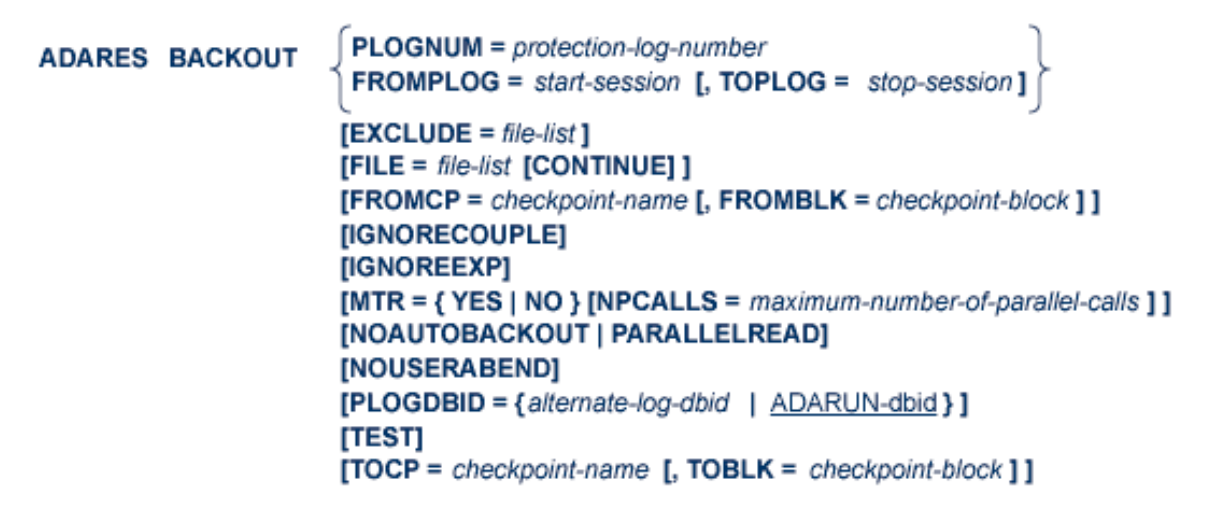

# **ADARES BACKOUT DPLOG or MPLOG: Back Out Updates Using the Dual or Multiple Protection Log**

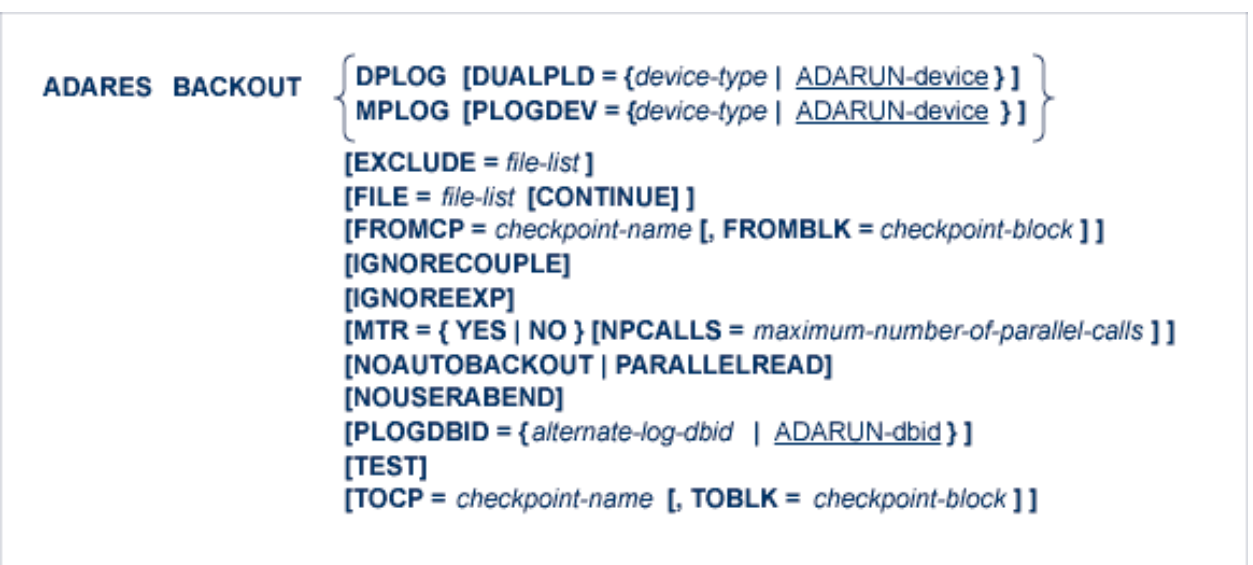

## **ADARES CLCOPY: Copy Dual Command Log**

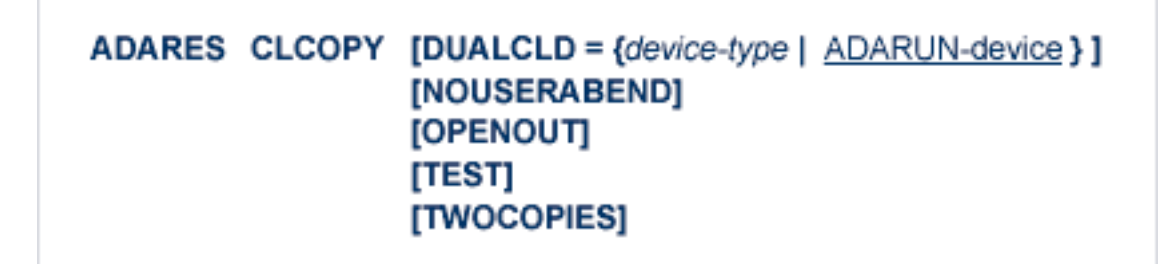

## **ADARES COPY: Copy a Sequential Protection Log or Save Tape**

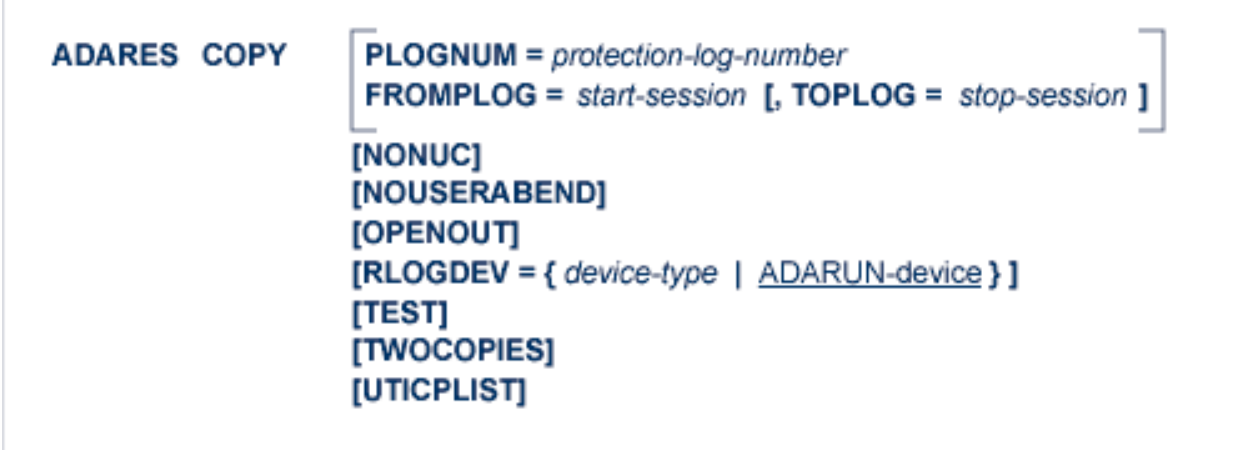

# **ADARES MERGE CLOG: Merge Nucleus Cluster Command Logs**

#### ADARES MERGE CLOG, NUMLOG = nn

### **ADARES PLCOPY: Copy Protection Log to Sequential Data Set**

```
ADARES PLCOPY [PLOGDEV = { device-type | ADARUN-device } ]
      [NOPPT][NOUSERABEND]
      [OPENOUT]
      [RLOGDEV = { device-type | ADARUN-device } ]
      [SBLKNUM = starting-block-num][TEST]
      [TWOCOPIES]
      [UTICPLIST]
```
# **ADARES REGENERATE: Regenerate Updates**

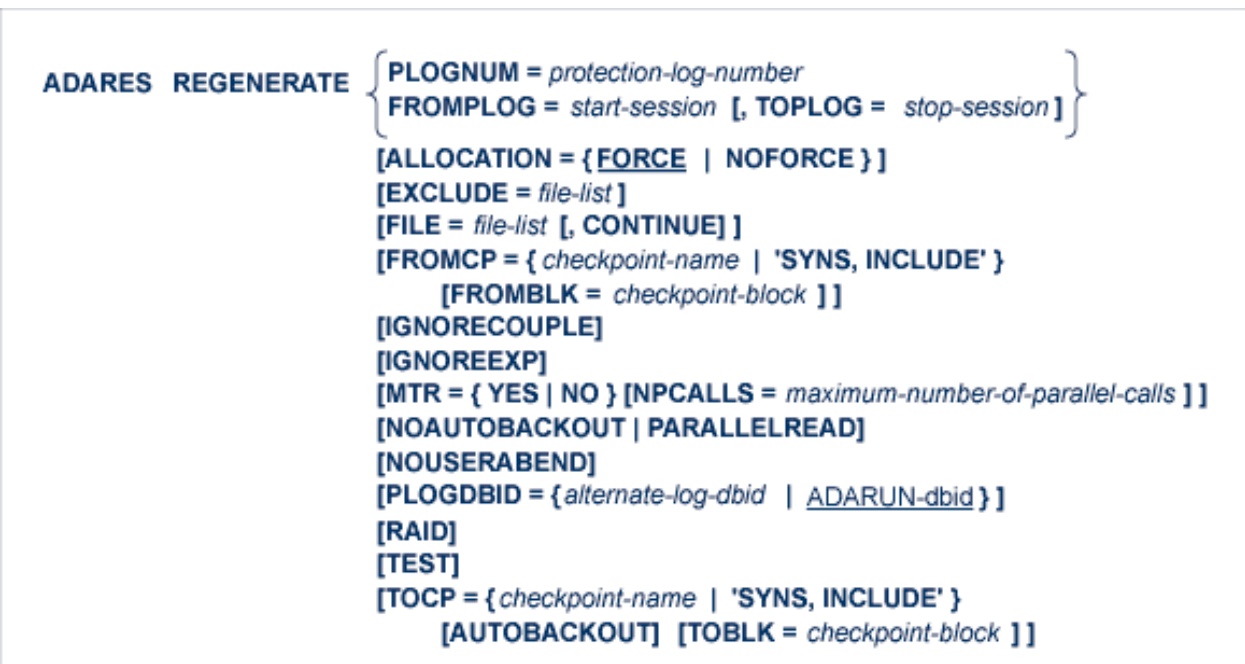

## **ADARES REPAIR: Repair Data Storage Blocks**

```
DSRABN = \{rabn | rabn - rabn\}ADARES REPAIR
       [FILE = {locked-file-list} | entire-database}][NOUSERABEND]
       [TEST]
```
**ADASAV RESTONL: Restore Database from Online Source**

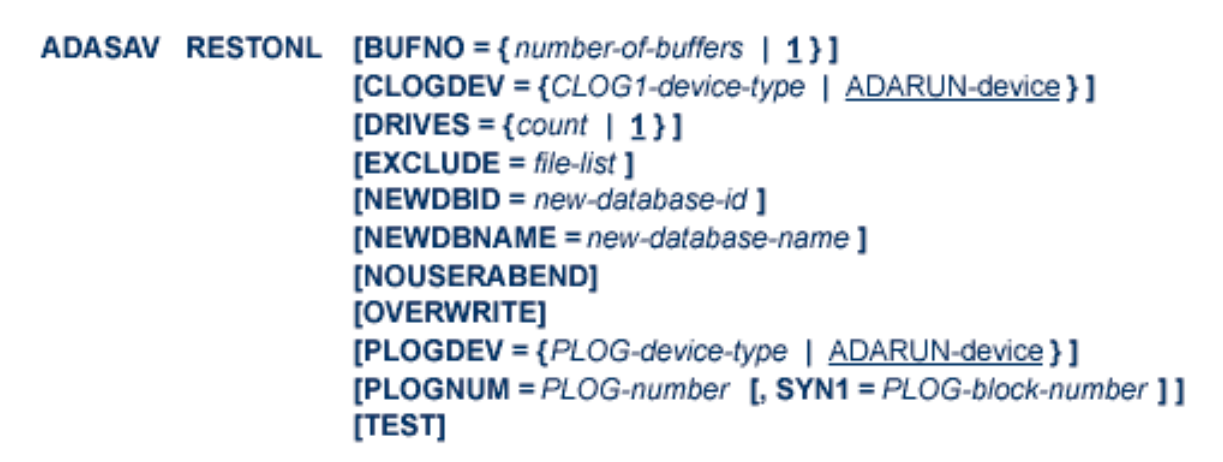

# **ADASAV RESTONL FILES: Restore Files to Original RABNs from Online Source**

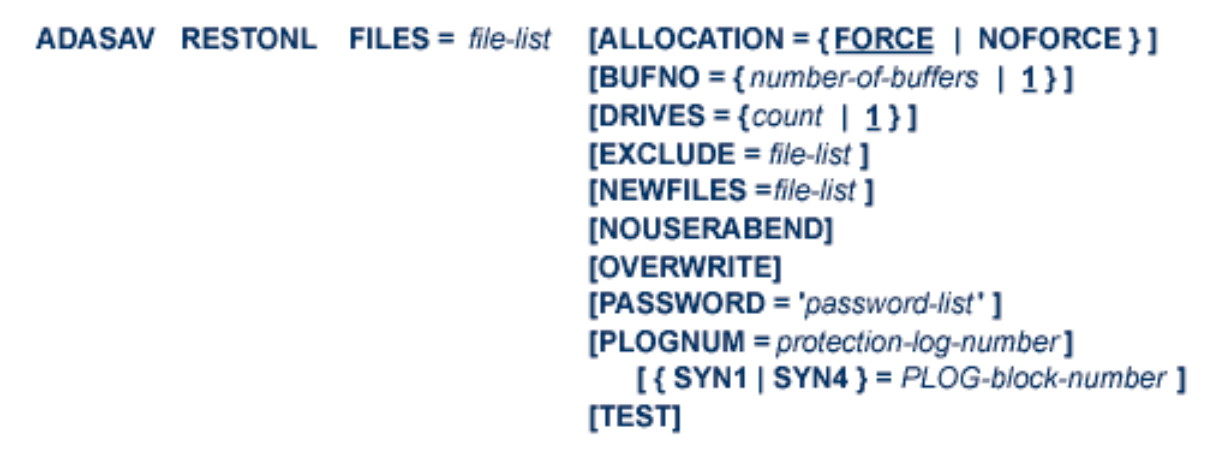

# **ADASAV RESTONL FMOVE: Restore Files to Any RABNs from Online Source**

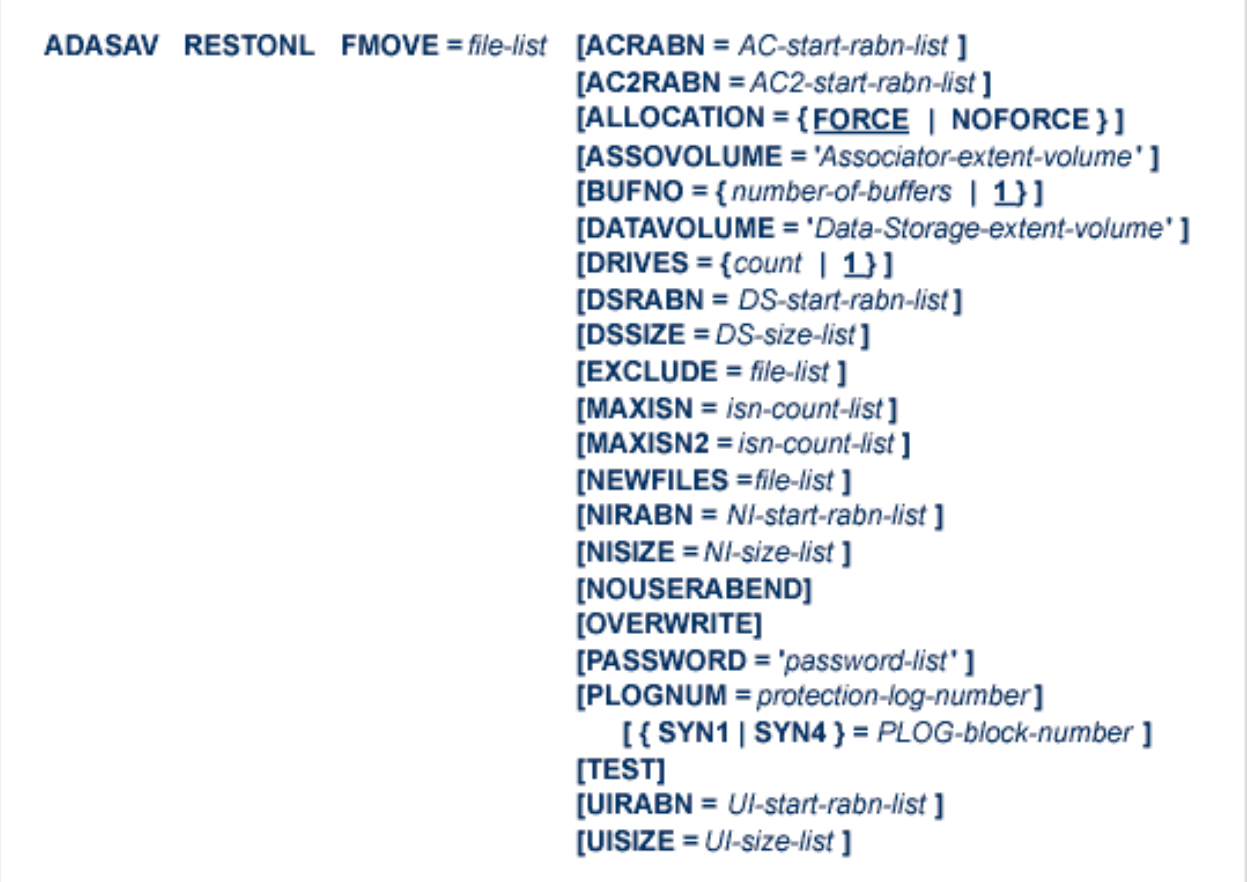

Ē.

**ADASAV RESTONL GCB: Restore Database Incremental from Online Source**

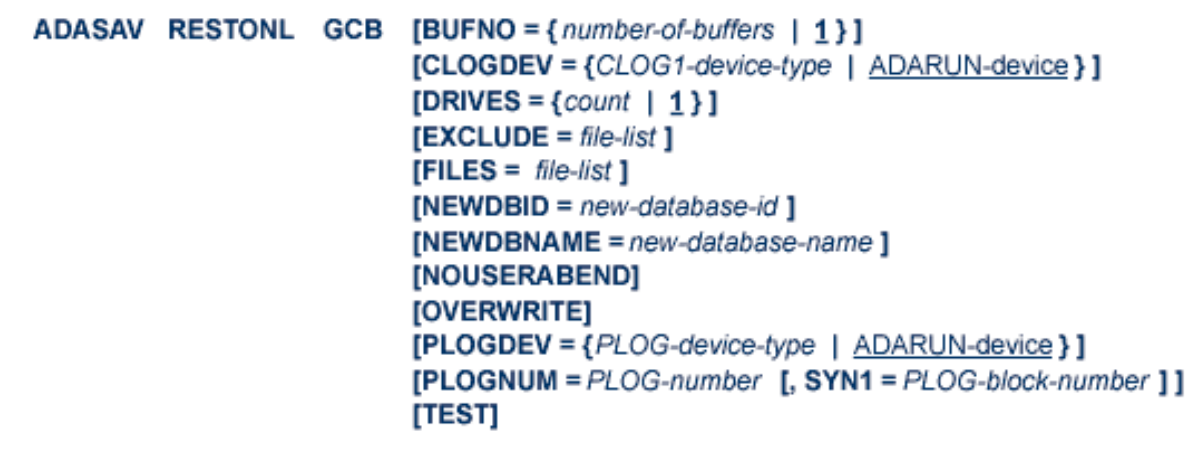

# **ADASAV RESTORE: Restore Database from Offline Source**

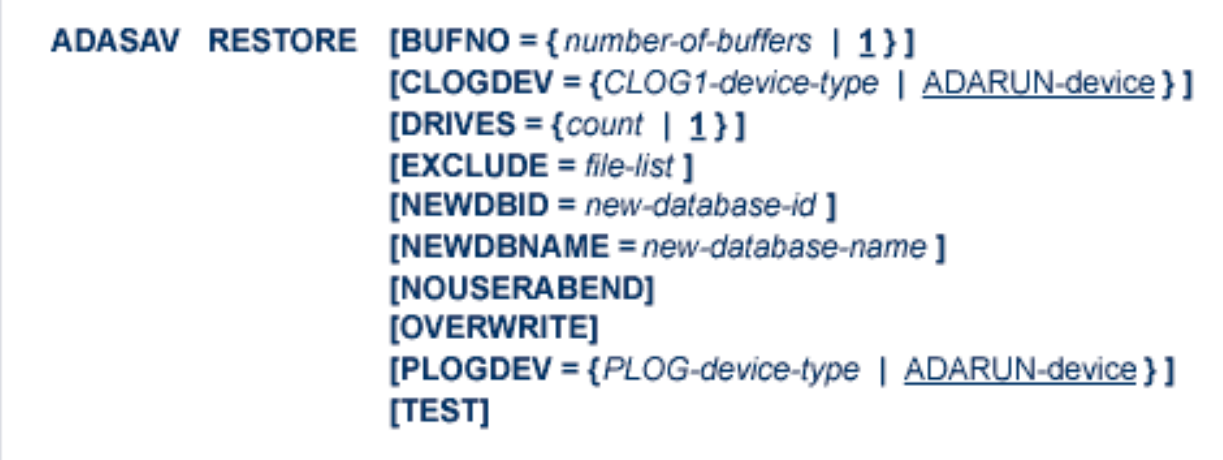

# **ADASAV RESTORE FILES: Restore Files to Original RABNs from Offline Source**

```
ADASAV RESTORE FILES = file-list [ALLOCATION = {FORCE | NOFORCE } ]
                      [BUFNO = {number-of-buffers 1}][DRIVES = {count} | 1}]
                      [EXCLUDE = file-list][NEWFILES = file-list]
                      [NOUSERABEND]
                      [OVERWRITE]
                      [PASSWORD='password-list'][TEST]
```
### **ADASAV RESTORE FMOVE: Restore Files to Any RABNs from Offline Source**

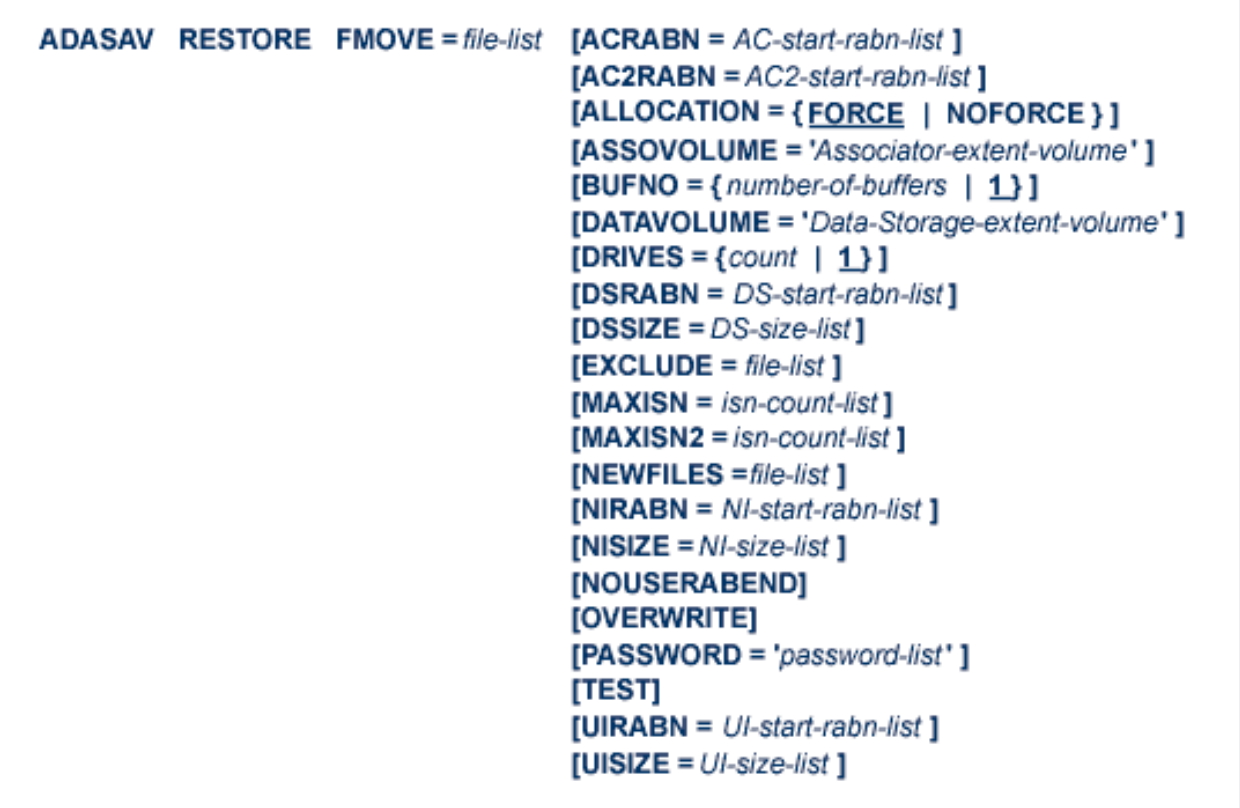

**ADASAV RESTORE GCB: Restore Database Incremental from Offline Source**

```
ADASAV RESTORE GCB [BUFNO = { number-of-buffers | 1 } ]
              [CLOGDEV = {CLOG1-device-type | ADARUN-device } ]
              [DRIVES = {count} | 1 } ]
              [EXCLUDE = file-list][FILES = file-list][NEWDBID = new-database-id][NEWDBNAME = new-database-name][NOUSERABEND]
              [OVERWRITE]
              [PLOGDEV = {PLOG-device-type | ADARUN-device} ][TEST]
```
### **ADASAV RESTPLOG: Restore Protection Log Only**

```
ADASAV RESTPLOG PLOGNUM = protection-log-number
          \{SYN1 | SYN4 \} = starting-block-number[FILES = file-list]
                [NEWFILES = file-list]
          [NOUSERABEND]
          [TEST]
```
## **ADASAV SAVE: Save Database**

```
ADASAV SAVE [BUFNO = {number-of-bulfers} | 1}]
     [DRIVES = {count} | 1}]
     [INCREMENTAL]
     [NOUSERABEND]
     [PERDRIVE = disk-drive-per-tape-drive, ...]
     [TTSYN = {seconds | <math>ADARUN-tt}</math> }][TWOCOPIES]
     [TEST]
```
# **ADASAV SAVE FILES: Save Specified Files**

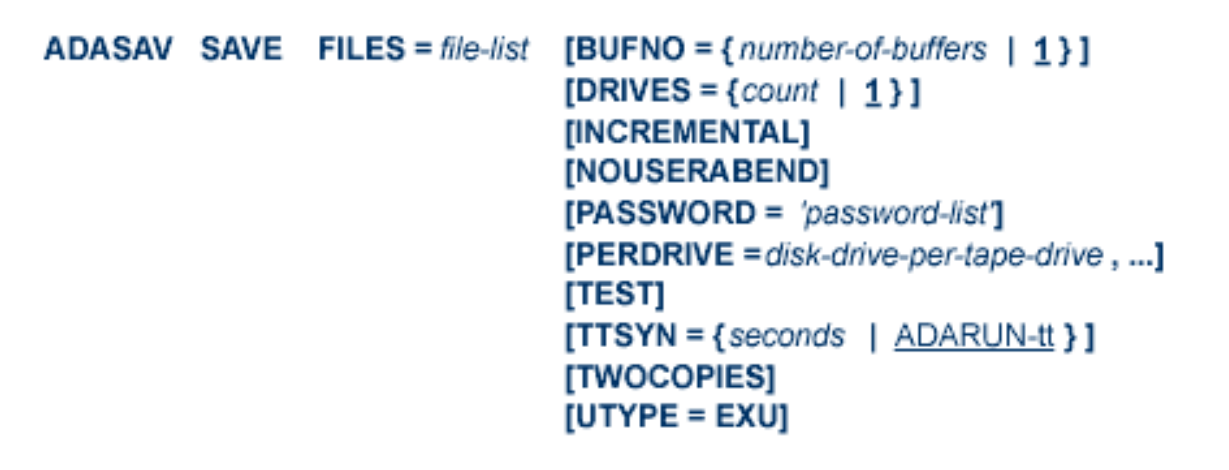

## **ADASEL Utility: Select Protection Data**

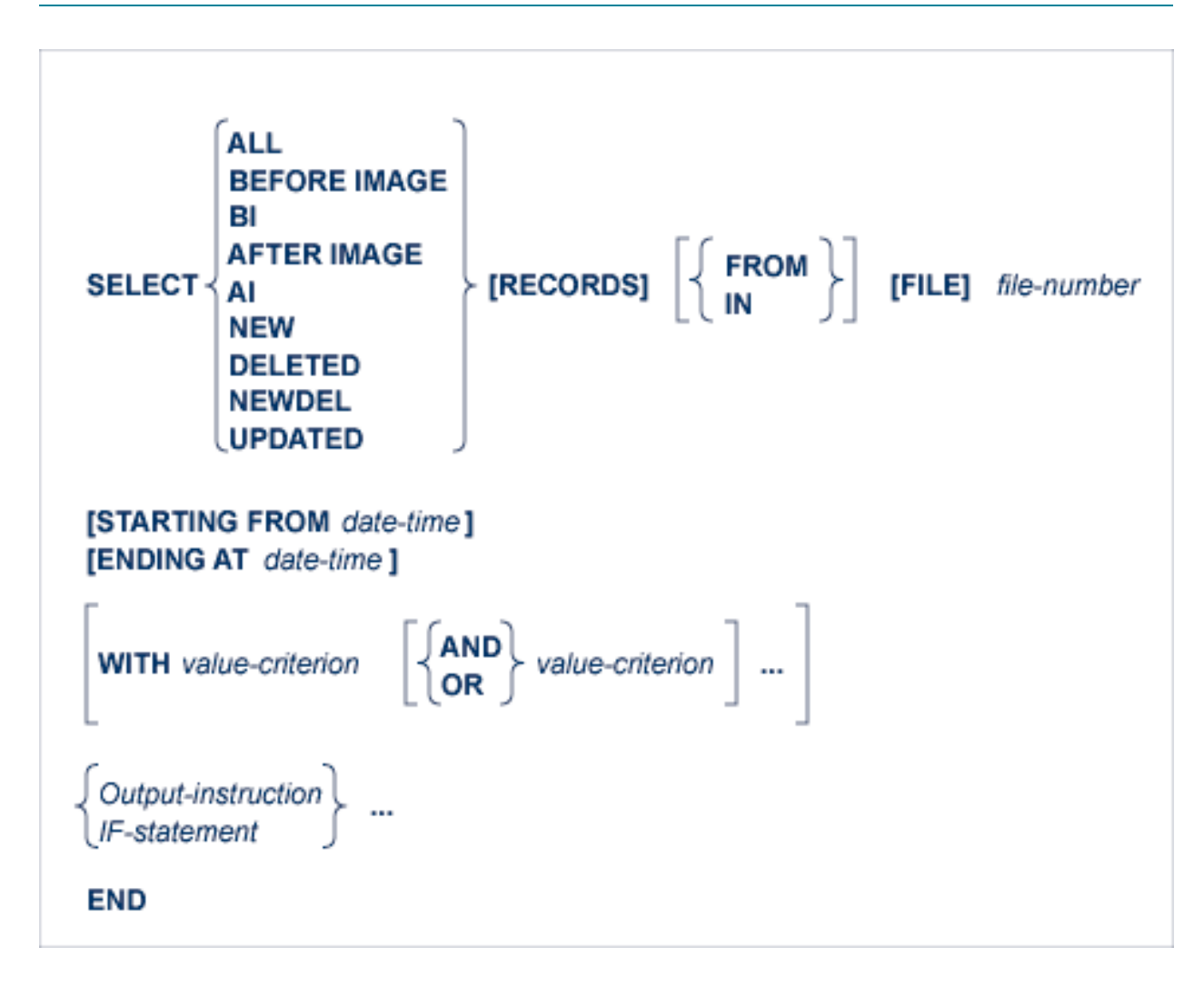

- IF [Statement](#page-144-0)
- DO [Group](#page-144-1)
- Value [Criterion](#page-144-2)
- Output [Instruction](#page-145-0)
- **DISPLAY [Statement](#page-145-1)**
#### ■ SET [GLOBALS](#page-145-0) Statement

#### **IF Statement**

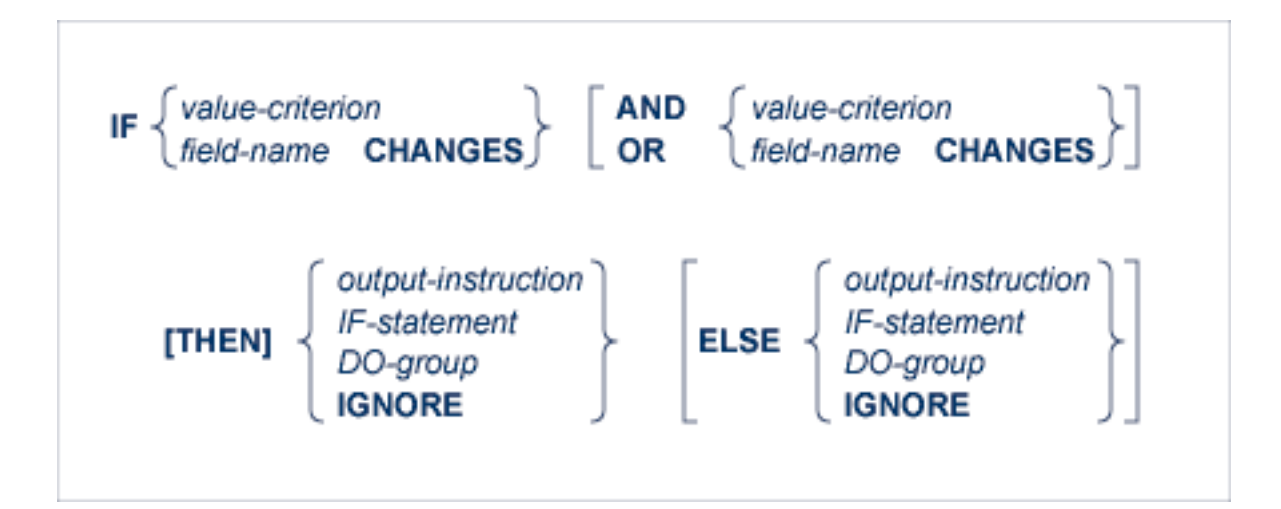

#### **DO Group**

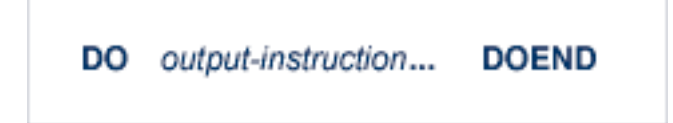

#### **Value Criterion**

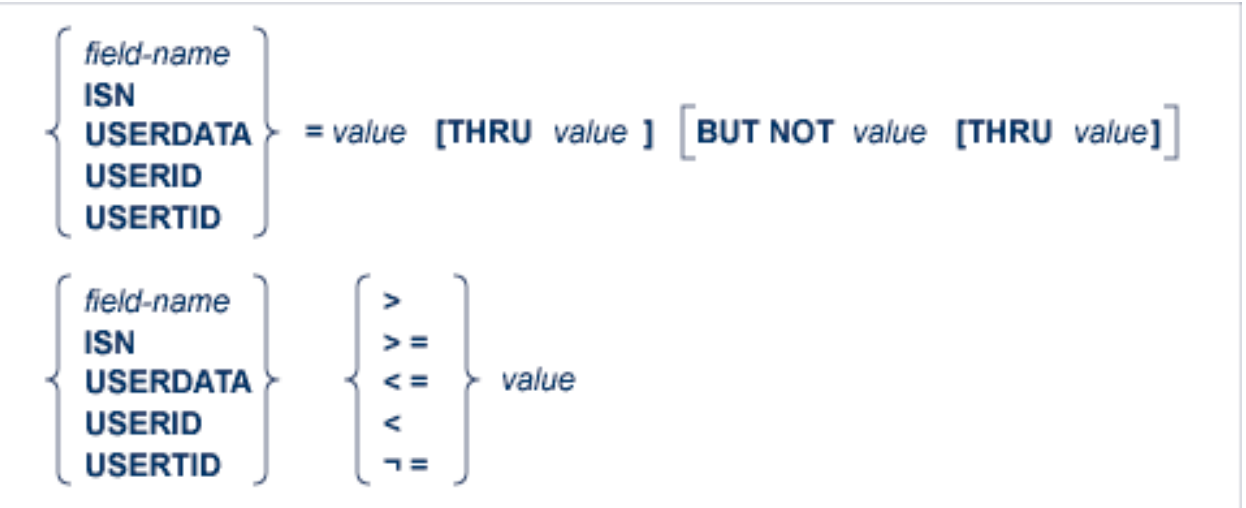

#### **Output Instruction**

```
[DISPLAY item...]
\lceilOUTPUT \lceil{ [WITH] LOGINFO | EXTENDED }\rceil [TO] EXPAn \rceil[SKIP n \in LINE | LINES } ]
[NEWPAGE]
```
**DISPLAY Statement**

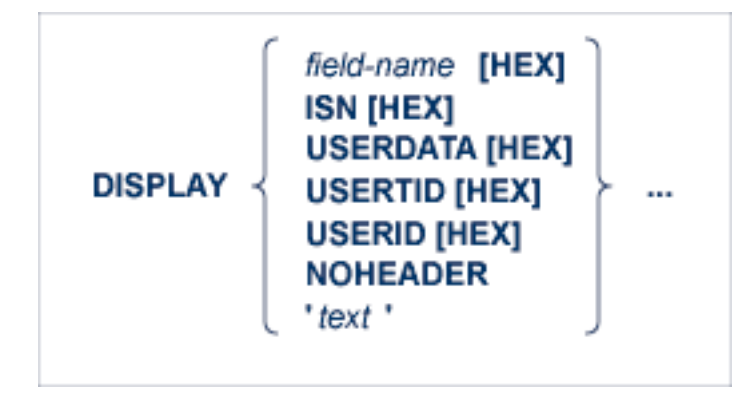

#### <span id="page-145-0"></span>**SET GLOBALS Statement**

ADASEL global parameters override default table and buffer sizes. Overrides are in effect only for the ADASEL run in which the SET GLOBALS statement is specified.

If used, SET GLOBALS must be the first ADASEL input statement. Comment statements can precede it. The statement has the following syntax:

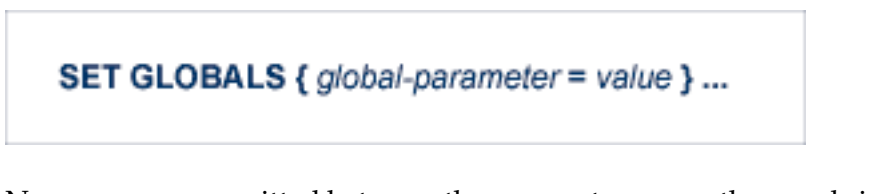

No spaces are permitted between the parameter name, the equal sign, and the value. However, at least one space must separate parameters. Special characters are not permitted as separators. If multiple lines are used, the SET GLOBALS keyword must be repeated on each line. The first nonblank character string that does not begin with a parameter name terminates the SET GLOBALS statement. Thus, trailing comments are not permitted.

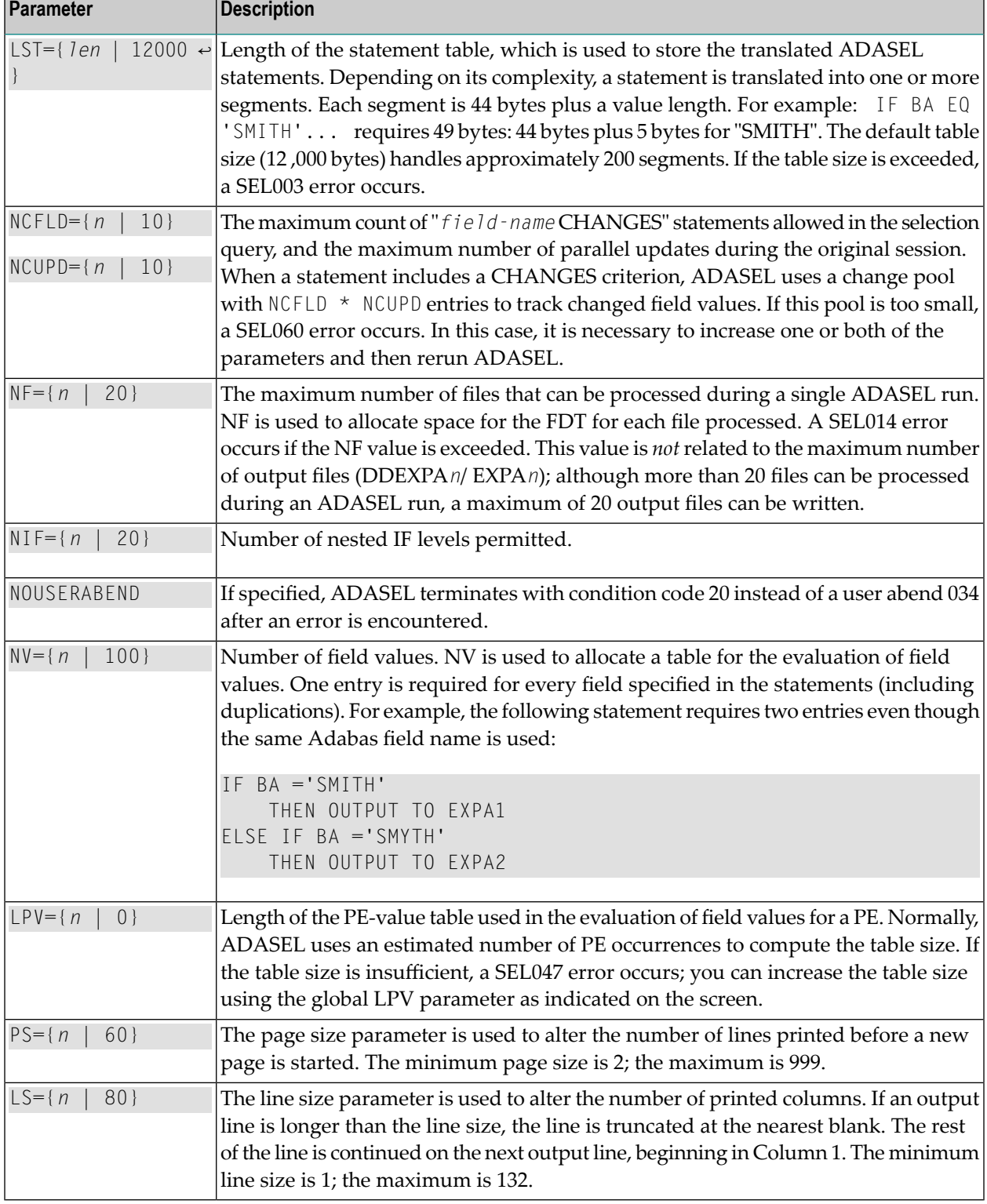

ADASEL provides the following global parameters. Default values are underscored.

#### **Example**

```
SET GLOBALS LST=15000 NF=15
SET GLOBALS LS=132
```
## **ADAULD UNLOAD FILE: Unload Specified File**

```
ADAULD [UNLOAD] FILE=file-number
                      [CODE = cipher-key][DDISN]
                      [ERRLim = {error-threshold-count 1}][ETID = multiclient-file-owner-id][LPB = { prefetch-buffer-size | based-on-ADARUN-lu } ]
                      [LRECL = { maximum-compressed-length | 4000 } ]
                      [MODE = SHORT][NOUSERABEND]
                      [NUMOUT = {1 | 2}]
                      [NUMBER = number][PASSWORD = file-password]
                      [SAVETAPE]
                         [PLOGNUM = plog-number, { SYN1 | SYN4 } = plog-block-number ]
                         [TEMPDEV = {device-type | ADARUN-device}]
                         [TEMPSIZE = size ]
                      [SELCRIT = 'selection-criteria', SELVAL = 'values-for-selection-criteria']
                         [STATISN = value](descriptor [,MU] [,NU]
                      SORTSEQ = \langle ISN [, STARTISN = value]
                                    physical-sequence
                      [TEST]
                      [UTYPE = \{ <u>EXU</u> | EXF } ]
```
### **ADAVAL Utility: Validate the Database**

```
ADAVAL VALIDATE FILE=file-list
                     SORTSIZE= size
                     TEMPSIZE= size
                     [CODE = cipher-key][DESCRIPTOR = 'descriptor-list']
                     [LPB = { prefetch-buffer-length | based-on-ADARUN-lu } ]
                     [LRECL = { record-butter-length | 4000 }]
                     [LWP = \{work-pool-size | 1048576 \}]
                     [NOUSERABEND]
                     [PASSWORD = password][SORTDEV = {device-type} | ADARUN-device.]\n[TEMPDEV = {device-type} | ADARUN-device } ]
```
### **ADAWRK Utility: Work Area Recovery Reports**

```
ADAWRK [ABEND34]
          [CHECKPOINT = {YES | NO} }]
          [CMID = id1 [, id2] ... [, id24]]
          [ETID = eti d1 [, eti d2] ... [, eti d32]]
          [FILES = \ln 1 [, \ln 2] ... [, \ln 64]]
          [FORCE = {YES | NO} ][LWP = nnnK | 1024K ]
          [NOPPT][NOUSERABEND]
          [REPORTFILE = {YES | NO } ][SUMMARY = {NO | YES } ][TEST]
          [TIMEZONE = {MACHINE | LOCAL | \{+ | -\} nn } ]
          [TRANSACTIONS = { NO | YES | DETAIL | FULL} ]
          [USERID = id1 [, id2] ... [, id24]]
```
**ADAZAP Utility: Display or Modify Asso, Data, and Work Data Sets**

**ADAZAP** 
$$
MCODE = master-code
$$

\n ${ASSO | DATA | WORK }$ 

\n $[LENGTH = length-of-data ]$ 

\n $[OFFSET = { offset-from-RABN-start | Q } }]$ 

\n $[RRBN = { rahn-number | 1 } }]$ 

\n $[REP = replace-data ]$ 

\n $[VER = verify-data ]$ 

# 6

## **Adabas Device Types and Block Sizes**

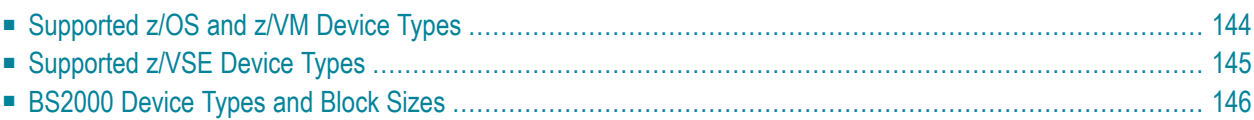

The standard characteristics of the device types supported by Adabas in environments under the z/OS, z/VSE, z/VM, and BS2000 operating systems are summarized here.

## <span id="page-151-0"></span>**Supported z/OS and z/VM Device Types**

The standard characteristics of the device types supported by Adabas on z/OS and z/VM are summarized in the following table. Adabas block sizes and RABNs per track are provided for each Adabas component for each device type.

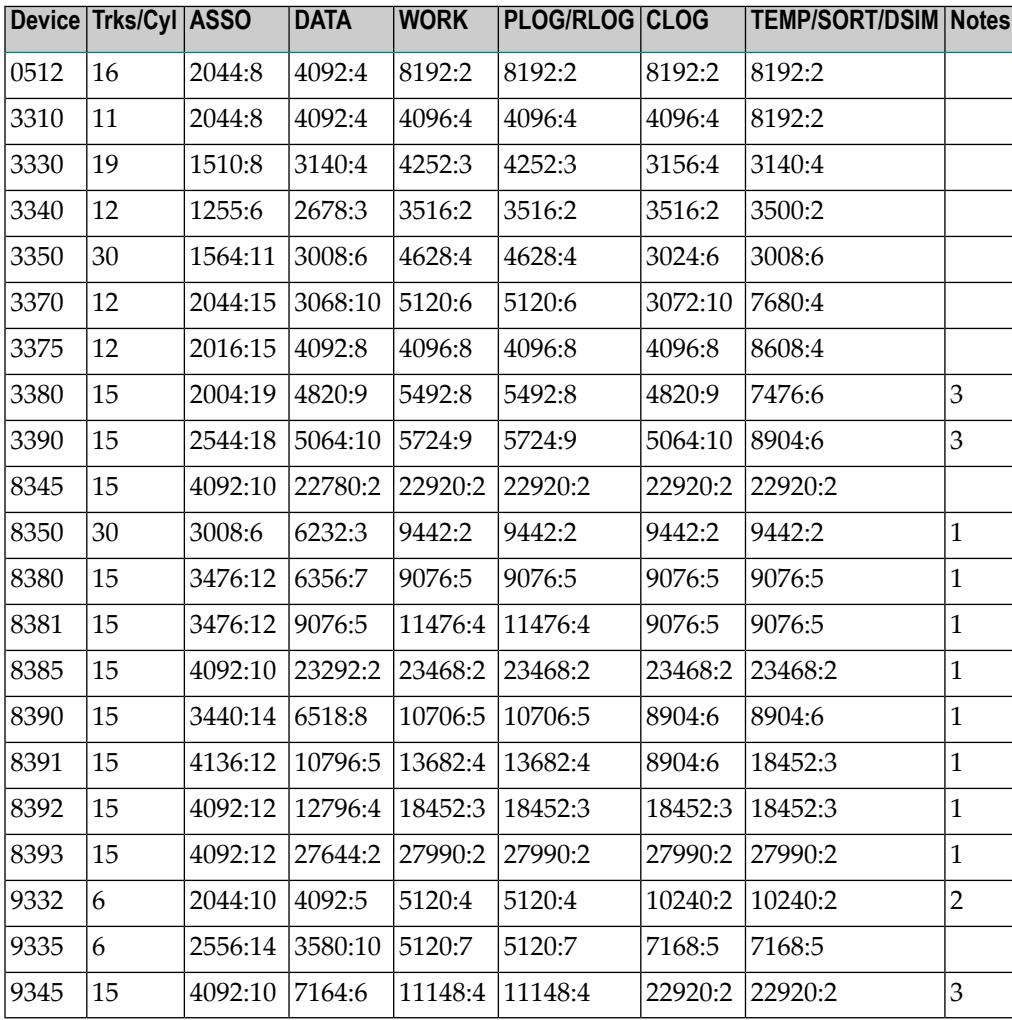

#### **Notes:**

- 1. The 8350, 838*n*, and 839*n* are pseudodevice types physically contained on a 3350, 3380, and 3390 device, respectively, but for which some or all of the standard block sizes are larger.
- 2. The number of tracks per cylinder listed here is artificial.

<span id="page-152-0"></span>3. The IBM RAMAC 9394 emulates devices 3390 Model 3, 3380 Model K, or 9345 Model 2.

### **Supported z/VSE Device Types**

The standard characteristics of the device types supported by Adabas are summarized in the following table. The Adabas block sizes and RABNs per track are provided for each component for each device type.

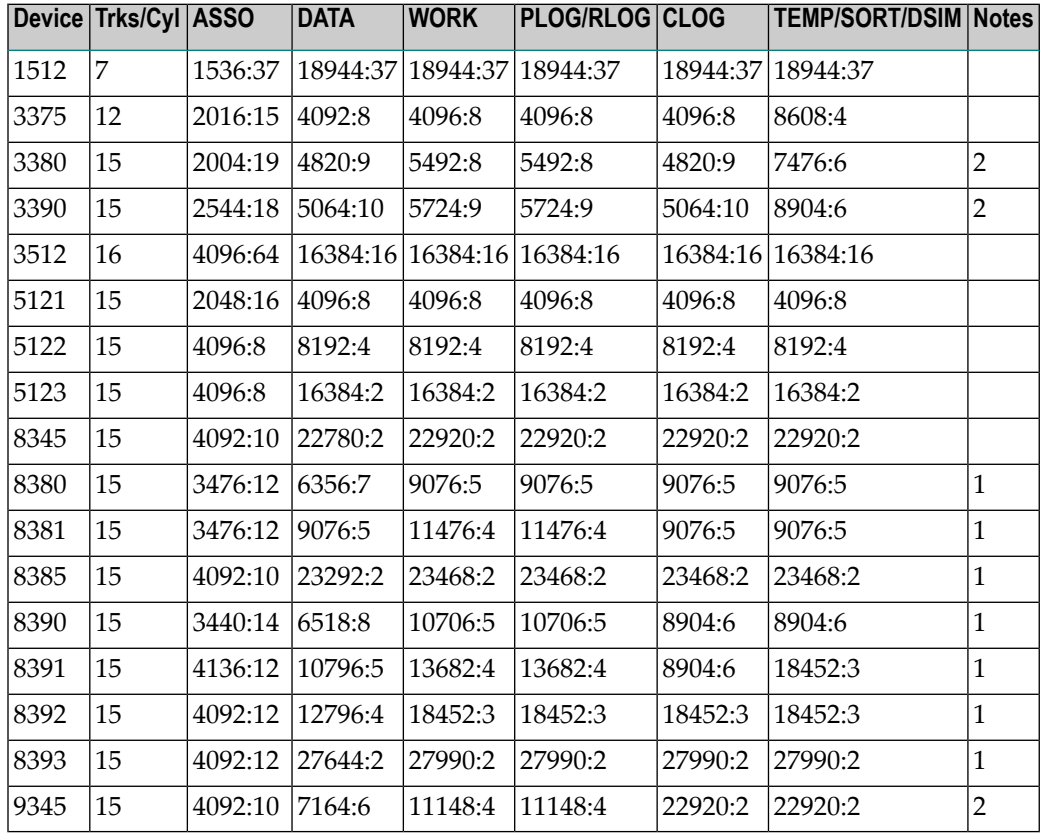

#### **Notes:**

- 1. The 8350, 838*n*, and 839*n* are pseudo-device types physically contained on a 3350, 3380, and device, respectively, but for which some or all of the standard block sizes are larger.
- 2. The IBM RAMAC 9394 emulates devices 3390 Model 3, 3380 Model K, or 9345 Model 2.

## <span id="page-153-0"></span>**BS2000 Device Types and Block Sizes**

The primary access method for direct access data sets used by Adabas under BS2000 is PAM (primary access method). The device types defined by Adabas establish a logical structure on a PAM data set in order to process a fixed number of consecutive PAM blocks (e.g., one Adabas block consisting of two PAM blocks or one logical track consisting of four PAM blocks).

These device types are "artificial"; there is no relation to the physical devices being used. A maximum of 16 PAM blocks per track can be combined into one I/O call. For more than 16 PAM blocks per track, parameter chaining is used.

The artificial device types defined by Software AG for BS2000 systems are summarized in the following table. The ASSO, DATA, WORK, PLOG, CLOG, and TEMP/SORT/DSIM block sizes are given in RABNs per track.

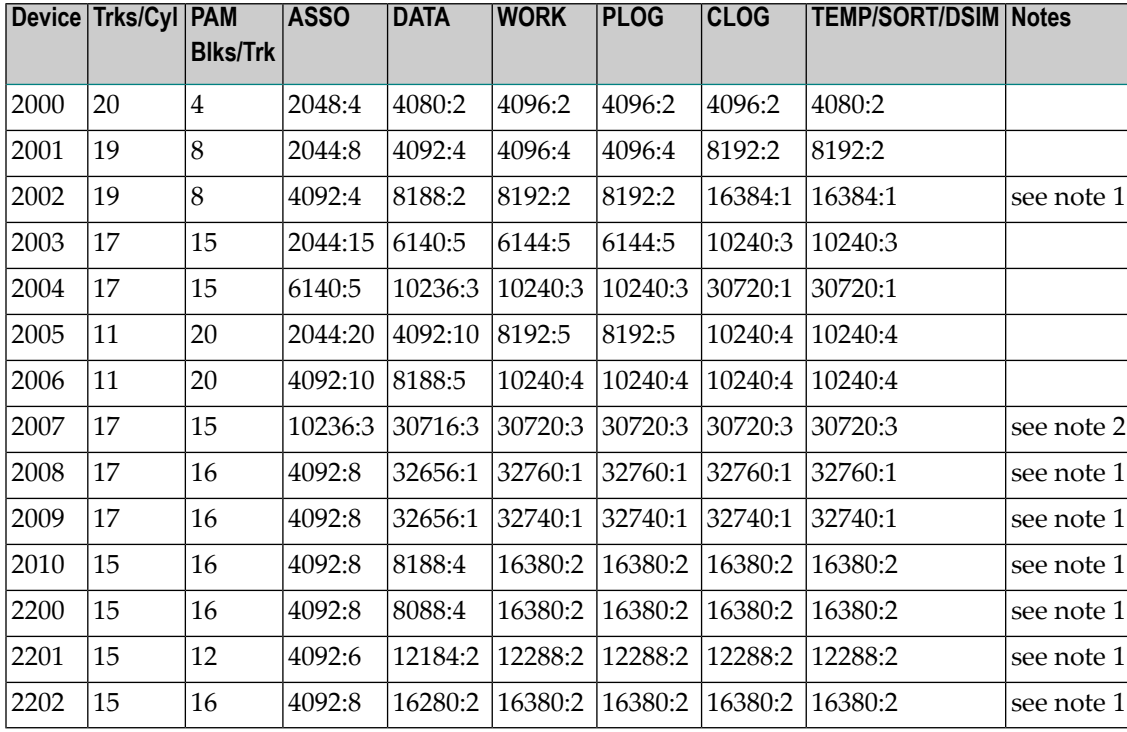

#### **Notes:**

- 1. This device can be used with BS2000/NK4 disk types. In these cases, all direct access database files have been defined with a standard block size which is a multiple of 2.
- 2. Although supported, the 2007 device is not recommended for use with Adabas. Support for the 2007 will be removed in a later Adabas release.

If the current database device is not of a compatible type for NK4 disks and it is necessary to migrate it to those disks, you must use the ADAORD RESTRUCTUREDB utility as described in *Adabas Utilities.*

#### **Splitting Data Sets Across Volumes**

For private volumes, splitting is possible under every LOGON user ID:

In ISP format:

```
/FILE data-set,DEVICE=D3480,VOLUME=PRIV01,SPACE=60000
/FILE data-set,DEVICE=D3480,VOLUME=PRIV02,SPACE=60000
```
#### In SDF format:

```
/CREATE-FILE data-set,PRIV-DISK(SPACE=(60000),VOLUME=PRIV01)
/MOD-FILE-ATTR data-set,PROT=(USER-ACC=*ALL)
/MOD-FILE-ATTR data-set,SUP=PRIV-DISK(SPACE=(60000),VOLUME=PRIV02)
```
For public volumes, the splitting is possible under every LOGON user ID if the master catalog entry of the pubset has the attribute:

PHYSICAL-ALLOCATION=USER-ALLOWED

This attribute is set by issuing the following command under TSOS:

/MOD-MASTER-CAT CAT-ID=ABC,PHYSICAL-ALLOCATION=USER-ALLOWED

Once this attribute is set, it is possible to split a data set across two or more public volumes under any LOGON user ID that has the right of space allocation on that particular pubset.

In ISP format:

```
/FILE data-set,VOLUME=ABC.00,DEVICE=D3480,SPACE=60000
/FILE data-set,VOLUME=ABC.01,DEVICE=D3480,SPACE=60000
```
In SDF format:

/CREATE-FILE *data-set*,PUB(SPACE=(60000),VOLUME=ABC.00) /MOD-FILE-ATTR *data-set*,PROT=(USER-ACC=\*ALL) /MOD-FILE-ATTR *data-set*,SUP=PUB(SPACE=(60000),VOLUME=ABC.01)

#### At this point, even a particular physical allocation can be made.

#### In ISP format:

/FILE *data-set*,VOLUME=ABC.02,DEVICE=D3480,SPACE=(20002,60000,ABS)

In SDF format (following the CREATE-FILE and MOD-FILE\_ATTR...PROT specifications listed earlier):

#### /MOD-FILE-ATTR *data-set*,SUP=PUB(SPACE=ABSOLUTE(20002,60000),VOLUME=ABC.02)

The example extent covers physical PAM pages 20002 through 80001 on volume ABC.02. The required disk space must, of course, be available. If you are unsure of the available disk space, consult your system administrator.

#### **Saving the Extent List of Data Sets**

The utility ADAR2E converts the extent list of given data sets into a JOB containing /CREATE-FILE commands. For more information, see the section on the ADAR2E utility in the *Adabas Utilities* documentation.

## **7 Database Space Allocation Rules**

When processing an add or update record command, the Adabas nucleus may need to allocate an additional extent to any of the following file components:

- address converter
- normal index
- upper index
- Data Storage

This chapter describes the rules used for the allocation.

#### **Address Converter (AC)**

The size of the address converter is initially defined by the MAXISN parameter in the ADALOD utility. The actual highest expected ISN is slightly higher because the address converter is stored in entire blocks. For example:

- If RABNSIZE=3, MAXISN=5000 on a model 3380 with 668 entries per block (2004/3) results in 8 blocks. The highest ISN expected (before further expansion) is therefore 5343 (668 \* 8 - 1).
- If RABNSIZE=4, MAXISN=5000 on a model 3380 with 501 entries per block (2004/4) results in 10 blocks. The highest ISN expected is therefore 5009 (501 \* 10 - 1).

If the Adabas nucleus requires an additional extent for a file when executing N1 commands, the allocation routine attempts to locate a new extent of 25% of the current size:

- If an unused extent between 25% and 28% can be found using the free space table (FST), that space is taken immediately;
- If only longer extents are available in the FST, a new extent of exactly 25% is taken;
- If only smaller extents are available in the FST, the longest available extent is taken;
- If an additional AC extent is required, and the maximum has already been assigned, Adabas will return an appropriate response code to the calling program;
- $\blacksquare$  If a file has the attribute "one AC extent only" (e.g., if the file is an expanded file), an attempt to allocate a second AC extent will cause a response code.

#### **Normal Index (NI), Upper Index (UI), Data Storage (DS)**

For the purpose of allocating a new extent, the following formulas are used:

```
Z1 = MIN (2 * B, (E-U) * B/U)Z = MIN (MAX(Z1, B/8 + 10), 1000000)
```
where

- B number of blocks currently allocated.
- E highest ISN expected.
- U highest ISN currently allocated.

If an extent found in the FST is contiguous with the end of a previous extent, it is allocated for a maximum of Z blocks.

If *no* such extent can be found in the FST

- $\blacksquare$  but an extent between Z and 9  $*$  Z/8 is found, it is allocated.
- $\blacksquare$  but an extent with more than 9  $*$  Z/8 blocks is found, then a new extent is allocated with exactly Z blocks.
- the longest extent in the FST is allocated as the new extent.

Additionally, if the MAXNI, MAXUI, or MAXDS parameter is specified for the current file, the nucleus allocates no more than the specified maximum number of blocks for the NI, UI, or DS, respectively.

## **8 Nucleus Response Codes**

After each Adabas command is processed, a response code is returned in bytes 11 and 12 of the ACB or in the ACBX. Some response codes also return a subcode in the rightmost two bytes of the ACB's Additions 2 field (offset 45-48) or in the ACBX's Error Subcode (ACBXERRC) field (offset 115-116). This section describes those response codes and subcodes.

**Note:** Proprietary functions of Adabas may also return response codes and subcodes, some of which are not described here. Refer to the documentation for those functions for more information.

Response code 0 indicates that the Adabas command was processed successfully; any other response code is returned as a result of an error during command processing.

All Adabas commands resulting in a response code other than 0, 1, and 145 restore all Adabas control block fields except the response code field (see the Adabas Command Reference documentation) to the contents the fields held at the beginning of command execution.

For internal errors, contact your Adabas technical support representative.

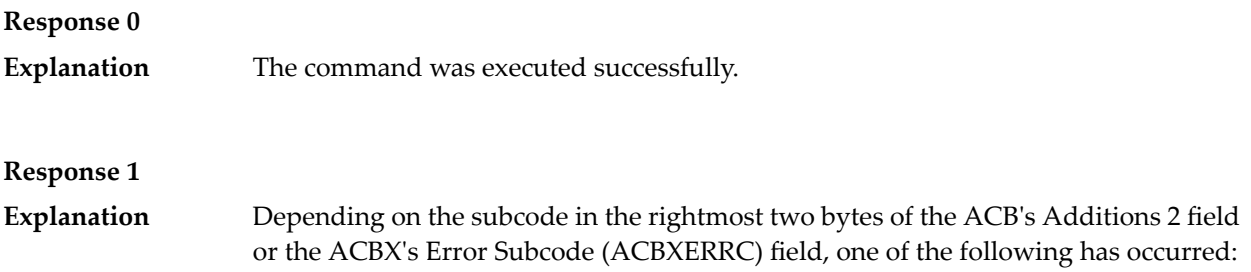

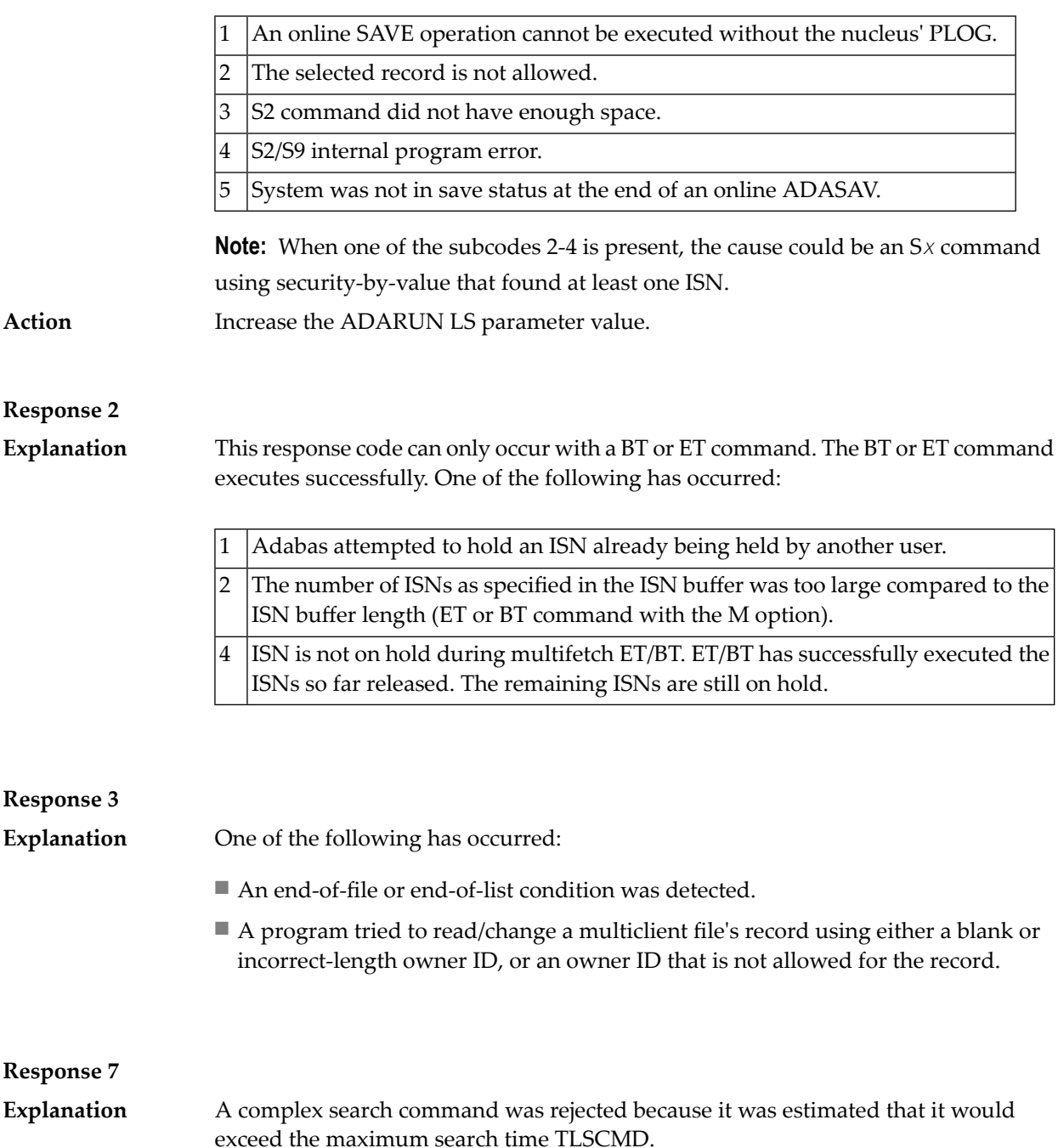

## **Response 8 Explanation**

a pending backout operation. Action The value specified for the LP parameter might have to be increased.

The current user's command was interrupted to prevent a Work overflow because of

A subcode indicating the specific cause and action for this response code appears in the low-order (rightmost) two bytes of the ACB's Additions 2 field or in the ACBX's Error Subcode (ACBXERRC) field. The followingare the subcodes and their meanings: **Explanation**

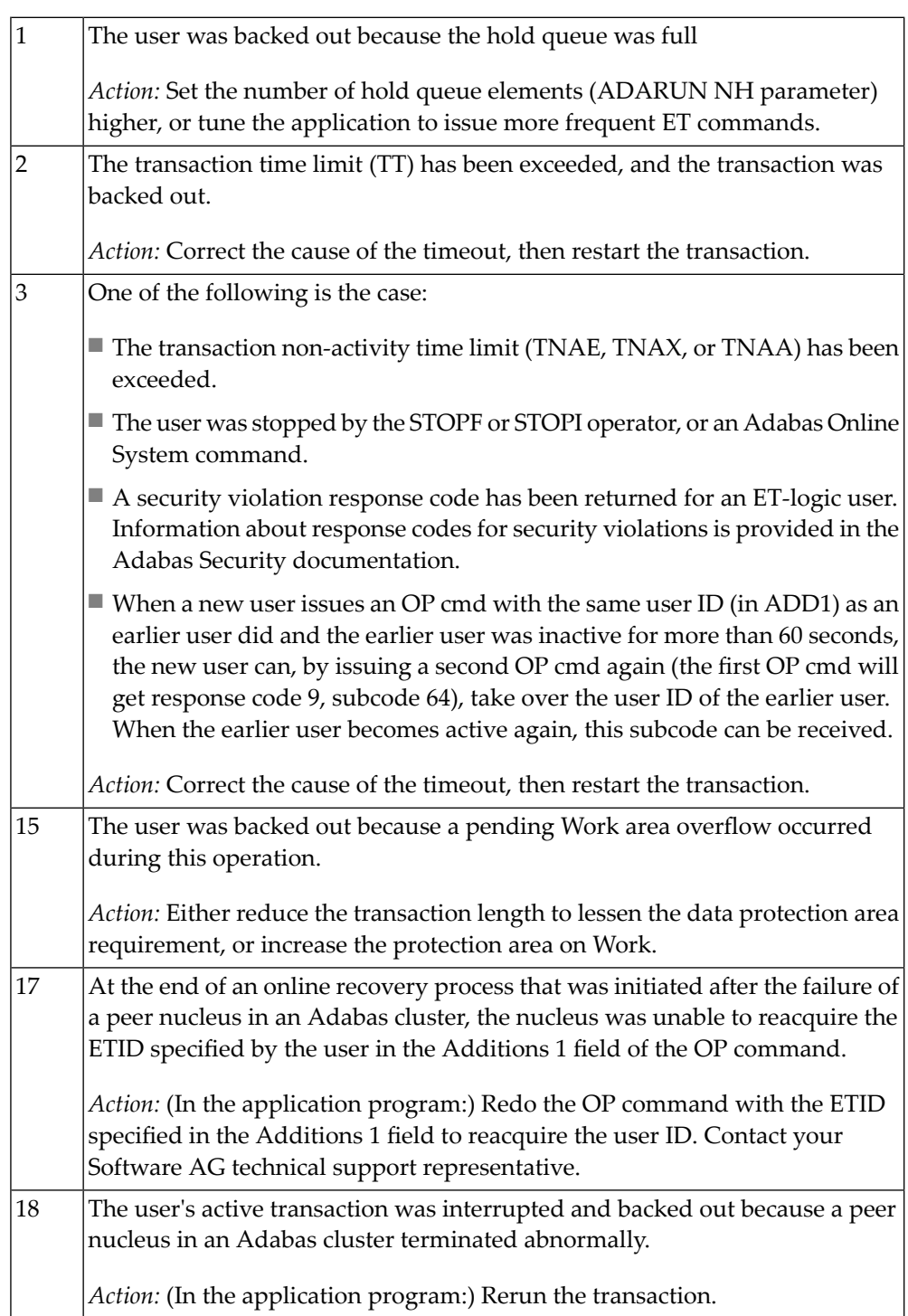

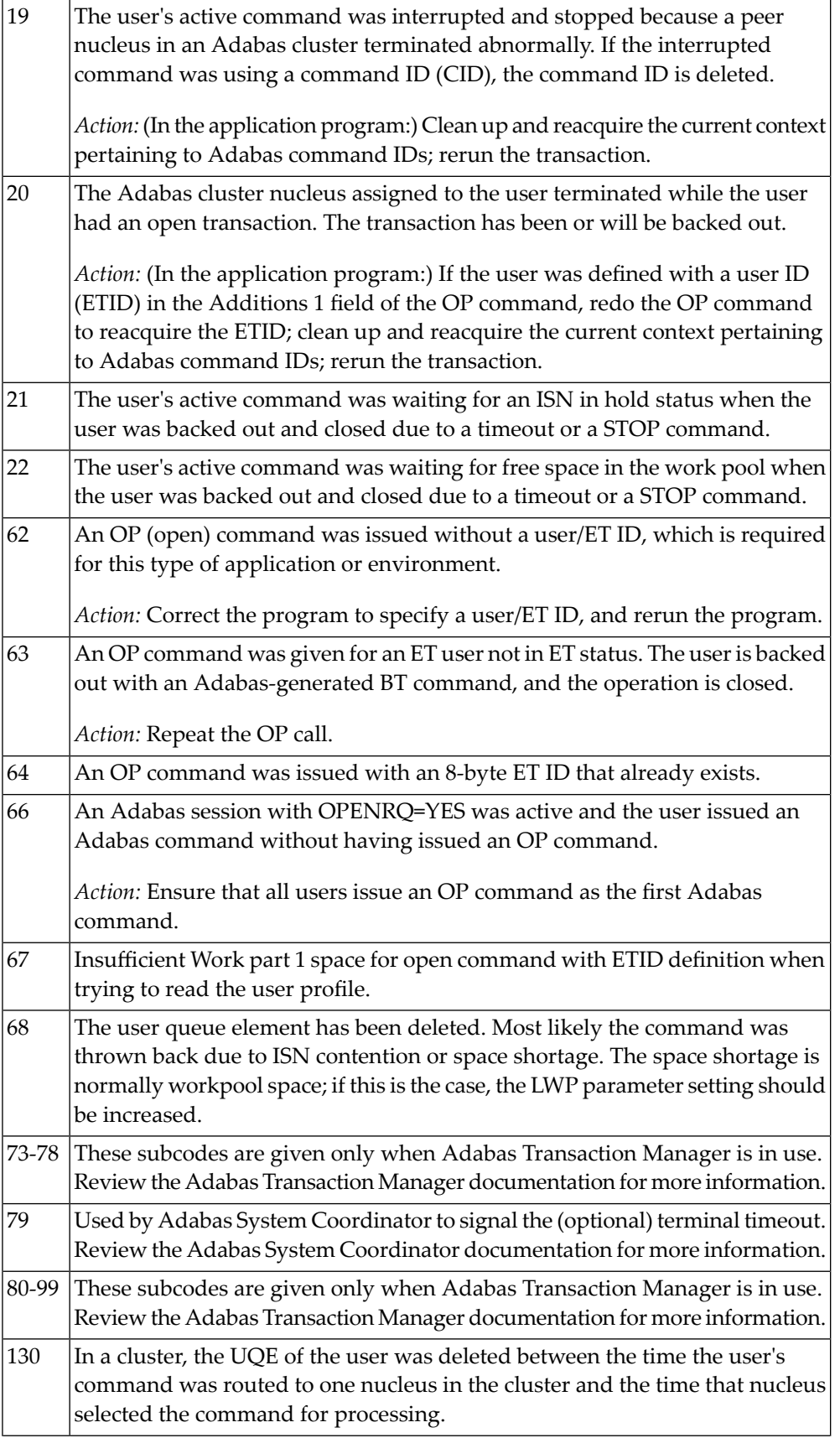

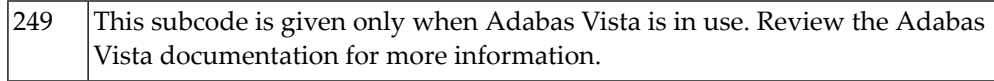

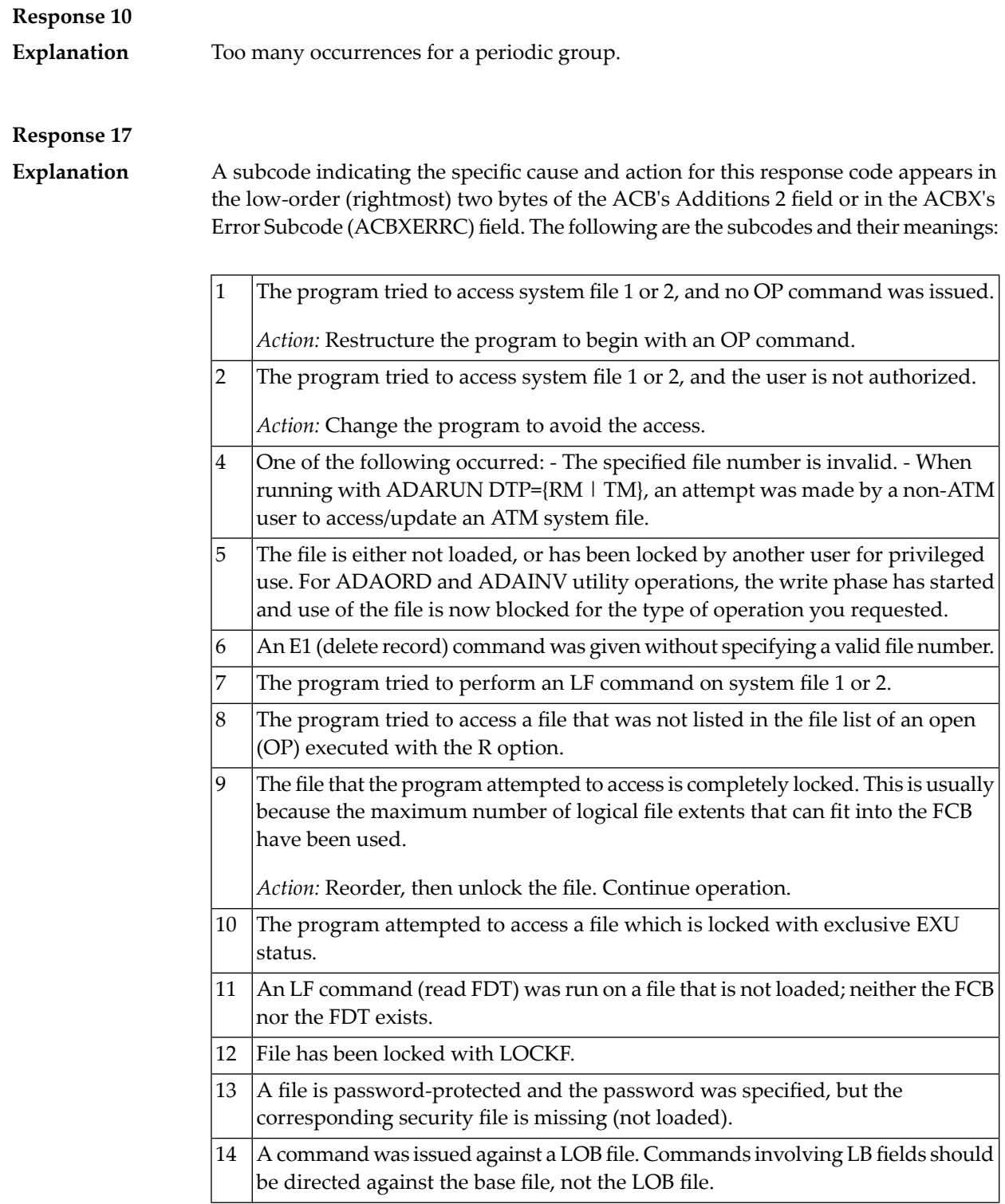

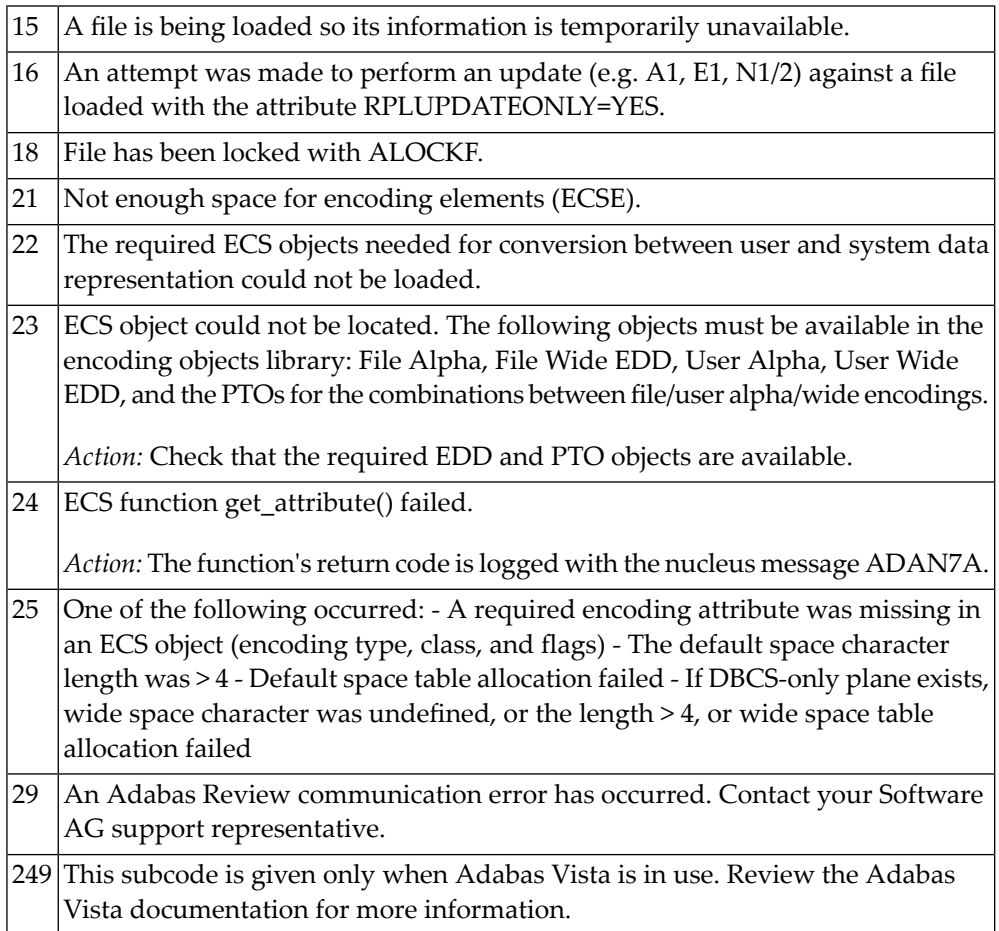

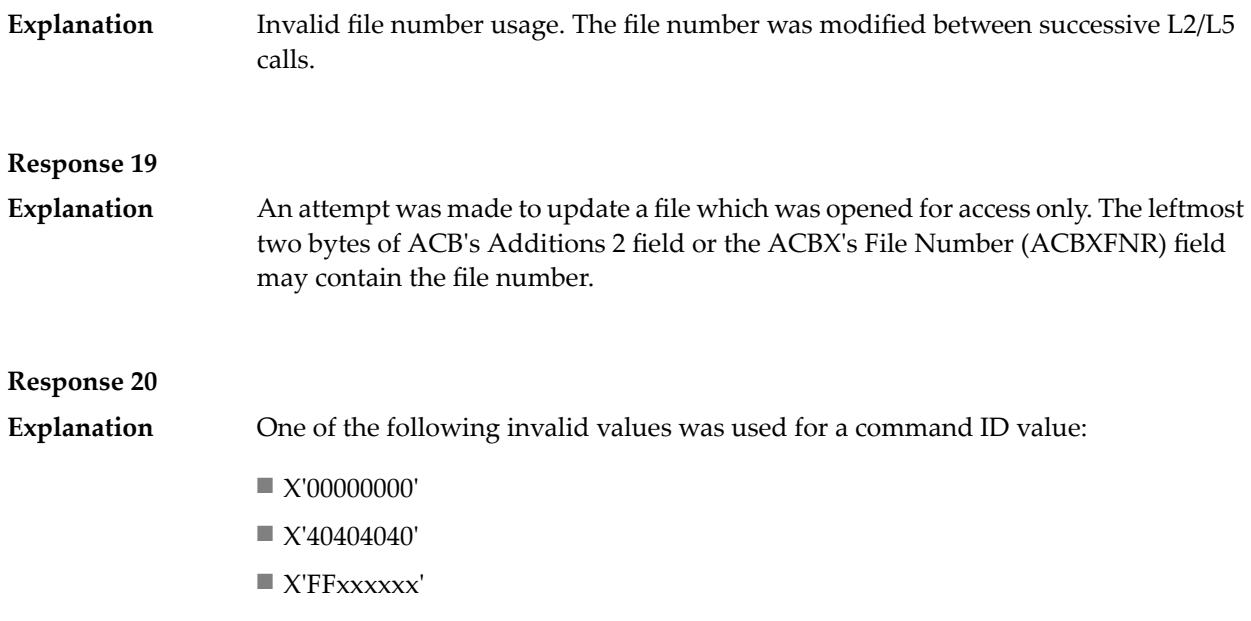

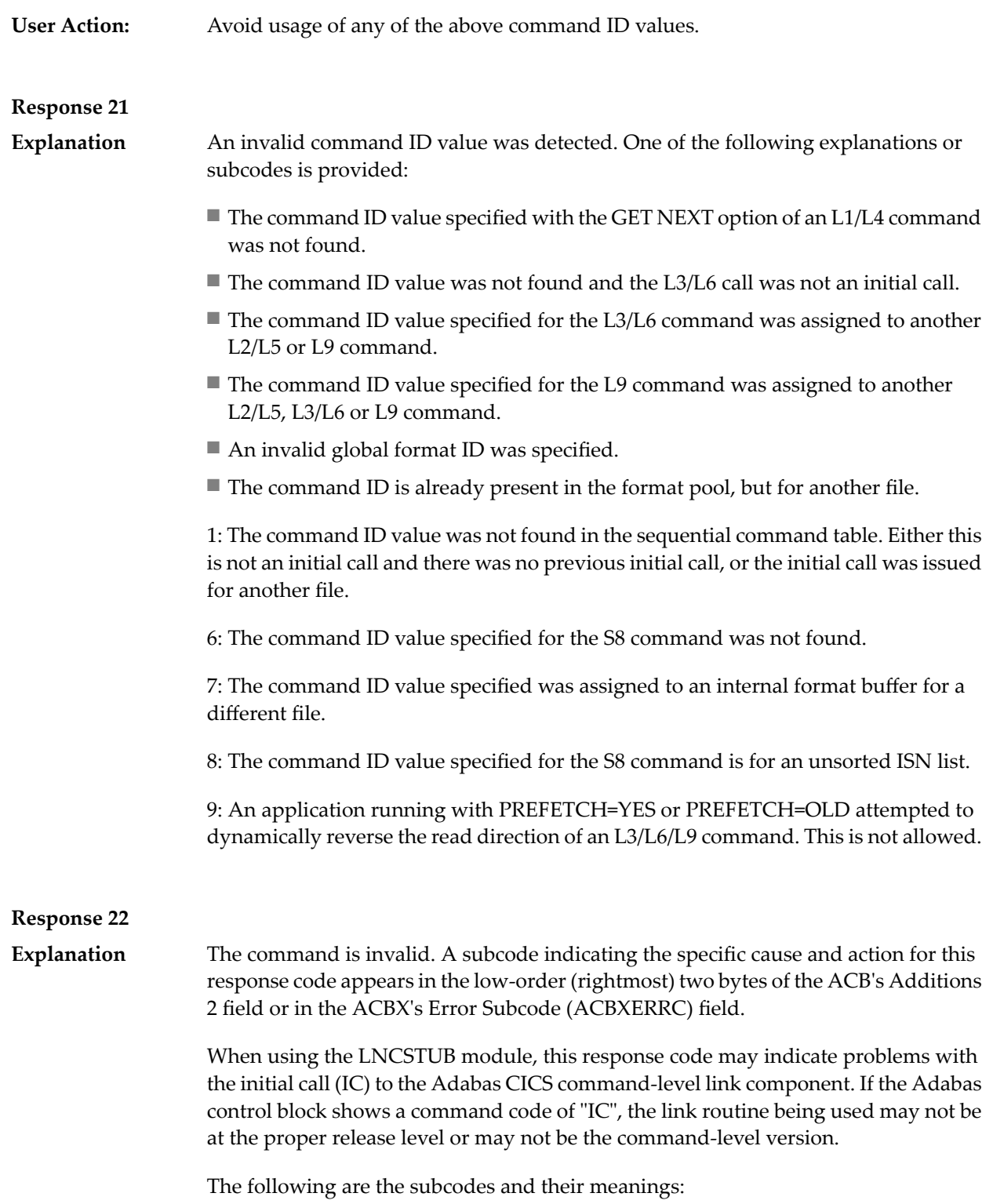

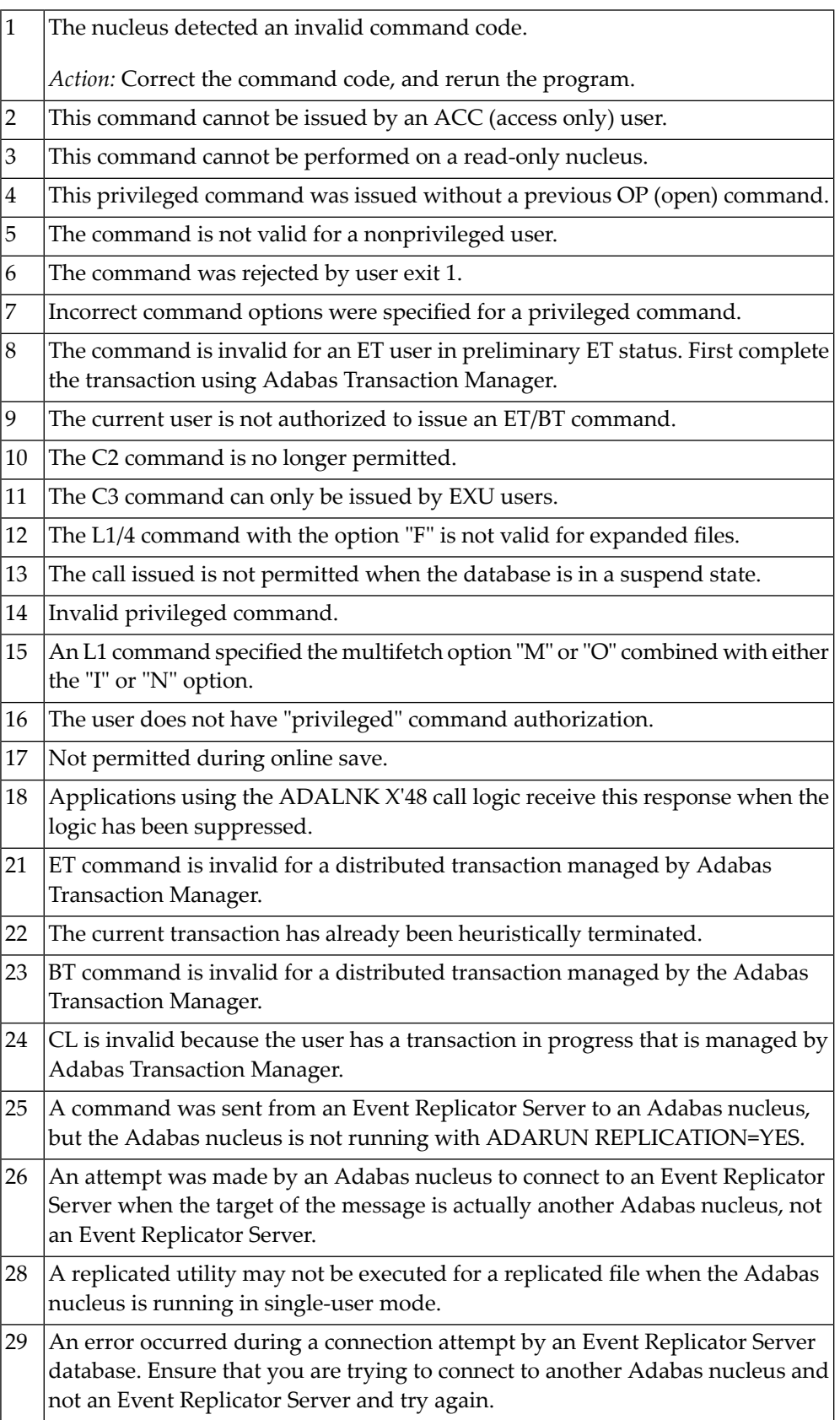

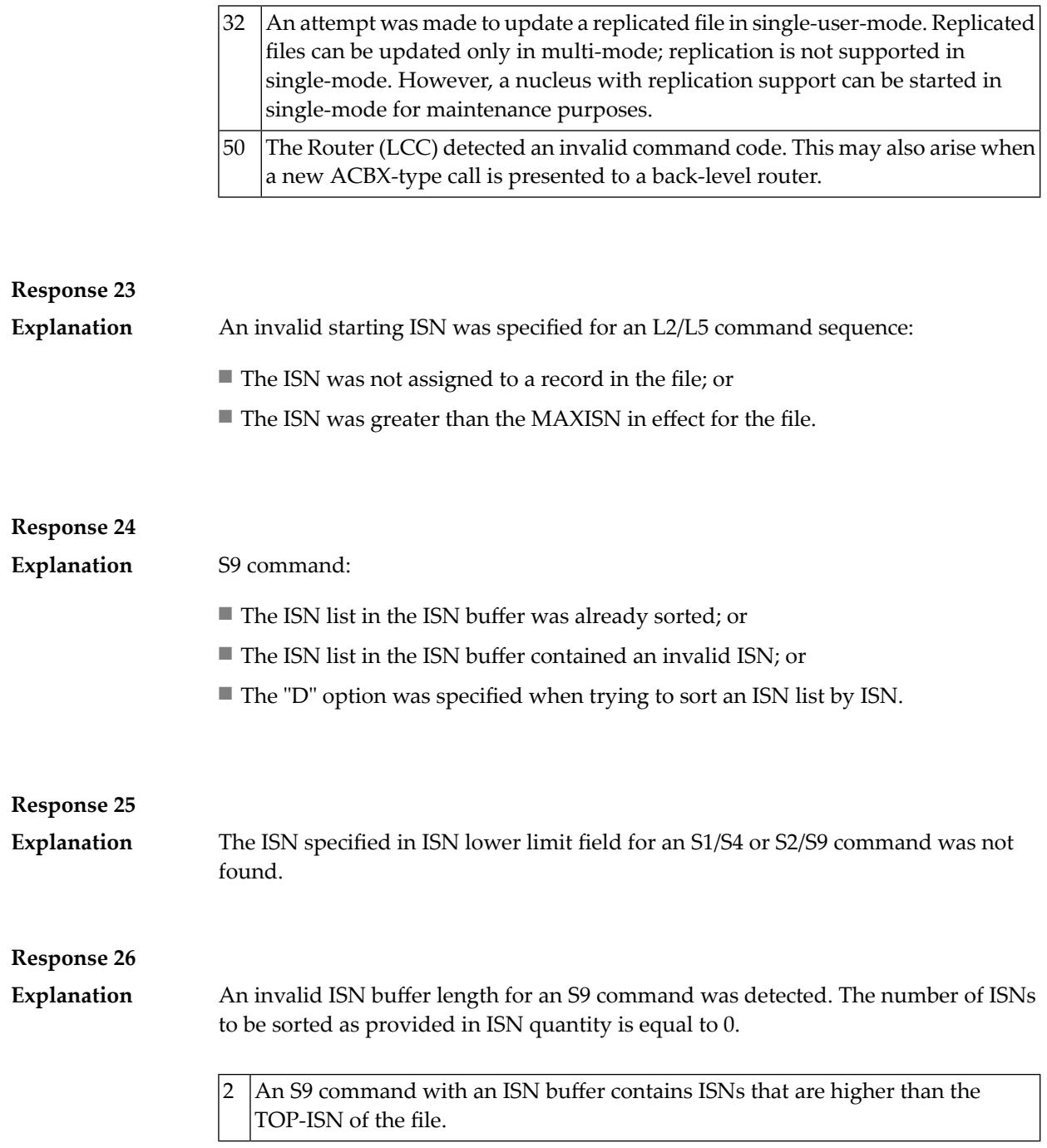

## **Response 27** Sufficient work space was not available to accommodate the combined sizes of the search and value buffers as indicated in the search buffer length and value buffer length fields. **Explanation** Sufficient work space was not available to generate the format translation. **Response 28** The first two bytes of the Additions 1 field contained an invalid descriptor for an L3/L6 or S2/S9 command: **Explanation** ■ the Additions 1 field contained a descriptor different from that contained in the search buffer; or ■ the field was not a descriptor; or ■ the descriptor was changed between successive calls; or ■ the descriptor is contained within a periodic group. **Response 29** L3/L6 command; a value repositioning was attempted (bytes 3-4 of the Additions 1 field contain spaces) and the Command Option 2 field did not contain the value "V". The command ID is released. **Explanation Response 34 Explanation** An invalid command option has been detected. **Action** Either remove the invalid command option or replace it with a valid option. **Response 35** The user/DBA attempted to perform a function for a noncluster Adabas nucleus that is available only for an Adabas cluster database. **Explanation Response 40 Explanation** One of the following syntax errors was detected in the format buffer: ■ The terminating period was missing. ■ The first position contained a period. ■ Length and/or format was specified with a range definition. ■ An invalid element was detected.

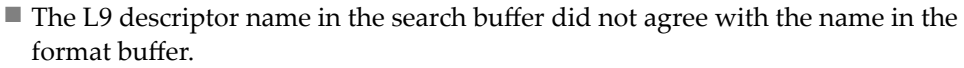

- Format 'C.' was specified for an update command.
- Subcode 9: Selective format not allowed with multiple buffers

**Explanation**

One or more specification errors exist in the format buffer. When possible, the short name of the field for which the error occurred is stored at offset 2 of the ACB's Additions 2 field or in the ACBX's Error Character Field (ACBXERRB). The following specification errors may have been made:

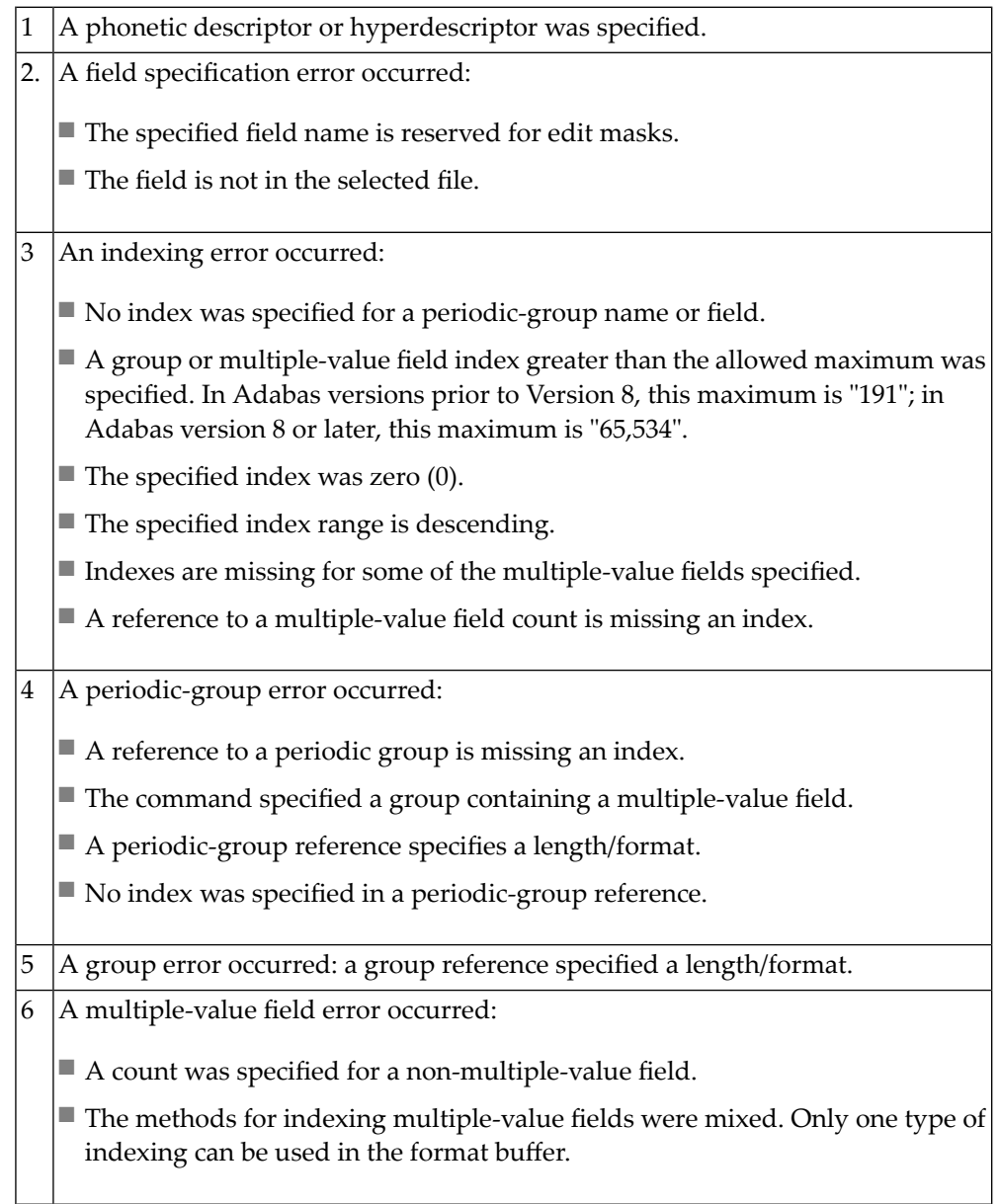

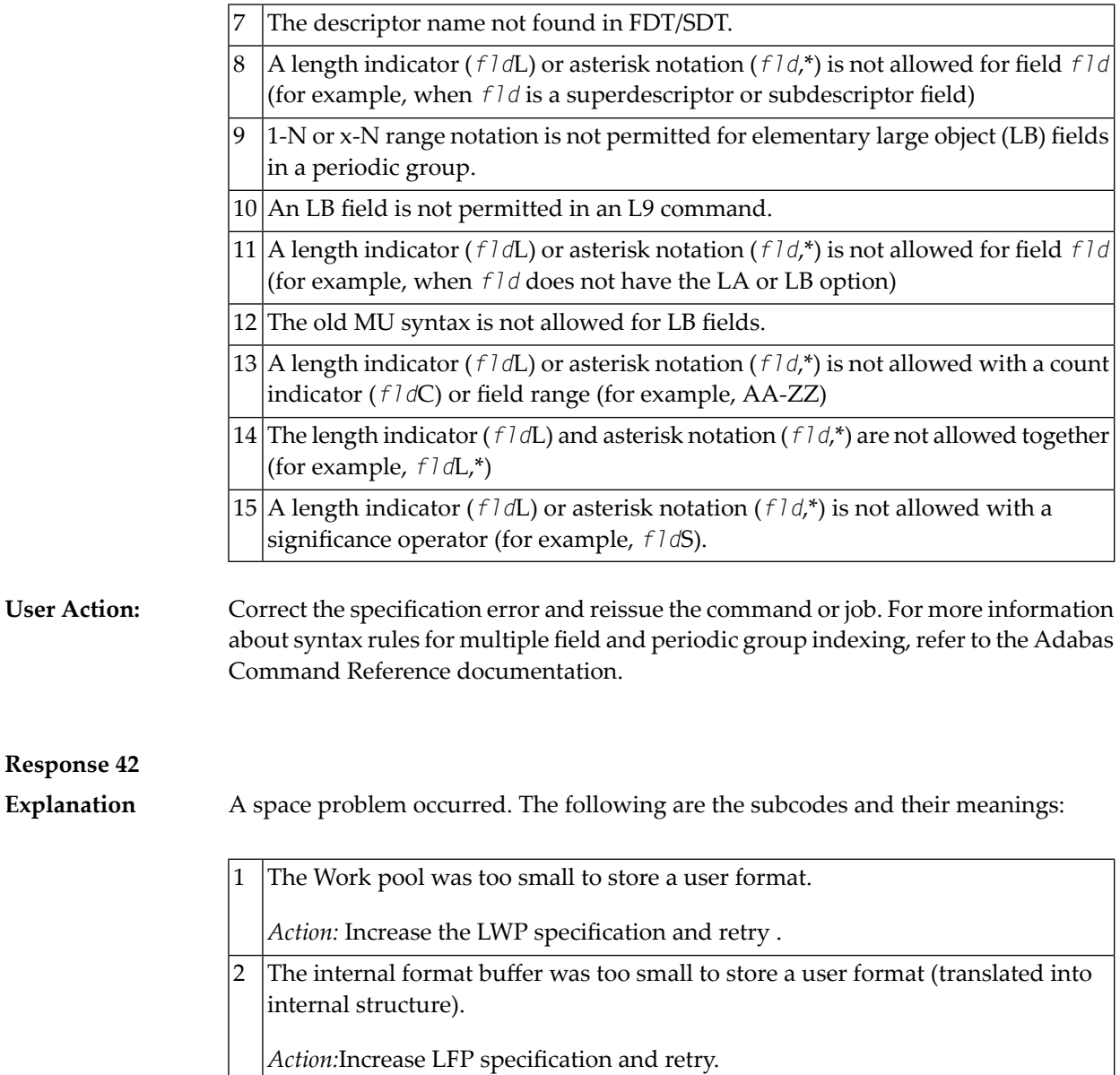

**Explanation**

L9 command; the descriptor specified in the format buffer did not agree with the descriptor specified in the search buffer.

### **Response 44 Explanation**

One of the following format buffer errors occurred (subcodes are shown in the leftmost column):

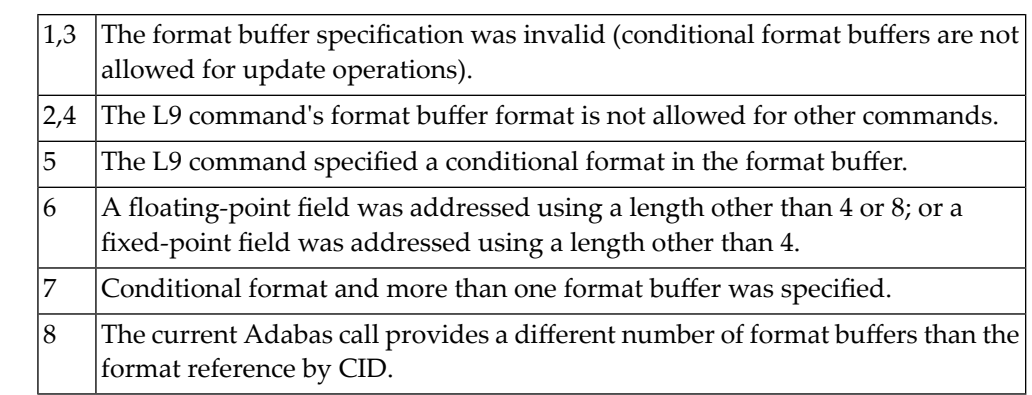

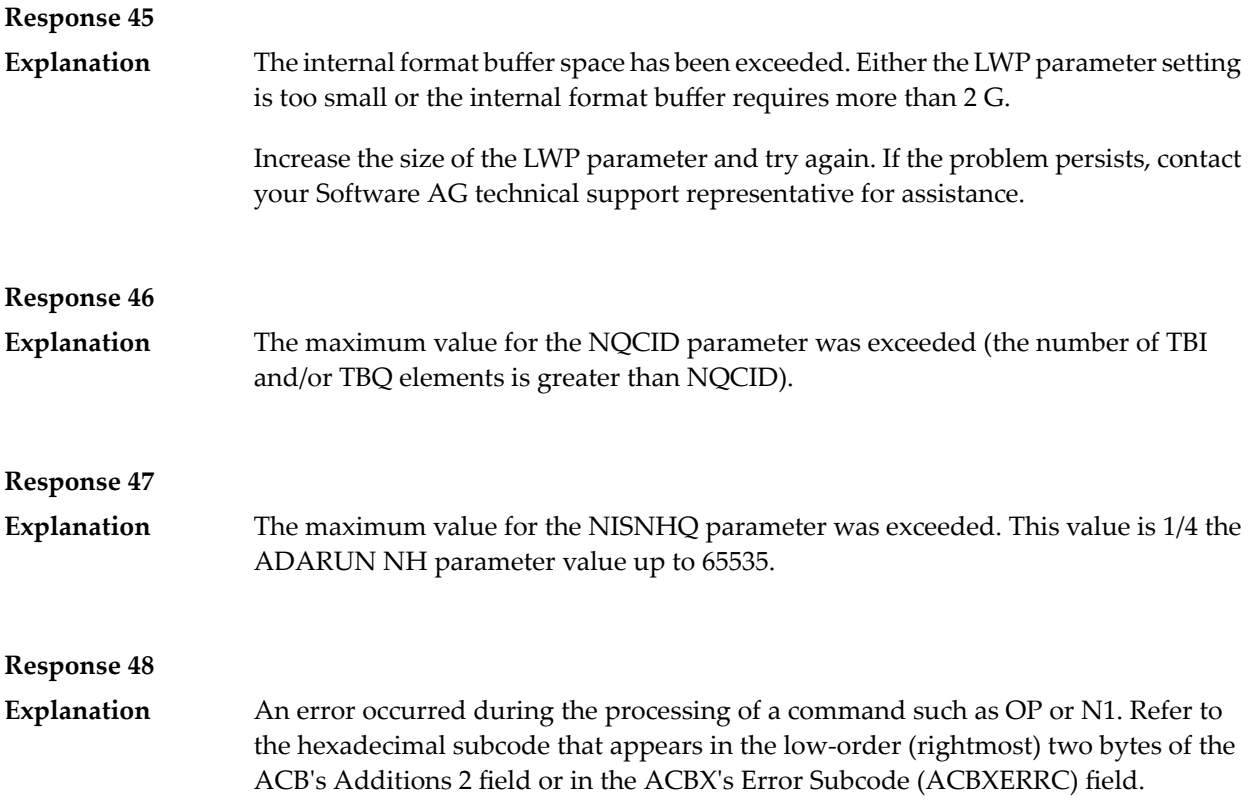

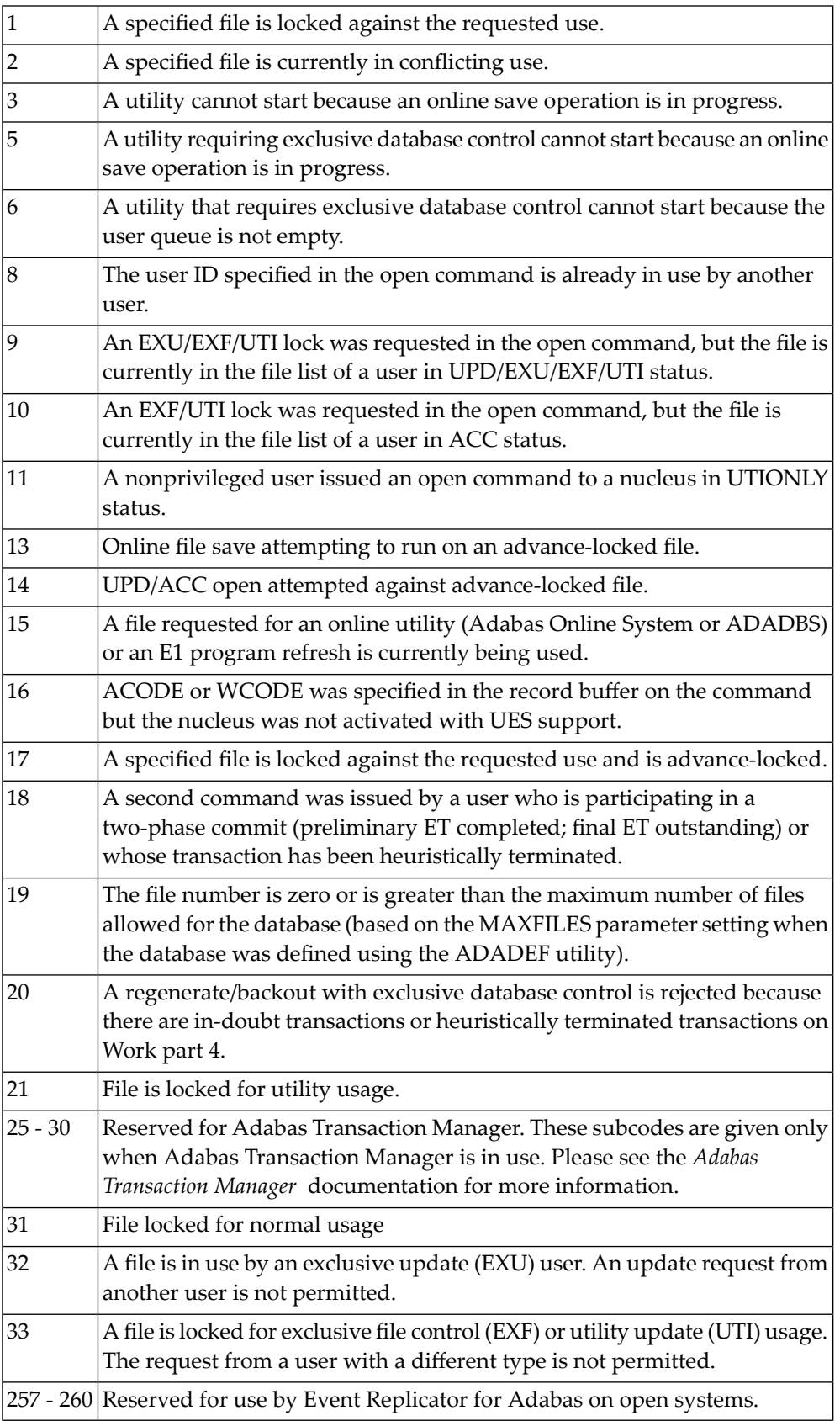

The compressed record was too long. It exceeds the maximum permitted compressed record length for the file. The following subcodes may be indicated: **Explanation**

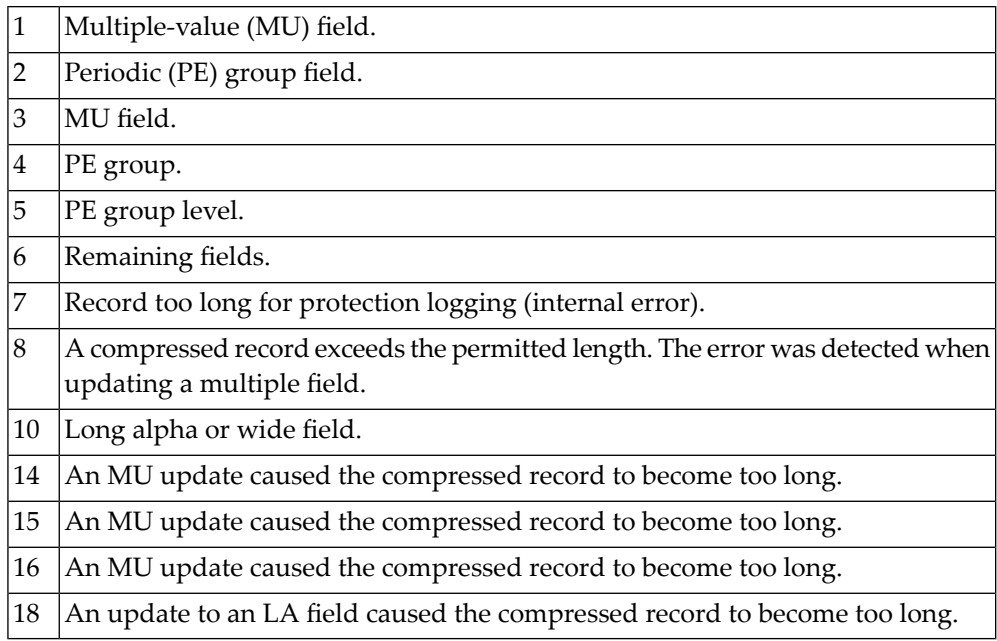

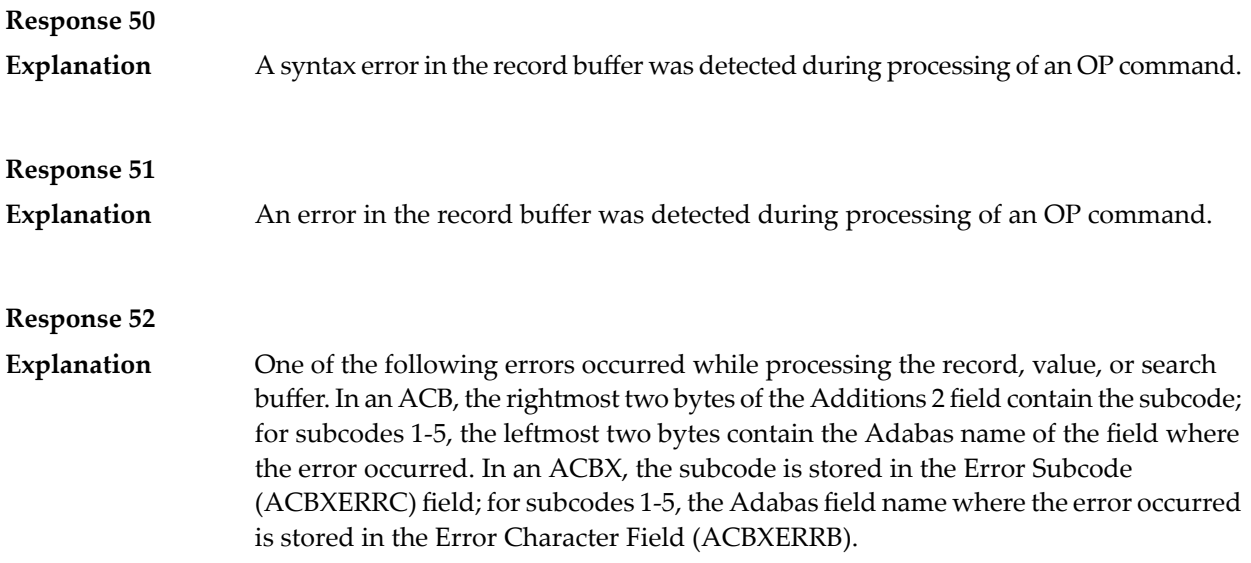

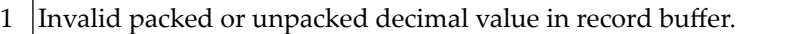

- 2 Invalid length for variable-length field specified in record buffer.
- 3 Invalid null value or no value at all provided for field with NN option.
- 4 Invalid value for S element in record buffer.
- 5 Invalid value for S element in value buffer.
- Encoding a collation descriptor value failed: the collation descriptor exit issued a return code. 6
- Decoding a collation descriptor value failed: the collation descriptor exit issued a return code. 7
- 99 An invalid field length was specified.

Explanation One of the following errors occurred (the leftmost column indicates the subcode):

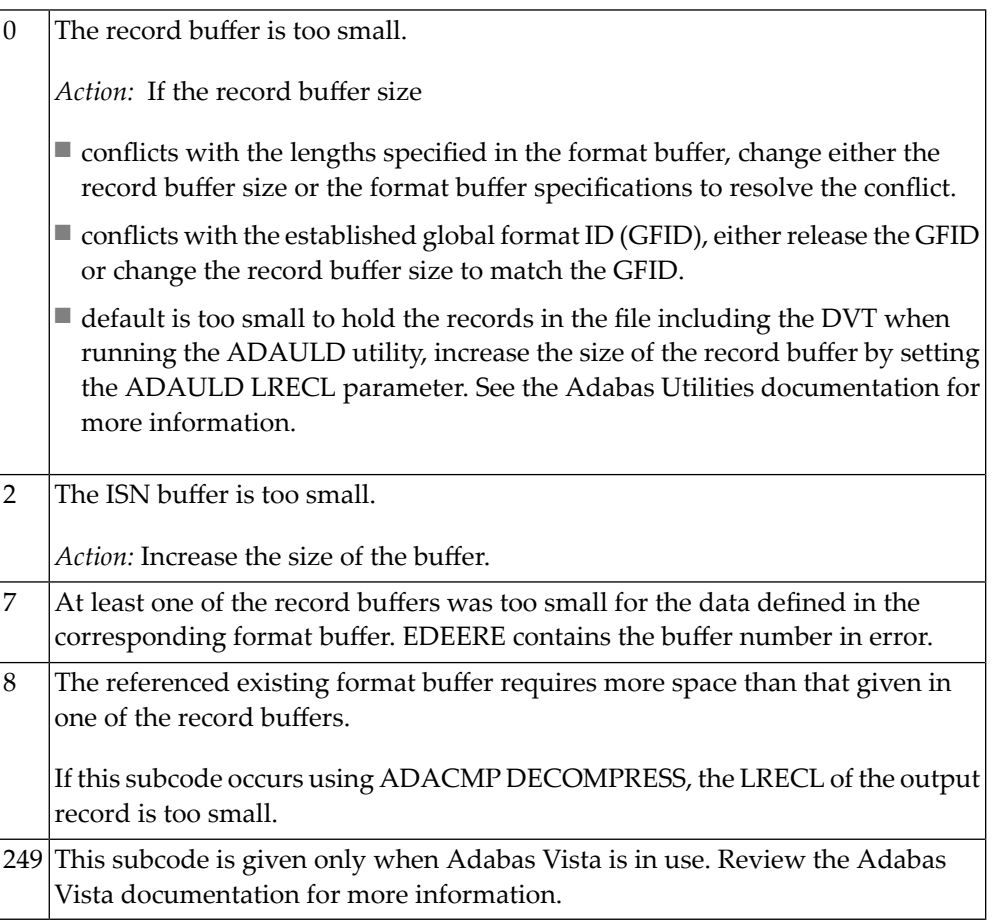

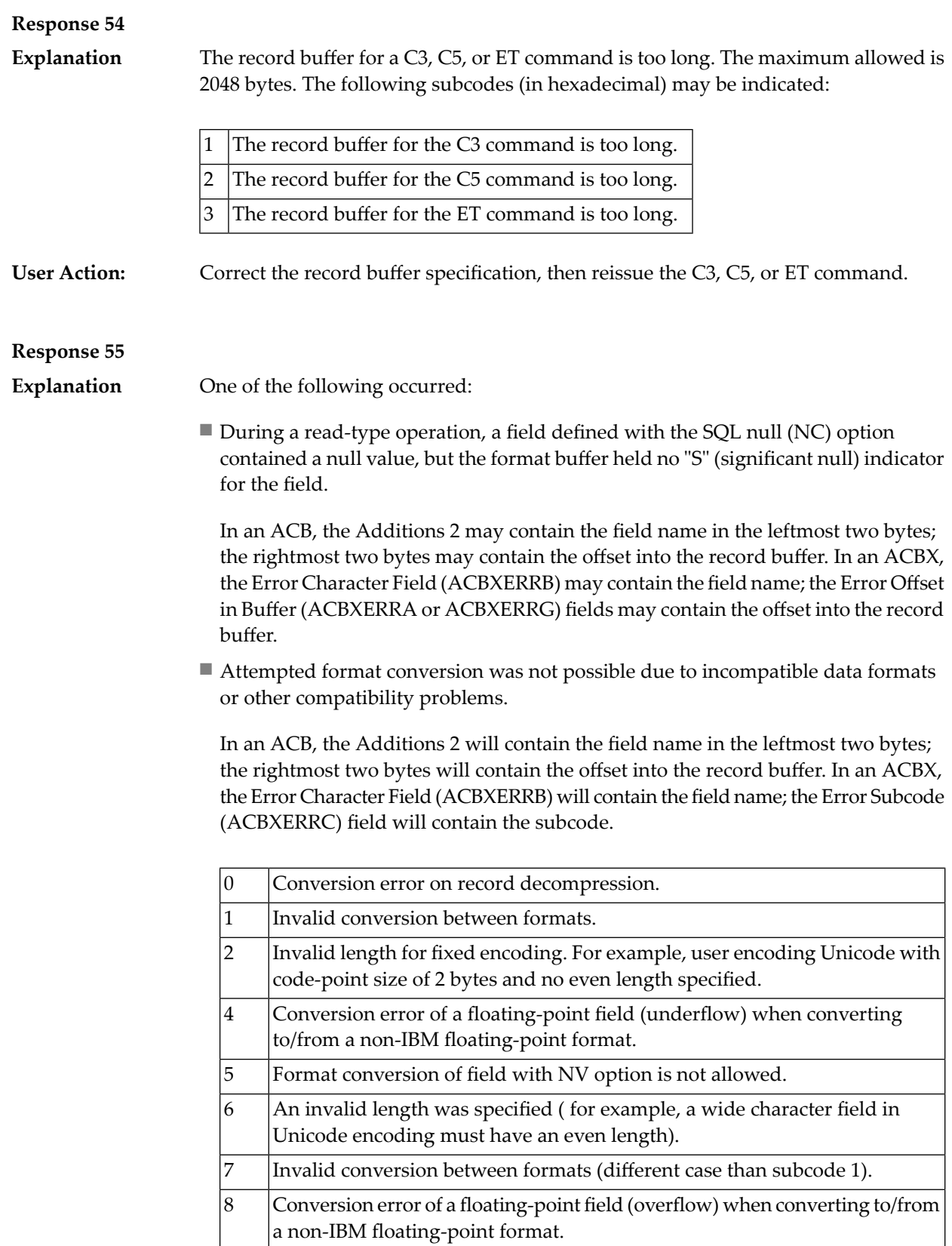

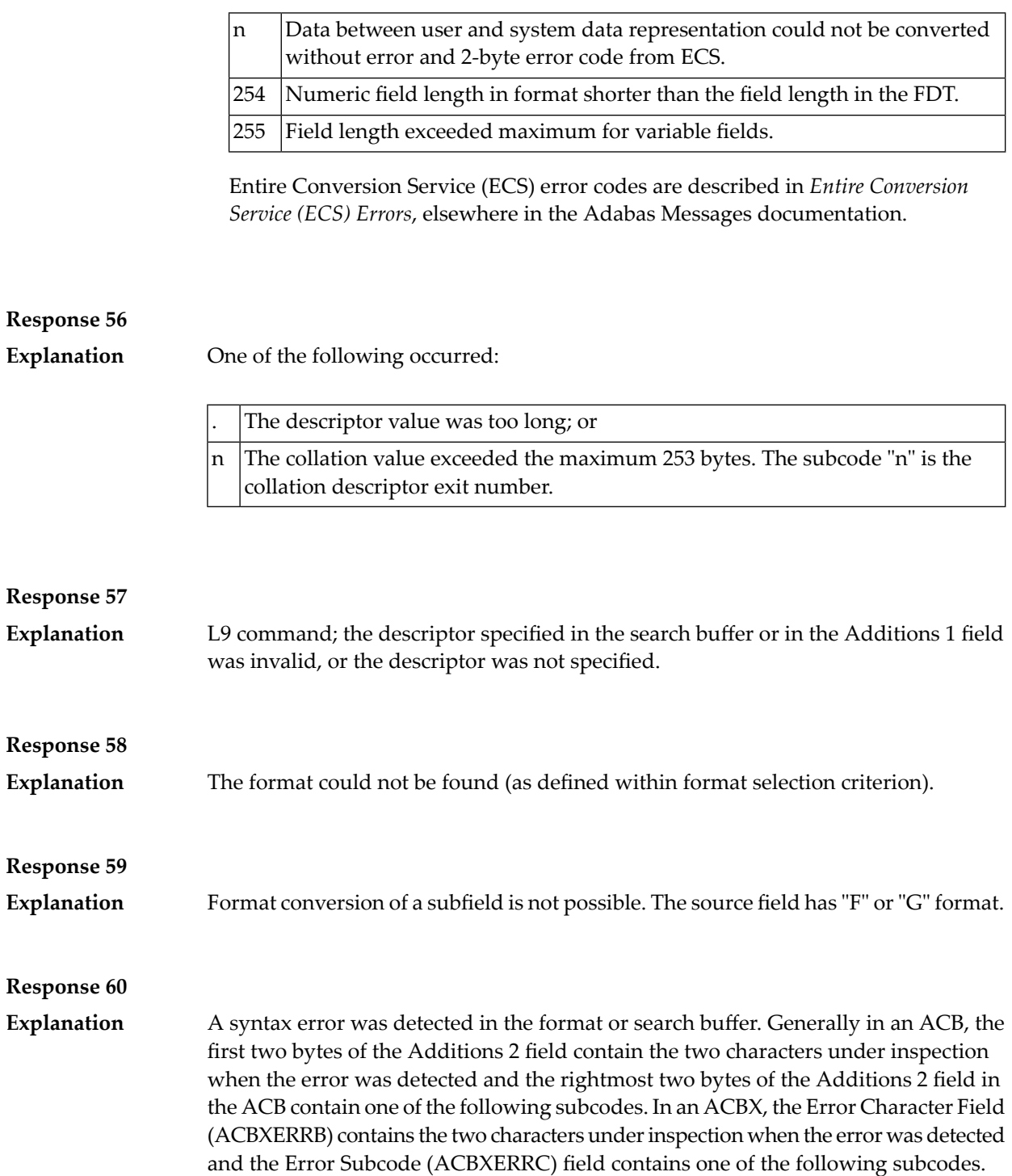

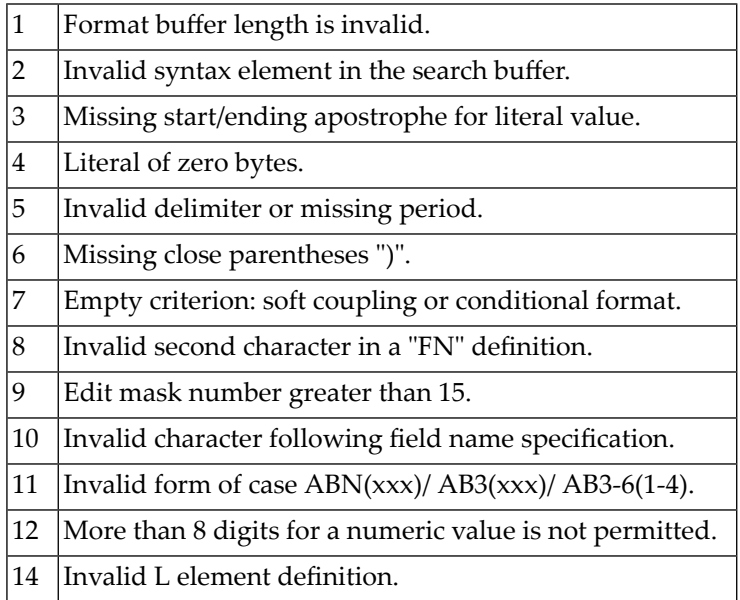

**Explanation**

An error was detected in the search buffer. One of the following subcodes may also be included with this response code:

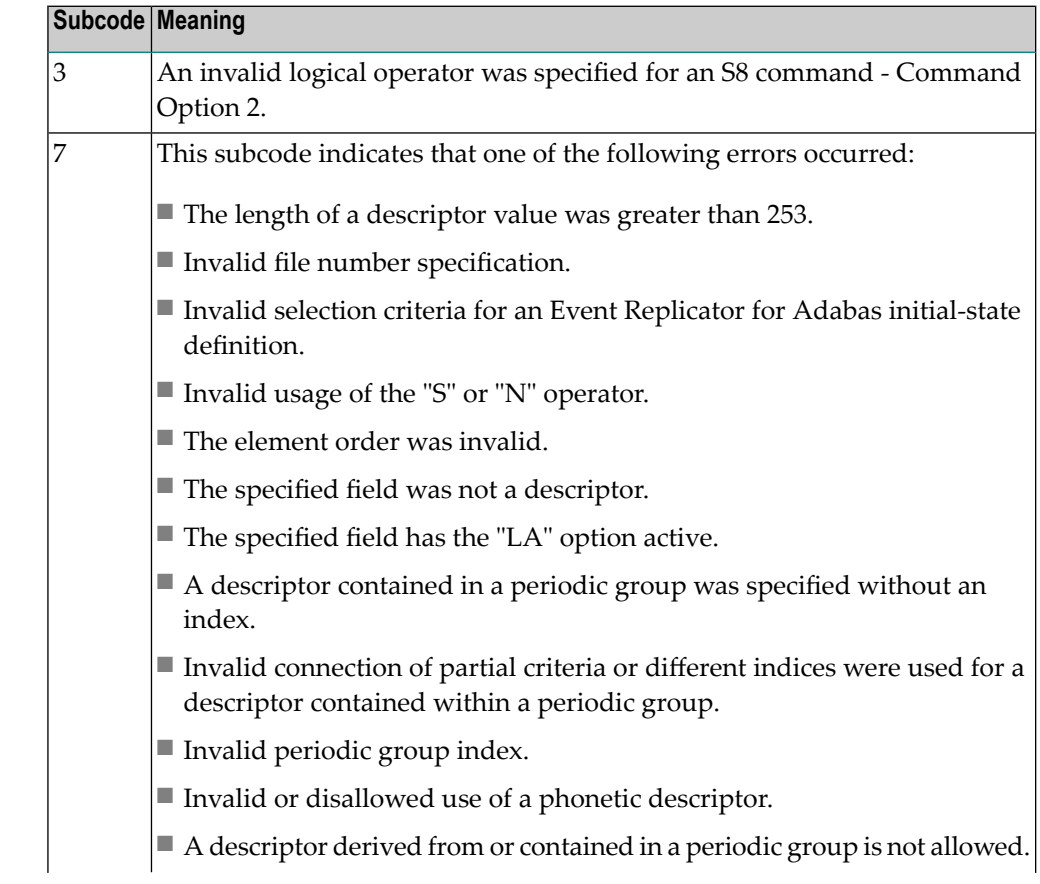

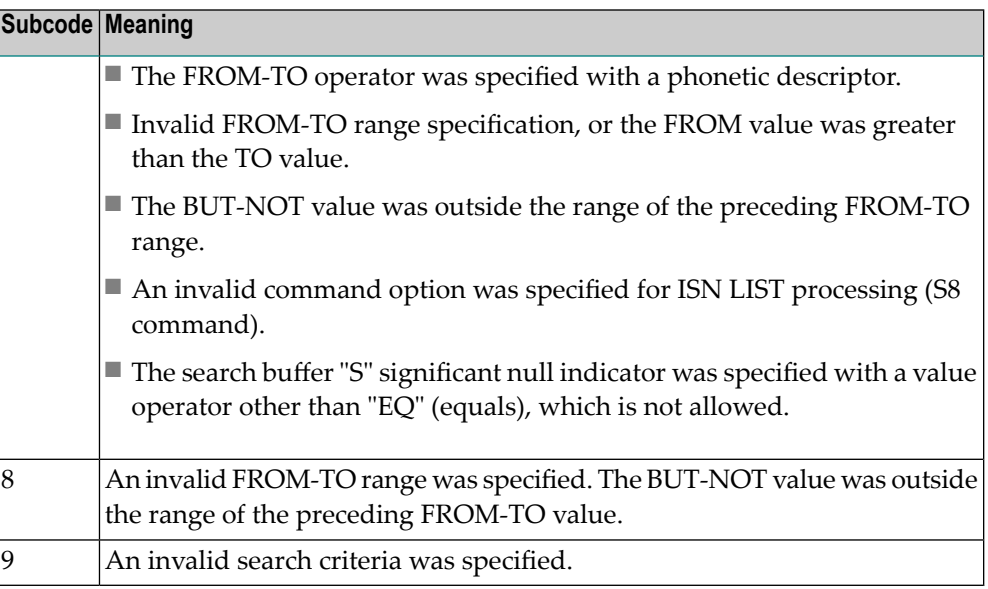

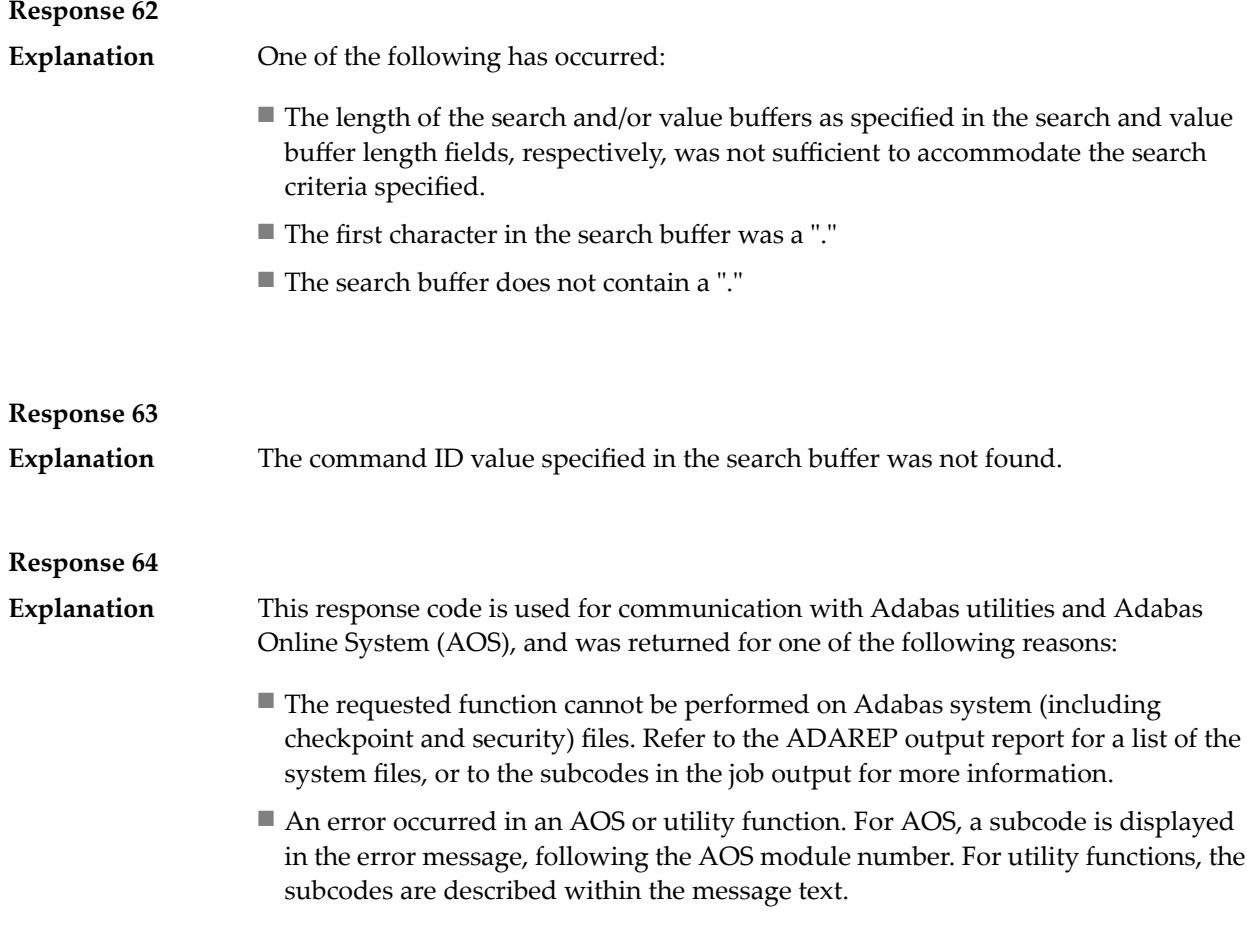

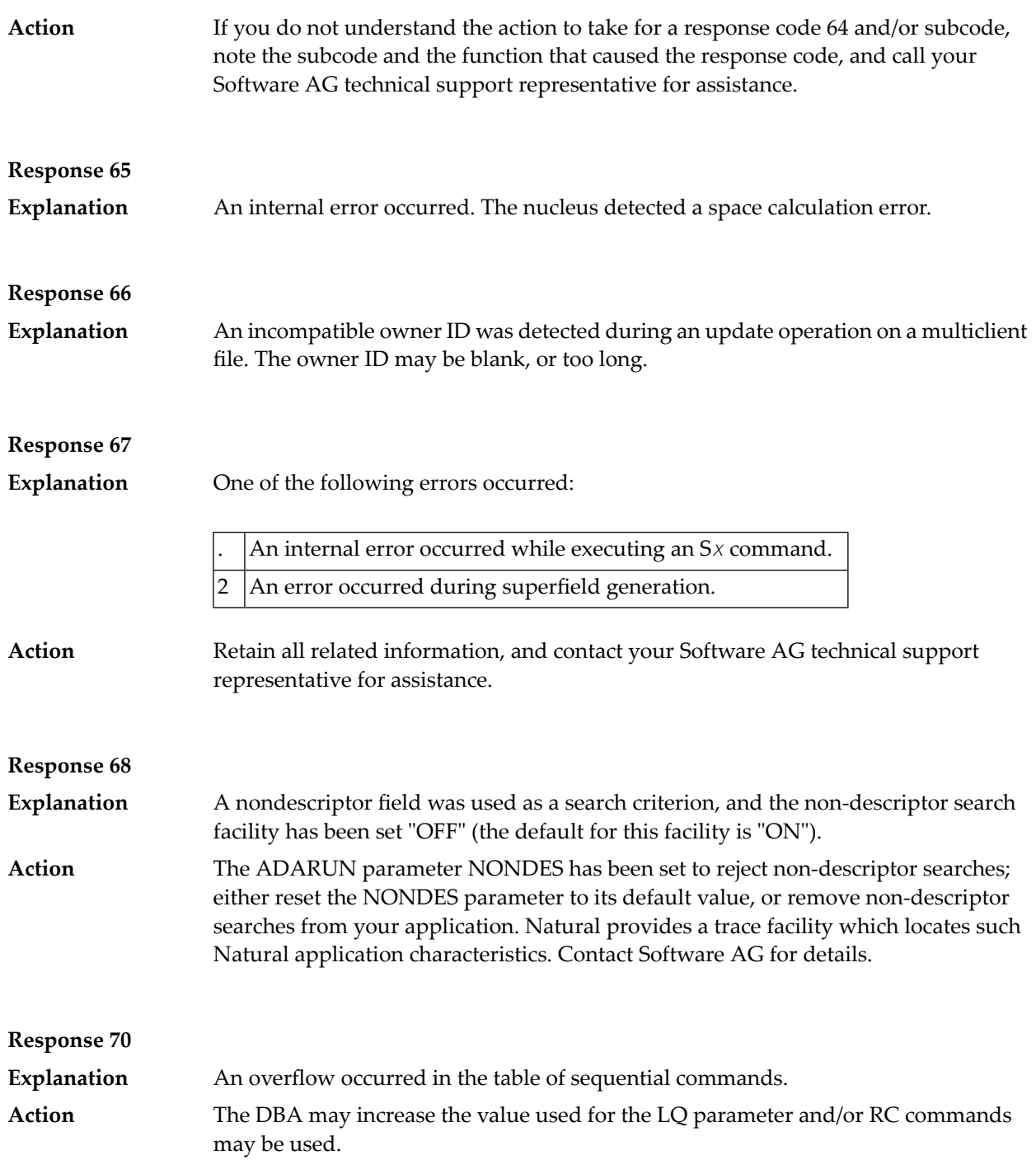

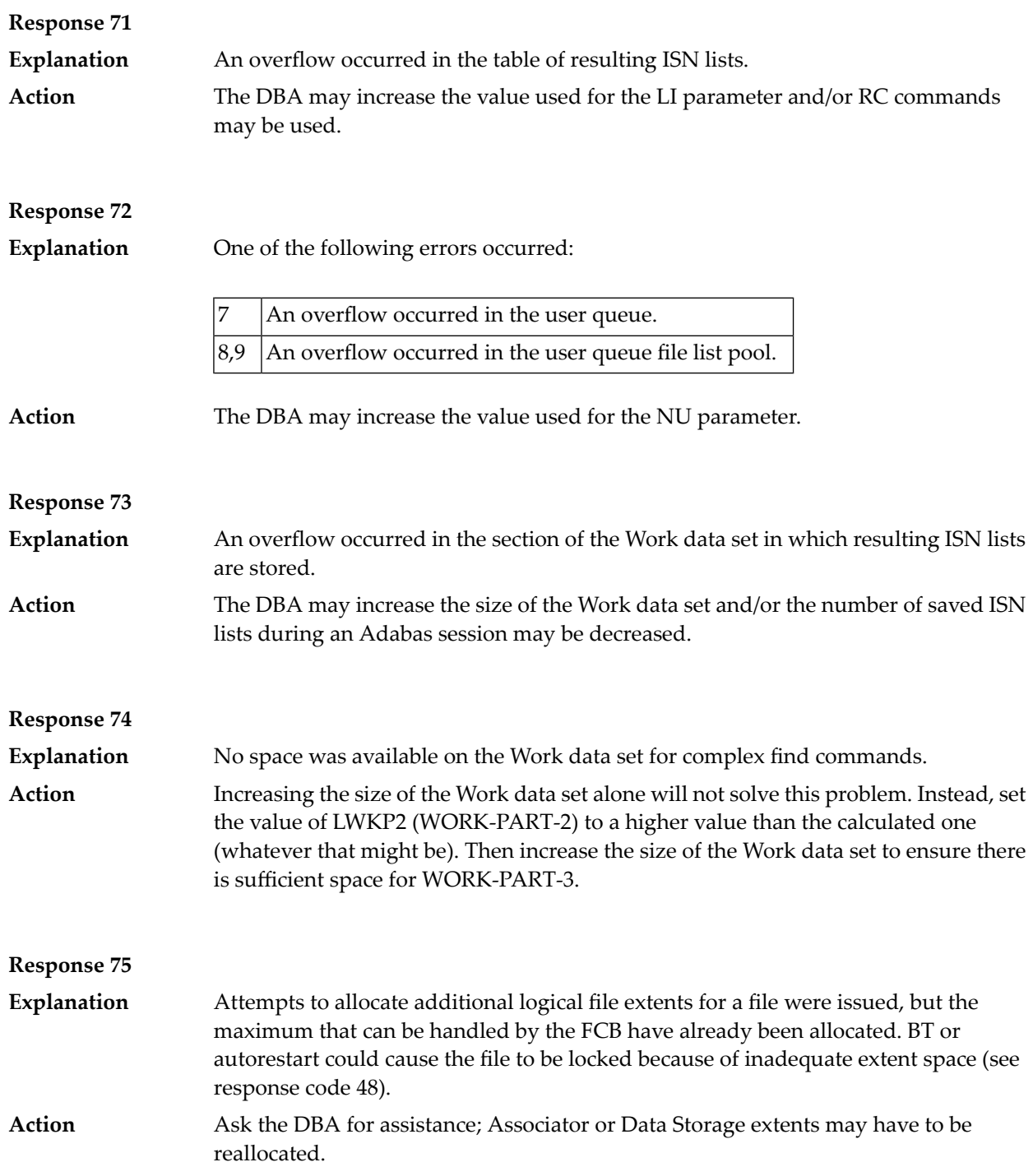
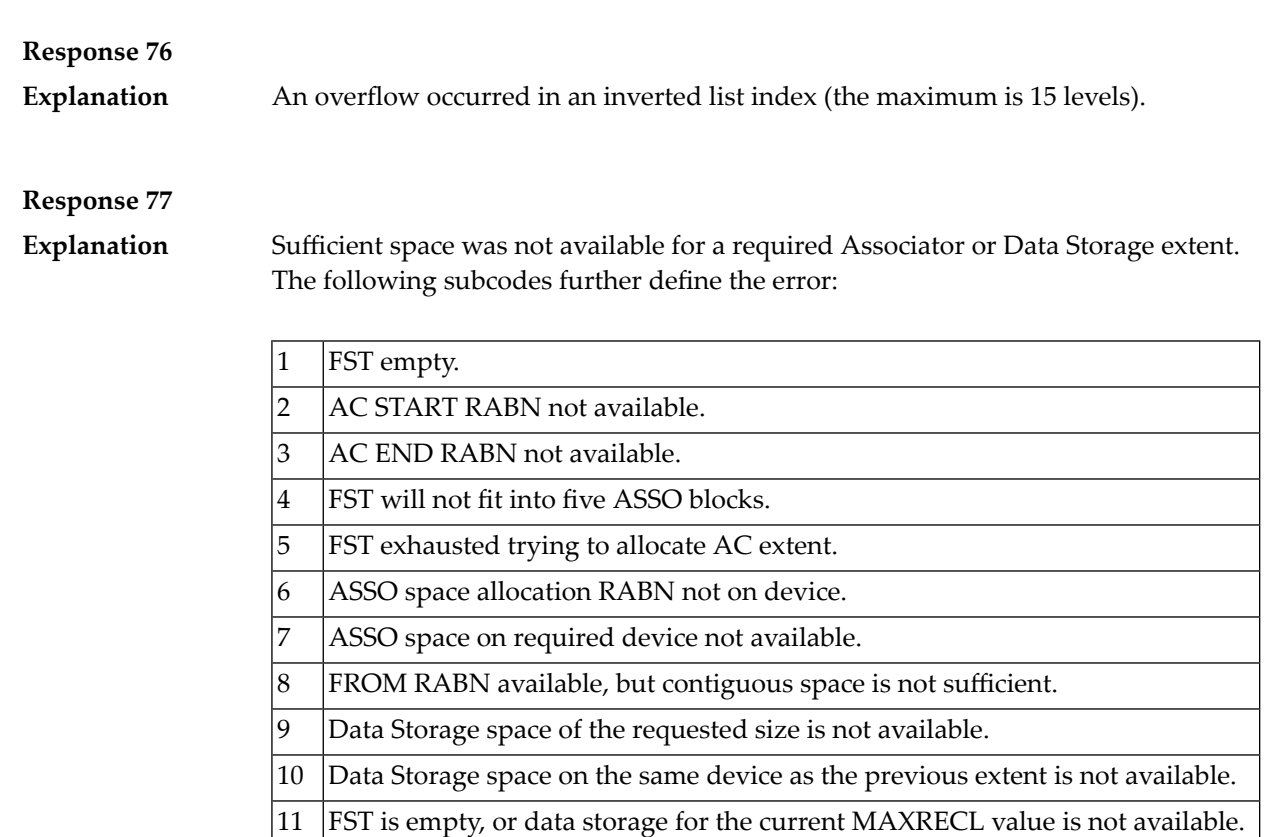

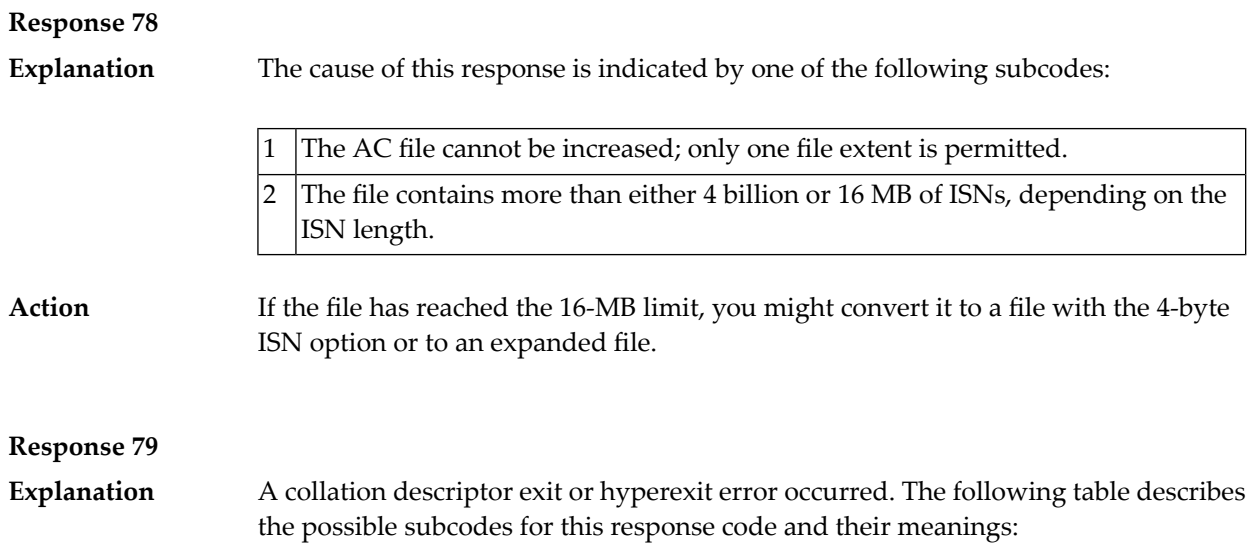

12 FST empty.

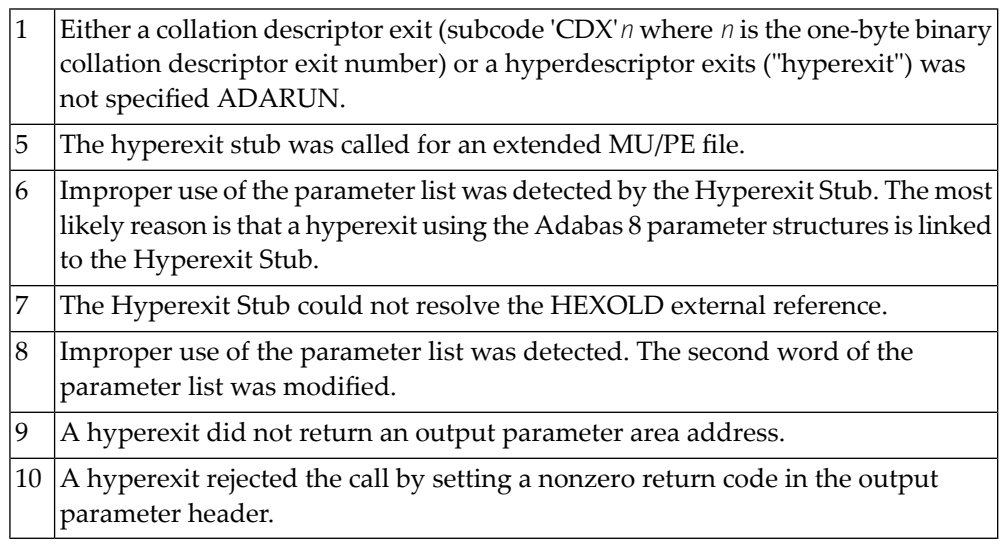

**Action**

The following table describes the actions you should take for each possible subcode for this response code:

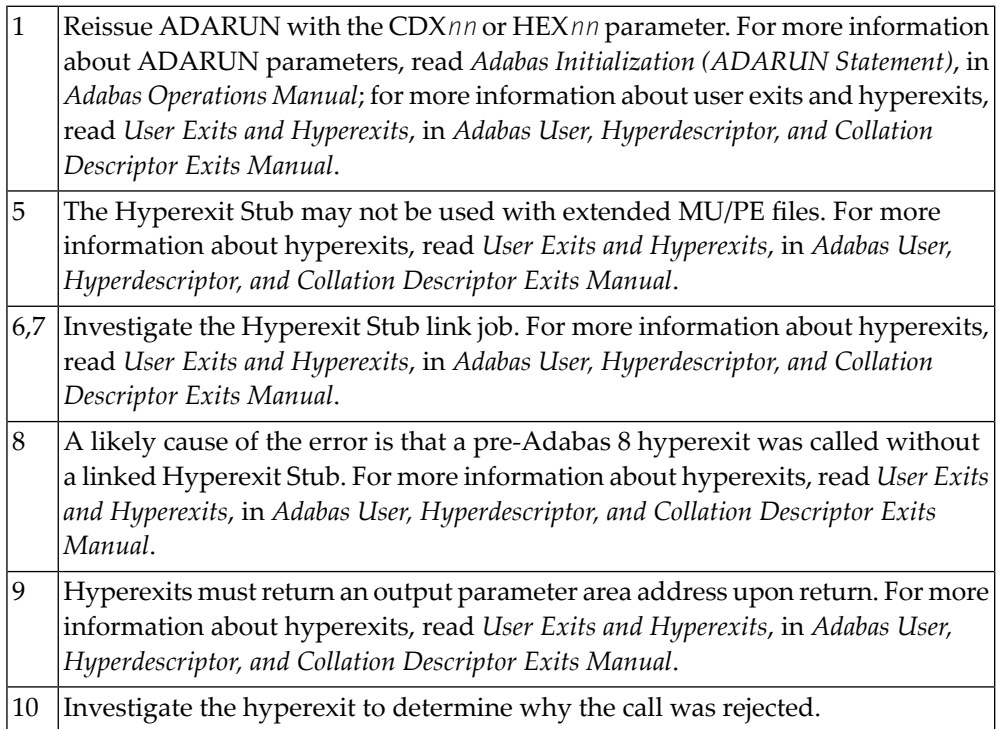

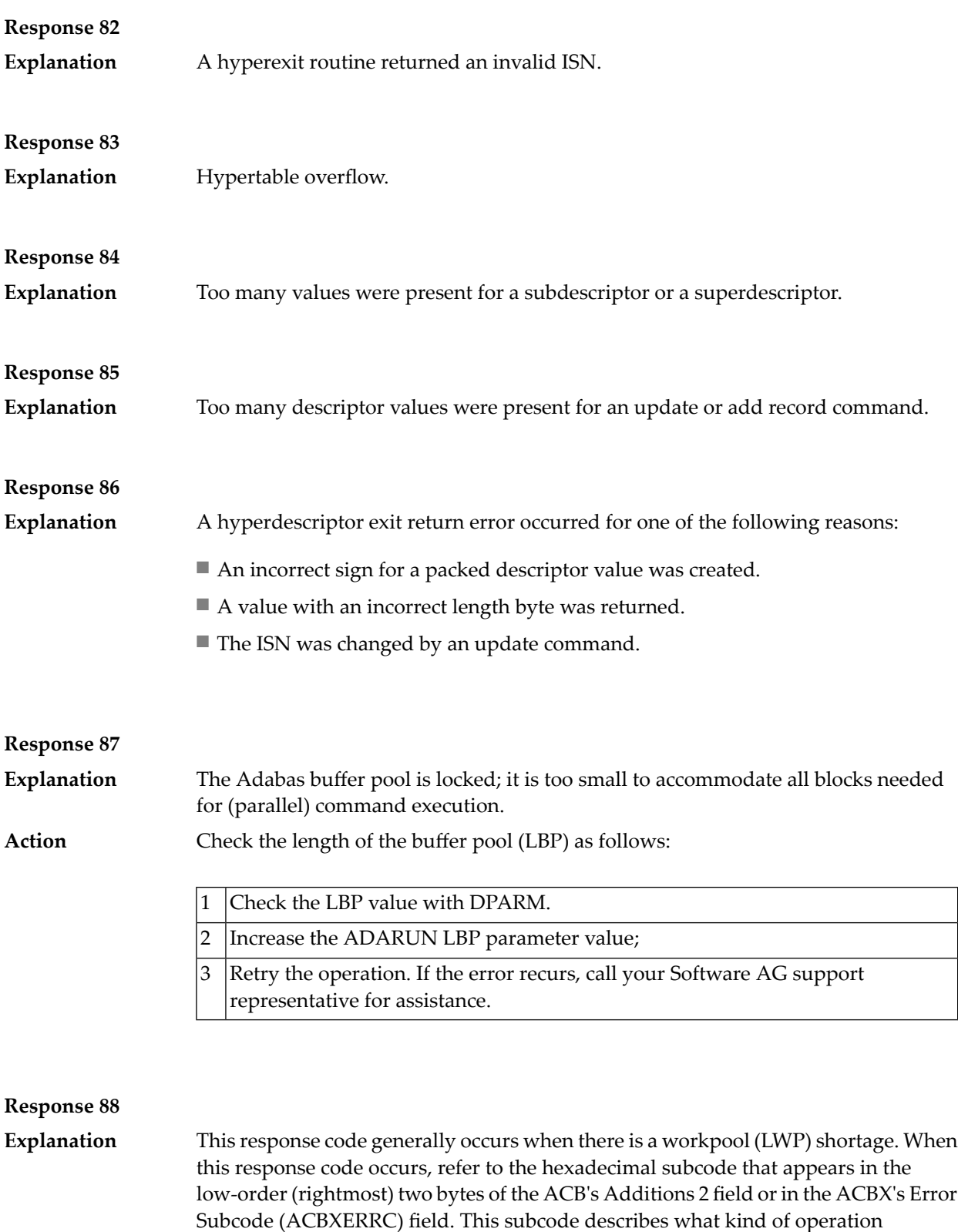

The following table describes the subcodes and provides recommended actions.

encountered the error.

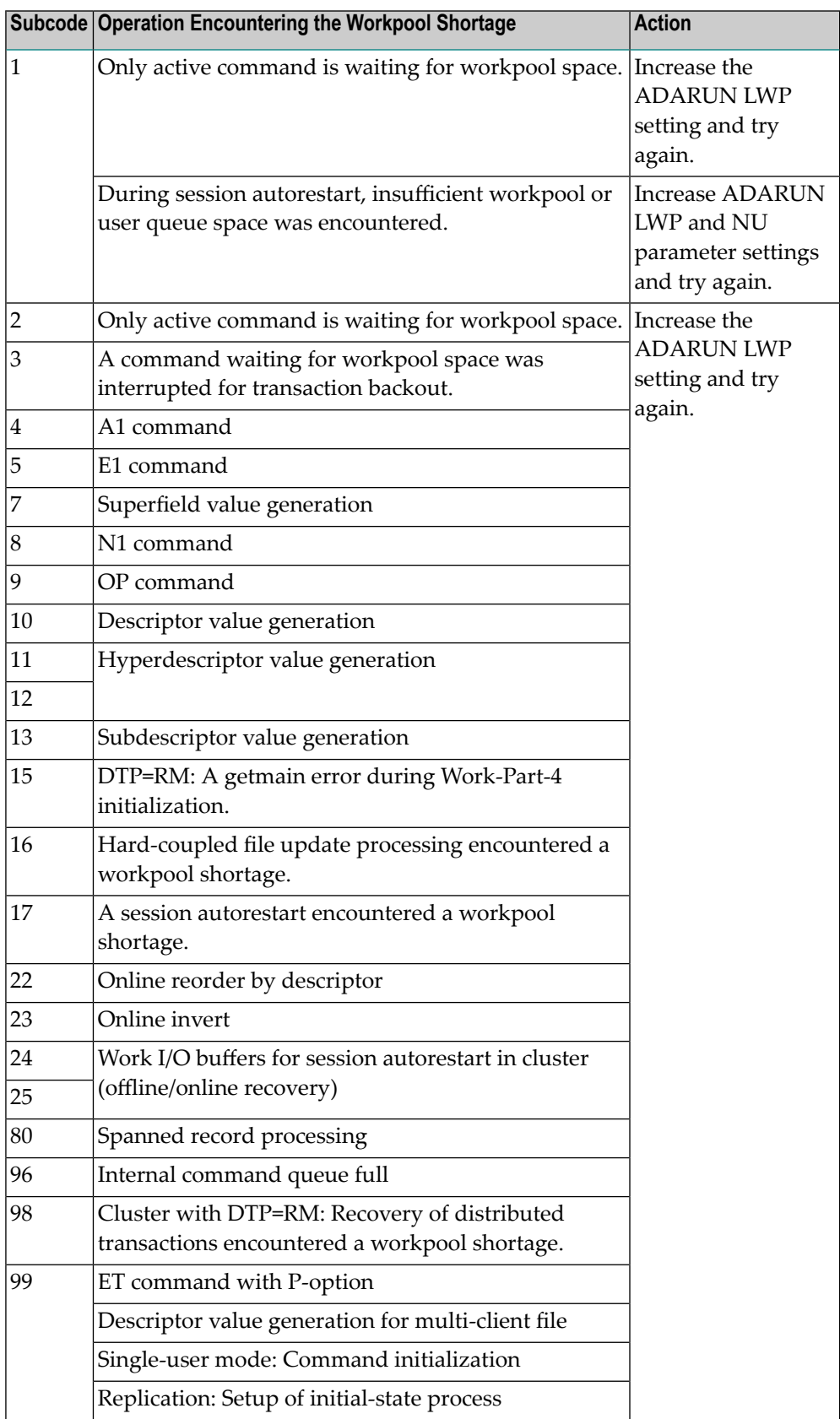

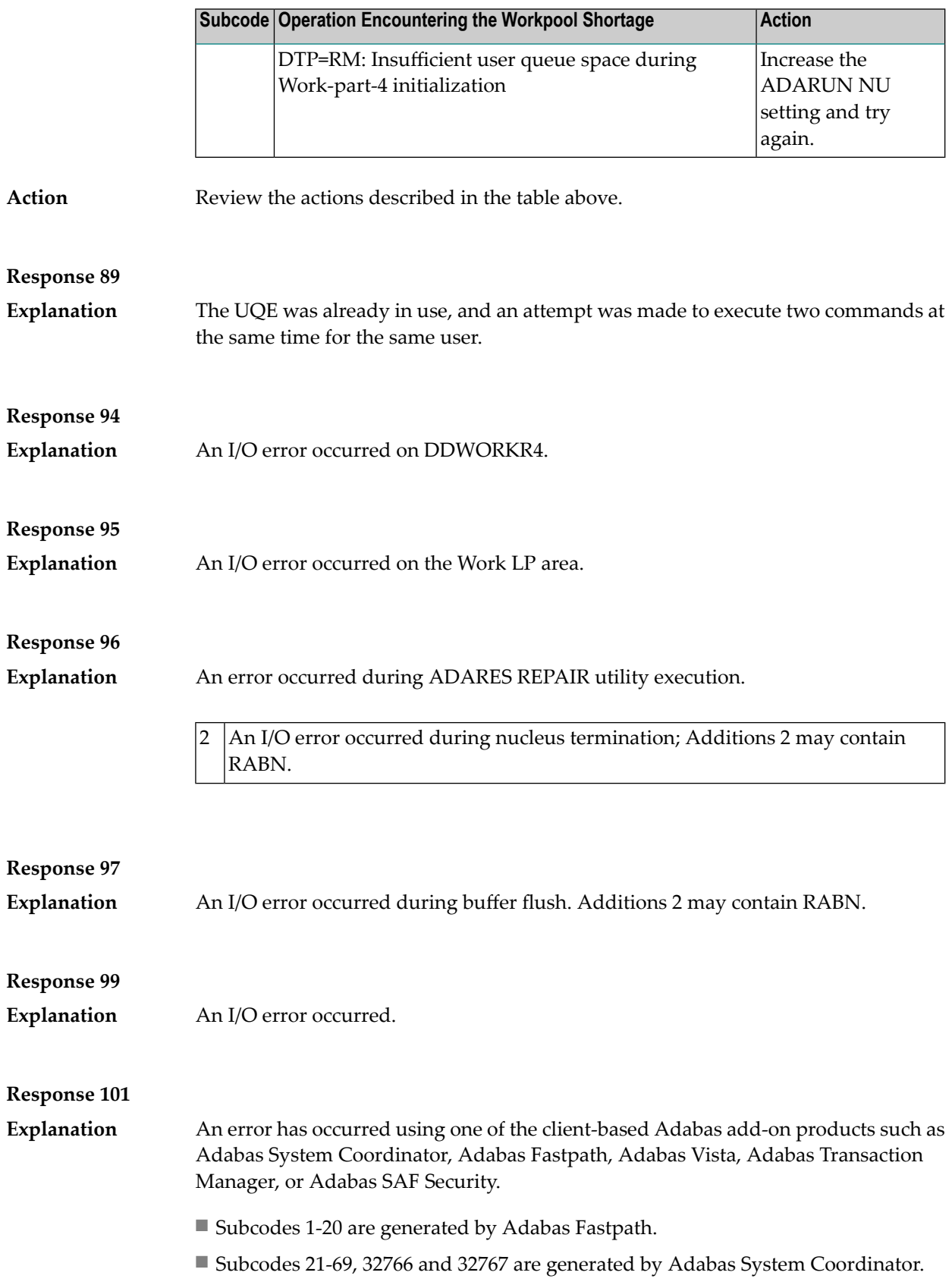

Please refer to the documentation for the appropriate add-on product for further information on subcodes and console messages that can help you resolve the error.

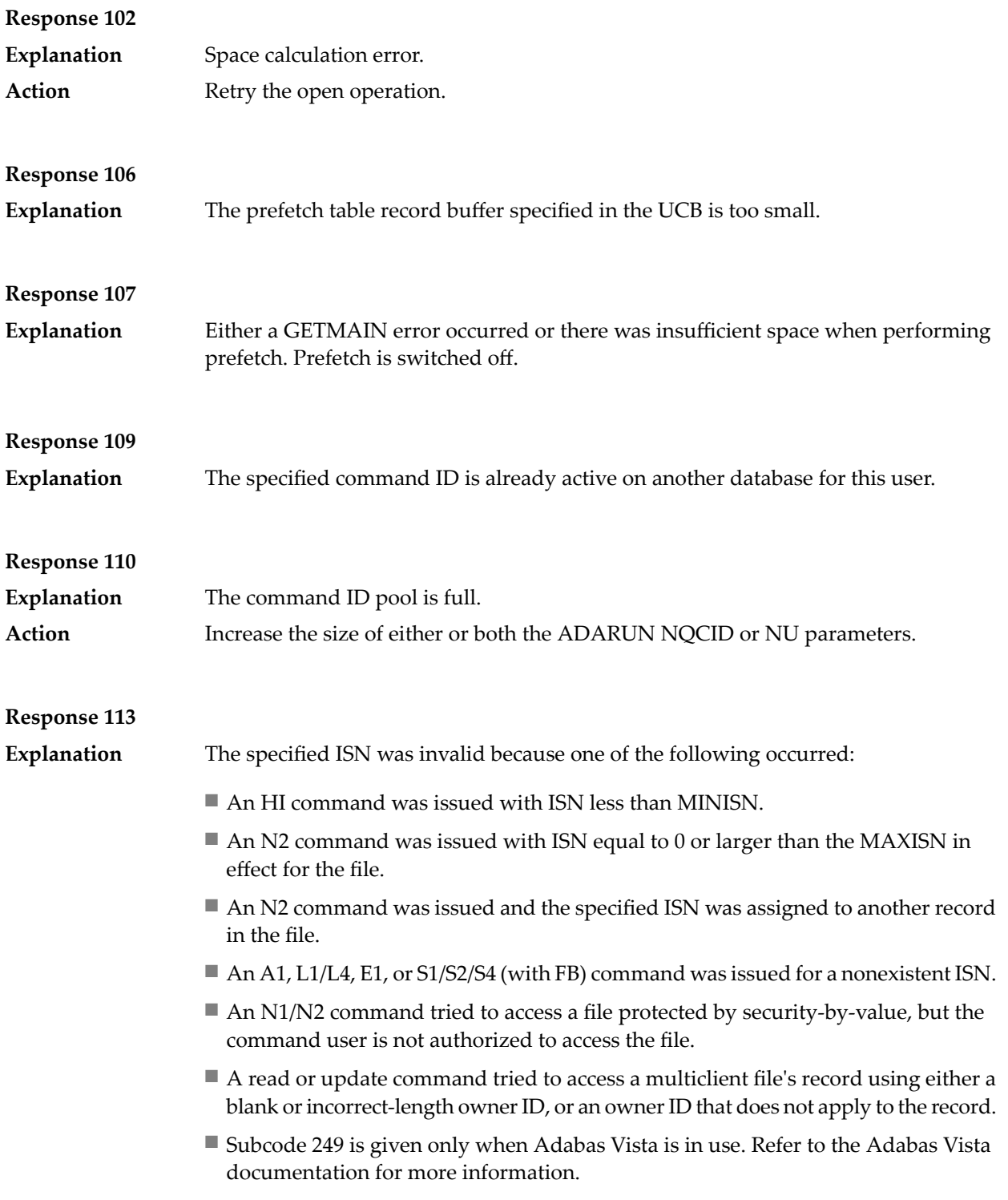

**Explanation** A refresh file error occurred. One of the following subcodes may be present:

![](_page_186_Picture_592.jpeg)

### **Response 123**

### **Explanation**

An error was reported by the Adabas cluster messaging service on the sender's side. The message was not sent. One of the following subcodes may be present:

![](_page_186_Picture_593.jpeg)

## **Action**

If you are unable to resolve the problem, contact your Software AG technical support representative.

![](_page_187_Picture_660.jpeg)

![](_page_188_Picture_852.jpeg)

For subcode 1, correct the application program attempting to issue commands using the NUCID. If that is not the case, or for other subcodes, contact your Software AG technical support representative for assistance. **Action**

### **Response 131**

**Explanation**

In most cases this response code will be given to the user in the URBRRSP field of the URBR block with the subcode in the URBRSUB field. The subcode appears either in the low-order (rightmost) two bytes of the additions 2 field or in the URBRSUB field. It indicates the specific cause and action for this response code. The following are the subcodes and their meanings:

### **CodeMeaning**

- The combination of URBD plus payload data does not fit in the output buffer. *Action:* Change the subscription definition to make the record shorter. 1
- The subscription user exit set a value in URBRERRC. *Action:* Check the URBRERRC field and correct the error if appropriate. 2
- There is insufficient space in the nucleus replication pool. In other words, the value specified by LRPL has been exceeded. *Action:* Increase the LRPL size of the nucleus and try again. 3
- There is insufficient space in the Event Replicator Server replication pool. In other words, the value specified by LRPL has been exceeded. *Action:* Increase the size of the LRPL parameter and try again. 4
- The subscription user exit modified data length (URBDLEND) to an invalid value. 5

*Action:* Check the subscription user exit.

- The response destination (URBIRNAM) specified in a client request is undefined or not usable for sending the response. *Action:* Correct the status request to specify the name of an existing destination definition. 6
- Both the subscription (URBISNAM) and the destination (URBIDNAM) to be specified in a status request are missing. At least one of them must be specified. *Action:* Correct the status request. 7
- The subscription (URBISNAM) specified in a status request is undefined. *Action:* Correct the status request. 8
- The initial state name specified was not found. *Action:* Correct the initial-state request. 9

The destination for response in URBI following URBI 1 is not equal to those of URBI 1. 10

*Action:* Correct the initial-state request.

- The initial state name in URBI following URBI 1 is not equal to that of URBI 1. *Action:* Correct the initial-state request. 11
- The combination of DBID and file specified in the initial-state request is not found in the initial-state definition. *Action:* Correct the initial-state request. 12
- Not all combinations of DBID and file are specified in the initial-state request. A URBI must be sent for each DBID/file specified in the initial-state definition. *Action:* Correct the initial-state request. 14
- Field URBILEND is invalid. *Action:* Correct the initial-state request. 15
- The specified ISNLIST is invalid. *Action:* Correct the initial-state request. 16
- The initial-state process has been stopped by an operator request. *Action:* No action is required. 17
- Different request tokens have been specified in different URBI elements in the same message. *Action:* Correct the initial-state request. 18
- Selection data is not allowed for an initial-state definition for all records or for destination open/close client requests. *Action:* Correct the initial-state or destination open/close client request. 19
- Invalid input data for decompression was found during the subscription phase. *Action:* Check the index of the replicated file. 20
- The file/DBID supplied for the initial-state process is deactivated for replication. Action: Check the cause of deactivation and repeat the request after reactivation. 22
- Invalid UES parameter in URBI . URBIARC, URBIACOD, and URBIWCOD must contain invalid values and must not be all blanks. *Action:* Verify that the URBIARC, URBIACOD, and URBIWCOD elements are not all blanks. 23
- 24 Invalid UES parameter in URBI.

URBIARC, URBIACOD and URBIWCOD must be zero for input requests where encoding and architecture is not evaluated -- that is, for status requests, destination open/close requests, "initial state all records" or "initial state ISN list" requests.

*Action:* The URBIARC, URBIACOD, and URBIWCOD elements must be zeros for "initial state all records" requests, "initial state ISN list" requests, status requests, or destination open/close requests. Verify that this is the case.

The unused URBIRES1 and URBIRES2 fields must contain binary zeros for all requests. 25

*Action:* Verify that these fields contain binary zeros.

- The destination (URBIDNAM) specified in a client request is either undefined or not usable for sending the response. *Action:* Correct the client request. 26
- No active destinations for status request. *Action:* No action is required. 27
- An initial-state request was issued to an Event Replicator Server address space that was terminating as a result of an ADAEND or HALT command. An 28 initial-state request may only be issued when the Event Replicator Server is active.

*Action:* Reissue the initial-state request when the Event Replicator Server has been restarted.

Unknown response destination name in URBIRNAM for a prior-transaction request. *Action:* Correct the prior-transaction request. 30

- Unknown destination name in URBIDNAM for a prior-transaction request. *Action:* Correct the prior-transaction request. 31
- Unknown or omitted subscription name in URBISNAM for a prior-transaction request. *Action:* Correct the prior-transaction request. 32
- Destination in URBIDNAM is not related to subscription in URBISNAM for a prior-transaction request. *Action:* Correct the prior-transaction request. 33

Subscription in URBISNAM has no resend buffer defined for a prior-transaction request. 34

*Action:* Correct the prior-transaction request.

Transaction in URBITSNR for subscription in URBISNAM was not found in the resend buffer. The transaction may have been overwritten in the circular resend buffer. 35

*Action:* Check the source of the transaction number.

- The subscription in URBISNAM is not active. *Action:* No action is required. 36
- An invalid transaction was found in the resend buffer. This is an internal error. *Action:* Notify your Software AG technical support representative. 37
- There are no active destinations for a prior-transaction request. *Action:* No action is required. 38
- URBILEND must be zero for prior-transaction requests. *Action:* Correct the prior-transaction request. 39
- URBIDBID and URBIFNR may not be specified for this type of client request. *Action:* Correct the client request. 40
- URBIINAM may not be specified for prior-transaction requests. *Action:* Correct the prior-transaction request. 41

- UES parameters URBIARC, URBIACOD and URBIWCOD may not be specified for prior-transaction requests. *Action:* Correct the prior-transaction request. 42
- Reserved fields URBIRES1 and URBIRES2 must be zero for prior-transaction requests. 43

*Action:* Correct the prior-transaction request.

- Number of active concurrent initial-state requests exceeded IMAXREQ. Action: Increase the IMAXREQ setting or reduce the number of active concurrent initial-state requests. 44
- Input request URBH eyecatcher is invalid. Action: Correct the input information and try again. For more information, read Event Replicator Client Requests in the Event Replicator for Adabas Application Programmer's Reference . 45
- Input request URBHLEN is invalid. *Action:* Correct the input information and try again. For more information, read Event Replicator Client Requests in the Event Replicator for Adabas Application Programmer's Reference . 46
- Input request URBHBORD is invalid. Action: Correct the input information and try again. For more information, read Event Replicator Client Requests in the Event Replicator for Adabas Application Programmer's Reference . 47
- Input request URBHVERS is invalid. Action: Correct the input information and try again. For more information, read Event Replicator Client Requests in the Event Replicator for Adabas Application Programmer's Reference . 48
- Input request message truncated. Action: Correct the input information and try again. For more information, read Event Replicator Client Requests in the Event Replicator for Adabas Application Programmer's Reference . 49
- Input request URBHLENT is invalid. Action: Correct the input information and try again. For more information, read Event Replicator Client Requests in the Event Replicator for Adabas Application Programmer's Reference . 50
- Input request URBILENH is invalid. Action: Correct the input information and try again. For more information, read Event Replicator Client Requests in the Event Replicator for Adabas Application Programmer's Reference . 51
- Input request URBILEND is invalid. Action: Correct the input information and try again. For more information, read Event Replicator Client Requests in the Event Replicator for Adabas Application Programmer's Reference . 52

Input request URBILEN is invalid. 53

Action: Correct the input information and try again. For more information, read Event Replicator Client Requests in the Event Replicator for Adabas Application Programmer's Reference .

- Input request reserved area is not zero. Action: Correct the input information and try again. For more information, read Event Replicator Client Requests in the Event Replicator for Adabas Application Programmer's Reference . 54
- Input request more than one status received. Action: Correct the input information and try again. For more information, read Event Replicator Client Requests in the Event Replicator for Adabas Application Programmer's Reference . 55
- Input request invalid URBI request received. Action: Correct the input information and try again. For more information, read Event Replicator Client Requests in the Event Replicator for Adabas Application Programmer's Reference . 56
- Input request different interleaved requests received. *Action:* Verify that you are submitting only one kind of request to the Event Replicator Server. Only one type can be submitted at a time (for example, you 57 cannot request initial-state processing and transaction status information requests in the same message).

Correct the input information and try again. For more information, read Event Replicator Client Requests in Event Replicator for Adabas Application Programmer's Reference .

- Invalid destination for response. Action: Correct the input information and try again. For more information, read Event Replicator Client Requests in the Event Replicator for Adabas Application Programmer's Reference . 58
- A replay request was issued for a database not defined to the Event Replicator Server. 59

*Action:* Correct the DBID in the replay request or define the database to the Event Replicator Server.

- Invalid replay token. The replay token is not defined or is outdated. *Action:* Specify a valid replay token. 60
- Invalid request sent to Event Replicator Server. RBL is insufficient, no FB provided on initial handshake or other such errors. *Action:* Notify your Software AG technical support representative. 61
- After an Adabas failure and session autorestart, replication data was recovered for which a matching FDT was no longer available. The FDT had been changed 62 or deleted by a utility operation. Adabas suppressed the record images of the replicated records, because without a matching FDT, the Event Replicator Server could not process them.

Action: Use application-specific means to bring the replicated data in sync again, if necessary.

- The file specified in a C5 command with R-option is not replicated. *Action:* Specify the file number of a replicated file. 63
- The filter defines a comparison between two field types for which a comparison is invalid. 64

*Action:* Correct the filter definition.

- The filter refers to a field that is not defined in the internal format buffer. *Action:* Correct the filter definition or define the field in the database. 65
- The filter defines a comparison against a field that is not selectable as it has no type (for example, a superdescriptor). *Action:* Correct the filter definition. 66
- The filter uses values in an FLIST specification that are invalid or out of range. *Action:* Correct the filter definition. 67
- 69 Replay for same DBID/FNR already running.
- Date/time format or value incorrect for replay. *Action:* Check the syntax of the specified date and time values. Do not specify future date and time values. 71
- Incorrect replay parameters. *Action:* Check and correct the specified replay parameters. 72
- A subscription involved in the replay was inactive at the beginning of replay processing or was deactivated while the replay was running. *Action:* Reactivate the deactivated subscription and rerun the replay process for the subscription. 73
- A destination involved in the replay was inactive at the beginning of replay processing or was deactivated while the replay was running. *Action:* Reactivate the deactivated destination and rerun the replay process for the destination. 74
- A replay destination that was defined without SLOG was closed at the beginning of replay processing or while the replay was running. *Action:* Reopen the closed destination and rerun the replay process for the destination. 75
- ADARPL terminated abnormally. *Action:* Investigate the cause of the error, correct it, and run a new replay job. 76
- Invalid replay status transition. Events that change the status of a replay process occurred in an unexpected order. *Action:* Notify your Software AG technical support representative. 77
- New transactions from Adabas could not be kept on hold during a replay in synchronized mode. *Action:* Run a new replay process involving the same subscriptions and destinations as the previous replay process to recover the replication data that Adabas produced while the first replay was running. 78
- A replay process was canceled by a user (RPLCLEANUP operator command). *Action:* If appropriate, run another replay job with corrected parameters. 79

A timeout occurred while the Event Replicator Server was waiting for the end of a synchronization process after reactivating replication for a file in Adabas. 80 The synchronization process ends when all transactions have finished that had updated the file before it was reactivated.

*Action:* Wait until the Event Replicator Server reports the activation of the file (ADAF2L message). Then run a new replay job.

A utility other than ADARPL specified a replay token when connecting to the Event Replicator Server. 81

*Action:* Notify your Software AG technical support representative.

- The Event Replicator Server is not connected to Adabas at the start of a replay process with the TOKEN parameter. *Action:* Start Adabas and let it connect to the Event Replicator Server. When running a replay with the TOKEN parameter, Adabas must be active. 82
- Neither a subscription nor a destination was specified in a replay request. *Action:* Specify at least one subscription or destination. 83
- A replay in replay-only mode was requested, but replication data from Adabas would flow through an active subscription-destination pair involved in the 84 replay. For a replay in replay-only mode, some subscriptions and destinations must be inactive such that no data from Adabas can flow through the same subscription-destination pairs as the replay data from ADARPL. *Action:* Change the replay parameters or the activation status of the subscriptions or destinations involved in the replay.
- A file involved in the replay was inactive at the beginning of the replay or deactivated while the replay was running. *Action:* Reactivate the deactivated file and rerun the replay process for the subscriptions involved in the replay that get data from the file. 85
- Invalid format buffer was specified for destination-type Adabas update commands 86

*Action:* Correct the format buffer.

- An unexpected message sequence number was encountered. *Action:* Contact your Software AG support representative. 87
- An unrecognized eye-catcher was encountered in control block following the URBH. 88

*Action:* Contact your Software AG support representative.

- The same subscription name was specified more than once for an Adabas automated replay (defined using the Adabas Event Replicator Subsystem or Event Replicator Administration). *Action:* Verify that a subscription is specified only once in an automated replay, and try again. 89
- The same destination name was specified more than once for an Adabas automated replay (defined using the Adabas Event Replicator Subsystem or Event Replicator Administration). 90

*Action:* Verify that a destination is specified only once in an automated replay, and try again.

- The replay start date and time were not supplied for an automated replay (defined using the Adabas Event Replicator Subsystem or Event Replicator Administration) or for multiple destination open/close client requests. *Action:* Verify that a destination is specified only once in an automated replay or in multiple destination open/close client requests and try again. 91
- The timeout parameter specified for an automated replay was too high. *Action:* Reduce the timeout parameter value and try again. 92
- PLOG information was not recorded in the Event Replicator Server system file. *Action:* Contact your Software AG support representative. 93
- The AI/BI format buffer was used also for the key. An attempt was made to decompress a key value, but the related format buffer is for data storage and not for a key. 94

*Action:* Contact your Software AG support representative.

- An attempt to set user/Event Replicator Server encoding 01-RPEQU \* failed. This might occur if you are using enhanced filtering logic and UES SACODE/SWCODE/SARC values are set for a subscription. *Action:* Contact your Software AG support representative. 95
- The Adabas nucleus that was the target of an initial-state request returned response code 148, indicating it is not available. *Action:* Start the targeted Adabas nucleus and retry the initial-state request. 96
- The subscription name (URBISNAM) specified in the destination open/close client request contains a value other than spaces. *Action:* Correct the destination open/close client request by setting this field to spaces. 99
- The transaction sequence number (URBITSNR) specified in a destination 100 open/close client request contains a value other than binary zeroes. *Action:* Correct the destination open/close client request by setting this field to binary zeroes.
- The destination open/close request failed on some tasks. 101 *Action:* Investigate the cause of the error.
- The destination open/close request failed. 102 *Action:* Investigate the cause of the error.
- The destination open/close request was not performed because the destination's 103 status was already in the state being requested. In other words, the destination was already opened or closed. *Action:* No action is required.
- 104 Begin byte in field filter is longer than the field length. *Action:* Adjust the specifications for the beginning byte or length and try again.
- 105 Begin byte plus the portion length in the field filter is longer than the field length.

*Action:* Adust the specifications for the beginning byte or the portion length and try again.

- 106 Begin byte or length not supported for field with format U, P, F, G, or W. *Action:* Specifying a beginning byte or length is only supported for alphanumeric and binary fields. Change the field on which you are working or abandon this attempt.
- Length value invalid for field. 107 *Action:* Adjust the length specification and try again.
- 108 Input request URBI eyecatcher is invalid. Action:Correct the input information and try again. For more information, read *Event Replicator Client Requests* in the *Event Replicator for Adabas Application Programmer's Reference*.

### **Response 132** This response code indicates that an error occurred while Adabas was reading or updating a *LOB file*. The subcode indicates the kind of error. **Explanation**

If the subcode is less than 256, it is the same as the original response code that occurred during LOB file processing. The most likely subcodes are listed in the table below. For subcodes not listed, see the description of the Adabas response code with the same value.

If the subcode is greater than 256, it signals an error condition unique to the processing of LOB files. These subcodes are listed in the table below.

![](_page_196_Picture_852.jpeg)

![](_page_197_Picture_879.jpeg)

**Explanation**

An error was detected when an attempt was made to replicate a compressed record. The subcode identifies the kind of error.

![](_page_198_Picture_608.jpeg)

![](_page_198_Picture_609.jpeg)

![](_page_199_Picture_607.jpeg)

**Explanation**

An invalid buffer length was detected by the Adabas interface routine. If the command uses a classic ACB, the buffer is larger than 32,767. If the command uses an ACBX, the buffer is greater than 2,147,483,647, or the send length in the ABD is greater than the buffer length. The subcode identifies the buffer type:

![](_page_199_Picture_608.jpeg)

# **Response 147**

The ISN was invalid. The ISN transformation resulted in a negative ISN or an ISN greater than the maximum ISN permitted for the file. **Explanation**

### **Response 148**

The Adabas nucleus was either not active, or not accessible. In an ACB, refer to the hexadecimal subcode that appears in the low-order (rightmost) two bytes of the **Explanation** Additions 2 field; in an ACBX, refer to the binary subcode that appears in the Error Subcode (ACBXERRC) field.

> **Note:** If you are running with Entire Net-Work, the leftmost two bytes of the Additions 2 field (in the ACB) or the ACBXERRC field (in the ACBX) may contain the ID of the Entire Net-Work node that issued this response code.

![](_page_200_Picture_786.jpeg)

The following are the decimal equivalents of the subcodes and their meanings:

![](_page_201_Picture_835.jpeg)

![](_page_202_Picture_495.jpeg)

![](_page_202_Picture_496.jpeg)

![](_page_203_Picture_603.jpeg)

![](_page_204_Picture_492.jpeg)

![](_page_205_Picture_466.jpeg)

15 Bad MI block

17 Bad NI block

16 Mismatching block length

![](_page_206_Picture_485.jpeg)

![](_page_206_Picture_486.jpeg)

Check the file with the "check" utilities, especially ADAACK, and contact your Software AG technical support representative. **Action**

**Explanation** An internal error occurred when updating a multiple-value field:

![](_page_207_Picture_332.jpeg)

![](_page_207_Picture_333.jpeg)

![](_page_208_Picture_554.jpeg)

![](_page_209_Picture_575.jpeg)

![](_page_210_Picture_657.jpeg)

**Explanation** Command rejected by user exit.

**Note:** If you are running with Entire Net-Work, the leftmost two bytes of the Additions 2 field (in the ACB) or the ACBXERRC field (in the ACBX) may contain the ID of the Entire Net-Work node that issued this response code.

# **Response 218**

The following table describes the subcodes that appear with this response code, clarifying why the response was received. **Explanation**

![](_page_211_Picture_626.jpeg)

Increase the UB pool by respecifying the NUBS parameter in the link routines. See the ADAGSET macro information in the Adabas Installation documentation. **User Action:**

### **Response 219**

This response code should only occur when Adabas Transaction Manager is being used. **Explanation**

![](_page_212_Picture_874.jpeg)

![](_page_212_Picture_875.jpeg)

![](_page_213_Picture_583.jpeg)

modify the application to reduce its buffer sizes.

**Response 222 - 223 (reserved)**

### **Response 224**

The request waited for a reply for a longer time period than specified by the REPLYTIM parameter in either the NODE statement or the SET operator command. The reply **Explanation** may be delayed or lost due to a target malfunction, or because of a connecting link failure. If you are using Natural, and all connections are verified, check the ADAMODE setting. The ADAMODE=0 setting is the only option Entire Net-Work supports.

### **Response 225**

A command was issued from a server, such as an Adabas nucleus, to another server, such as Entire Net-Work. The command did not complete within a prescribed time period. The issuer proceeds and no longer expects a response to the command. **Explanation**

> Note that the command may still execute in the target. There will be no notification to the issuer if it does. The target may display message ADAM92, User Gone, if the target attempts to notify the issuer of command completion.

The subcode identifies the environment from which the command was issued.

![](_page_213_Picture_584.jpeg)

#### Contact your Software AG technical support representative for assistance if the reason for the command's failure to complete cannot be identified. **Action**

**Response 226 - 227 (reserved)**

![](_page_214_Picture_571.jpeg)

![](_page_215_Picture_571.jpeg)
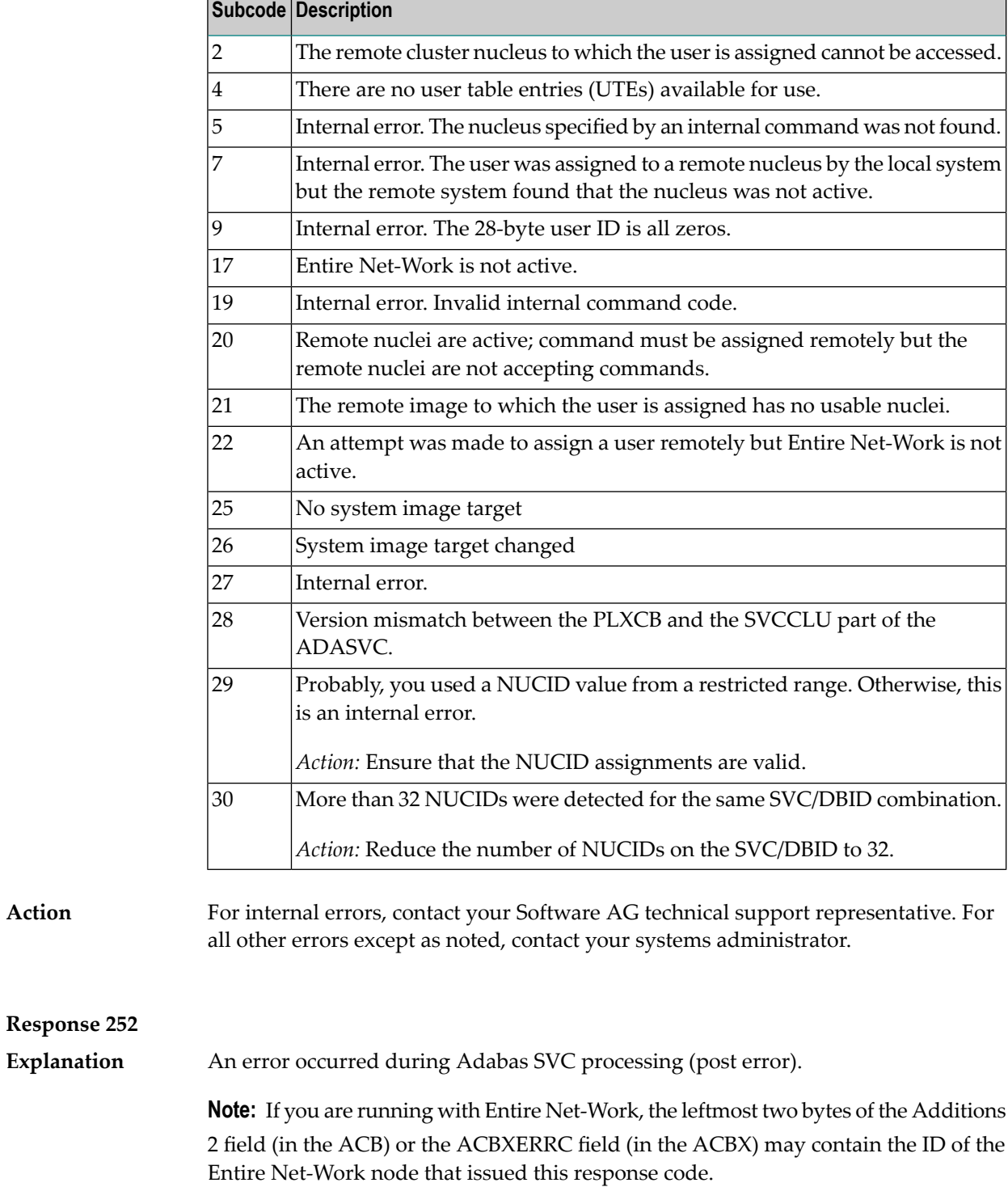

#### **Response 253**

**Explanation** An error occurred processing a buffer.

**Note:** Ifyou are running with Entire Net-Work, the leftmost two bytes of the Additions field (in the ACB) or the ACBXERRC field (in the ACBX) may contain the ID of the Entire Net-Work node that issued this response code.

The following subcodes are possible:

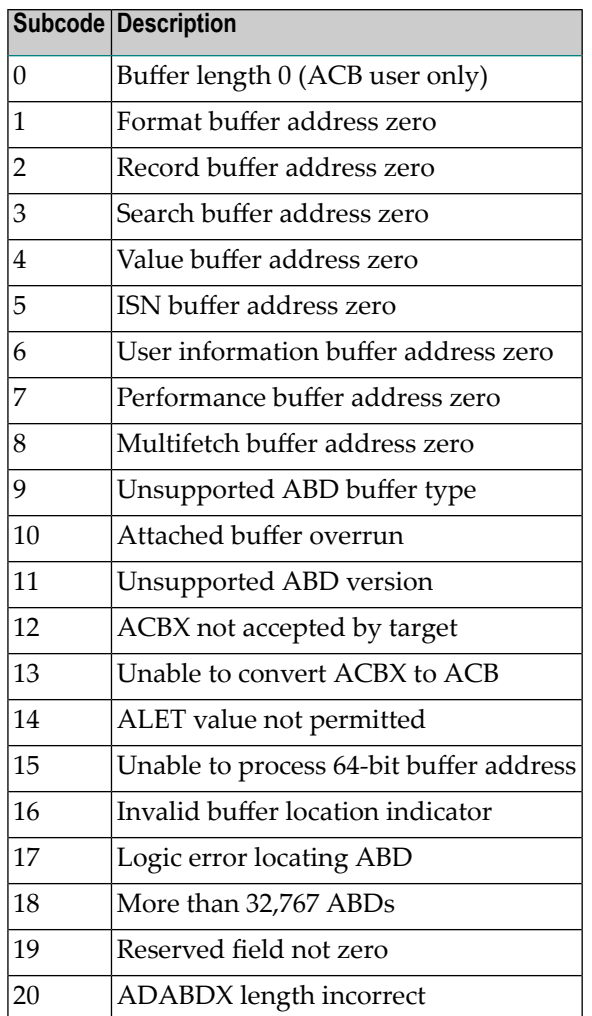

**Action**

Subcodes 10 and 17 are internal logic errors; notify your Software AG support representative.For all other subcodes, correct the buffer specification error and rerun.

#### **Response 254**

**Explanation**

A validation error occurred during command completion processing while attempting to return results to the caller.

One of the following has occurred:

- An internal error occurred during processing of an attached buffer (buffer overflow)
- The CT parameter limit was exceeded. Message ADAM93 (or a similar message) is printed or displayed on the console.

If the CT parameter limit was exceeded, the nucleus terminated the user, generated the equivalent of a BT command internally, released the CQE and attached buffer space, and issued ADAM93 (or a similar message).

If the user was not terminated, the subcode in the right-most two bytes of the ACB's Additions 2 field or the subcode in the ACBX's Error Subcode (ACBXERRC) field describes the failed validity check.

Note: If you are running with Entire Net-Work, the leftmost two bytes of the Additions 2 field (in the ACB) or the ACBXERRC field (in the ACBX) may contain the ID of the Entire Net-Work node that issued this response code.

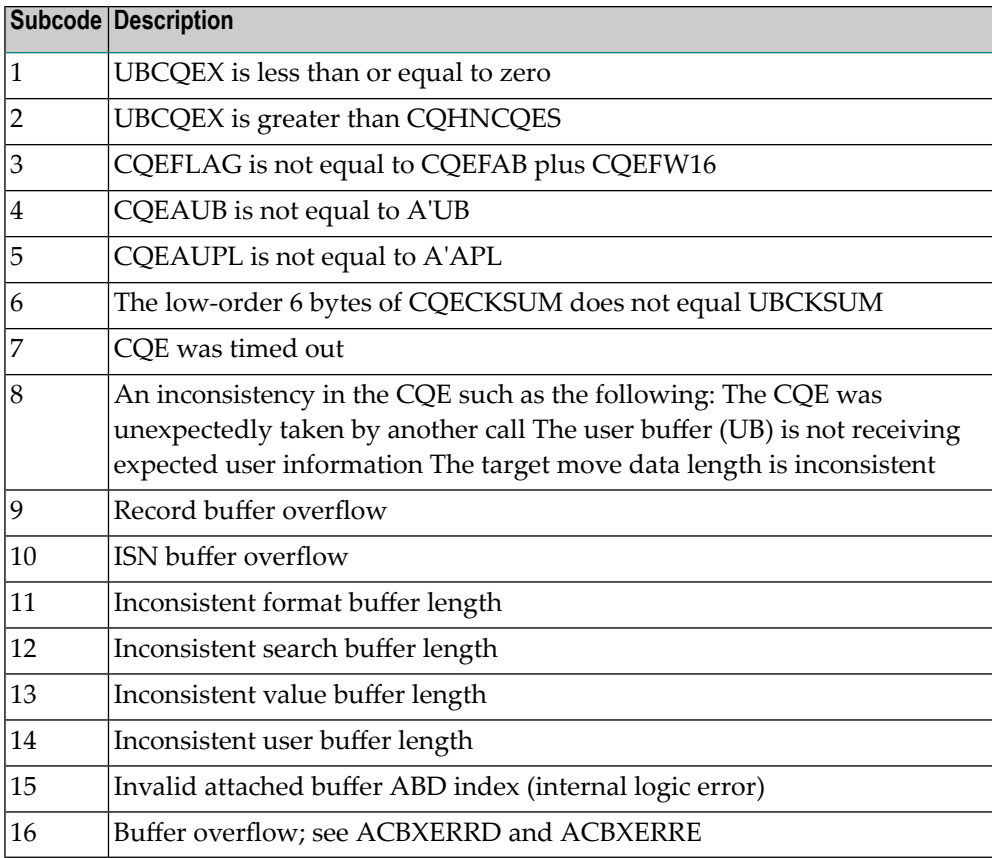

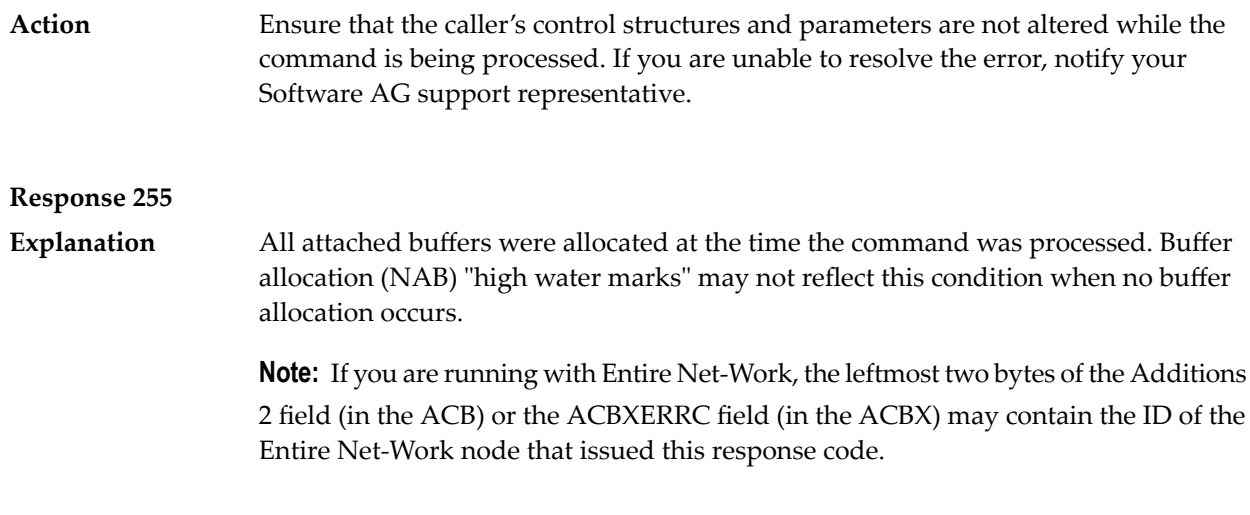

## **9 Adabas Checkpoints**

The CP-NAME is the checkpoint identifier. In the case of a user non-synchronized checkpoint, this is the checkpoint identifier supplied by the user program. Checkpoint names starting with "SYN"" are reserved for the Adabas nucleus and utilities:

- SYNC -- A synchronized checkpoint made during nucleus initialization, including the status of the ADARUN IGNDIB and FORCE parameters.
- SYNF -- A checkpoint taken by a user program or utility that requires exclusive (EXF) control of one or more files.
- SYNP -- A checkpoint from a utility that requires privileged control. Such a utility can perform updating without using the Adabas nucleus.
- SYNS -- A checkpoint from Adabas Online System (SYSAOS) or ADADBS with three exceptions from the nucleus. The function identified by this checkpoint is implemented without user intervention during regeneration.

Exceptions include a second SYNS 5B recorded at the end of a nucleus session, SYNS 60 recorded at an interval specified by the ADARUN INTNAS parameter,and SYNS 61 recorded when more space is allocated for a file.

- SYNV -- Indicates that a volume ID changed during sequential write to a data set is being closed.
- SYNX -- A checkpoint from a utility requiring exclusive control (EXU) of one or more files.
- SYN1 -- A checkpoint made at the beginning of online ADASAV execution (SAVE database function).
- <span id="page-220-0"></span>■ SYN2 -- A checkpoint made at the end of online ADASAV execution (SAVE database function).
- SYN4 -- A checkpoint made at the beginning of online ADASAV execution (SAVE files operation).
- SYN5 -- A checkpoint made at the end of online ADASAV execution (SAVE files operation).

The following table describes the checkpoints written by the Adabas nucleus or utilities:

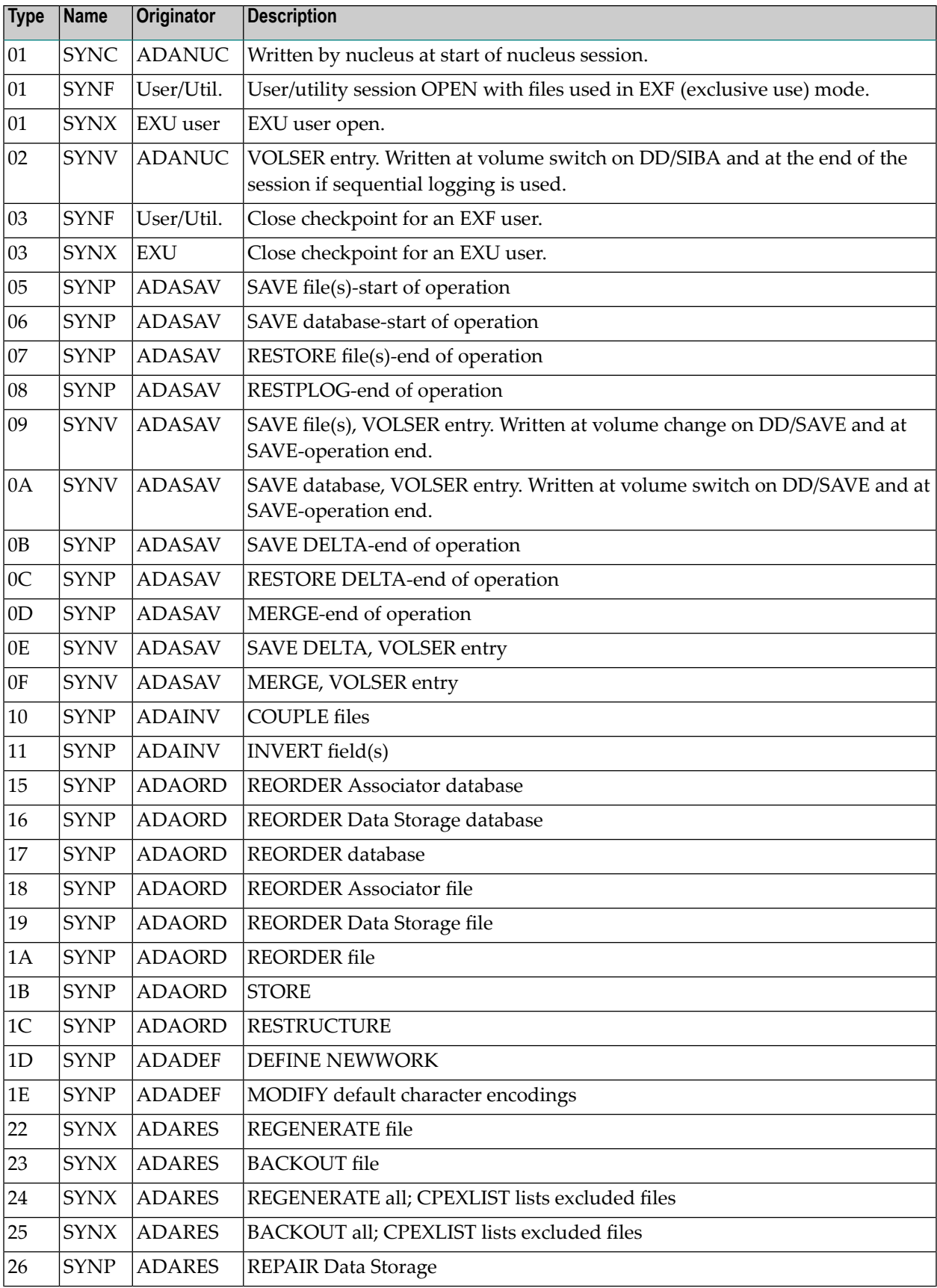

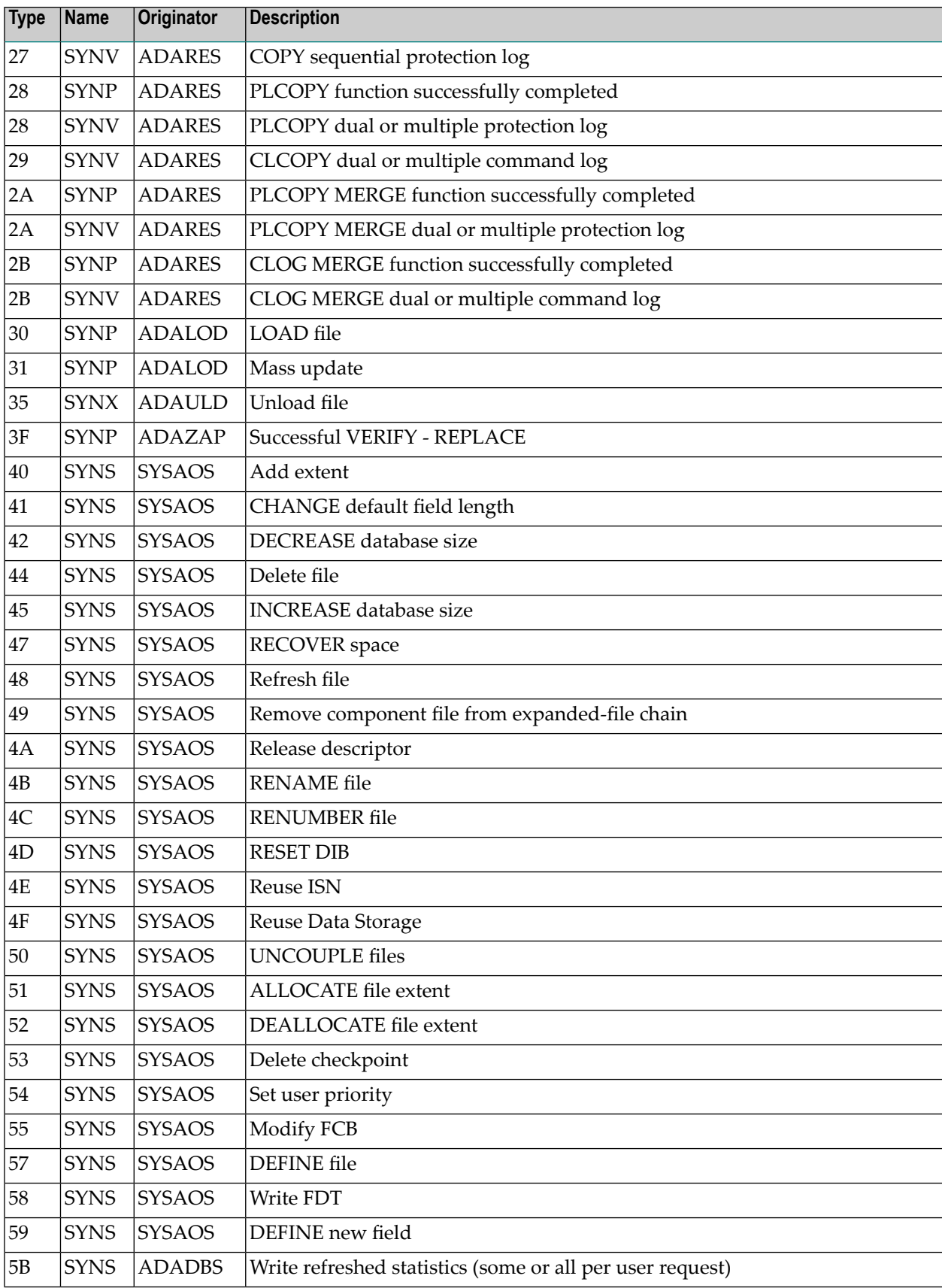

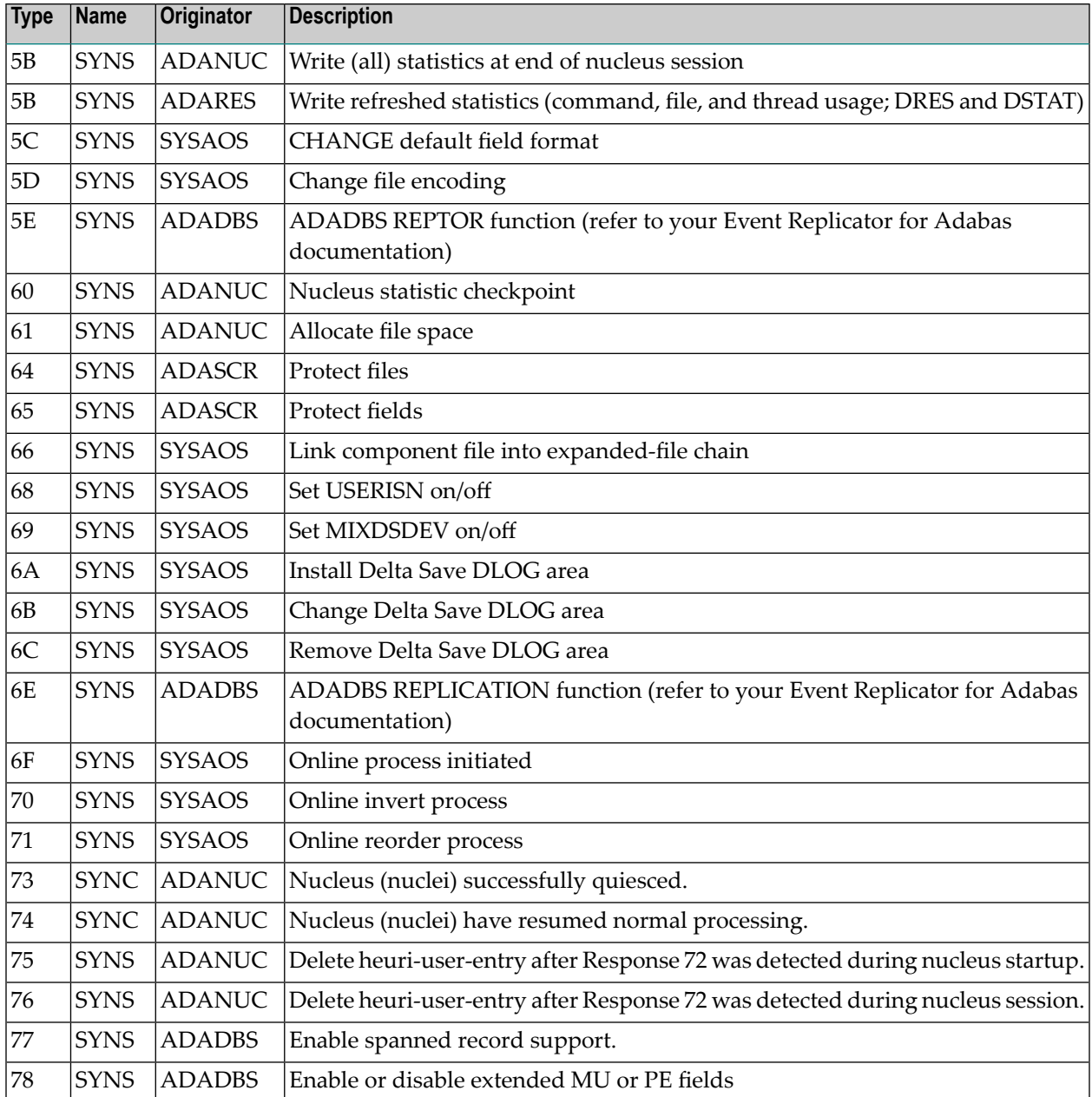

# **10 Adabas Command Log Layouts**

Two command log layout formats are supported by Adabas mainframe products:

■ The first format (invoked by CLOGLAYOUT=5) is supported in all supported Adabas mainframe versions and is the default format.

The DSECT that maps the layout of the CLOGLAYOUT=5 records is called LOREC and can be found in the ADA*vrs*.SRCE library.

■ The second format (invoked by CLOGLAYOUT=8) is supported only in Adabas version 8 or later. This format includes all of the information provided in CLOGLAYOUT=5, but each buffer is prefixed by its corresponding Adabas buffer description (ABD) as well. Each segmented buffer (format, record, or multifetch) is written separately and uniquely identified.

The DSECT that maps the layout of the CLOGLAYOUT=8 records is called LORECX and can be found in the ADA*vrs*.SRCE library.

## **Index**

#### **A**

Adabas DBA reference summary, [vii](#page-6-0) Adabas control block logging command to start, [50](#page-57-0) command to stop, [52](#page-59-0) start logging using utility, [90](#page-97-0) stop logging using utility, [90](#page-97-1) Adabas Delta Save Facility display status using operator command, [40](#page-47-0) using utility, [85](#page-92-0) Adabas error handling and message buffering facility commands, [62](#page-69-0) Adabas Review command to deactivate, [56](#page-63-0) deactivate using utility, [93](#page-100-0) hub ID command to set/modify, [56](#page-63-0) local mode command to switch to, [56](#page-63-0) switch to using utility, [93](#page-100-0) setting or modifying the hub ID, [93](#page-100-0) ADAEND operator command, [36](#page-43-0) ADAEND operator command using utility, [81](#page-88-0) ADALOD utility example of DSTAT command usage, [61](#page-68-0) ADAORD utility example of DSTAT command usage for, [61](#page-68-1) ADARES utility example of DSTAT command usage for, [62](#page-69-1) ADARUN messages, [29](#page-36-0) ADASAV utility abnormal termination command to check status, [56](#page-63-1) example of DSTAT command usage for, [62](#page-69-2) ADASNAP data set, [64-65](#page-71-0) ADAULD utility example of DSTAT command usage for, [62](#page-69-3) address converter space allocation by nucleus, [149](#page-156-0)

ALOCKF operator command, [36](#page-43-1) ALOCKF operator command using utility, [82](#page-89-0) AOSLOG operator command using console, [36](#page-43-2) ASYTVS operator command using console, [37](#page-44-0) attached buffers command to display usage, [46](#page-53-0), [87](#page-94-0)

## **B**

bold, [2](#page-9-0) braces ({}), [3](#page-10-0) brackets ([]), [3](#page-10-1) buffer flush asynchronous operator command to activate using console, [37](#page-44-0) modify number of I/Os, [49](#page-56-0)

## **C**

**CANCEL** operator command, [37](#page-44-1) CANCEL operator command using utility, [82](#page-89-1) checkpoints written by Adabas nucleus/utilities, [213](#page-220-0) choices in syntax, [3](#page-10-2) CLOGMRG operator command, [37](#page-44-2) codes nucleus response, [151](#page-158-0) Command log close/switch dual using utility, [89](#page-96-0) command to start, [50](#page-57-1) command to stop, [52](#page-59-1) start logging using utility, [90](#page-97-2) stop logging using utility, [90](#page-97-3) command log dual switch to other, [48](#page-55-0) Command log merge command to switch on or off, [37](#page-44-2)

command queue command to display usage, [46](#page-53-1), [87](#page-94-1) command queue element display posted using utility, [84](#page-91-0) command queue element (CQE) display posted, [42](#page-49-0) command queue element (DCQ) display all posted using operator command, [39](#page-46-0) command queue elements display using utility, [86](#page-59-2) commands display total processed for a file, [41](#page-48-0) log update to DD/PRINT using console, [36](#page-43-2) CT ADARUN parameter command to override setting, [84](#page-91-1) operator command, [39](#page-46-1) CT operator command using utility, [84](#page-91-1)

## **D**

data integrity block display entries using utility, [84](#page-91-2) data integrity block (DIB) operator command to display, [40](#page-47-1) Data Storage space allocation by nucleus, [150](#page-157-0) DAUQ operator command, [39](#page-46-2) DAUQ operator command using utility, [84](#page-91-3) DBA reference summary, [vii](#page-6-0) DCQ operator command, [39](#page-46-0) DCQ operator command using utility, [84](#page-91-0) DDIB operator command, [40](#page-47-1) DDIB operator command using utility, [84](#page-91-2) DDSF operator command, [40](#page-47-0) DDSF operator command using utility, [85](#page-92-0) default parameter values, [3](#page-10-3) DELUF operator command, [40](#page-47-2) DELUI operator command, [41](#page-48-1) DFILES operator command, [41](#page-48-2) DFILES operator command using utility, [85](#page-92-1) **DFILUSE** operator command, [41](#page-48-0) DFILUSE operator command using utility, [85](#page-92-2) DHQ

operator command, [42](#page-49-1) DHQA operator command, [42](#page-49-2) DHQA operator command using utility, [85](#page-92-3) DLOCKF operator command, [42](#page-49-3) DLOCKF operator command using utility, [85](#page-92-4) DNC operator command, [42](#page-49-0) DNC operator command using utility, [86](#page-93-0) DNFV command display nucleus file variables, [43](#page-50-0) DNH operator command, [43](#page-50-1) DNH operator command using utility, [86](#page-93-1) **DNU** operator command, [44](#page-51-0) DNU operator command using utility, [86](#page-93-2) DONLSTAT operator command, [44](#page-51-1) DONLSTAT operator command using utility, [86](#page-93-3) DPARM operator command, [44](#page-51-2) DPARM operator command using utility, [87](#page-94-2) DPPT command display nucleus's own PPT block, [45](#page-52-0) DRES operator command, [46](#page-53-2) DRES operator command using utility, [87](#page-94-3) DSTAT operator command, [46](#page-53-3) utilities, [61](#page-68-2) DSTAT operator command using utility, [87](#page-94-4) DTH operator command, [47](#page-54-0) DTH operator command using utility, [88](#page-95-0) dump command to check status, [56](#page-63-1) terminate online status using utility, [92](#page-99-0) DUQ operator command, [47](#page-54-1) DUQ operator command using utility, [88](#page-95-1) DUQA operator command, [47](#page-54-2) DUQA operator command using utility, [88](#page-95-2) DUQE operator command, [47](#page-54-3) DUQE operator command utility, [88](#page-95-3) DUUQE

DUUQE operator command using utility, [88](#page-95-4)

## **E**

ellipsis (...), [4](#page-11-0)

## **F**

**FEOFCL** operator command, [48](#page-55-0) FEOFCL operator command using utility, [89](#page-96-0) FEOFPL operator command, [48](#page-55-2) FEOFPL operator command using utility, [89](#page-96-1) file advance lock command to remove, [55](#page-62-0) command to set, [36](#page-43-1) files display locked, [85](#page-92-4) display quantity of user types, [85](#page-92-1) display total commands processed, [85](#page-92-2) lock using operator command, [49](#page-56-1) locked display using operator command, [42](#page-49-3) locking at all security levels, [89](#page-96-2) locking for all non-utility use, [89](#page-96-3) locking for all users except EXU or EXF users, [90](#page-97-4) locking in advance, [82](#page-89-0) remov e advance lock on all files, [92](#page-99-1) on specified file, [92](#page-99-2) stop users of using operator command, [56](#page-63-2) stop users of specified using utility, [93](#page-100-1) unlock using operator command, [60](#page-67-0) unlock specified using utility, [95](#page-102-0) unlocking for utility use, [95](#page-102-1) FMXIO=nn operator command, [49](#page-56-0) format buffer logging command to start, [50](#page-57-2) command to stop, [53](#page-60-0) start logging using utility, [90](#page-97-5) stop logging using utility, [90](#page-97-6) format pool command to display usage, [46](#page-53-4), [87](#page-94-5)

#### **H**

HAL T operator command, [49](#page-56-2) HAL T operator command using utility, [89](#page-96-4)

hold queue command to display usage, [46](#page-53-5), [87](#page-94-6) display count of ISNs using utility, [86](#page-93-1) hold queue element display, [42](#page-49-1) hold queue elements display using utility, [85](#page-92-3)

## **I**

I/O activity logging command to start, [51](#page-58-0) command to stop, [53](#page-60-1) start logging using utility, [90](#page-97-7) stop logging using utility, [91](#page-98-0) indentation, [4](#page-11-1) index space allocation by nucleus, [150](#page-157-0) ISN count in hold queue operator command to display, [43](#page-50-1) ISN buffer logging command to start, [51](#page-58-1) command to stop, [53](#page-60-2) start logging using utility, [90](#page-97-8) stop logging using utility, [91](#page-98-1) italic, [2](#page-9-1)

## **L**

lock file in advance command to remove, [55](#page-62-0) command to set, [36](#page-43-1) LOCKF operator command, [49](#page-56-1) LOCKF operator command using utility, [89](#page-96-2) locking files in advance, [82](#page-89-0) LOCKU operator command, [49](#page-56-3) LOCKU operator command using utility, [89](#page-96-3) LOCKX operator command, [50](#page-57-3) LOCKX operator command using utility, [90](#page-97-4) LOGCB operator command, [50](#page-57-0) LOGFB operator command, [50](#page-57-2) LOGGING operator command, [50](#page-57-1) using utility, [90](#page-97-2) LOGIB

operator command, [51](#page-58-1) LOGIO operator command, [51](#page-58-0) LOGRB operator command, [51](#page-58-2) LOGSB operator command, [51](#page-58-3) LOGUX operator command, [52](#page-59-3) LOGVB operator command, [52](#page-59-4) LOGxx operator command using utility, [90](#page-97-9) lowercase, [2](#page-9-1)

#### **M**

MAXISN ADALOD parameter, [149](#page-156-1) minimum keywords, [3](#page-10-3) mixed case, [2](#page-9-2)

## **N**

NOLOGCB operator command, [52](#page-59-0) NOLOGFB operator command, [53](#page-60-0) NOLOGGING operator command, [52](#page-59-1) using utility, [90](#page-97-3) NOLOGIB operator command, [53](#page-60-2) NOLOGIO operator command, [53](#page-60-1) NOLOGRB operator command, [53](#page-60-3) NOLOGSB operator command, [54](#page-61-0) NOLOGUX operator command, [54](#page-61-1) NOLOGVB operator command, [54](#page-61-2) normal font, [2](#page-9-1) nucleus command to display current status, [46](#page-53-3) display current operating status using utility, [87](#page-94-4) response codes, [151](#page-158-0) TCP/IP link to command to open/close, [58](#page-65-0) nucleus file variables display, [43](#page-50-0)

## **O**

online process display status of, [44](#page-51-1) using utility, [86](#page-93-3) resume a suspended process, [54](#page-61-3) using utility, [91](#page-98-2) stop cleanly, [55](#page-62-1) using utility, [91](#page-98-3)

suspend, [55](#page-62-2) using utility, [91](#page-98-4) ONLRESUME operator command, [54](#page-61-3) using utility, [91](#page-98-2) ONLSTOP operator command, [55](#page-62-1) using utility, [91](#page-98-3) ONLSUSPEND operator command, [55](#page-62-2) using utility, [91](#page-98-4) operator commands DNFV display nucleus file variables, [43](#page-50-0) DPPT display nucleus's own PPT block, [45](#page-52-0) optional syntax elements, [3](#page-10-1)

#### **P**

PPT display nucleus's own block, [45](#page-52-0) Protection log close/switch dual using utility, [89](#page-96-1) protection log dual switch to other, [48](#page-55-2) punctuation and symbols in syntax, [4](#page-11-2)

## **R**

RALOCKF operator command, [55](#page-62-0) RALOCKF operator command using utility, [92](#page-99-2) RALOCKF A operator command, [55](#page-62-3) RALOCKF A operator command using utility, [92](#page-99-1) RDUMPST operator command, [56](#page-63-1) RDUMPST operator command using utility, [92](#page-99-0) read-only status command to switch on or off, [56](#page-63-3) switch on/off using utility, [82](#page-89-2), [92](#page-99-3) READONLY operator command, [56](#page-63-3) using utility, [92](#page-99-3) record buffer logging command to start, [51](#page-58-2) command to stop, [53](#page-60-3) start logging using utility, [90](#page-97-10) stop logging using utility, [91](#page-98-5) redo pool command to display usage, [46](#page-53-6), [87](#page-61-4) repeated syntax elements, [4](#page-11-0) replication pool command to display usage, [46](#page-53-7)

required syntax elements, [3](#page-10-0) resources display current usage using utility, [87](#page-94-3) statistics command to display, [46,](#page-53-2) [87](#page-94-3) response codes nucleus, [151](#page-158-0) REVIEW operator command, [56](#page-63-0) using utility, [93](#page-100-0)

## **S**

search buffer logging command to start, [51](#page-58-3) command to stop, [54](#page-61-0) start logging using utility, [90](#page-97-11) stop logging using utility, [91](#page-98-6) security pool command to display usage, [46](#page-53-8), [87](#page-94-7) session cancel immediately using utility, [82](#page-89-1) current parameters operator command to display, [44](#page-51-2) display current parameters using utility, [87](#page-94-2) stop using utility, [89](#page-96-4) terminate normally using utility, [81](#page-88-0) utilities execution only command to specify, [61](#page-68-3) SMGT ABNORMALTERM operand, [63](#page-70-0) ACTPIN operand, [63](#page-70-1) ADDPIN operand, [64](#page-71-1) DEACTPIN operand, [63](#page-70-1) DELPIN operand, [64](#page-71-1) DISPLAY operand, [64](#page-71-2) DUMP operand, [64](#page-71-3) MSGBUF operand, [63](#page-70-0) operator command, [62,](#page-69-0) [65](#page-72-0) SNAP operand, [65](#page-72-1) XACTIVATE operand, [65](#page-72-2) XCRITICAL operand, [66](#page-73-0) XDEACTIVATE operand, [65](#page-72-2) XLOAD operand, [66](#page-73-1) XNOTCRITICAL operand, [66](#page-73-0) **STOPF** operator command, [56](#page-63-2) using utility, [93](#page-100-1) **STOPI** operator command, [57](#page-64-0) using utility, [93](#page-100-2) **STOPU** operator command, [57](#page-64-1) using utility, [94](#page-101-0) subparameter syntax, [4](#page-11-1) **SYNCC** 

operator command, [58](#page-65-1) using utility, [94](#page-101-1) Syntax conventions indentation, [4](#page-11-1) syntax conventions bold, [2](#page-9-0) braces ({}), [3](#page-10-0) brackets ([]), [3](#page-10-1) defaults, [3](#page-10-3) ellipsis (...), [4](#page-11-0) italic, [2](#page-9-1) lowercase, [2](#page-9-1) minimum keywords, [3](#page-10-3) mixed case, [2](#page-9-2) mutually exclusiv e choices, [3](#page-10-2) normal font, [2](#page-9-2) optional elements, [3](#page-10-1) punctuation and symbols, [4](#page-11-2) repeated elements, [4](#page-11-0) required elements, [3](#page-10-0) subparameters, [4](#page-11-1) underlining, [3](#page-10-3) uppercase, [2](#page-9-0) vertical bars (|), [3](#page-10-2)

#### **T**

table of ISNs pool command to display usage, [46](#page-53-9), [87](#page-94-8) table of sequential commands pool command to display usage, [46](#page-53-10), [87](#page-94-9) TCP/IP link to Adabas nucleus command to open/close, [58](#page-65-0) **TCPIP** operator command, [58](#page-65-0) threads display status using utility, [88](#page-95-0) status command to display, [47](#page-54-0) timeout control interregion communication limit command to override setting, [84](#page-91-1) non-activity limit command to set, [57](#page-64-0) non-activity limit set for access-only users, [95](#page-102-2) non-activity limit set for ET logic users, [95](#page-102-3) non-activity limit set for exclusiv e control users, [95](#page-102-4) TNAA operator command, [59](#page-66-0) using utility, [95](#page-67-1) TNAE operator command, [59](#page-66-1) using utility, [95](#page-102-3) TNAX operator command, [59](#page-66-2) using utility, [95](#page-102-4) transaction set time limit for ET logic users using utility, [95](#page-102-5) transaction ID (XID) pool command to display usage, [46](#page-53-11), [87](#page-94-10) TT

operator command, [60](#page-67-2) using utility, [95](#page-102-5)

### **U**

underlining, [3](#page-10-3) unique descriptor pool command to display usage, [46](#page-53-12), [87](#page-94-11) UNLOCKF operator command, [60](#page-67-0) using utility, [95](#page-102-0) UNLOCKU operator command, [60](#page-67-3) using utility, [95](#page-102-1) UNLOCKX operator command, [60](#page-67-4) using utility, [95](#page-102-6) uppercase, [2](#page-9-0) user access-only set non-activity time limit using operator command, [59](#page-66-0) command to clear, [57](#page-64-1) ET logic set non-activity time limit using operator command, [59](#page-66-1) set transaction time limit using operator command, [60](#page-67-2) synchronize all using operator command, [58](#page-65-1) exclusive control set non-activity time limit using operator command, [59](#page-66-2) non-exclusive control lock file for, using operator command, [50](#page-57-3) unlock file for using operator command, [60](#page-67-4) non-utility lock file for, using operator command, [49](#page-56-3) unlock file for using operator command, [60](#page-67-3) user data start logging using utility, [90](#page-97-12) stop logging using utility, [91](#page-98-7) user exits B logging command to start, [52](#page-59-3) logging command to stop, [54](#page-61-1) user queue command to display usage, [46](#page-53-13), [87](#page-94-12) user queue element display using utility, [84](#page-91-3) display for recent user using operator command, [39](#page-46-2) display for specified user using operator command, [47](#page-54-3) display up to 100 using operator command, [47](#page-54-2) display up to 5 using operator command, [47](#page-54-1) display utility using operator command, [48](#page-55-1) remove stopped, [93](#page-100-3) using utility, [93](#page-100-2) user queue element (UQE) delete for a file using operator command, [40](#page-47-2) delete inactive

using operator command, [41](#page-48-1) user queue elements display all using utility, [88](#page-95-2) display for specified user using utility, [88](#page-95-3) display up to five using operator command, [88](#page-95-1) display utility using utility, [88](#page-95-4) user queue file list pool command to display usage, [46](#page-53-14), [87](#page-94-13) users count of current operator command to display, [44](#page-51-0) display count of using utility, [86](#page-93-2) resynchronize all ET logic users, [94](#page-101-1) set non-activity time limit using utility, [95](#page-102-7) stop those timed out using utility, [93](#page-100-2) stop those using a specified file using utility, [93](#page-100-1) stop those with a specified job name using utility, [94](#page-101-0) stop user with specified ID using utility, [94](#page-101-0) utilities display status, [61](#page-68-2) utility control statement parameter values default, [3](#page-10-3) syntax, [4](#page-11-3) parameter list, [5](#page-12-0) utility-only status switch on/off using utility, [96](#page-103-0) UTIONLY operator command, [61](#page-68-3) using utility, [96](#page-103-0)

## **V**

value buffer logging command to start, [52](#page-59-4) command to stop, [54](#page-61-2) start logging using utility, [90](#page-63-4) stop logging using utility, [91](#page-98-8) vertical bars (1), [3](#page-10-2)

### **W**

work pool command to display usage, [46](#page-53-15), [87](#page-94-14)

### **X**

XID pool command to display usage, [46](#page-53-11), [87](#page-94-10)